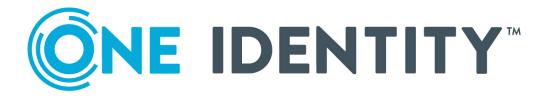

# One Identity Privilege Manager for Unix 7.1

Administration Guide

#### **Copyright 2021 One Identity LLC.**

#### ALL RIGHTS RESERVED.

This guide contains proprietary information protected by copyright. The software described in this guide is furnished under a software license or nondisclosure agreement. This software may be used or copied only in accordance with the terms of the applicable agreement. No part of this guide may be reproduced or transmitted in any form or by any means, electronic or mechanical, including photocopying and recording for any purpose other than the purchaser's personal use without the written permission of One Identity LLC.

The information in this document is provided in connection with One Identity products. No license, express or implied, by estoppel or otherwise, to any intellectual property right is granted by this document or in connection with the sale of One Identity LLC products. EXCEPT AS SET FORTH IN THE TERMS AND CONDITIONS AS SPECIFIED IN THE LICENSE AGREEMENT FOR THIS PRODUCT, ONE IDENTITY ASSUMES NO LIABILITY WHATSOEVER AND DISCLAIMS ANY EXPRESS, IMPLIED OR STATUTORY WARRANTY RELATING TO ITS PRODUCTS INCLUDING, BUT NOT LIMITED TO, THE IMPLIED WARRANTY OF MERCHANTABILITY, FITNESS FOR A PARTICULAR PURPOSE, OR NON-INFRINGEMENT. IN NO EVENT SHALL ONE IDENTITY BE LIABLE FOR ANY DIRECT, INDIRECT, CONSEQUENTIAL, PUNITIVE, SPECIAL OR INCIDENTAL DAMAGES (INCLUDING, WITHOUT LIMITATION, DAMAGES FOR LOSS OF PROFITS, BUSINESS INTERRUPTION OR LOSS OF INFORMATION) ARISING OUT OF THE USE OR INABILITY OF SUCH DAMAGES. One Identity makes no representations or warranties with respect to the accuracy or completeness of the contents of this document and reserves the right to make changes to specifications and product descriptions at any time without notice. One Identity does not make any commitment to update the information contained in this document.

If you have any questions regarding your potential use of this material, contact:

One Identity LLC. Attn: LEGAL Dept 4 Polaris Way Aliso Viejo, CA 92656

Refer to our Web site (http://www.OneIdentity.com) for regional and international office information.

#### Patents

One Identity is proud of our advanced technology. Patents and pending patents may apply to this product. For the most current information about applicable patents for this product, please visit our website at http://www.OneIdentity.com/legal/patents.aspx.

#### Trademarks

One Identity and the One Identity logo are trademarks and registered trademarks of One Identity LLC. in the U.S.A. and other countries. For a complete list of One Identity trademarks, please visit our website at www.OneIdentity.com/legal. All other trademarks are the property of their respective owners.

#### Legend

**WARNING:** A WARNING icon highlights a potential risk of bodily injury or property damage, for which industry-standard safety precautions are advised. This icon is often associated with electrical hazards related to hardware.

**CAUTION:** A CAUTION icon indicates potential damage to hardware or loss of data if instructions are not followed.

Privilege Manager for Unix Administration Guide Updated - February 2021 Version - 7.1

# **Table of Contents**

| About this guide                                         | 1    |
|----------------------------------------------------------|------|
| Introducing Privilege Manager for Unix                   | 2    |
| What is Privilege Manager for Unix                       | 3    |
| Benefits of Privilege Manager for Unix                   | 3    |
| How Privilege Manager for Unix protects                  | 4    |
| Partition root safely                                    | 4    |
| Create an indelible audit trail                          | 5    |
| Encryption                                               | 5    |
| How Privilege Manager for Unix works                     | 6    |
| Policy configuration file (pmpolicy security policy)     | 7    |
| Policy group                                             | 9    |
| Planning Deployment                                      | 11   |
| System requirements                                      | . 12 |
| Supported platforms                                      | .13  |
| Reserve special user and group names                     | . 14 |
| Required privileges                                      | 14   |
| Estimating size requirements                             | . 14 |
| Privilege Manager for Unix licensing                     | . 15 |
| Deployment scenarios                                     | . 16 |
| Single host deployment                                   | . 17 |
| Medium business deployment                               | . 17 |
| Large business deployment                                | . 18 |
| Enterprise deployment                                    | . 19 |
| Installation and Configuration                           | . 21 |
| Downloading Privilege Manager for Unix software packages | . 22 |
| Quick start and evaluation                               | . 22 |
| Installing the Management Console                        | 22   |
|                                                          |      |

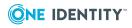

| Uninstalling the Management Console                                  | 23 |
|----------------------------------------------------------------------|----|
| Configure a Primary Policy Server                                    | 24 |
| Checking the server for installation readiness                       | 24 |
| TCP/IP configuration                                                 | 25 |
| Firewalls                                                            |    |
| Hosts database                                                       |    |
| Reserve special user and group names                                 |    |
| Applications and file availability                                   |    |
| Policy server daemon hosts                                           | 27 |
| Local daemon hosts                                                   |    |
| Installing the Privilege Manager for Unix packages                   | 27 |
| Modifying PATH environment variable                                  |    |
| Configuring the primary policy server for Privilege Manager for Unix | 28 |
| pmpolicy server configuration settings                               | 29 |
| Verifying the primary policy server configuration                    | 34 |
| Recompile the whatis database                                        |    |
| Join hosts to policy group                                           | 35 |
| Joining PM Agent to a Privilege Manager for Unix policy server       |    |
| Configure a secondary policy server                                  | 40 |
| Installing secondary servers                                         | 40 |
| Configuring a secondary server                                       | 41 |
| Synchronizing policy servers within a group                          | 41 |
| Install PM Agent on a remote host                                    | 42 |
| Checking PM Agent host for installation readiness                    | 42 |
| Installing a PM Agent on a remote host                               | 43 |
| Joining the PM Agent to the primary policy server                    | 43 |
| Verifying PM Agent configuration                                     | 44 |
| Load balancing on the client                                         | 45 |
| Remove configurations                                                |    |
| Uninstalling the Privilege Manager for Unix software packages        | 46 |
| Upgrade Privilege Manager for Unix                                   | 47 |
| Before you upgrade                                                   |    |
| Upgrading Privilege Manager for Unix packages                        |    |
| Upgrading the server package                                         |    |
| Upgrading the PM Agent package                                       |    |
|                                                                      |    |

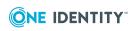

| Removing Privilege Manager for Unix packages            |    |
|---------------------------------------------------------|----|
| Removing the server package                             | 49 |
| Removing the PM Agent package                           |    |
| System Administration                                   |    |
| Reporting basic policy server configuration information | 50 |
| Checking the status of the master policy                | 51 |
| Checking the policy server                              | 51 |
| Checking policy server status                           | 52 |
| Checking the PM Agent configuration status              | 52 |
| Installing licenses                                     | 53 |
| Displaying license usage                                | 53 |
| Listing policy file revisions                           | 55 |
| Viewing differences between revisions                   | 55 |
| Backup and recovery                                     | 56 |
| Managing Security Policy                                |    |
| Security policy types                                   | 57 |
| Specifying security policy type                         |    |
| pmpolicy type policy                                    |    |
| Modifying complex policies                              | 60 |
| Viewing the security profile changes                    | 61 |
| The Privilege Manager for Unix Security Policy          | 63 |
| Default profile-based policy (pmpolicy)                 | 63 |
| Policy profiles                                         | 63 |
| Profile-based policy files                              | 64 |
| Profile selection                                       | 66 |
| Profile variables                                       | 66 |
| Exploring profiles                                      | 81 |
| Customizing the default profile-based policy (pmpolicy) |    |
| Customization example - pf_forbidusers list             |    |
| Policy scripting tutorial                               |    |
| Install the example policy file                         | 86 |
| Create test users                                       |    |
| Set Lesson number variable                              |    |
| Introductory lessons                                    |    |

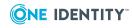

| Lesson 1: Basic policy                                      |     |
|-------------------------------------------------------------|-----|
| Lesson 2: Conditional privilege                             | 91  |
| Lesson 3: Specific commands                                 | 92  |
| Lesson 4: Policy optimization with list variables           | 93  |
| Lesson 5: Keystroke logging                                 | 93  |
| Lesson 6: Conditional keystroke logging                     | 95  |
| Lesson 7: Policy optimizations                              |     |
| Advanced lessons                                            | 97  |
| Lesson 8: Controlling the execution environment             |     |
| Lesson 9: Flow control                                      | 99  |
| Lesson 10: Basic menus                                      |     |
| Sample policy files                                         | 101 |
| Main policy configuration file                              | 101 |
| Lesson 1 Sample: Basic policy                               |     |
| Lesson 2 Sample: Conditional privilege                      |     |
| Lesson 3 Sample: Specific commands                          |     |
| Lesson 4 Sample: Policy optimizations with list variables   |     |
| Lesson 5 Sample: Keystroke logging                          | 107 |
| Lesson 6 Sample: Conditional keystroke logging              |     |
| Lesson 7 Sample: Policy optimizations                       |     |
| Lesson 8 Sample: Controlling the execution environment      |     |
| Lesson 9 Sample: Flow control                               | 113 |
| Lesson 10 Sample: Basic menus                               |     |
| Advanced Privilege Manager for Unix Configuration           |     |
| Privilege Manager for Unix shells                           |     |
| Privilege Manager for Unix shell features                   |     |
| Forbidden commands                                          |     |
| Allowed commands                                            |     |
| Allowed piped commands                                      |     |
| Check shell built-in commands                               |     |
| Read-only variable list                                     |     |
| Running a shell in restricted mode                          | 119 |
| Additional shell considerations                             |     |
| Configuring Privilege Manager for Unix for policy scripting |     |
| Configuration prerequisites                                 |     |

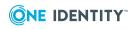

| Configuration file examples                          |     |
|------------------------------------------------------|-----|
| Example 1: Basics                                    |     |
| Example 2: Accept or reject requests                 |     |
| Example 3: Command constraints                       |     |
| Example 4: Lists                                     |     |
| Example 5: I/O logging, event logging, and replay    |     |
| Example 6: More complex policies                     |     |
| Example 7: Use variables to store constraints        |     |
| Example 8: Control the run-time environment          |     |
| Example 9: Switch and case statements                |     |
| Example 10: Menus                                    |     |
| Use the while loop                                   |     |
| Use parallel lists                                   |     |
| Best practice policy guidelines                      |     |
| Multiple configuration files and read-only variables |     |
| Mail                                                 |     |
| Environmental variables                              |     |
| NIS netgroups                                        |     |
| Specify trusted hosts                                | 141 |
| Configuring firewalls                                | 141 |
| Privilege Manager for Unix port usage                | 141 |
| Restricting port numbers for command responses       |     |
| Configuring pmtunneld                                | 143 |
| Configuring Network Address Translation (NAT)        | 144 |
| Configuring Kerberos encryption                      |     |
| Configuring certificates                             |     |
| Enable configurable certification                    |     |
| Configuring alerts                                   |     |
| Configuring Pluggable Authentication Method (PAM)    |     |
| Utilizing PAM authentication                         |     |
| Authenticate PAM to client                           |     |
| Administering Log and Keystroke Files                |     |
| Controlling logs                                     |     |
| Local logging                                        |     |
| Event logging                                        |     |
|                                                      |     |

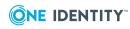

| Keystroke (I/O) logging                                     |     |
|-------------------------------------------------------------|-----|
| Keystroke (I/O) logging policy variables                    | 155 |
| Central logging with Privilege Manager for Unix             |     |
| Controlling log size with Privilege Manager for Unix        | 158 |
| Viewing the log files using a web browser                   | 159 |
| Viewing the log files using command line tools              | 159 |
| Listing event logs                                          |     |
| Backing up and archiving event and keystroke logs           | 163 |
| InTrust Plug-in for Privilege Manager for Unix              |     |
| InTrust Plug-in requirements                                |     |
| Installing InTrust Plug-in components                       | 167 |
| InTrust Plug-in installation prerequisites                  |     |
| Configuring the policy server for the InTrust Plug-in       |     |
| Installing the InTrust Knowledge Pack                       |     |
| InTrust Knowledge Pack objects                              |     |
| Installing the InTrust Reporting Pack                       | 171 |
| Configuring the InTrust data collection                     | 172 |
| Viewing InTrust reports                                     |     |
| Generating reports                                          |     |
| Gathering InTrust data                                      | 174 |
| Troubleshooting                                             |     |
| Displaying profile-based policy debug information           |     |
| Enabling program-level tracing                              |     |
| Load balancing and policy updates                           |     |
| Policy servers are failing                                  |     |
| Appendix: Privilege Manager for Unix Policy File Components |     |
| Lexical and syntactic productions                           |     |
| Data types                                                  |     |
| Operators and expressions                                   |     |
| Appendix: Privilege Manager for Unix Variables              |     |
| Variable names                                              |     |
| Variable scope                                              |     |
| Global input variables                                      |     |
| alertkeymatch                                               |     |
|                                                             |     |

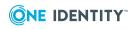

| argc                   |     |
|------------------------|-----|
| argv                   |     |
| bkgd                   |     |
| client_parent_pid      |     |
| client_parent_uid      |     |
| client_parent_procname | 199 |
| clienthost             |     |
| command                |     |
| cwd                    | 201 |
| date                   |     |
| day                    |     |
| dayname                | 203 |
| domainname             |     |
| env                    |     |
| false                  |     |
| FEATURE_LDAP           |     |
| FEATURE_VAS            |     |
| gid                    |     |
| group                  | 207 |
| groups                 |     |
| host                   |     |
| hour                   |     |
| masterhost             |     |
| masterversion          |     |
| minute                 |     |
| month                  | 211 |
| nice                   | 212 |
| nodename               | 212 |
| optarg                 | 213 |
| opterr                 |     |
| optind                 |     |
| optopt                 | 213 |
| optreset               |     |
| optstrictparameters    | 214 |
| pid                    |     |

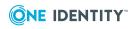

| pmclient_type       | 214 |
|---------------------|-----|
| pmclient_type_pmrun | 215 |
| pmclient_type_sudo  | 216 |
| pmshell             | 216 |
| pmshell_builtin     | 217 |
| pmshell_cmd         | 218 |
| pmshell_cmdtype     | 219 |
| pmshell_exe         | 220 |
| pmshell_interpreter | 221 |
| pmshell_prog        | 222 |
| pmshell_script      | 223 |
| pmshell_uniqueid    | 224 |
| pmversion           | 225 |
| ptyflags            | 226 |
| requestlocal        | 227 |
| requestuser         | 227 |
| rlimit_as           | 227 |
| rlimit_core         | 228 |
| rlimit_cpu          | 228 |
| rlimit_data         | 228 |
| rlimit_fsize        | 229 |
| rlimit_locks        | 229 |
| rlimit_memlock      | 229 |
| rlimit_nofile       | 229 |
| rlimit_nproc        | 230 |
| rlimit_rss          | 230 |
| rlimit_stack        | 230 |
| samaccount          | 231 |
| selinux             | 231 |
| status              | 231 |
| submithost          | 232 |
| submithostip        | 232 |
| thishost            | 233 |
| time                | 234 |
| true                | 234 |

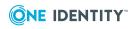

|   | ttyname                | 235   |
|---|------------------------|-------|
|   | tzname                 | 235   |
|   | uid                    | 236   |
|   | umask                  | 237   |
|   | unameclient            | . 237 |
|   | unamemaster            | . 238 |
|   | uniqueid               | . 238 |
|   | use_rundir             | . 238 |
|   | use_rungroup           | . 239 |
|   | use_rungroups          | 240   |
|   | use_runshell           | 240   |
|   | user                   | 242   |
|   | year                   | 242   |
| G | lobal output variables | 243   |
|   | alertkeyaction         | 246   |
|   | alertkeysequence       | . 247 |
|   | disable_exec           | . 247 |
|   | eventlog               | . 248 |
|   | eventloghost           | 248   |
|   | execfailedmsg          | . 249 |
|   | iolog                  | . 249 |
|   | iolog_encrypt          | 250   |
|   | iolog_errmax           | 251   |
|   | iolog_opmax            | 252   |
|   | iologhost              | 253   |
|   | log_passwords          | 253   |
|   | logomit                | 254   |
|   | logstderr              | 255   |
|   | logstdin               | . 255 |
|   | logstdout              | . 256 |
|   | notfoundmsg            | . 257 |
|   | passprompts            | 257   |
|   | pmshell_allow          | 258   |
|   | pmshell_allowpipe      | . 259 |
|   | pmshell_checkbuiltins  | . 259 |

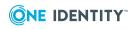

| pmshell_forbid      | 260   |
|---------------------|-------|
| pmshell_readonly    | 261   |
| pmshell_reject      | 262   |
| pmshell_restricted  | 263   |
| preserve_clienthost | . 264 |
| profile_keepenv     | 264   |
| profile_setenv      | 265   |
| profile_unsetenv    | . 265 |
| profile_use_runuser | 266   |
| rejectmsg           | 266   |
| runargv             | 267   |
| runbkgd             | 267   |
| runchroot           | 267   |
| runcksum            | 268   |
| runclienthost       | . 269 |
| runcommand          | 269   |
| runconfirmuser      | 270   |
| runcwd              | 271   |
| runenablerlimits    | 271   |
| runenv              | . 271 |
| rungroup            | 272   |
| rungroups           | 273   |
| runhost             | 273   |
| runnice             | 274   |
| runpaths            | 274   |
| runptyflags         | 275   |
| runrlimit_as        | . 275 |
| runrlimit_core      | 276   |
| runrlimit_cpu       | 276   |
| runrlimit_data      | 276   |
| runrlimit_fsize     | 277   |
| runrlimit_locks     | 277   |
| runrlimit_memlock   | 277   |
| runrlimit_nofile    | 278   |
| runrlimit_nproc     | 278   |

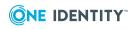

| runrlimit_rss                                                                                                    | 278                                                                                                    |
|----------------------------------------------------------------------------------------------------|----------------------------------------------------------------------------------------------------|
| runrlimit_stack                                                                                                    | 279                                                                                                    |
| runtimeout                                                                                                    | 279                                                                                                    |
| runumask                                                                                                    | 279                                                                                                    |
| runuser                                                                                                    | 280                                                                                                    |
| runutmpuser                                                                                                    | 280                                                                                                    |
| subprocuser                                                                                                    | 281                                                                                                    |
| tmplogdir                                                                                                    | 281                                                                                                    |
| Global event log variables                                                                                                    | 282                                                                                                    |
| alertdate                                                                                                    | 283                                                                                                    |
| alerttime                                                                                                    | 283                                                                                                    |
| event                                                                                                    | 284                                                                                                    |
| exitdate                                                                                                    | 285                                                                                                    |
| exitstatus                                                                                                    | 285                                                                                                    |
| exittime                                                                                                    | 286                                                                                                    |
| PM settings variables                                                                                                    | 286                                                                                                    |
| Appendix: Privilege Manager for Unix Flow Control Statements                                                                                  | 295                                                                                                    |
| Appendixi i i i i i i i i i i i i i i i i i i                                                                                                 |                                                                                                    |
| accept, reject                                                                                                    | 296                                                                                                    |
|                                                                                                    |                                                                                                    |
| accept, reject                                                                                                    | 297                                                                                                    |
| accept, reject<br>break                                                                                                    | 297<br>297                                                                                                   |
| accept, reject                                                                                                    | 297<br>297<br>298                                                                                            |
| accept, reject                                                                                                    | 297<br>297<br>298<br>299                                                                                     |
| accept, reject                                                                                                    | 297<br>297<br>298<br>299<br>300                                                                              |
| accept, reject                                                                                                    | 297<br>297<br>298<br>299<br>300<br>301                                                                       |
| accept, reject                                                                                                    | 297<br>297<br>298<br>299<br>300<br>301<br>301                                                                |
| accept, reject                                                                                                    | 297<br>297<br>298<br>299<br>300<br>301<br>301<br>302                                                         |
| accept, reject                                                                                                    | 297<br>297<br>298<br>300<br>301<br>301<br>302<br>304                                                         |
| accept, reject<br>break<br>continue<br>do-while<br>for loop<br>for loop<br>for loop<br>function<br>if-else<br>include<br>procedure / function | 297<br>297<br>298<br>300<br>301<br>301<br>302<br>304<br>305                                                  |
| accept, reject                                                                                                    | 297<br>297<br>298<br>300<br>301<br>301<br>302<br>304<br>305<br>306                                           |
| accept, reject                                                                                                    | 297<br>297<br>298<br>300<br>301<br>301<br>302<br>304<br>305<br>306<br>307                                    |
| accept, reject                                                                                                    | 297<br>297<br>298<br>299<br>300<br>301<br>301<br>302<br>304<br>305<br>306<br>307<br>308                      |
| accept, reject                                                                                                    | 297<br>297<br>298<br>300<br>301<br>301<br>302<br>304<br>305<br>306<br>307<br>308<br>309                      |
| accept, reject                                                                                                    | 297<br>297<br>298<br>299<br>300<br>301<br>301<br>302<br>304<br>305<br>306<br>307<br>308<br>309<br>309<br>311 |

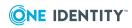

| getenv                     |     |
|----------------------------|-----|
| getlistsetting             |     |
| getnumericsetting          |     |
| getstringsetting           | 314 |
| getyesnosetting            |     |
| keepenv                    |     |
| policygetenv               | 316 |
| policysetenv               |     |
| policyunsetenv             | 317 |
| setenv                     |     |
| unsetenv                   |     |
| Hash table functions       |     |
| hashtable_add              |     |
| hashtable_create           |     |
| hashtable_enum             |     |
| hashtable_import           |     |
| hashtable_lookup           |     |
| Input and output functions |     |
| fprintf                    |     |
| input                      |     |
| inputnoecho                |     |
| print                      |     |
| printf                     |     |
| printnnl                   |     |
| printvars                  |     |
| readdir                    |     |
| readfile                   |     |
| sprintf                    |     |
| syslog                     |     |
| LDAP functions             |     |
| ldap_ bind                 |     |
| Idap_count_entries         |     |
| ldap_dn2ufn                |     |
| ldap_explode_dn            |     |
| ldap_first_attribute       |     |

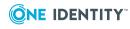

| Idap_first_entry          |     |
|---------------------------|-----|
| Idap_get_attributes       |     |
| ldap_get_dn               |     |
| ldap_get_values           |     |
| ldap_next_attribute       |     |
| ldap_next_entry           |     |
| ldap_open                 |     |
| ldap_search               |     |
| Idap_unbind               |     |
| LDAP API example          | 342 |
| List functions            |     |
| append                    | 345 |
| insert                    | 345 |
| join                      |     |
| length                    |     |
| Isubst                    | 347 |
| range                     |     |
| replace                   |     |
| search                    | 349 |
| split                     |     |
| splitSubst                |     |
| Miscellaneous functions   | 351 |
| atoi                      | 352 |
| authenticate_pam          | 353 |
| authenticate_pam_toclient |     |
| basename                  | 355 |
| comparehosts              | 355 |
| datecmp                   |     |
| dirname                   |     |
| feature_enabled           |     |
| fileexists, access        |     |
| getopt                    |     |
| getopt_long               |     |
| getopt_long_only          |     |
| glob                      |     |

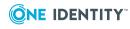

|   | ingroup                   |     |
|---|---------------------------|-----|
|   | innetgroup                |     |
|   | innetuser, inusernetgroup |     |
|   | lineno                    |     |
|   | mktemp                    |     |
|   | osname                    |     |
|   | quote                     |     |
|   | rand                      |     |
|   | stat                      |     |
|   | strftime                  |     |
|   | system                    |     |
|   | timebetween               |     |
|   | tolower                   |     |
|   | toupper                   |     |
|   | uname                     |     |
| F | Password functions        |     |
|   | getgrouppasswd            |     |
|   | getstringpasswd           |     |
|   | getuserpasswd             | 373 |
| F | Remote access functions   |     |
|   | remotefileexists          | 374 |
|   | remotegroupinfo           |     |
|   | remotegrouplist           |     |
|   | remotesysinfo             |     |
|   | remoteusergroups          |     |
|   | remoteuserinfo            |     |
|   | remoteuserlist            |     |
| 5 | String functions          |     |
|   | match                     |     |
|   | pad                       |     |
|   | strindex                  |     |
|   | strlen                    |     |
|   | strsub                    |     |
|   | sub                       |     |
|   | subst                     |     |

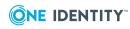

| substr                                        |     |
|-----------------------------------------------|-----|
| User information functions                    |     |
| getfullname                                   |     |
| getgroup                                      |     |
| getgroups                                     |     |
| gethome                                       |     |
| getshell                                      |     |
| Authentication Services functions             |     |
| vas_auth_user_password                        |     |
| vas_host_in_ADgrouplist                       |     |
| vas_host_is_member                            |     |
| vas_user_get_groups                           |     |
| vas_user_in_ADgrouplist                       |     |
| vas_user_is_member                            |     |
| Appendix: Privilege Manager for Unix programs | 392 |
| pmbash                                        |     |
| pmcheck                                       |     |
| pmclientd                                     |     |
| pmclientinfo                                  |     |
| ртср                                          |     |
| pmcsh                                         |     |
| pmincludecheck                                |     |
| pminfo                                        |     |
| pmjoin                                        |     |
| pmkey                                         | 410 |
| pmksh                                         |     |
| pmless                                        | 412 |
| pmlicense                                     | 413 |
| pmlist                                        | 416 |
| pmloadcheck                                   | 417 |
| pmlocald                                      | 418 |
| pmlog                                         |     |
| pmlogadm                                      | 424 |
| pmlogsearch                                   | 427 |
| pmlogsrvd                                     | 431 |

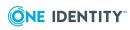

| pmmg       434         pmpasswd       435         pmpolicy       435         pmpolicyconvert       442         pmpolsrvconfig       443         pmrenlog       443         pmrenlog       444         pmreplay       447         Navigating the log file       448         pmresolvehost       449         pmresolvehost       449         pmscp       452         pmskerviced       452         pmsh       455         pmshellwrapper       457         pmsrvcheck       457         pmsrvinfo       461         pmstatus       462         pmsysid       464         pmunneld       465         pmvinfo       466         pmvifyprofilepolicy       466         pmvi       467         ptunneld       465         pmvi       467         ptunteld       468         protifyprofilepolicy       466         pmvi       467         ptuttineld       468         ptuttineld       465         ptuttineld       466         ptuttineld       466       | pmmasterd                       | 433 |
|----------------------------------------------------------------------------------------------------|---------------------------------|-----|
| pmpolicy         435           pmpolicyconvert         442           pmpolsrvconfig         443           pmremlog         444           pmreplay         447           Navigating the log file         448           pmresolvehost         449           pmrun         450           pmscp         452           pmsk         452           pmsk         452           pmsk         455           pmshlwrapper         457           pmsrvcheck         457           pmsrvinfo         461           pmstatus         462           pmsysid         463           pmverifyprofilepolicy         466           pmverifyprofilepolicy         466           pmvi         467           Appendix: Installation Packages         468           Package locations         468           Installed files and directories         469           About us         472           Contacting us         472           Technical support resources         472 | pmmg                            |     |
| pmpolicyconvert       442         pmpolsrvconfig       443         pmremlog       444         pmreplay       447         Navigating the log file       448         pmresolvehost       449         pmresolvehost       449         pmscp       452         pmserviced       452         pmsh       455         pmshellwrapper       457         pmsrvcheck       457         pmsrvinfo       461         pmstatus       462         pmsysid       464         pmuneld       465         pmverifyprofilepolicy       466         pmvi       467         Appendix: Installation Packages       468         Package locations       468         Installed files and directories       469         About us       472         Contacting us       472         Technical support resources       472                                                                                                    | pmpasswd                        | 435 |
| pmpolsrvconfig       443         pmremlog       445         pmreplay       447         Navigating the log file       448         pmresolvehost       449         pmrun       450         pmscp       452         pmscrp       452         pmsh       455         pmshlwrapper       457         pmsrvcheck       457         pmstruinfo       461         pmstatus       462         pmsysid       463         pmwysid       466         pmverifyprofilepolicy       466         pmvi       467         Appendix: Installation Packages       468         Package locations       468         Installed files and directories       469         About us       472         Contacting us       472                                                                                                    | pmpolicy                        | 435 |
| pmremlog       .445         pmreplay       .447         Navigating the log file       .448         pmresolvehost       .449         pmrun       .450         pmscp       .452         pmsrviced       .452         pmsh       .455         pmshellwrapper       .457         pmsrvcheck       .457         pmsrvonfig       .458         pmstrvinfo       .461         pmstatus       .462         pmsum       .463         pmsysid       .464         pmtunneld       .465         pmvi       .466         pmvi?       .466         pmvi       .467         Appendix: Installation Packages       .468         Package locations       .468         Installed files and directories       .469         About us       .472         Contacting us       .472                                                                                                    | pmpolicyconvert                 | 442 |
| pmreplay       .447         Navigating the log file       .448         pmresolvehost       .449         pmrun       .450         pmscp       .452         pmserviced       .452         pmsh       .455         pmshellwrapper       .457         pmsrvcheck       .457         pmsrvinfo       .461         pmstatus       .462         pmsysid       .463         pmsysid       .464         pmtunneld       .465         pmvi       .467         Appendix: Installation Packages       .468         Package locations       .468         Installed files and directories       .469         About us       .472         Contacting us       .472                                                                                                    | pmpolsrvconfig                  |     |
| Navigating the log file.448pmresolvehost.449pmrun.450pmscp.452pmserviced.452pmsh.455pmshellwrapper.457pmsrvcheck.457pmsrvconfig.458pmstatus.462pmsun.463pmsysid.464pmtunneld.465pmverifyprofilepolicy.466pmvvi.467Appendix: Installation Packages.468Package locations.468Installed files and directories.462Contacting us.472Technical support resources.472                                                                                                    | pmremlog                        | 445 |
| pmresolvehost       449         pmrun       450         pmscp       452         pmserviced       452         pmsh       455         pmshellwrapper       457         pmsrvcheck       457         pmsrvconfig       458         pmsrvinfo       461         pmsysid       462         pmsysid       463         pmvenifyprofilepolicy       466         pmverifyprofilepolicy       466         pmvi       467         Appendix: Installation Packages       468         Package locations       468         Installed files and directories       469         About us       472         Contacting us       472                                                                                                    | pmreplay                        | 447 |
| pmrun       450         pmscp       452         pmserviced       452         pmsh       455         pmshellwrapper       457         pmsrvcheck       457         pmsrvconfig       458         pmsrvinfo       461         pmstatus       462         pmsysid       463         pmsysid       466         pmverifyprofilepolicy       466         pmverifyprofilepolicy       466         pmvi       467         Appendix: Installation Packages       468         Package locations       468         Installed files and directories       469         About us       472         Contacting us       472         Technical support resources       472                                                                                                    | Navigating the log file         |     |
| pmscp                                                                                                    | pmresolvehost                   |     |
| pmserviced       452         pmsh       455         pmshellwrapper       457         pmsrvcheck       457         pmsrvconfig       458         pmsrvinfo       461         pmstatus       462         pmsum       463         pmsysid       464         pmtunneld       465         pmverifyprofilepolicy       466         pmvi       467         Appendix: Installation Packages       468         Package locations       469         About us       472         Contacting us       472         Technical support resources       472                                                                                                    | pmrun                           | 450 |
| pmsh       455         pmshellwrapper       457         pmsrvcheck       457         pmsrvconfig       458         pmsrvinfo       461         pmstatus       462         pmsum       463         pmsysid       464         pmtunneld       465         pmverifyprofilepolicy       466         pmvi       467         Appendix: Installation Packages       468         Installed files and directories       469         About us       472         Contacting us       472         Technical support resources       472                                                                                                    | pmscp                           | 452 |
| pmshellwrapper                                                                                                    | pmserviced                      |     |
| pmsrvcheck       457         pmsrvconfig       458         pmsrvinfo       461         pmstatus       462         pmsum       463         pmsysid       464         pmtunneld       465         pmverifyprofilepolicy       466         pmvi       467         Appendix: Installation Packages       468         Package locations       468         Installed files and directories       469         About us       472         Contacting us       472         Technical support resources       472                                                                                                    | pmsh                            | 455 |
| pmsrvconfig       458         pmsrvinfo       461         pmstatus       462         pmsum       463         pmsysid       464         pmtunneld       465         pmverifyprofilepolicy       466         pmvi       467         Appendix: Installation Packages       468         Package locations       468         Installed files and directories       469         About us       472         Contacting us       472         Technical support resources       472                                                                                                    | pmshellwrapper                  |     |
| pmsrvinfo.461pmstatus.462pmsum.463pmsysid.464pmtunneld.465pmumacs.466pmverifyprofilepolicy.466pmvi.467Appendix: Installation Packages.468Package locations.468Installed files and directories.469About us.472Contacting us.472Technical support resources.472                                                                                                    | pmsrvcheck                      | 457 |
| pmstatus462pmsum463pmsysid464pmtunneld465pmumacs466pmverifyprofilepolicy466pmvi467Appendix: Installation Packages468Package locations468Installed files and directories469About us472Contacting us472Technical support resources472                                                                                                    | pmsrvconfig                     |     |
| pmsum463pmsysid464pmtunneld465pmumacs466pmverifyprofilepolicy466pmvi467Appendix: Installation Packages468Package locations468Installed files and directories469About us472Contacting us472Technical support resources472                                                                                                    | pmsrvinfo                       |     |
| pmsysid464pmtunneld465pmumacs466pmverifyprofilepolicy466pmvi467Appendix: Installation Packages468Package locations468Installed files and directories469About us472Contacting us472Technical support resources472                                                                                                    | pmstatus                        | 462 |
| pmtunneld465pmumacs466pmverifyprofilepolicy466pmvi467Appendix: Installation Packages468Package locations468Installed files and directories469About us472Contacting us472Technical support resources472                                                                                                    | pmsum                           |     |
| pmumacs466pmverifyprofilepolicy466pmvi467Appendix: Installation Packages468Package locations468Installed files and directories469About us472Contacting us472Technical support resources472                                                                                                    | pmsysid                         |     |
| pmverifyprofilepolicy.466pmvi.467Appendix: Installation Packages.468Package locations.468Installed files and directories.469About us.472Contacting us.472Technical support resources.472                                                                                                    | pmtunneld                       |     |
| pmvi.467Appendix: Installation Packages.468Package locations.468Installed files and directories.469About us.472Contacting us.472Technical support resources.472                                                                                                    | pmumacs                         |     |
| Appendix: Installation Packages468Package locations468Installed files and directories469About us472Contacting us472Technical support resources472                                                                                                    | pmverifyprofilepolicy           |     |
| Package locations       .468         Installed files and directories       .469         About us       .472         Contacting us       .472         Technical support resources       .472                                                                                                    | pmvi                            | 467 |
| Package locations                                                                                                    | Appendix: Installation Packages |     |
| Installed files and directories       469         About us       472         Contacting us       472         Technical support resources       472                                                                                                    |                                 |     |
| Contacting us    472      Technical support resources    472                                                                                                    |                                 |     |
| Contacting us    472      Technical support resources    472                                                                                                    | About us                        |     |
| Technical support resources                                                                                                    |                                 |     |
| Index                                                                                                    |                                 |     |
|                                                                                                    | Index                           |     |

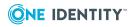

# **About this guide**

Welcome to the *One Identity Privilege Manager for Unix Administration Guide*. This guide is intended for Windows, Unix\*, Linux, and Macintosh system administrators, network administrators, consultants, analysts, and any other IT professional who will be installing and configuring Privilege Manager for Unix for the first time.

To simplify the installation and configuration of the Privilege Manager for Unix components, One Identity recommends that you install Management Console for Unix. This installation provides a mangement console, a powerful and easy-to-use tool that dramatically simplifies deployment, enables management of local Unix users and groups, provides granular reports on key data and attributes, and streamlines the overall management of your Unix, Linux, and macOS hosts. Please refer to the *One Identity Management Console for Unix Administration Guide* for instructions on installing and configuring the mangement console.

Of course, you can install Privilege Manager for Unix components without using the Management Console for Unix. This guide explains how to install and configure Privilege Manager for Unix components for the pmpolicy policy type directly from the command line.

\* The term "Unix" is used informally throughout the Privilege Manager for Unix documentation to denote any operating system that closely resembles the trademarked system, UNIX.

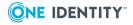

# Introducing Privilege Manager for Unix

Privilege Manager for Unix protects the full power of root access from potential misuse or abuse. Privilege Manager for Unix helps you to define a security policy that stipulates who has access to which root function, as well as when and where individuals can perform those functions. It controls access to existing programs as well as any purpose-built utilities used for common system administration tasks. With Privilege Manager for Unix, you do not need to worry about someone - whether inadvertently or maliciously - deleting critical files, modifying file permissions or databases, reformatting disks, or damaging UNIX systems in more subtle ways.

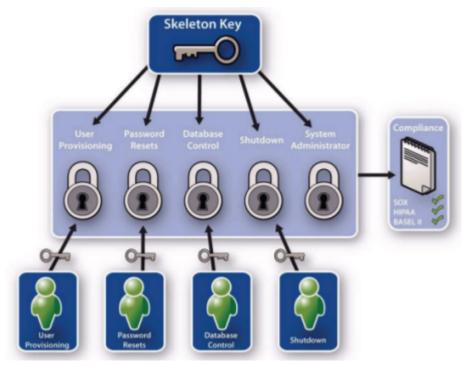

#### Figure 1: Privilege Manager for Unix protection

Within the UNIX world, common management tasks often require root access. Unfortunately, native root access is an all-or-nothing proposition. Consequently, as organizations add new users, fix printer queues, and perform other routine jobs on UNIX

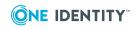

Privilege Manager for Unix 7.1 Administration Guide
Introducing Privilege Manager for Unix

2

systems, the concern for control, compliance, and security grows. These routine tasks should not expose root passwords to those who don't need them.

Privilege Manager for Unix also allows administrators to increase security as it protects sensitive data from network monitoring by encrypting root commands or sessions it controls. This capability includes control messages and input entered by users as they run commands through Privilege Manager for Unix.

## What is Privilege Manager for Unix

Privilege Manager for Unix allows system administrators to safely share the power of root and other important accounts by partitioning them among users in a secure manner. System administrators can specify the circumstances under which users may run certain programs as root (or other privileged accounts).

The result is that you can safely assign the responsibility for such routine maintenance activities as adding user accounts and fixing line printer queues to the appropriate people without disclosing the root password. The full power of root is thus protected from potential misuse or abuse, reducing the risk of system administrator error or misuse (for example, modifying databases or file permissions, erasing disks, or more subtle damage).

Privilege Manager for Unix is capable of selectively recording all activities involving root, including all keyboard input and display output, if required. This indelible audit trail, combined with the safe partitioning of root functionality, provides an extremely secure means of sharing the power of root. A replay utility is provided to allow recorded sessions to be viewed at a later date. Privilege Manager for Unix can also require a checksum match before running any program, thereby guarding against virus or trojan horse attack on important accounts.

Additionally, Privilege Manager for Unix can provide an audit trail of:

• all users running commands on a particular host

This may be required if, for example, the host is particularly sensitive, or because access to this host is chargeable.

for a particular user

This may be required if, for example, a temporary contractor has been provided with a login to a host, and the administrator needs to check which files the contractor has accessed.

## **Benefits of Privilege Manager for Unix**

Privilege Manager for Unix is an important component of any heterogeneous organization's comprehensive compliance and identity management strategy. It perfectly complements UNIX identity integration initiatives using Authentication Services and compliance efforts enhanced through One Identity's Compliance Portal.

Some of the benefits that Privilege Manager for Unix brings to your organization are:

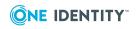

- enhanced security through fine-grained, policy-based control of root access
- compliance through compartmentalization of IT tasks that require root access
- visibility and control through automated, secure keystroke logging
- attainment of compliance and internal security standards through automated gathering of necessary data
- prevention of unapproved UNIX root activity

# How Privilege Manager for Unix protects

Privilege Manager for Unix protects your systems by:

- partitioning root (and other important account) functionality to allow many different users to carry out system administration tasks
- · creating an indelible audit trail of these administration tasks

## Partition root safely

The ability to partition system administration actions without compromising the security of the root account is an extremely powerful one. Privilege Manager for Unix allows you, the system administrator, to set policies to determine whether and when a user request to run a program is accepted or rejected.

Through Privilege Manager for Unix, each user can request that a specific program is run on a specific machine as root (or as another important account such as oracle or admin). Privilege Manager for Unix evaluates the request; if accepted, it runs the program, locally or across a network, on behalf of the user.

With Privilege Manager for Unix, Helpdesk personnel can replace passwords for users or reinstate user accounts. Project members can clear a jammed line printer queue, kill hung programs, or reboot certain machines. Administration staff can print or delete resource usage logs or start backups.

Through partitioning, Privilege Manager for Unix allows different users to perform the root actions for which they are responsible, but prevents them from performing actions for which they do not have authorization.

Privilege Manager for Unix lets you specify:

- which users can perform a particular task
- which tasks can be run through the system
- when the user can perform the task
- which machine can perform a task

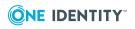

- from which machine the user may initiate a request to perform the task
- whether another user's permission (in the form of a password) is required before the task is started
- decisions to be made by a program that you supply, which Privilege Manager for Unix calls to determine if a request should be accepted or rejected
- many other miscellaneous properties of requests

### Create an indelible audit trail

Privilege Manager for Unix can record all activity which passes through it, down to the keystroke level. The power to accurately log root and other account activities in a safe environment allows you to implement a secure system administration regime with an indelible audit trail. You always know exactly what is happening in root, as well as who did it, when it happened and where.

Since root can modify any file, you must ensure that Privilege Manager for Unix logs are indelible. You can configure Privilege Manager for Unix to receive user requests from the submitting machine, run tasks on the execution machine, and log all activities on a third, very secure machine. See the illustration in How Privilege Manager for Unix works on page 6.

You can make the machine containing the log files physically inaccessible to users and isolated from remote login over the network. In addition, you can print the logs to hard copy on a secure printer or recorded to a WORM drive.

You can also assign this secure machine a root password which is unknown to the person who has physical access to it, but known to someone else without physical access. Two people would have to conspire to subvert system security.

You may use these and other techniques to achieve a high degree of security around Privilege Manager for Unix itself, as well as the logs of root activity that it creates.

## Encryption

You can encrypt all communication among Privilege Manager for Unix programs, and between the user and the application being run to guard against network snooping or spoofing.

Privilege Manager for Unix supports the following encryption algorithms:

- AES
- Kerberos
- TripleDES and DES

Set the encryption method in the /etc/opt/quest/qpm4u/pm.settings file. See the encryption setting in PM settings variables on page 286 for details.

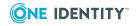

# **How Privilege Manager for Unix works**

The three main Privilege Manager for Unix components are:

- **The Client**: The client is effectively the user who runs a command from their local machine by simply performing commands as root using the pmrun prefix.
- **The Policy Server**: The policy server checks all commands with the policy file to ensure that the user is allowed to run the command, it then passes the command on to the agent for action. The policy server also logs the output result (that is, whether the command was successfully actioned or not), whether you enable keystroke logging or not.

If you enable keystroke logging, it creates a much more detailed set of log files. The input/output log stores everything from keystrokes to input and output data. The event log purely records all of the requests made and their result.

• **The Agent**: The agent performs the commands which are issued from the policy server and passes the result back to the client.

#### Figure 2: Privilege Manager for Unix components

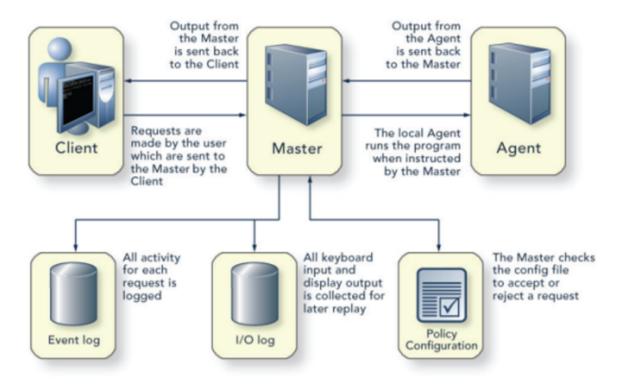

Privilege Manager for Unix comprises four main programs:

- pmrun
- pmmasterd

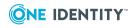

- pmlocald
- pmtunneld

Users submit their requests to run certain programs through Privilege Manager for Unix using pmrun. For each request, the user may specify a program name and optionally a host on which the program will run.

The configuration file policy server master daemon (pmmasterd) examines each user request and either accepts or rejects it based upon information in the Privilege Manager for Unix configuration file. You can have multiple pmmasterd daemons on the network to avoid having a single point of failure.

All Privilege Manager for Unix administrative tools, including the configuration commands are located in the /opt/quest/sbin directory.

# **Policy configuration file (pmpolicy security policy)**

Users submit their requests to run certain programs as root, or another privileged account, through Privilege Manager for Unix using pmrun. The policy server daemon, pmmasterd, examines each request from pmrun, and either *accepts* or *rejects* it based upon the policies specified in the policy file.

The Privilege Manager for Unix configuration file (also referred to as the pmpolicy security policy) contains the security policy that the policy server master daemon (pmmasterd) considers when it *accepts* or *rejects* user requests. The configuration file can specify constraints based on certain attributes, such as:

- Username
- Group membership
- Application name
- Application arguments
- Environment variable values
- Umask (file permissions)
- Nice value (priority of jobs run)
- Working directory from which the request may be made
- Host from which a request can be submitted (submitting host)
- tty from which a request is submitted
- Host from which the request will be run (execution host)
- A remote, dedicated host to store iologs and/or eventlogs
- Time of day and day of week that the user is allowed to run the application
- Exit status or output of any specified program to be run as part of the decisionmaking process

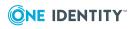

- A challenge to the user to type in one or more specified user passwords (requires onthe-spot approval from those users, such as supervisors or managers)
- Whether the program being requested has a checksum that matches the one stored for that application in the configuration file (protects against possible virus or trojan horse attack)
- Store all information for each request in a log file
- Record all keystrokes and/or output in a dribble file
- · Some other miscellaneous job properties

If Privilege Manager for Unix accepts the request, the Privilege Manager for Unix local daemon (pmlocald) runs the application program as the runuser selected in the policy file, piping all input/output back to the user's terminal. In addition, you can specify in the configuration file that you want to store all information for each request in a log file, and optionally record all keystrokes, output, or both, in an I/O file for later replay. You can replay the file in real time, so you can observe the commands as they are issued.

You can restrict responses to a small designated range of reserved port numbers by setting parameters in /etc/opt/quest/qpm4u/pm.settings. This enhances the security of communications between pmlocald and pmmasterd when the two must communicate across a firewall. See PM settings variables on page 286 for details.

Privilege Manager for Unix utilizes NAT (Network Address Translation) to further restrict responses to a single designated port when pmlocald and pmmasterd must communicate across a firewall.

You can issue commands either in the foreground or background. If you run them in the background, you can continue to use the same shell process to issue additional commands. See Privilege Manager for Unix shells on page 116 for details.

The policy file is:

- Located on the policy server daemon host
- Created in pm.conf

By default, the policy file is named pm.conf and is located in the directory specified by policyfile. If the full path name for the pm.conf file is not specified in policyfile, the path is relative to policydir.

• Owned by root

Only root can have write permission for the configuration file. Otherwise, a user might gain illegal access to the root account through modification of the file. To prevent someone from replacing the entire /etc directory or its contents, both / and /etc have permission modes that do not allow users to modify them.

The configuration file contains statements and declarations in a language specifically designed to express policies concerning the use of root and other controlled accounts.

For example, if your policy is: Allow user robyn to run the /bin/passwd program as root on the galileo machine Monday through Friday, during office hours (8:00 a.m. to 5:00 p.m.), add the following to your policy file:

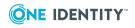

```
weekdays={"Mon", "Tue", "Wed", "Thu", "Fri"}; if (user=="robyn" && command=="passwd"
&& host=="galileo" && timebetween(800, 1700) && dayname in weekdays) {
runuser="root"; runcommand="/bin/passwd"; accept; }
```

Do not use a leading zero for any time between 00:00 and 9:59 a.m. For example, when specifying 7:00 a.m., use 700 rather than 0700. Specify 12:30 am as 30 or 2430. Privilege Manager for Unix interprets numbers with leading zeroes as octal numbers: 0700 octal is 560 decimal, which is not a valid time.

## **Policy group**

A policy group is a group of one or more policy servers – one primary server and any number of secondary servers. You can configure multiple policy servers in a policy group to share a common configuration for load balancing and redundancy.

Policy servers are responsible for evaluating the security policy and accepting or rejecting the agent request based on the constraints in the security policy. A policy group is one or more policy servers which have been configured to share a common policy.

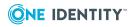

#### Figure 3: Policy group

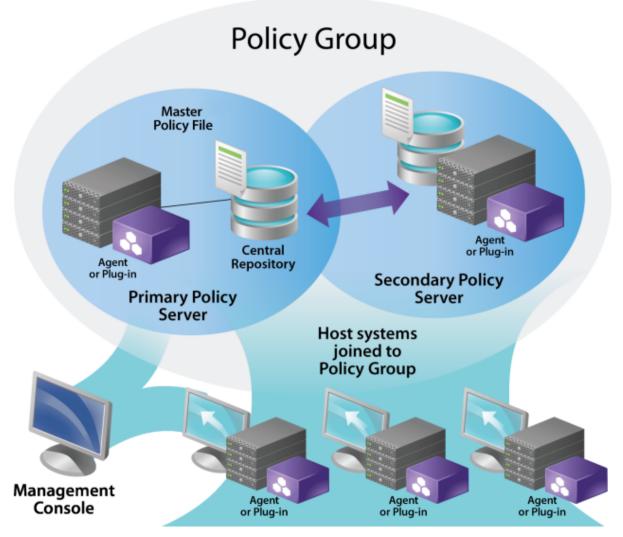

When the first policy server in the group is configured, it becomes the primary policy server and sole member of the policy group. To support load balancing and redundancy, you may add secondary policy servers to the policy group.

If a policy server becomes unavailable for any reason, hosts joined to the group will find the next available server in the policy group to service their requests. Any failover is transparent to the hosts, as the same policy is enforced by all policy servers within the policy group.

The primary policy server hosts the master copy of the policy from which the secondary servers receive updates. You can initiate changes to the policy from any policy server using the pmpolicy command. Once completed, the changes are committed to the master copy, and policy servers are automatically updated.

See pmpolicy on page 435 for more information about the syntax and usage of this command.

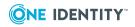

10

# **Planning Deployment**

Before you run the installer, consider the following questions:

1. Which machines in your network will run policy servers?

If you only plan to use one policy server for an entire network, it should be the most reliable and secure machine.

You can specify multiple policy servers to avoid having a single point of failure.

If more than 150 users will be using a single pmmasterd for validation, you will want to have multiple policy servers to avoid a UNIX network resource bottleneck. Plan to have a maximum of 150 users validating at a single policy server.

2. Which machines will be managed hosts?

Only those hosts running the local daemon (PM Agent package) may receive and run Privilege Manager for Unix requests. See pmlocald on page 418 for details.

One Identity recommends that you initially specify one policy server and three or four local hosts when you first install and experiment with Privilege Manager for Unix.

3. What level of protection do you require?

If you require greater protection, you can select an encryption level such as AES, or a dedicated encryption system such as Kerberos. When configuring Privilege Manager for Unix in interactive mode, you are asked if you are using Kerberos. If you are using Kerberos, Privilege Manager for Unix automatically uses Kerberos for encryption.

You can configure the policy file to require a checksum match to authorize program execution. If configured in the policy, Privilege Manager for Unix runs the program only if its checksum matches that configured in the policy file. By default, it uses a CRC algorithm, but you can configure the MD5 algorithm instead by setting the keyword checksumtype to MD5 in pm.settings.

4. Which port numbers should pmmasterd and pmlocald use to listen for network requests?

Choose numbers that do not conflict with other numbers in the /etc/services file. Ensure these entries are propagated to all machines accessing Privilege Manager for Unix.

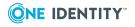

5. Which directory should contain the Privilege Manager for Unix log files?

By default, the log files are placed in /var/adm or /var/log depending on the host architecture. The installer allows you to change the directory by specifying command line options to the Privilege Manager for Unix daemons. The partition needs to contain enough space for log files to increase in size.

## **System requirements**

Prior to installing Privilege Manager for Unix, ensure your system meets the minimum hardware and software requirements for your platform.

| Component Requirements |                                                                                                    |  |  |
|------------------------|----------------------------------------------------------------------------------------------------|--|--|
| Operating systems      | See Supported platforms to review a list of platforms that support Privilege Manager for Unix clients.                                                                                                    |  |  |
| Disk space             | 80 MB of disk space for program binaries and manuals for each architecture.                                                                                                    |  |  |
|                        | Considerations:                                                                                                    |  |  |
|                        | <ul> <li>At a minimum, you must have 80 MB of free disk space.<br/>The directories in which the binaries are installed must<br/>have sufficient disk space available on a local disk drive<br/>rather than a network drive. Before you install Privilege<br/>Manager for Unix, ensure that the partitions that will<br/>contain /opt/quest have sufficient space available.</li> </ul> |  |  |
|                        | <ul> <li>Sufficient space for the keystroke logs, application logs,<br/>and event logs. The size of this space depends on the<br/>number of servers, the number of commands, and the<br/>number of policies configured.</li> </ul>                                                                                                    |  |  |
|                        | <ul> <li>The space can be on a network disk drive rather than a local drive.</li> </ul>                                                                                                    |  |  |
|                        | <ul> <li>The server hosting Privilege Manager for Unix must be a<br/>separate machine dedicated to running the pmmasterd<br/>daemon.</li> </ul>                                                                                                    |  |  |
| SSH software           | You must install and configure SSH client and server software on all policy server hosts.                                                                                                    |  |  |
|                        | You must enable access to SSH as the root user on the policy server hosts during configuration of the policy servers. Both OpenSSH 4.3 (and later) and Tectia SSH 6.4 (and later) are supported.                                                                                                    |  |  |

**Table 1: Hardware and software requirements** 

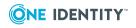

| Component | Со | m | po | ne | nt |  |
|-----------|----|---|----|----|----|--|
|-----------|----|---|----|----|----|--|

Requirements

Processor

Policy Servers: 4 cores

Policy Servers: 4GB

## Supported platforms

The following table provides a list of supported platforms for Privilege Manager for Unix clients.

| Platform                                                | Version                          | Architecture                                                                            |
|---------------------------------------------------------|----------------------------------|-----------------------------------------------------------------------------------------|
| Amazon Linux AMI                                        |                                  | x86_64                                                                                  |
| CentOS Linux                                            | 5, 6, 7, 8                       | Current Linux architectures: s390, s390x,<br>PPC64, PPC64le, ia64, x86, x86_64, AARCH64 |
| Debian                                                  | Current<br>supported<br>releases | x86_64, x86, AARCH64                                                                    |
| Fedora Linux                                            | Current<br>supported<br>releases | x86_64, x86, AARCH64                                                                    |
| OpenSuSE                                                | Current<br>supported<br>releases | x86_64, x86, AARCH64                                                                    |
| Oracle Enterprise Linux<br>(OEL)                        | 5, 6, 7, 8                       | Current Linux architectures: s390, s390x,<br>PPC64, PPC64le, ia64, x86, x86_64, AARCH64 |
| Red Hat Enterprise Linux<br>(RHEL)                      | 5, 6, 7, 8                       | Current Linux architectures: s390, s390x,<br>PPC64, PPC64le, ia64, x86, x86_64, AARCH64 |
| SuSE Linux Enterprise<br>Server (SLES)/Work-<br>station | 11, 12, 15                       | Current Linux architectures: s390, s390x,<br>PPC64, PPC64le, ia64, x86, x86_64, AARCH64 |
| Ubuntu                                                  | Current<br>supported<br>releases | x86_64, x86, AARCH64                                                                    |

#### Table 2: Linux supported platforms — server and client

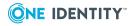

| Platform    | Version                                | Architecture |
|-------------|----------------------------------------|--------------|
| Apple macOS | 10.12, 10.13, 10.14, 10.15             | x86_64       |
| FreeBSD     | 11.x, 12.x                             | x86_64       |
| HP-UX       | 11.31                                  | PA, IA-64    |
| IBM AIX     | 7.1 Technology Level 3 and higher, 7.2 | Power 4+     |
| Solaris     | 10.x, 11.x                             | SPARC, x64   |

Table 3: Unix and Mac supported platforms - client

### **Reserve special user and group names**

Reserve the following names for Privilege Manager for Unix usage:

- pmpolicy (user and group)
- pmlog (group)

For more information, see Reserve special user and group names on page 26.

## **Required privileges**

You will need root privileges to install Privilege Manager for Unix software. Either log in as root or use the su program to acquire root privileges. Due to the importance of the root account, Privilege Manager for Unix carefully protects the system against certain accidental or deliberate situations that might lead to a breach in security. For example, if Privilege Manager for Unix discovers that its configuration files are open to modification by non-root users, it will reject all job requests. Furthermore, all Privilege Manager for Unix directories back to the / directory are checked for security in the same way, to guard against accidental or deliberate replacement.

## **Estimating size requirements**

#### Keystroke and event log disk space requirements

The amount of disk space required to store keystroke logs will vary significantly based on the amount of terminal output generated by the user's daily activity and the level of logging configured. An average Privilege Manager for Unix keystroke log will contain an additional

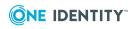

4KB of data on top of the amount of data displayed to the user's terminal. Taking an average of the amount of terminal output generated by a few users over the course of a normal day would allow for an approximate estimation to be calculated. For example, a developer using a vi session throughout the day may generate 200KB of terminal output. A team of 200 developers each generating a similar amount of terminal output per working day could be expected to use 31GB of disk space over a three-year period [ 204 (200 + 4KB) x 200 (developers) x 260 (working days) x 3 (years) = 31,824,000 ].

The level of logging can also be configured to reduce the overhead on the Masters. For example, some customers only log the user's input (key presses) which will dramatically reduce the amount of logging.

Event log entries will typically use 4-5KB of storage per event, but may vary slightly depending on the data stored in the events. For example, events might be slightly larger for users that have lots of environment variables defined. Taking an average of the number of events that occur over the course of a normal day should allow you to estimate the disk space requirements for event logs. For example, if the same team of developers generate 1,000 events in a normal working day, they would be expected to use nearly 4GB of disk space over a three-year period [ 5 (KB) \* 1000 (events) \* 260 (days) \* 3 (years) = 3,900,000 ].

#### **Policy server deployment requirements**

The following recommendations are only provided as a rough guideline. The number of policy servers required for your environment may vary greatly depending on usage.

- One policy server is suitable for small test environments with less than 50 hosts.
- Production environments should have a minimum of two policy servers.
- Add an additional policy server for every 150-200 Privilege Manager for Unix hosts.
- Additional policy servers may be required to support geographically disparate locations.

## **Privilege Manager for Unix licensing**

Privilege Manager for Unix 7.1 licensing options include:

#### **30-day evaluation licenses**

Privilege Manager for Unix evaluation license allows you to manage unlimited PM Agent hosts for 30 days.

#### **Commercial licenses**

A **PM Policy** license is required for Privilege Manager for Unix features.

Although licenses are allocated on a per-agent basis, you install the licenses on Privilege Manager for Unix policy servers.

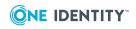

The pmlicense command allows you to display current license information, update a license (an expired one or a temporary one before it expires) or create a new one. See Installing licenses on page 53 or Displaying license usage on page 53 for more examples of using the pmlicense command.

## **Deployment scenarios**

You can deploy Privilege Manager for Unix software within any organization using UNIX and/or Linux systems. Privilege Manager for Unix offers a scalable solution to meet the needs of the small business through to the extensive demands of the large or global organization.

There is no right or wrong way to deploy Privilege Manager for Unix, and an understanding of the flexibility and scope of the product will aid you in determining the most appropriate solution for your particular requirements. This section describes the following sample implementations:

- a single host installation
- a medium-sized business installation
- a large business installation
- an enterprise installation

#### **Configuration options**

Decide which of the following configurations you want to set up:

1. **Primary Server Configuration**: Configure a single host as the primary policy server hosting the security policy for the policy group using either the pmpolicy (Privilege Manager for Unix) or sudo (Safeguard for Sudo) policy type. See Security policy types on page 57 for more information about these policy types.

If you are configuring the primary policy server using the sudo policy type, see the *One Identity Privilege Manager for Sudo Administration Guide*.

- Secondary Server Configuration: Configure a secondary policy server in the policy server group to obtain a copy of the security policy from the primary policy server.
- 3. **PM Agent Configuration**: Join a Privilege Manager for Unix Agent host to a pmpolicy server group.

Policy servers can only be joined to policy groups they host (that is, manage). You cannot join a Sudo Plugin host to a pmpolicy server group or the PM Agent host to a sudo policy server group.

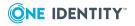

16

## Single host deployment

A single-host installation is typically appropriate for evaluations, proof of concept, and demonstrations of Privilege Manager for Unix. This configuration example installs all of the components on a single UNIX/Linux host, with protection offered only within this single host. All logging and auditing takes place on this host.

## **Medium business deployment**

The medium business model is suitable for small organizations with relatively few hosts to protect, all of which may be located within a single data center.

This configuration example comprises multiple UNIX/Linux hosts located within the SME space and one or more web servers located in a DMZ.

The tunneling feature (pmtunneld on page 465), enables Privilege Manager for Unix to control privileged commands on the web servers across a firewall, within the DMZ. This configuration significantly reduces the number of open ports at the firewall.

Multiple policy server components (pmmasterd on page 433) are installed in a failover configuration, with groups of agents balanced between the policy servers. If a policy server is unavailable for any reason, the agents will failover to the alternative policy server.

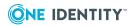

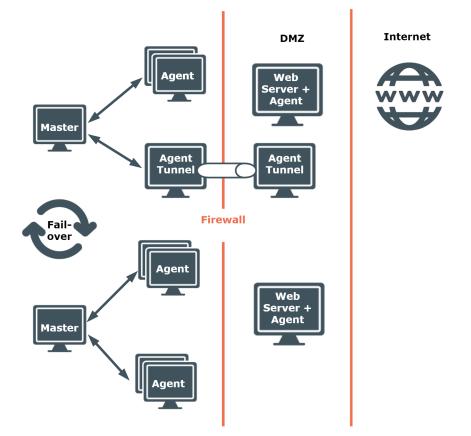

Figure 4: Medium business implementation: Minimum 2 Masters and Circa 100 Agents

## Large business deployment

This is an example of how a large business might deploy Privilege Manager for Unix. Some global companies prefer to fragment their requirement and deploy multiple instances as shown in the medium-sized business model.

This example comprises three policy servers, two are balancing the load of multiple agents. This may be necessary if there is a high level of audit and/or a significant volume of requested elevated privilege. Further, there is an additional policy server configured as a failover should one or both policy servers become unavailable.

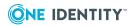

Figure 5: Large business implementation: Minimum 3 Masters and less than 1000 Agents

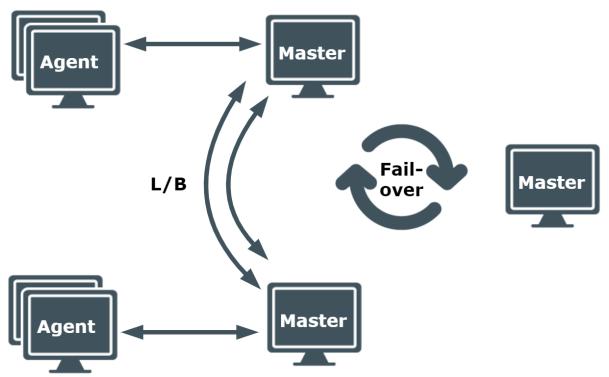

## **Enterprise deployment**

This example is based on an organization with offices in London and New York. Again, as with the medium-sized business example, the web servers and corporate web-based applications reside in a DMZ. The requirement to run commands at an elevated level from inside the firewall remains.

Access to the web server and web applications is predominantly, but not exclusively, from the London office. Privilege Manager for Unix tunnelling components are used to breach the firewall to the DMZ.

In addition, internal firewalls are located between the offices in London and New York, and tunneling components are deployed to enable access from office to office and indeed from anywhere to the DMZ.

Within each office, multiple policy servers are configured for load balancing, with each policy server serving a number of agents.

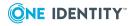

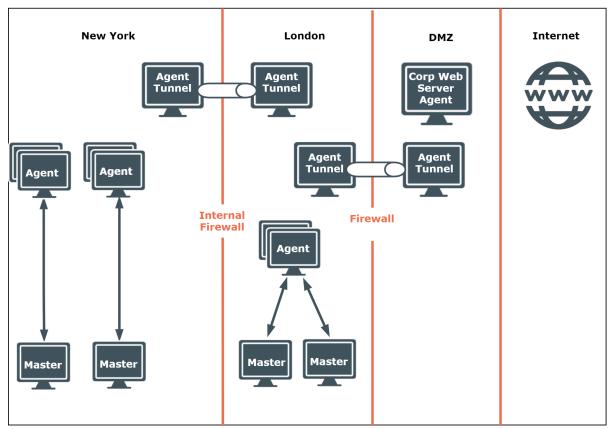

Figure 6: Enterprise deployment implementation: Minimum 4 Masters and 1000 Agents and above

You can extend each of the models described above by, for example, adding more policy servers, configuring additional load balancing, assigning dedicated audit, logging and reporting servers. The models provide a small indication of the flexibility and modular way in which you can configure and implement Privilege Manager for Unix to meet the precise requirements of any size business.

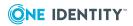

# **Installation and Configuration**

This is an overview of the steps necessary to set up your environment to use Privilege Manager for Unix software:

### To configure a primary policy server

- 1. Check the server for installation readiness.
- 2. Install the Privilege Manager for Unix policy server package.
- 3. Configure the primary policy server.
- 4. Join the primary policy server to policy group.

#### To configure a secondary policy server

- 1. Check the host for installation readiness.
- 2. Install the Privilege Manager for Unix policy server package.
- 3. Configure the secondary policy server.
- 4. Join the PM Agent to the secondary policy server.

#### To install the PM Agent on a remote host

- 1. Check the remote host for installation readiness.
- 2. Install the Privilege Manager for Unix software on the remote host.
- 3. Join the PM Agent to the policy server.

The following topics walk you through these steps.

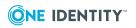

# **Downloading Privilege Manager for Unix** software packages

## To download the Privilege Manager for Unix software packages

- 1. Go to https://support.oneidentity.com/privilege-manager-for-unix .
- 2. On the **Product Support Privilege Manager for Unix** page, click **Software Downloads** under **Self Service Tools** in the left pane.
- 3. On the **Privilege Manager for Unix Download Software** page, click **Download** to the right of the version to be downloaded.

See Installation Packages on page 468 for more information about Privilege Manager for Unix native platform install packages.

- 4. Read the License Agreement, select the **I have read and accept the agreement** option, and click **Submit**.
- 5. Download the relevant package from the web page. The Privilege Manager for Unix server package includes the PM Agent and the Sudo Plugin components.

# **Quick start and evaluation**

To simplify the installation and configuration of the Privilege Manager for Unix components, One Identity recommends that you install One IdentityManagement Console for Unix. Management Console for Unix provides a web-based mangement console, a powerful and easy-to-use tool that dramatically simplifies deployment, enables management of local Unix users and groups, provides granular reports on key data and attributes, and streamlines the overall management of your Unix, Linux, and macOS hosts.

You can download the Management Console for Unix install package from the same **Download Software** page where you downloaded the Privilege Manager for Unix software packages.

To test Privilege Manager for Unix, you must set up at least one primary policy server and one remote host system configured with the PM Agent.

## **Installing the Management Console**

Management Console for Unix makes it easy for you to centrally manage a policy file on a primary policy server.

You can install the mangement console on Windows, Unix, or macOS computers. Each hosting platform prompts for similar information.

The following install files are located on the Privilege Manager for Unix distribution media under console | server:

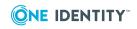

- ManagementConsoleForUnix\_unix\_2\_5\_2.sh for Unix and Linux
- ManagementConsoleForUnix\_windows\_2\_5\_2.exe for Windows
- ManagementConsoleForUnix\_windows-x64\_2\_5\_2.exe for Windows

The One IdentityManagement Console for Unix Administration Guide contains detailed instructions for installing the mangement console on all of these platforms. Use the following procedure to install the mangement console on a Unix computer from the command line using the installation script:

### To install the mangement console on a Unix platform

- 1. Log in and open a root shell.
- 2. Mount the installation media and navigate to console | server.
- 3. Run the following command from the Unix command line as root:

# sh ManagementConsoleForUnix\_unix\_2\_5\_2.sh

You can optionally use one of these options:

- -q option (quiet mode) to automatically accept all the default settings.
- -c option (console mode) to prompt you for information interactively.

Using no option starts the installer in a graphical user interface if you have an X server, making the installation experience similar to running it from the Windows autorun.

In console mode, it asks you for the following information:

- a. Enter **1** to accept the user agreement.
- b. Enter the SSL Port number or press **Enter** to accept the default of 9443.
- c. Enter the Non-SSL Port number or press **Enter** to accept the default of 9080.

The install wizard extracts and downloads the files, configures and starts the service, and so forth. On Unix, the install location is /opt/quest/mcu and you cannot specify an alternate path.

## **Uninstalling the Management Console**

The default for the uninstaller is to remove everything. Before you uninstall Management Console for Unix, if you plan to re-install Management Console for Unix and want to preserve your data, backup your application database. The application database contains information about the hosts, settings, users, groups, passwords, and so forth.

By default, the database directory is at: /var/opt/quest/mcu.

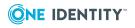

## To uninstall the mangement console from Unix

- 1. Run the following command as root:
  - # /opt/quest/mcu/uninstall

You can optionally use one of the following options with the uninstall command:

- -q option (quiet mode) to automatically accept all the default settings, including removing the application database and logs.
- -c option (console mode) to prompt you for information interactively.

Using no option starts the installer in a graphical user interface.

- 2. If in console mode:
  - a. Confirm that you want to remove Management Console for Unix.
  - b. Confirm whether you want to remove the application database and application logs.

This option is useful if you plan to re-install Management Console for Unix and want to preserve your data. The default for the uninstaller is to remove everything.

The wizard uninstalls Management Console for Unix

# **Configure a Primary Policy Server**

The first thing you must do is install and configure the host you want to use as your primary policy server.

# Checking the server for installation readiness

Privilege Manager for Unix comes with a Preflight program that checks to see if your system meets the install requirements.

## To check for installation readiness

- 1. Log on as the root user.
- 2. Change to the directory containing the qpm-server package for your specific platform.

For example, on a 64-bit Red HatLinux, run:

# cd server/linux-x86\_64

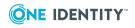

- 3. To ensure that the pmpreflight command is executable, run:
  - # chmod 755 pmpreflight
- 4. To verify your primary policy server host meets installation requirements, run:

# sh pmpreflight.sh --server

Running pmpreflight.sh --server performs these tests:

- Basic Network Conditions:
  - Hostname is configured
  - Hostname can be resolved
  - Reverse lookup returns its own IP
- Privilege Manager for Unix Server Network Requirements:
  - Policy server port is available (TCP/IP port 12345)
- Privilege Manager for Unix Prerequisites:
  - SSH keyscan is available
- 5. Resolve any reported issues and rerun pmpreflight until all tests pass.

## **TCP/IP** configuration

Privilege Manager for Unix uses TCP/IP to communicate with networked computers, so it is essential that you have TCP/IP correctly configured. If you cannot use programs such as ssh and ping to communicate between your computers, then TCP/IP is not working properly; consult your system administrator to find out why and make appropriate changes.

Ensure that your host has a statically assigned IP address and that your host name is not configured to the loopback IP address 127.0.0.1 in the /etc/hosts file.

## **Firewalls**

When the agent and policy server are on different sides of a firewall, Privilege Manager for Unix needs a number of ports to be kept open. By default, Privilege Manager for Unix can use ports in the 600 to 31024 range, but when using a firewall, you may want to limit the ports that can be used.

You can restrict Privilege Manager for Unix to using a range of ports in the reserved ports range (600 to 1023) and the non-reserved ports range (1024 to 65535). We recommend that a minimum of six ports are assigned to Privilege Manager for Unix in the reserved ports range and twice that number of ports are assigned in the non-reserved ports range.

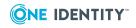

Use the setreserveportrange and setnonreserveportrange settings in the /etc/opt/quest/qpm4u/pm.settings file to open the ports in the required ranges. See PM settings variables on page 286 for details.

If configuring Privilege Manager for Unix to use NAT (Network Address Translation), you may need to configure the pmtunneld component. See Configuring firewalls on page 141 for more information about using Privilege Manager for Unix with NAT and restricting port numbers.

## Hosts database

Ensure that each host on your network knows the names and IP addresses of all other hosts. This information is stored either in the /etc/hosts file on each machine, or in NIS maps or DNS files on a server. Whichever you use, ensure all host names and IP addresses are up-to-date and available.

Privilege Manager for Unix components must be able to use forward and reverse lookup of the host names and IP addresses of other components.

## **Reserve special user and group names**

It is important for you to reserve the following special user and group names for Privilege Manager for Unix usage:

- Users: questusr, pmpolicy
- Groups: questgrp, pmpolicy, pmlog

The questusr account is a user service account created and used by Management Console for Unix to manage Privilege Manager for Unix policy and search event logs. It is a nonprivileged account (that is, it does not require root-level permissions) that is used by the console to gather information about existing policy servers in a read-only fashion. The mangement console does not use questusr account to make changes to any configuration files. questgrp is the primary group (gid) for questusr.

The pmpolicy user is created on a primary or secondary server. It is a non-privileged service account (that is, it does not require root-level permissions) that is used to synchronize the security policy on policy servers.

The pmlog and pmpolicy groups are used to control access to log files and the security policy, respectively.

## **Applications and file availability**

Since you can use Privilege Manager for Unix to run applications on remote machines, ensure that the applications and the files that they access are available from those machines. Typically, you can use a product such as NFS (supplied with most UNIX

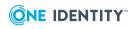

operating systems) to make users' home directories and other files available in a consistent location across all computers.

## **Policy server daemon hosts**

Privilege Manager for Unix requires that you choose a host to act as the policy server. This machine will run the pmmasterd daemon and must be available to manage requests for the whole network.

Run the policy server daemon on the most secure and reliable node. To maximize security, ensure the computer is physically inaccessible and carefully isolated from the network.

The policy server requires that the pmmasterd port (TCP/IP port 12345, by default) is available, and that PM Agent hosts joined to the policy server are able to communicate with the policy server on this network port.

You can run multiple policy servers for redundancy and stability. Privilege Manager for Unix automatically selects an available policy server if more than one is on the network. For now, choose one machine to run pmmasterd. See pmmasterd on page 433 for more information.

## Local daemon hosts

Each machine that runs requests using Privilege Manager for Unix must run a pmlocald daemon. Typically you will run pmlocald on all your machines. See pmlocald on page 418 for more information.

# Installing the Privilege Manager for Unix packages

After you make sure your primary policy server host meets the system requirements, you are ready to install the Privilege Manager for Unix packages.

#### To install the Privilege Manager for Unix packages

1. From the command line of the host designated as your primary policy server, run the platform-specific installer. For example, run:

# rpm --install qpm-server-\*.rpm

The Solaris server has a filename that starts with QSFTpmsrv.

When you install the qpm-server package, it installs all three Privilege Manager for Unix components on that host: the Privilege Manager for Unix Policy Server, the PM Agent, and the Sudo Plugin.

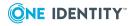

For details instructions on installing and configuring Safeguard for Sudo, see the *One Identity Safeguard for Sudo Administration Guide*.

## **Modifying PATH environment variable**

After you install the primary policy server, you may want to update your PATH to include the Privilege Manager for Unix commands.

#### To modify the user's PATH environment variable

1. If you are a Privilege Manager for Unix administrator, add these quest-specific directories to your PATH environment:

/opt/quest/bin:/opt/quest/sbin

2. If you are a Privilege Manager for Unix user, add this path to your PATH environment:

/opt/quest/bin

## **Configuring the primary policy server for Privilege Manager for Unix**

Once you install the Privilege Manager for Unix server packages, the next task is to configure the primary policy server. The first policy server you setup is the *primary policy server*.

#### To configure the primary policy server for a pmpolicy type

1. From the command line of the primary policy server host, run:

# /opt/quest/sbin/pmsrvconfig -m pmpolicy

The pmsrvconfig command supports many command-line options; see pmsrvconfig on page 458 for details or run pmsrvconfig with the -h option to display the help.

When you run pmsrvconfig with the -i (interactive) option, the configuration script gathers information from you by asking you a series of questions. During this interview, you are allowed to either accept a default setting or set an alternate setting.

Once you have completed the policy server configuration script interview, it configures the policy server.

2. When you run pmsrvconfig for the first time, it asks you to read and accept the End User License Agreement (EULA).

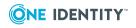

3. Enter a password for the new pmpolicy service account and confirm it. This password is also called the "Join" password. You will use this password when you add secondary policy servers or join remote hosts to this policy group.

The configuration process:

- Creates the /etc/opt/quest/qpm4u/pm.settings file, which contains various parameters and settings
- Installs service entries in the /etc/services file, which contains unique port numbers for pmmasterd and pmlocald
- Generates a SSH key for log access
- Generates the master policy, a profile-based policy
- Creates the SVN database repository for the master policy
- Checks out a production copy of the master policy
- Performs a syntax check of the master policy
- Starts the Privilege Manager for Unix service (pmserviced). See pmserviced on page 452 for details.
- Reloads the pmloadcheck configuration. See pmloadcheck on page 417 for details.

## pmpolicy server configuration settings

When you run pmsrvconfig with the -i (interactive) option, the configuration script gathers information from you by asking you a series of questions. During this interview, you are allowed to either accept a default setting or set an alternate setting.

The configuration script first asks you to read and accept the End User License Agreement (EULA). The second question asks if you want to configure the server as a sudo or a pmpolicy type server; the default is sudo. See Security policy types on page 57 for more information about policy types. Depending on which type of server you are configuring the interview asks different questions.

The following table lists the default and alternative configuration settings when configuring a pmpolicy server. See PM settings variables on page 286 for more information about the policy server configuration settings.

| Configuration setting                                       | Default                 | Alternate                                                          |
|-------------------------------------------------------------|-------------------------|--------------------------------------------------------------------|
| Configure Privilege                                         | Manager for Unix Policy | Mode                                                               |
| Configure host as primary or secondary policy group server: | primary                 | Enter <b>secondary</b> , then supply the primary server host name. |

#### Table 4: pmpolicy server configuration settings

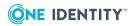

| Configuration setting                                                                                       | Default                                         | Alternate                                                                                                    |
|----------------------------------------------------------------------------------------------------|-------------------------------------------------|----------------------------------------------------------------------------------------------------|
| Set Policy Group Name:                                                                                      | <fqdn name="" of="" policy="" server=""></fqdn> | Enter Policy Group Name of your choice.                                                                                                    |
| Policy mode:                                                                                                | sudo                                            | Enter <b>pmpolicy</b>                                                                                                    |
| See Security policy<br>types on page 57 for<br>more information about<br>policy types.                      |                                                 |                                                                                                    |
| Sets policymode in<br>pm.settings. (Policy<br>"modes" are the same<br>as policy "types" in the<br>console.) |                                                 |                                                                                                    |
| Configure Security Po                                                                                       | blicy                                           |                                                                                                    |
| Initialize the security policy?                                                                             | YES                                             | Enter <b>No</b>                                                                                                    |
| Configure Privilege M                                                                                       | lanager for Unix Daemo                          | on Settings                                                                                                    |
| Policy server command                                                                                       | -ar                                             | Enter:                                                                                                    |
| line options:<br>Sets pmmasterdopts in                                                                      |                                                 | <ul> <li>-a to send job acceptance<br/>messages to syslog.</li> </ul>                                                                                                  |
| pm.settings.                                                                                                |                                                 | <ul> <li>-e <logfile> to use the error<br/>log file identified by <logfile>.</logfile></logfile></li> </ul>                                                            |
|                                                                                                    |                                                 | <ul> <li>-r to send job rejection<br/>messages to syslog.</li> </ul>                                                                                                   |
|                                                                                                    |                                                 | <ul> <li>-s to send error messages to<br/>syslog. none to assign no<br/>options.</li> </ul>                                                                            |
|                                                                                                    |                                                 | <ul> <li>-a, -r, and -s override syslog</li> <li>no option; -e <logfile></logfile></li> <li>overrides the pmmasterdlog</li> <li><logfile> option.</logfile></li> </ul> |
| Enable remote access functions?                                                                             | NO<br>Does not make system                      | Enter <b>Yes</b> to allow remote policy servers to connect to this primary                                                                                             |
| Sets clients in information pm.settings. available to                                                       | information on this host available to policy    | policy server for remote I/O logging,<br>or to access functions in the policy<br>file.                                                                                 |
|                                                                                                    | servers located on other hosts.                 | Entering <b>Yes</b> allows you to list remote hosts.                                                                                                    |

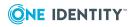

| Configuration setting                                                                                  | Default                                          | Alternate                                                                                                    |
|----------------------------------------------------------------------------------------------------|--------------------------------------------------|----------------------------------------------------------------------------------------------------|
| If <b>Yes</b> , list of remote<br>hosts allowed to<br>connect to this policy<br>server?                | NO                                               | Enter <b>Yes</b> , then add remote hosts to list.                                                                                                    |
| Configure host as a PM Agent?                                                                          | NO                                               | Enter <b>Yes</b> , then configure command line options.                                                                                                    |
| If <b>Yes</b> , configure                                                                              | pmlocaldopts is not set                          | Enter:                                                                                                    |
| command line options for the agent daemon?                                                             |                                                  | <ul> <li>-s to send error messages to syslog.</li> </ul>                                                                                                    |
|                                                                                                    |                                                  | <ul> <li>-e <logfile> to use the error<br/>log file identified by <logfile>.</logfile></logfile></li> </ul>                                                                     |
|                                                                                                    |                                                  | <ul> <li>-m to only accept connections<br/>from the policy server daemon<br/>on the specified host. (Use<br/>Multiple -m options to specify<br/>more than one host.)</li> </ul> |
|                                                                                                    |                                                  | • <b>none</b> to assign no options.                                                                                                    |
|                                                                                                    |                                                  | These command-line options override<br>the syslog and pmmasterdlog options<br>configured in the pm.settings file.                                                               |
| Configure pmlocald on this host?                                                                       | NO                                               | Enter <b>Yes</b>                                                                                                    |
| Configure policy server<br>host components to<br>communicate with<br>remote hosts through<br>firewall? | NO                                               | Enter <b>Yes</b>                                                                                                    |
| Configure pmtunneld on this host?                                                                      | NO                                               | Enter <b>Yes</b>                                                                                                    |
| Define host services?                                                                                  | YES                                              | Enter No                                                                                                    |
| You must add service<br>entries to either the<br>/etc/services file or<br>the NIS services map.        | Adds services entries to the /etc/services file. |                                                                                                    |
| <b>Communications Sett</b>                                                                             | ings for Privilege Mana                          | ger for Unix                                                                                                    |
| Policy server daemon                                                                                   | 12345                                            | Enter a port number for the policy                                                                                                    |

| Policy server daemon | 12345 |  |
|----------------------|-------|--|
| port number:         |       |  |

Enter a port number for the policy server to communicate with agents

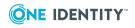

| Configuration setting                                                                                                    | Default | Alternate                                                                                                    |
|----------------------------------------------------------------------------------------------------|---------|----------------------------------------------------------------------------------------------------|
| Sets masterport in pm.settings.                                                                                                    |         | and clients.                                                                                                    |
| Specify a range of<br>reserved port numbers<br>for this host to connect<br>to other defined<br>Privilege Manager for<br>Unix hosts across a<br>firewall?<br>Sets<br>setreserveportrange in<br>pm.settings.         | NO      | <ul> <li>Enter Yes, then enter a value between 600 and 1023:</li> <li>1. Minimum reserved port. (Default is 600.)</li> <li>2. Maximum reserved port. (Default is 1023.)</li> </ul>                                                                                                    |
| Specify a range of non-<br>reserved port numbers<br>for this host to connect<br>to other defined<br>Privilege Manager for<br>Unix hosts across a<br>firewall?<br>Sets<br>setnonreserveportrange<br>in pm.settings. | NO      | <ul> <li>Enter Yes, then enter a value between 1024 and 65535:</li> <li>1. Minimum non-reserved port. (Default is 1024.)</li> <li>2. Maximum non-reserved port. (Default is 31024.)</li> </ul>                                                                                                    |
| Allow short host<br>names?<br>Sets shortnames in<br>pm.settings.                                                                                                    | YES     | Enter <b>No</b> to use fully-qualified host names instead.                                                                                                    |
| Configure Kerberos on you                                                                                                    | NO      | Enter <b>Yes</b> , then enter:                                                                                                    |
| Sets kerberos in<br>pm.settings.r network?                                                                                                    |         | <ol> <li>Policy server principal name.<br/>(Default is host.)</li> <li>Local principal name. (Default<br/>is host.)</li> <li>Directory for replay cache.<br/>(Default is /var/tmp.)</li> <li>Path for the Kerberos config-<br/>uration files [krbconf setting].<br/>(Default is<br/>/etc/opt/quest/vas/vas.conf.)</li> <li>Full pathname of the Kerberos</li> </ol> |
|                                                                                                    |         | keytab file [keytab setting].                                                                                                    |

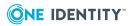

| Configuration setting                                                           | Default                 | Alternate                                                                                                    |
|---------------------------------------------------------------------------------|-------------------------|----------------------------------------------------------------------------------------------------|
|                                                                                 |                         | (Default is<br>/etc/opt/quest/vas/host.keytab<br>.)                                                                                                    |
| Encryption level:                                                               | AES                     | Enter one of these encryption options:                                                                                                    |
| See Encryption on page 5 for details.                                           |                         | • DES                                                                                                    |
| Sets encryption in                                                              |                         | TRIPLEDES                                                                                                    |
| pm.settings.                                                                    |                         | • AES                                                                                                    |
| Enable certificates?                                                            | NO                      | Enter <b>Yes</b> , then answer:                                                                                                    |
| Sets certificates in pm.settings.                                               |                         | Generate a certificate on this host?<br>(Default is NO.)                                                                                                    |
|                                                                                 |                         | Enter <b>Yes</b> and specify a <b>passphrase</b> for the certificate.                                                                                                    |
|                                                                                 |                         | Once configuration of this host is<br>complete, swap and install keys for<br>each host in your system that need to<br>communicate with this host. See<br>Swap and install keys on page 39 for<br>details. |
| Activate the failover timeout?                                                  | YES                     | Enter <b>Yes</b> , then assign the failover timeout in seconds: (Default is 10.)                                                                                                    |
| Failover timeout in seconds:                                                    | 10                      | Enter timeout interval.                                                                                                    |
| Sets failovertimeout in pm.settings.                                            |                         |                                                                                                    |
| Configure Privilege M                                                           | lanager for Unix Loggin | g Settings                                                                                                    |
| Send errors reported<br>by the policy server<br>and local daemons to<br>syslog? | YES                     | Enter <b>No</b>                                                                                                    |
| Policy server log location:                                                     | /var/log/pmmasterd.log  | Enter a location.                                                                                                    |
| Sets pmmasterdlog in pm.settings.                                               |                         |                                                                                                    |
| Install Privilege Man                                                           | ager for Unix Licenses  |                                                                                                    |
| XML license file to                                                             | (use the freeware       | Enter enter location of the .xml                                                                                                    |

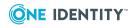

| Configuration setting                                                                                                    | Default          | Alternate                        |
|----------------------------------------------------------------------------------------------------|------------------|----------------------------------|
| apply:                                                                                                    | product license) | license file.                    |
|                                                                                                    |                  | Enter <b>Done</b> when finished. |
| Enter < <b>password</b> >                                                                                                    |                  |                                  |
| This password is also<br>called the "Join"<br>password. You will use<br>this password when you<br>add secondary policy<br>servers or join remote<br>hosts to this policy |                  |                                  |

You can find an installation log file at: /opt/quest/qpm4u/install/pmsrvconfig\_output\_ <Date>.log

## Verifying the primary policy server configuration

#### To verify the policy server configuration

- 1. From the command line of the primary policy server, run:
  - # pmsrvinfo

group.

The pmsrvinfo command displays the current configuration settings. For example:

| Policy Server Configuration:                                    |                                   |
|-----------------------------------------------------------------|-----------------------------------|
|                                                                 |                                   |
| Privilege Manager for Unix version                              | : 6.0.0                           |
| Listening port for pmmasterd daemon                             | : 12345                           |
| Comms failover method                                           | : random                          |
| Comms timeout(in seconds)                                       | : 10                              |
| Policy type in use                                              | : pmpolicy                        |
| Group ownership of logs                                         | : pmlog                           |
| Group ownership of policy repository                            | : pmpolicy                        |
| Policy server type                                              | : primary                         |
| Primary policy server for this group                            | : <polsrv>.example.com</polsrv>   |
| Group name for this group                                       | : <polsrv>.example.com</polsrv>   |
| Location of the repository                                      |                                   |
| : file:////var/opt/quest/ <polsrv>/.<polsrv>/</polsrv></polsrv> | /.repository/pmpolicy_repos/trunk |
| Hosts in the group                                              | : <polsrv>.example.com</polsrv>   |

Note the entries for policy type (pmpolicy) and policy server type (primary). See Security policy types on page 57 for more information about security policy types.

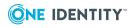

## **Recompile the whatis database**

If you are using the *whatis* database and you chose to install the man pages, you may wish to recompile the database to allow users to search the documentation using keywords.

## Join hosts to policy group

Once you have installed and configured the primary policy server, you are ready to join it to a policy group. When you join a policy server to a policy group, it enables that host to validate security privileges against a single common policy file located on the primary policy server, instead of on the host.

For Unix agents (qpm-agent), you must "join" your policy servers to the policy group using the pmjoin command.

# Joining PM Agent to a Privilege Manager for Unix policy server

#### To join a PM Agent to a policy server

1. Log on as the root user and change to the directory containing the qpm-agent package for your specific platform. For example, on a 64-bit Red HatLinux, enter:

# cd agent/linux-x86\_64

2. Run:

# pmjoin <primary\_policy\_server>

where < primary\_policy\_server> is the hostname of the primary policy server.

Running pmjoin performs the configuration of the PM Agent, including modifying the pm.settings file The pmjoin command supports many command line options. See pmjoin on page 408 for details or run pmjoin with the -h option to display the help.

• When you run pmjoin with no options, the configuration script automatically configures the agent with default settings. See Agent configuration settings on page 36 for details about the default and alternate agent configuration settings.

You can modify the /etc/opt/quest/qpm4u/pm.settings file later, if you want to change one of the settings. See PM settings variables on page 286 for details.

• When you run pmjoin with the -i (interactive) option, the configuration script gathers information from you by asking you a series of questions. During this interview, you are allowed to either accept a default setting or set an alternate setting.

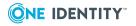

Once you have completed the configuration script interview, it configures the agent and joins it to the policy server.

3. When you run pmjoin for the first time, it asks you to read and accept the End User License Agreement (EULA).

Once you complete the agent configuration script (by running the pmjoin command), it:

- Enables the pmlocald service
- Updates the pm.settings file
- Adds the Privilege Manager for Unix shells to the system's list of valid shells and creates wrappers for the installed (system) shells. The following shells are provided, based on standard shells:
  - pmksh, a Privilege Manager for Unix enabled version of the Korn shell
  - pmsh, a Privilege Manager for Unix enabled version of the Bourne shell
  - pmcsh, a Privilege Manager for Unix version of c shell
  - pmbash, a Privilege Manager for Unix version of the Bourne Again Shell

Each shell provides command-control for every command entered by the user during a login session. You can configure each command the user enters to require authorization with the policy server for execution. This includes the shell built-in commands.

- Updates /etc/shells
- Reloads the pmserviced configuration
- Checks the connection to the policy server host
- 4. To verify that the agent installation has been successful, as an unprivileged user, run a command that is permitted by the default Privilege Manager for Unix security policy, demo.profile. For example, the default security policy allows any user to run the id command as the root user:

# pmrun id

This returns the root user id, not the user's own id, to show that the command ran as root.

## Agent configuration settings

The following table lists the pmjoin command options, the default settings, and alternatives. See PM settings variables on page 286 for more information about the policy server configuration settings.

#### Table 5: Agent configuration settings

| Option              | Default | Alternate setting |
|---------------------|---------|-------------------|
| Enable agent daemon | none    | Enter:            |

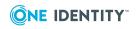

| Option                                                                                  | Default                                                                                                    | Alternate setting                                                                                                    |
|-----------------------------------------------------------------------------------------|----------------------------------------------------------------------------------------------------|----------------------------------------------------------------------------------------------------|
| command line options:                                                                   |                                                                                                    | <ul> <li>-e <logfile> to use the error<br/>log file identified by <logfile>.</logfile></logfile></li> </ul>                                                                                        |
|                                                                                         |                                                                                                    | <ul> <li>-m to only accept connections<br/>from the policy server daemon<br/>on the specified host. (Use<br/>multiple -m options to specify<br/>more than one host.)</li> </ul>                    |
|                                                                                         |                                                                                                    | <ul> <li>-s to send error messages to<br/>syslog. none to assign no<br/>options.</li> </ul>                                                                                                    |
|                                                                                         |                                                                                                    | <ul> <li>These command-line<br/>options override the<br/>syslog and pmlocaldlog<br/>options configured in the<br/>pm.settings file.</li> </ul>                                                     |
| Enable client daemon?                                                                   | YES                                                                                                    | Enter No                                                                                                    |
| Configure host<br>components to commu-<br>nicate with remote<br>hosts through firewall? | NO                                                                                                    | Enter <b>Yes</b>                                                                                                    |
| Enable Privilege<br>Manager for Unix<br>shells (pmksh, pmsh,<br>pmcsh, pmbash)?         | YES<br>That is, you want to use<br>a Privilege Manager for<br>Unix shell to control or<br>log Privilege Manager for<br>Unix sessions,<br>regardless of how the<br>user logs in (telnet, ssh,<br>rsh, rexec). | Enter <b>No</b> if you do NOT want to add<br>the Privilege Manager for Unix shells<br>to the system. That is, you do not<br>want to use the Privilege Manager for<br>Unix shells as a login shell. |
| Add the entries to the                                                                  | YES                                                                                                    | Enter <b>No</b>                                                                                                    |
| /etc/services file?                                                                     |                                                                                                    | You must add service entries to<br>either the /etc/services file or the<br>NIS services map.                                                                                                    |
| Edit list of policy<br>servers with which this<br>agent can commu-<br>nicate?           | none                                                                                                    | Enter valid policy server names to add to the list.                                                                                                    |
| Indicate if the list is correct                                                         | YES                                                                                                    | Enter <b>No</b>                                                                                                    |

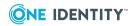

| Option                                                                                                    | Default | Alternate setting                                                                                                    |
|----------------------------------------------------------------------------------------------------|---------|----------------------------------------------------------------------------------------------------|
| Policy Server daemon port #                                                                                                    | 12345   | Enter a port number                                                                                                    |
| Specify the agent daemon port number:                                                                                                    | 12346   | Enter a port number for the agent to communicate with the policy server.                                                                                                    |
| Specify a range of<br>local port numbers for<br>this host to connect to<br>other defined Privilege<br>Manager for Unix<br>hosts across a | NO      | <ul> <li>Enter Yes, then enter:</li> <li>1. Minimum reserved port (600-1024). (Default is 600.)</li> <li>2. Maximum reserved port (600-1024). (Default is 1024.)</li> </ul>                                                                                                    |
| firewall?<br>Allow short host<br>names?                                                                                                  | YES     | Enter <b>No</b> to use fully qualified host names instead.                                                                                                    |
| Configure Kerberos on<br>your network?                                                                                                   | NO      | <ul> <li>Enter Yes, then enter:</li> <li>1. Policy server principal name.<br/>(Default is host.)</li> <li>2. Local principal name. (Default<br/>is host.)</li> <li>3. Directory for replay cache.<br/>(Default is /var/tmp.</li> <li>4. Path for the Kerberos config-<br/>uration files. (Default is<br/>/etc/opt/quest/vas/vas.conf.)</li> <li>5. Full pathname of the Kerberos<br/>keytab file. (Default is<br/>/etc/opt/quest/vas/host.keytab</li> </ul> |
| Specify encryption<br>level:<br>See Encryption on<br>page 5 for details.                                                                 | AES     | Enter one of these encryption<br>options:<br>• DES<br>• TRIPLEDES<br>• AES                                                                                                    |
| Enable certificates?                                                                                                    | NO      | Enter <b>Yes</b> , then answer:<br>Generate a certificate on this host?<br>(Default is NO.)<br>Enter <b>Yes</b> and specify a <b>passphrase</b><br>for the certificate.                                                                                                    |

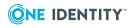

| Option                                                                           | Default | Alternate setting                                                                                                    |
|----------------------------------------------------------------------------------|---------|----------------------------------------------------------------------------------------------------|
|                                                                                  |         | Once configuration of this agent is<br>complete, swap and install keys for<br>each host in your system that need to<br>communicate with this host. |
|                                                                                  |         | See Swap and install keys on page 39 for details.                                                                                                  |
| Activate the failover timeout?                                                   | YES     | Enter <b>No</b> , then assign the failover timeout in seconds.                                                                                     |
|                                                                                  |         | Default: 10 seconds                                                                                                    |
| Assign the failover<br>timeout                                                   | 10      | Enter a timeout value in seconds                                                                                                    |
| Select random policy server                                                      | YES     | Enter <b>No</b>                                                                                                    |
| Send errors reported by agent to syslog?                                         | YES     |                                                                                                    |
| Store errors reported<br>by the agent daemon<br>in<br>/var/log/pmlocald.log<br>? | YES     | Enter <b>No</b> , then enter a location.                                                                                                    |
| Enter <b>No</b> , then enter a location.                                         |         |                                                                                                    |

## Swap and install keys

If certificates are enabled in the /etc/opt/quest/qpm4u/pm.settings file of the primary server, then you must exchange keys (swap certificates) prior to joining a client or secondary server to the primary server. Optionally, you can run the configuration or join with the -i option to interactively join and exchange keys.

One Identity recommends that you enable certificates for higher security.

The examples below use the keyfile paths that are created when using interactive configuration or join if certificates are enabled.

## To swap certificate keys

1. Copy Host2's key to Host1. For example:

```
# scp /etc/opt/quest/qpm4u/.qpm4u/.keyfiles/key_localhost \
root@Host1:/etc/opt/quest/qpm4u/.qpm4u/.keyfiles/key_server2
```

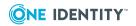

2. Copy Host1's certificate to Host2. For example:

```
# scp root@host1:/etc/opt/quest/qpm4u/.qpm4u/.keyfiles/key_localhost \
/etc/opt/quest/qpm4u/.qpm4u/.keyfiles/key_host1
```

3. Install Host1's certificate on Host2. For example:

# /opt/quest/sbin/pmkey -i /etc/opt/quest/qpm4u/.qpm4u/.keyfiles/key\_host1

4. Log on to Host1 and install Host2's certificate. For example:

# /opt/quest/sbin/pmkey -i /etc/opt/quest/qpm4u/.qpm4u/.keyfiles/key\_host2

If you use the interactive configure or join, the script will exchange and install keyfiles automatically.

See Configuring certificates on page 145 for more information.

# **Configure a secondary policy server**

The *primary* policy server is always the first server configured in the policy server group; *secondary* servers are subsequent policy servers set up in the policy server group to help with load balancing. The "master" copy of the policy is kept on the primary policy server.

All policy servers (primary and secondary) maintain a production copy of the security policy stored locally. The initial production copy is initialized by means of a checkout from the repository when you configure the policy server. Following this, the policy servers automatically retrieve updates as required.

By adding one or more secondary policy servers, the work of validating policy is balanced across all of the policy servers in the group, and provides failover in the event a policy server becomes unavailable. Use pmsrvconfig with the -s option to configure the policy server as a secondary server.

## Installing secondary servers

#### To install the secondary server

- 1. From the command line of the host designated as your secondary policy server, log on as the root user.
- 2. Change to the directory containing the qpm-server package for your specific platform.

For example, on a 64-bit Red Hat Linux, run:

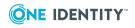

```
# cd server/linux-x86_64
```

3. Run the platform-specific installer. For example, run:

```
# rpm --install qpm-server-*.rpm
```

The Solaris server has a filename that starts with QSFTpmsrv.

When you install the qpm-server package, it installs all three Privilege Manager for Unix components on that host:

- Privilege Manager for Unix Policy Server
- PM Agent (which is used by Privilege Manager for Unix)
- Sudo Plugin (which is used by Safeguard for Sudo)

You can only join a PM Agent host to a Privilege Manager for Unix policy server or a Sudo Plugin host to a sudo policy server. See Security policy types on page 57 for more information about policy types.

## **Configuring a secondary server**

You use the pmsrvconfig -s <primary\_policy\_server> command to configure a secondary server. See pmsrvconfig on page 458 for more information about the pmsrvconfig command options.

#### To configure the secondary server

1. From the command line of the secondary server host, run:

# pmsrvconfig -s <primary\_policy\_server>

where <primary\_policy\_server> is the hostname of your primary policy server.

pmsrvconfig prompts you for the "Join" password from the primary policy server, exchanges ssh keys for the pmpolicy service user, and updates the new secondary policy server with a copy of the *master* (production) policy.

Once you have installed and configured a secondary server, you are ready to join the PM Agent to it. See Join hosts to policy group on page 35 for details.

## Synchronizing policy servers within a group

Privilege Manager for Unix generates log files containing event timestamps based on the local clock of the authorizing policy server.

To synchronize all policy servers in the policy group, use Network Time Protocol (NTP) or a similar method of your choice.

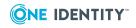

# **Install PM Agent on a remote host**

Once you have installed and configured the primary policy server, you are ready to install a PM Agent on a remote host.

## **Checking PM Agent host for installation readiness**

## To check a PM Agent host for installation readiness

- 1. Log on to the remote host system as the *root* user and navigate to the files you extracted on the primary policy server.
- 2. From the root directory, run a readiness check to verify the host meets the requirements for installing and using the PM Agent, by running:

# sh preflight.sh --pmpolicy --policyserver <primary\_policy\_server>

where <primary\_policy\_server> is the hostname of the primary policy server.

Running preflight.sh --pmpolicy performs these tests:

- Basic Network Conditions:
  - Hostname is configured
  - Hostname can be resolved
  - Reverse lookup returns it own IP
- Privilege Manager for Unix Client Network Requirements
  - PM Agent port is available (TCP/IP port 12346)
  - Tunnel port is available (TCP/IP port 12347)
- Policy Server Connectivity
  - Hostname of policy server can be resolved
  - Can ping the policy server
  - Can make a connection to policy server
  - Policy server is eligible for a join
  - Policy server can make a connection to the PM Agent on port 12346
- 3. Resolve any reported issues and rerun pmpreflight until all tests pass.

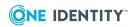

## Installing a PM Agent on a remote host

### To install an agent on a remote host

- 1. Log on as the root user.
- 2. Change to the directory containing the qpm-agent package for your specific platform. For example, on a 64-bit Red Hat Linux, enter:

# cd agent/linux-x86\_64

3. Run the platform-specific installer. For example, on Red Hat Linux run:

# rpm --install qpm-agent-\*.rpm

Once you install the Privilege Manager for Unix agent package, the next task is to join the agent to the policy server.

# Joining the PM Agent to the primary policy server

Once you have installed a Privilege Manager for Unix agent on a remote host you are ready to join it to the primary policy server.

## To join a PM Agent to the primary policy server

1. From the command line of the remote host, run:

# /opt/quest/sbin/pmjoin <primary\_policy\_server>.example.com

where <primary\_policy\_server> is the name of the primary policy server host.

If you are not running the pmjoin command on a policy server, it requires that you specify the name of a policy server within a policy group.

The pmjoin command supports many command line options. See pmjoin on page 408 for details or run pmjoin with the -h option to display the help.

• When you run pmjoin with no options, the configuration script automatically configures the agent with default settings. See Agent configuration settings on page 36 for details about the default and alternate agent configuration settings.

You can modify the /etc/opt/quest/qpm4u/pm.settings file later, if you want to change one of the settings. See PM settings variables on page 286 for details.

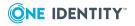

• When you run pmjoin with the -i (interactive) option, the configuration script gathers information from you by asking you a series of questions. During this interview, you are allowed to either accept a default setting or set an alternate setting.

Once you have completed the configuration script interview, it configures the agent and joins it to the policy server.

Running pmjoin performs the configuration of the Privilege Manager for Unix agent, including modifying the pm.settings file and starting up the pmserviced daemon.

2. When you run pmjoin for the first time, it asks you to read and accept the End User License Agreement (EULA).

Once you complete the agent configuration script (by running the pmjoin command), it:

- Enables the pmlocald service
- Updates the pm.settings file
- Creates wrappers for the installed shells
- Updates /etc/shells
- Reloads the pmserviced configuration
- Checks the connection to the policy server host
- 3. To verify that the agent installation has been successful, run

#### # pmclientinfo

This returns displays configuration information about a client host. See pmclientinfo on page 402 for details.

## **Verifying PM Agent configuration**

#### To verify the PM Agent configuration

1. From the command line, run:

#### # pmclientinfo

The pmclientinfo command displays the current configuration settings. For example:

| <pre>[0][root@host1 /]# pmclientinfo</pre> |
|--------------------------------------------|
| - Joined to a policy group                 |
| - Name of policy group                     |
| - Hostname of primary policy server        |
| - Policy type configured on policy group   |
| [0][root@host1 /]#                         |

- : YES
- : polsrv1.example.com
- : polsrv1.example.com
- : pmpolicy

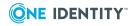

The secondary server PM Agent will be joined to the secondary server. This is unique because all other PM Agent hosts must join to the primary server.

## Load balancing on the client

Load balancing is handled on each client, using information that is returned from the policy server each time a session is established.

If a session cannot be established because the policy server is unavailable (or offline) that policy server is marked as *unavailable*, and no further pmrun sessions are sent to it until the next retry interval.

pmloadcheckruns transparently on each host to check the availability and loading of the policy server. When a policy server is marked as *unavailable*, pmloadcheck attempts to connect to it at intervals. If it succeeds, the policy server is marked as *available* and able to run Privilege Manager for Unix sessions.

#### To view the current status of the policy server

- Run the following command:
  - # pmloadcheck [-f]

If the policy server cannot be contacted, the last known information for this host is reported.

## **Remove configurations**

You can remove the Privilege Manager for Unix Server or PM Agent configurations by using the –u option with the following commands:

- pmsrvconfig to remove the Privilege Manager for Unix Server configuration
- pmjoin to remove the PM Agent configuration

Take care when you remove the configuration from a policy server, particularly if the policy server is a primary server with secondary policy servers in the policy group, as agents joined to the policy group will be affected.

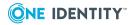

# Uninstalling the Privilege Manager for Unix software packages

#### To uninstall the Privilege Manager for Unix packages

- 1. Log in and open a root shell.
- 2. Use the package manager for your operating system to remove the packages:

#### Table 6: Privilege Manager for Unix Server uninstall commands

| Package | Command              |
|---------|----------------------|
| RPM     | # rpm -e qpm-server  |
| DEB     | # dpkg -r qpm-server |

#### Table 7: PM Agent uninstall commands

| Package | Command                 |
|---------|-------------------------|
| RPM     | # rpm -e qpm-agent      |
| DEB     | # dpkg -r qpm-agent     |
| Solaris | # pkgrm QSFTpmagt       |
| HP-UX   | # swremove qpm-agent    |
| AIX     | # installp -u qpm-agent |

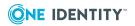

# **Upgrade Privilege Manager for Unix**

Privilege Manager for Unix supports a direct upgrade installation from version 6.0. The Privilege Manager for Unix software in this release is provided using platform-specific installation packages.

If you are currently running Privilege Manager for Unix 6.0, it may be possible to perform a direct upgrade installation depending on the package management software on your platform (Note: Direct upgrade installations are not possible with Solaris.pkg packages). If you perform a direct upgrade installation, your previous configuration details are retained. Where a direct upgrade is not possible, you must first remove the previously installed package, and install and configure Privilege Manager for Unix as a new product installation.

## Before you upgrade

Because the Privilege Manager for Unix 7.1 original platform installer packages do not provide an automated rollback script, One Identity highly recommends that you back up important data such as your license, pm.settings file, policy, and log files before you attempt to upgrade your existing Privilege Manager for Unix policy servers.

To install Privilege Manager for Unix 7.1, change to the directory where the install package is located for your platform and run the package installer. See Installing the Privilege Manager for Unix packages on page 27 for details about how to install the Privilege Manager for Unix software.

# Upgrading Privilege Manager for Unix packages

Privilege Manager for Unix has the following three packages:

- Server (qpm-server)
- PM Agent (qpm-agent) Used by Privilege Manager for Unix only
- Sudo Plugin (qpm-plugin) Used by Safeguard for Sudo only

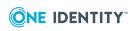

Privilege Manager for Unix 7.1 Administration Guide

These packages are mutually exclusive, that is, you can only install one of these packages on a host at any given time.

For more information on installing/upgrading the Sudo Plugin, see the One Identity Safeguard for Sudo Administration Guide.

## Upgrading the server package

#### To upgrade the server package

1. Change to the directory containing the qpm-server package for your specific platform. For example, on a 64-bit Red Hat Linux system, run:

# cd server/linux-x86\_64

2. Run the platform-specific installer. For example, run:

# rpm --upgrade qpm-server-\*.rpm

## Upgrading the PM Agent package

#### To upgrade the PM Agent package

1. Change to the directory containing the qpm-agent package for your specific platform. For example, on a 64-bit Red Hat Linux 5 system, run:

# cd agent/linux-x86\_64

2. Run the platform-specific installer. For example, run:

# rpm --upgrade qpm-agent\*.rpm

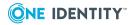

# **Removing Privilege Manager for Unix** packages

## **Removing the server package**

### To remove the server package

1. Run the package uninstall command for your operating system.

For example, to remove the qpm-server package on a 64-bit Red Hat Enterprise Linux 5 system, run:

# rpm --erase qpm-server

- 2. To complete the removal of the qpm-server package, delete:
  - pmpolicy service user
  - pmpolicy group
  - pmlog group
  - policy repository directories in /etc/opt/quest/qpm4u/

## **Removing the PM Agent package**

#### To remove the agent package

1. Run the package uninstall command for your operating system.

For example, to remove the qpm-agent package on a 64-bit Red Hat Enterprise Linux 5 system, run:

# rpm --erase qpm-agent

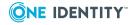

# **System Administration**

Privilege Manager for Unix provides command line utilities to help you manage your policy servers. They can be used to check the status of your policy servers, edit the policy, or to simply report the information.

# **Reporting basic policy server configuration information**

#### To report basic information about the configuration of a policy server

- 1. From the command line, enter:
  - # pmsrvinfo

This command returns output similar to this:

| Policy Server Configuration:                     |                      |  |  |  |  |
|--------------------------------------------------|----------------------|--|--|--|--|
|                                                  |                      |  |  |  |  |
| Privilege Manager for Unix version               | : 7.1.0 (nnn)        |  |  |  |  |
| Listening port for pmmasterd daemon              | : 12345              |  |  |  |  |
| Comms failover method                            | : random             |  |  |  |  |
| Comms timeout(in seconds)                        | : 10                 |  |  |  |  |
| Policy type in use                               | : pmpolicy           |  |  |  |  |
| Group ownership of logs                          | : pmlog              |  |  |  |  |
| Group ownership of policy repository             | : pmpolicy           |  |  |  |  |
| Policy server type                               | : primary            |  |  |  |  |
| Primary policy server for this group             | : myhost.example.com |  |  |  |  |
| Group name for this group                        | : MyPolicyGroup      |  |  |  |  |
| Location of the repository                       | : file:              |  |  |  |  |
| ////var/opt/quest/qpm4u/.qpm4u/.repository/sudo_ |                      |  |  |  |  |
| repos/trunk                                      |                      |  |  |  |  |
| Hosts in the group                               | : myhost.example.com |  |  |  |  |

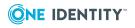

6

# Checking the status of the master policy

The "master" copy of the policy file resides in a repository on the primary policy server. Each primary and secondary policy server maintains a "production" copy of the policy file or files. Use the pmpolicy utility to verify that the production copy is current with the master policy.

# To compare the production policy file against the master policy on the primary server

- 1. From the command line, enter:
  - # pmpolicy masterstatus

If the files are in sync, the Current Revision number will match the Latest Trunk Revision number. If someone hand-edited the local copy without using pmpolicy utility commands to commit the changes, "Locally modified" will indicate "YES".

If the production policy is not current with the master policy you can update the production policy with pmpolicy sync.

## **Related Topics**

pmpolicy

# **Checking the policy server**

When the policy server is not working as expected, use the pmsrvcheck command to determine the state of the server and its configuration.

## To verify the policy server is running

1. From the command line, enter:

# pmsrvcheck

This command returns output similar to this:

testing policy server [ Pass ]

If the policy server is working properly, the output returns 'pass', otherwise it returns, 'fail'.

## **Related Topics**

pmsrvcheck

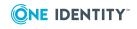

# **Checking policy server status**

The primary and secondary policy servers need to communicate with each other. Run the pmloadcheck command on a policy server host to verify that it can communicate with other policy servers in the policy group.

## To determine if there any issues with policy servers in the policy group

From the Privilege Manager for Unix host command line, enter:

# pmloadcheck -r

This command has output similar to this:

```
[0][root@sol10-x86 /]# pmloadcheck -r
** Reporting current availability of each configured master...
 * Host:myhost1.example.com (172.16.1.129) ... [ OK ]
** Based on this data, the server list is currently ordered as:
1. myhosts.example.com
```

## **Related Topics**

pmloadcheck

# Checking the PM Agent configuration status

## To check the PM Agent configuration status

1. From the command line, enter:

# pmclientinfo

This command returns output similar to this:

| # pmclientinfo                           |   |                               |
|------------------------------------------|---|-------------------------------|
| - Joined to a policy group               | : | YES                           |
| - Name of policy group                   | : | MyPolicyGroup                 |
| - Hostname of primary policy server      | : | <pre>myhost.example.com</pre> |
| - Policy type configured on policy group | : | pmpolicy                      |

If the PM Agent has been properly configured, it will say 'Joined to a Policy Group: YES' and give the policy group name and primary policy server's hostname.

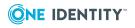

52

## **Related Topics**

pmclientinfo

# **Installing licenses**

## To install a license file

- 1. Copy the .dlv license file to the policy server.
- 2. To install the license, run:

```
# /opt/quest/sbin/pmlicense -1 <license_file>
```

This command displays your currently installed license and the details of the new license to be installed.

- 3. When it asks, "Would you like to install the new license (Y/N) [Y]?", press **Enter**, or type: **Y**
- 4. If there are other policy servers configured in your policy server group, it forwards the license configuration to the other servers.

## **Related Topics**

pmlicense

## **Displaying license usage**

Use the pmlicense command to display how many client licenses are installed on the policy server on which you run the command.

Use pmlicense without any arguments to show an overall status summary, including the number of licenses configured and the total licenses in use for each license option.

## To display current license status information

1. At the command line, enter:

# pmlicense

Privilege Manager for Unix displays the current license information, noting the status of the license. Your output will be similar to the following:

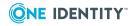

```
*** One Identity Privilege Manager for Unix ***
*** QPM4U VERSION 7.1.0 (0xx) ***
*** CHECKING LICENSE ON HOSTNAME:user123.example.com, IP ADDRESS:10.10.178.123
***
*** SUMMARY OF ALL LICENSES CURRENTLY INSTALLED ***
* License Type PERMANENT
* Commercial/Freeware License COMMERCIAL
* Expiration Date NEVER
* Max QPM4U Client Licenses 10
* Max Sudo Policy Plugin Licenses 0
* Max Sudo Keystroke Plugin Licenses 0
* Authorization Policy Type permitted ALL
* Total QPM4U Client Licenses In Use 4
* Total Sudo Policy Plugins Licenses In Use 0
* Total Sudo Keystroke Plugins Licenses In Use 0
```

The above example shows that the current license allows for ten QPM4U clients (PM Agent licenses) and four licenses are currently in use.

Use pmlicense with the -us option to view a summary usage report; use -uf to view the full usage report.

#### To show a full usage report including last use dates

1. At the command line, enter:

# pmlicense -uf

Your output will be similar to the following:

| Detailed Licensed Hosts Report |                                                                              |                            |                                                                                                    |  |  |  |
|--------------------------------|------------------------------------------------------------------------------|----------------------------|----------------------------------------------------------------------------------------------------|--|--|--|
| Number                         | Last Access Time                                                             |                            | Hostname                                                                                                    |  |  |  |
|                                | QPM4U                                                                        | SudoPolicy   SudoKeystroke |                                                                                                    |  |  |  |
| 1<br>2<br>3<br>4               | 2012/07/01 17:14<br>2012/07/01 17:14<br>2012/07/01 16:28<br>2012/07/01 17:14 |                            | <pre>  admin1.example.com<br/>  user101.example.com<br/>  user123.example.com<br/>  dev023.example.com</pre> |  |  |  |

The above output shows the full report, including the host names and dates the Unix agents used the policy server.

The pmlicense command supports many other command-line options.

#### **Related Topics**

pmlicense

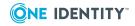

# Listing policy file revisions

After you have made several revisions to your policy file under source control, you can view the list of policy file versions stored in the repository.

### To display all previous version numbers with timestamps and commit logs

1. From the command line, enter:

# pmpolicy log

This command returns output similar to this:

| <pre>** Validate options</pre> | [ OK ]                                           |
|--------------------------------|--------------------------------------------------|
| ** Check out working copy      | [ OK ]                                           |
| ** Retrieve revision details   | [ OK ]                                           |
| version="3",user="pmpolicy",   | date=2011-05-11,time=19:27:01,msg=""             |
| version="2",user="pmpolicy",   | date=2011-05-11,time=19:19:47,msg="added tuser"  |
| version="1",user="pmpolicy",   | date=2011-05-11,time=15:56:12,msg="First import" |

## **Viewing differences between revisions**

You can view the changes from revision to revision of a policy file.

### To show the differences between version 1 and version 3

1. From the command line, enter:

# pmpolicy diff -r:1:2

This command returns output similar to this:

```
** Validate options
                                                       [ OK ]
** Check out working copy (trunk revision)
                                                       [ OK ]
** Check differences
                                                       [ OK ]
** Report differences between selected revisions
                                                       [ OK ]
  - Differences were detected between the selected versions
Details:
Index: profiles/helpdesk.profile
   _____
--- profiles/helpdesk.profile (revision 1)
+++ profiles/helpdesk.profile (revision 2)
@@ -18,6 +18,7 @@
enableRemoteCmds = false; # Should remote cmds be allowed for privilege cmds
```

The output reports lines removed and lines added in a unified diff format.

## **Backup and recovery**

It is important for you to perform systematic backups of the following directories on all policy servers:

- /var/opt/quest/qpm4u which contains:
  - Event Logs
  - Keystroke Logs (I/O logs)
  - SVN Repository
  - SSH Keys
  - pmpolicy
- /etc/opt/quest/qpm4u which contains:
  - Settings File
  - Production Policy
- /opt/quest/qpm4u/.license\* which contains:
  - License Files
- /opt/quest/qpm4u/license\* which contains:
  - License Files
- /opt/quest/qpm4u/install which contains:
  - Install Logs
  - End User License Agreement (EULA)

When recovering from a failure, keep the same hostname and IP address.

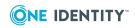

# **Managing Security Policy**

The Privilege Manager for Unix security system consists of one or more centralized policy servers and one or more remote clients. A user wishing to run a command secured by Privilege Manager for Unix makes a request to their client. The request is then propagated to the policy server which consults a security policy to determine whether to allow or disallow the command. A typical Privilege Manager for Unix installation has several policy servers to provide adequate fail-over and load-balancing coverage.

The Privilege Manager for Unix policy servers are capable of recording all the activity which passes through them. The power to accurately log root, and other account activities in a safe environment allows you to implement a secure system administration regime with an indelible audit trail. You always know exactly what is happening in root, as well as who did it, when it happened, and where.

The data created by the Privilege Manager for Unix policy servers is stored in a log file called an event log. An entry in the event log is made every time a policy server is used to run a command.

# **Security policy types**

The security policy lies at the heart of Privilege Manager for Unix. Privilege Manager for Unix guards access to privileged functions on your systems according to rules specified in the security policy. It stipulates which users may access which commands with escalated privileges.

Privilege Manager for Unix supports two security policy types (or modes):

• **sudo policy type**: Safeguard for Sudo uses a standard sudoers file as its security policy; that is, the sudo policy is defined by the sudoers file which contains a list of rules that control the behavior of sudo. The sudo command allows users to get elevated access to commands even if they do not have root access.

Safeguard uses the sudo policy type by default. The sudo policy type is only supported with the One Identity Safeguard for Sudo product.

• **pmpolicy type**: Privilege Manager for Unix uses an advanced security policy which employs a high-level scripting language to specify access to commands based on a wide variety of constraints. The Privilege Manager for Unix policy is defined in

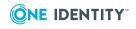

pm.conf, the default policy configuration file which contains statements and declarations in a language specifically designed to express policies concerning the use of root and other controlled accounts.

Beginning with release 7.0, both Privilege Manager for Unix and Safeguard for Sudo support the pmpolicy type.

Management Console for Unix gives you the ability to centrally manage policy located on the primary policy server. You view and edit both pmpolicy and sudo policy from the **Policy** tab on the mangement console.

By default, the policy server configuration tool (pmsrvconfig) uses the sudo policy type on new installations; if you want to run Privilege Manager for Unix using the pmpolicy type you must specify that explicitly when using the policy server configuration script.

The pmsrvconfig program is used by both Privilege Manager for Unix and Safeguard for Sudo. Run pmsrvconfig -m sudo or pmsrvconfig -m pmpolicy to specify the policy type. See pmsrvconfig on page 458 for more information about the pmsrvconfig command options.

When you join a Sudo Plugin to a policy server, Privilege Manager for Unix adds the following lines to the current local sudoers file, generally found in /etc/sudoers.

##
## WARNING: Sudoers rules are being managed by Safeguard for Sudo
## WARNING: Do not edit this file, it is no longer used.
##
## Run "/opt/quest/sbin/pmpolicy edit" to edit the actual sudoers rules.
##

When you unjoin the Sudo Plugin, Privilege Manager for Unix removes those lines from the local sudoers file.

If you configure Privilege Manager for Unix using the pmpolicy type, pmsrvconfig creates a profile-based policy. This security policy simplifies setup and maintenance through use of easy-to-manage profile templates. See pmpolicy type policy on page 59 for more information about profile-based policy.

Use the pmsrvconfig -f <path> command to override the default and import the initial security policy from the specified location.

Privilege Manager for Unix uses a version control system to manage and maintain the security policy. This allows auditors and system administrators to track changes that have been made to the policy and also allows a single policy to be shared and distributed among several policy servers. The "master" copy of the security policy and all version information is kept in a repository on the primary policy server.

You manage the security policy using the pmpolicy command and a number of pmpolicy subcommands. It is important that you only make changes to the policy using the pmpolicy command. Using pmpolicy ensures that the policy is updated in the repository and across all policy servers in the policy group. You can run the pmpolicy command from any policy server in the policy group.

Do not edit the security policy on a policy server directly. Changes made using vi will eventually be overwritten by the version control system.

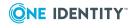

The primary policy server uses a local service account, pmpolicy, to own and manage the security policy repository. The pmpolicy service account is set when you configure the primary policy server. At that time you assign the pmpolicy service account a password and set its home directory to /var/opt/quest/qpm4u/pmpolicy. This password is also called the "Join" password because you use it when you add secondary policy servers or join remote hosts to this policy group.

You can manually create the pmpolicy user prior to running the pmsrvconfig script, but if the user account does not exist, the script creates the user and asks you for a password.

When you run the pmsrvconfig command, it attempts to initialize the security policy by reusing an existing policy file on this host. If a security policy does not exist, it generates a default policy.

# Specifying security policy type

To configure a Privilege Manager for Unix policy server, you must specify the pmpolicy type.

### To specify the security policy type

1. To specify the pmpolicy type, run:

```
# pmsrvconfig -m pmpolicy
```

For more information about pmpolicy language, see *Privilege Manager for Unix Administration Guide*.

### **Related Topics**

pmsrvconfig

## pmpolicy type policy

The Privilege Manager for Unix product uses a specialized policy (pmpolicy type policy), which allows for a more advanced security policy than is possible with the sudo policy type. The pmpolicy type uses a powerful scripting language to evaluate whether pmmasterd should allow requests based on a wide variety of criteria of what, where, when, and how users should be permitted to perform various privileged account actions.

By default, the main pmpolicy file is located in /etc/opt/quest/qpm4u/policy/pm.conf, but is not meant to be accessed directly.

pmpolicy type policy code looks like this:

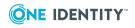

```
if (user == "root" || "wheel" in getgroups(user)) {
    runuser = requestuser;
    accept;
}
```

The above pmpolicy type code segment accepts requests from root or any user in the *wheel* group to run any command as any user.

# **Modifying complex policies**

If your policy consists of several files (the default pmpolicy, for example) or if you want to add files to or remove files from your policy, use a checkout, change, and commit method for implementing the changes. The pmpolicy checkout command creates a working copy of the policy where you can make any necessary changes and then use the pmpolicy commit command to apply the changes back to the repository. You can use the pmpolicy add and pmpolicy remove commands to add or delete files to your working copy, respectively.

| Checkout, change, and commit example                                                                                                    |    |
|----------------------------------------------------------------------------------------------------|----|
| The following example modifies the default pmpolicy type profile. For example, say<br>you wanted to create a new backup profile to allow backup operators to run the dum<br>and restore commands. Use one of the existing profiles, helpdesk.profile, as a<br>template. First, checkout a working copy to a temporary directory, like this: |    |
| <pre># pmpolicy checkout -d /tmp ** Checkout to /tmp/policy_pmpolicy ** Create directory [ OK ] ** Check out working copy [ OK ] ** Copy files [ OK ] ** Perform syntax check [ OK ]</pre>                                                                                                    |    |
| As seen in the command output, the working copy is placed in /tmp/policy_pmpolicy<br>Next, change to the profiles directory within the working copy, copy<br>helpdesk.profile to backup.profile, and run pmpolicy add to record that a file has<br>been added to the working copy of the policy, as follows:                                | /. |
| <pre># cd /tmp/policy_pmpolicy/profiles # cp -p helpdesk.profile backup.profile # pmpolicy add -p profiles/backup.profile -d /tmp     ** Validate options [ OK ]     ** Add file: profiles/backup.profile</pre>                                                                                                    |    |

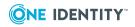

| ** Validate arguments                                                 | [ OK ] |
|-----------------------------------------------------------------------|--------|
| ** Check if directory contains a working copy                         | [ OK ] |
| - Directory contains an svn working copy:/tmp/policy_pmpolicy         |        |
| ** Check current status of working copy                               | [ OK ] |
| ** Check working copy is up to date                                   | [ OK ] |
| ** Check file status                                                  | [ OK ] |
| <pre>** Add entry:/tmp/policy_pmpolicy//profiles/backup.profile</pre> | [ OK ] |

After editing backup.profile to make the necessary changes, use the pmpolicy commit command to apply the changes to the repository, as follows:

| <pre># pmpolicy commit -d /tmp -l "added backup.profile"</pre> |        |
|----------------------------------------------------------------|--------|
| ** Validate options                                            | [ OK ] |
| <pre>** Commit copy in directory:/tmp/policy_pmpolicy</pre>    |        |
| ** Check directory                                             | [ OK ] |
| ** Perform syntax check                                        | [ OK ] |
| ** Verify files to commit                                      | [ OK ] |
| ** Commit change from working copy                             | [ OK ] |
| ** Committed revision 3                                        |        |
|                                                                |        |

### **Related Topics**

pmpolicy type policy

## Viewing the security profile changes

### To view a summary of the changes you made to your security policy

1. At the command line, run:

# pmpolicy log

```
** Validate options [ OK ]
** Check out working copy [ OK ]
** Retrieve revision details [ OK ]
version="3",user="pmpolicy",date=2012-07-11,time=15:43:30,msg="add
helpdesk.shellprofile "
version="2",user="pmpolicy",date=2012-07-11,time=15:38:21,msg="add
shellProfile to helpdesk "
version="1",user="pmpolicy",date=2012-07-11,time=15:35:19,msg="First import"
```

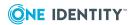

2. To examine the differences between two versions, run:

```
# pmpolicy diff -r1:2
** Validate options
                                                        [ OK ]
                                                        [ OK ]
** Check out working copy (trunk revision)
** Check differences
                                                        [ OK ]
** Report differences between selected revisions
                                                        [ OK ]
   - Differences were detected between the selected versions
Details:
Index: profiles/helpdesk.profile
_____
--- profiles/helpdesk.profile (revision 1)
+++ profiles/helpdesk.profile (revision 2)
@@ -18,6 +18,7 @@
enableRemoteCmds = false; # Should remote cmds be allowed for privilege cmds
?
                         # - ie should it allow cmds if: submithost !=
runhost
+shellProfile = "helpdesk";
authUser = "root";
                         # runuser to use when running the authCommands
                         # Set to 1 of the following:
```

The output shows the helpdesk.profile file from line 18. The line that was added in the change between version 1 and version 2 is marked with a preceding "+".

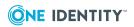

# The Privilege Manager for Unix Security Policy

Privilege Manager for Unix uses a feature full, high-level scripting language as its security policy. This is also known as the pmpolicy or legacy type security policy. As an alternative to learning the policy scripting language and developing a security policy from scratch, the default configuration installs a "ready to use" profile-based security policy and a number of pre-defined profiles.

This section examines the profile-based policy and provides specific examples of how to modify the profiles and add custom code to adapt the policy to your needs.

## **Default profile-based policy (pmpolicy)**

The default configuration for the pmpolicy type is a profile-based security policy, which consists of several files. The main policy code resides in the global\_profile.conf and profileBasedPolicy.conf files. One Identity recommends that you do not enter customized code in these files because it will impact the effectiveness and accuracy of the reports produced by Management Console for Unix. Instead, One Identity recommends that you use the profiles to affect changes in policy.

Best practice suggestion: Create custom code in profile\_customer\_policy.conf.

### **Related Topics**

Policy scripting tutorial

## **Policy profiles**

If you configure Privilege Manager for Unix using the pmpolicy type, pmsrvconfig creates a group of default profile-based policy files that you can customize to define which commands you want to allow your users to run. This provides a convenient way to experience the benefits of Privilege Manager for Unix while familiarizing yourself with the

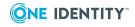

basics of policy scripting. The default security policy is made up of four sample profiles (admin, demo, helpdesk, webadmin) and three shell profiles (root, restricted, qpm4u\_login).

## **Profiles**

These profiles are enabled by default:

- admin.profile allows its members to run any command as the root user with full keystroke logging. You can add users to this profile by adding either their user ID or primary group ID to the pf\_authusers or pf\_authgroups variables, respectively. By default, the only member is the root user.
- demo.profile allows its members to run the id command as the root user to demonstrate how rights are delegated to non-privileged users. By default, all users are members of this profile.

These profiles are disabled by default:

- helpdesk.profile allows simple helpdesk functions.
- webadmin.profile allows for web server administration commands.

These profiles provide additional examples of how to create and configure profiles. They are disabled by default to prevent the granting of unwanted access.

## **Shell profiles**

In addition, available shell profiles are also included in the /profiles/shellprofiles directory that permit the users to run specified shell programs.

These shell profiles are enabled by default:

- root.shellprofile allows the root user unrestricted access to any of the pmshells (pmksh, pmcsh, pmsh, and pmbash) as the root user.
- qpm4u\_login.shellprofile allows any user unrestricted access to any of the pmshellwrapper wrapped shells that are configured on your system. See Privilege Manager for Unix shell features on page 117.

This shell profile is disabled by default:

 restricted.shellprofile allows any user to restrict access to any of the pmshells (pmksh, pmcsh, pmsh, and pmbash) as the root user with access to programs in /opt/quest/bin and /sbin only.

## **Profile-based policy files**

The profiles and shell profiles allow for easy management of your policy, but the core of the policy is included in other policy files. The following table briefly describes the files that are used in the profile-based policy.

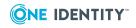

| File                             | Description                                                                                                    |  |  |
|----------------------------------|----------------------------------------------------------------------------------------------------|--|--|
| pm.conf                          | Main policy file.                                                                                                    |  |  |
|                                  | <pre>includes: global_profile.conf, profileBasedPolicy.conf</pre>                                                                                                    |  |  |
|                                  | included by: NONE                                                                                                    |  |  |
|                                  | Do not put custom code in this policy file.                                                                                                    |  |  |
| global_profile.conf              | Defines default global variables. Also includes extensive comments documenting the variables.                                                                                                    |  |  |
|                                  | includes: NONE                                                                                                    |  |  |
|                                  | included by: pm.conf                                                                                                    |  |  |
|                                  | Do not put custom code in this policy file; however, you may change the default settings.                                                                                                    |  |  |
| profileBasedPolicy.conf          | Primary decision making policy file for the profile-based policy.<br>(Not meant to be edited by customers.)                                                                                                    |  |  |
|                                  | <pre>includes: profile_customer_policy.conf, *.profile, *.shellprofile</pre>                                                                                                    |  |  |
|                                  | included by: pm.conf                                                                                                    |  |  |
|                                  | Special hook functions defined in profile_customer_policy.conf are called from this policy file.                                                                                                    |  |  |
| profile_customer_<br>policy.conf | Custom policy file for customer-defined global variables and policy code. You can modify special hook functions to run custom policy code at certain points in the profile evaluation:                                |  |  |
|                                  | <ul> <li>fn_log_and_accept_custom</li> </ul>                                                                                                    |  |  |
|                                  | <ul> <li>fn_custom_profile_init</li> </ul>                                                                                                    |  |  |
|                                  | <ul> <li>pr_custom_profile_reset fn_customer_init</li> </ul>                                                                                                    |  |  |
|                                  | includes: NONE                                                                                                    |  |  |
|                                  | included by: profileBasedPolicy.conf                                                                                                    |  |  |
|                                  | You can create custom policies in this file. However, custom policies may affect the accuracy of the reports generated in Management Console for Unix. See The Privilege Manager for Unix Security Policy on page 63. |  |  |
| *.profile in profiles directory  | Profile configuration file for allowing certain commands to be<br>run by pmrun.<br>includes: NONE                                                                                                    |  |  |
|                                  | included by: profileBasedPolicy.conf                                                                                                    |  |  |
|                                  |                                                                                                    |  |  |
|                                  | Do not put custom code in this policy file.                                                                                                    |  |  |

## Table 8: Profile-based policy files

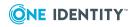

| File                                    | Description                                                                                              |  |  |
|-----------------------------------------|----------------------------------------------------------------------------------------------------|--|--|
| *.shellprofile in<br>profiles directory | Profile configuration file for interactive Privilege Manager for Unix shells (including wrapped shells). |  |  |
|                                         | includes: NONE                                                                                           |  |  |
|                                         | included by: profileBasedPolicy.conf                                                                     |  |  |

Profiles and shell profiles only contain variable assignments that are used in the policy decision making.

## **Profile selection**

When evaluating the profile-based policy, the policy server must first determine which of the profiles match the incoming request. The policy uses the *Who*, *What*, *Where*, and *When* criteria specified in the profiles to determine a match. Note that the filename used for the profile is significant. The policy checks each of the profiles sequentially, in lexical order until a match is found. Once the a profile is selected, the remaining profiles are not evaluated.

## **Profile variables**

Privilege Manager for Unix profiles (or roles) define who, what, where, when, and how users are permitted to perform various privileged account actions using variable values in the policy configuration profiles.

Management Console for Unix gives you the ability to centrally manage policy within a graphical user interface. You may view and edit both pmpolicy and sudo policy from the **Policy** tab on the mangement console.

The following tables list the predefined variables used in profile-based policy.

| Profile variable      | Value<br>type | Explanation                                                                                                    |
|-----------------------|---------------|----------------------------------------------------------------------------------------------------|
| General               |               |                                                                                                    |
| pf_profile            | String        | The profile name. This variable is set by the profileBasedPolicy.conf file to be the base filename of the profile, minus the .profile or .shellprofile extension. |
| pf_profiledescription | String        | A description of the profile.<br>EXAMPLE:                                                                                                    |

### **Table 9: General variables**

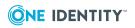

| Profile variable               | Value<br>type | Explanation                                                                                                    |
|--------------------------------|---------------|----------------------------------------------------------------------------------------------------|
|                                |               | <pre>pf_profiledescription = "This is a description of this profile."</pre>                                                                                                    |
| pf_enableprofile               | Boolean       | Set to <b>true</b> to enable the profile.<br>EXAMPLE:<br>pf_enableprofile = true;                                                                                                    |
| pf_tracelevel                  | Number        | <pre>Enables tracing/debugging output at different levels:</pre>                                                                                                    |
| pf_enablekey-<br>strokelogging | Boolean       | Set to <b>true</b> to enable keystroke logging.<br>EXAMPLE:<br>pf_enablekeystrokelogging = true;                                                                                           |
| pf_iologdir                    | String        | The directory in which to store I/O logs. A unique file<br>is created in this directory for each keystroke logging<br>session.<br>EXAMPLE:<br>pf_iologdir = "/var/opt/quest/qpm4u/iolog/"; |
| pf_logpasswords                | Boolean       | Set to <b>false</b> to avoid writing passwords to the<br>keystroke log. The password detection is determined<br>by the pf_passprompts list.<br>EXAMPLE:<br>pf_logpasswords = false;        |
| pf_passprompts                 | List          | <pre>A list of strings interpreted as password prompts in stdout. EXAMPLE: pf_passprompts = {"[pP]assword[ :]*"};</pre>                                                                    |
| Authentication                 |               |                                                                                                    |
| pf_enableau-<br>thentication   | Boolean       | Set to <b>true</b> to enable PAM authentication. By default, the submit user is authenticated on the master host using the sshd service.<br>EXAMPLE:                                       |

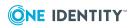

| Value<br>type | Explanation                                                                                                    |
|---------------|----------------------------------------------------------------------------------------------------|
|               | <pre>pf_enableauthentication = true;</pre>                                                                                                    |
| Boolean       | Set to <b>true</b> to require authentication on the client. If set to <b>false</b> , users are authenticated on the server, not on the client. |
|               | EXAMPLE:                                                                                                    |
|               | <pre>pf_authenticateonclient = true;</pre>                                                                                                    |
|               | Authentication is only required if pf_<br>enableauthentication = true.                                                                         |
| String        | Identifies the PAM service to use when authenticating to PAM.                                                                                  |
|               | EXAMPLE:                                                                                                    |
|               | <pre>pf_pamservice = "sshd";</pre>                                                                                                    |
| String        | Configures the prompt to use with PAM.                                                                                                    |
|               | EXAMPLE:                                                                                                    |
|               | pf_pam_prompt = "Password: ";                                                                                                    |
|               | Set to <b>true</b> to allow scp and non-interactive SSH commands when authentication for the shell is enabled.                                 |
|               | Only applies to pmksh, pmcsh, pmsh, pmbash, and pmshellwrapper.                                                                                |
|               | EXAMPLE:                                                                                                    |
|               | <pre>pf_allowscp = false;</pre>                                                                                                    |
|               | <b>type</b><br>Boolean<br>String                                                                                                    |

## Table 10: What settings

| Profile variable | Value<br>type | Explanation                                                                                                    |
|------------------|---------------|----------------------------------------------------------------------------------------------------|
| Commands         |               |                                                                                                    |
| pf_authpaths     | List          | Specifies the paths from which commands are<br>permitted to run. Empty lists are ignored. If not empty,<br>this variable is passed to the agent for authorization at<br>the point where the command is about to be run; the<br>agent will then reject a command unless it is run from<br>one of these paths. |
|                  |               | For a shell profile, this restriction is applied to the shell program itself, and to commands run from within the shell.                                                                                                    |

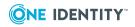

| Profile variable            | Value<br>type | Explanation                                                                                                    |
|-----------------------------|---------------|----------------------------------------------------------------------------------------------------|
|                             |               | EXAMPLE:                                                                                                    |
|                             |               | pf_authpaths = {                                                                                                    |
|                             |               | <pre># no path restrictions</pre>                                                                                                    |
|                             |               | };                                                                                                    |
| pf_authcmds                 | List          | Commands authorized to run; commands not in the list are rejected.                                                                                                    |
|                             |               | Considerations:                                                                                                    |
|                             |               | <ul> <li>If you specify a fully qualified path in pf_<br/>authcmds, you must specify the fully qualified path<br/>in the requested command.</li> </ul>                                                                                                    |
|                             |               | <ul> <li>glob is used to match the path, so be careful<br/>when using wild cards in the path.</li> </ul>                                                                                                    |
|                             |               | • You can precede an entry with an optional NOEXEC flag to ensure that the run command is blocked from forking any child processes. Put the flag at the beginning of the string and enclose the flag with '[]'.                                                                      |
|                             |               | EXAMPLE:                                                                                                    |
|                             |               | pf_authcmds = {                                                                                                    |
|                             |               | "/usr/bin/id *"                                                                                                    |
|                             |               | };                                                                                                    |
| pf_enablere-<br>motecmds    | Boolean       | Set to <b>true</b> to allow commands to run on a different host when running pmrun with the -h option .<br>EXAMPLE:                                                                                                    |
|                             |               | <pre>pf_enableremotecmds = false;</pre>                                                                                                    |
| Shell commands              |               |                                                                                                    |
| pf_shellcom-<br>mandsaccept | List          | Specifies the list of commands accepted by pmmasterd<br>when run from within the shell. pmmasterd authorizes<br>listed commands and they produce an event in the audit<br>log. If pf_shellcommandsaccept is not empty, any<br>matching command is accepted; all others are rejected. |
|                             |               | Considerations:                                                                                                    |
|                             |               | <ul> <li>Only configure pf_shellcommandsreject or pf_<br/>shellcommandsaccept.</li> </ul>                                                                                                    |
|                             |               | <ul> <li>If both lists are empty, then all commands are</li> </ul>                                                                                                    |
|                             |               |                                                                                                    |

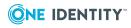

| Profile variable            | Value<br>type | Explanation                                                                                                    |  |
|-----------------------------|---------------|----------------------------------------------------------------------------------------------------|--|
|                             |               | accepted.                                                                                                    |  |
|                             |               | • Only applies to pmksh, pmcsh, pmsh, and pmbash.                                                                                                    |  |
|                             |               | EXAMPLE:                                                                                                    |  |
|                             |               | <pre>pf_shellcommandsaccept = {</pre>                                                                                                    |  |
|                             |               | };                                                                                                    |  |
| pf_shellcom-<br>mandsreject | List          | Specifies the list of commands rejected by pmmasterd<br>when run from within the shell. pmmasterd authorizes<br>listed commands and they produce an event in the audit<br>log. If pf_shellcommandsreject is not empty, any<br>matching command is be rejected; all others are<br>accepted.<br>Considerations:<br>• Only configure pf_shellcommandsreject or pf_ |  |
|                             |               | <ul> <li>only configure pr_shellcommandshelect of pr_<br/>shellcommandsaccept.</li> </ul>                                                                                                    |  |
|                             |               | <ul> <li>If both lists are empty, then all commands are accepted.</li> </ul>                                                                                                    |  |
|                             |               | • Only applies to pmksh, pmcsh, pmsh, and pmbash.                                                                                                    |  |
|                             |               | EXAMPLE:                                                                                                    |  |
|                             |               | <pre>pf_shellcommandsreject = { };</pre>                                                                                                    |  |
| pf_checkbuiltins            | Boolean       | Set to <b>true</b> to use shell builtins just like commands.                                                                                                    |  |
|                             |               | This only applies to pmksh, pmcsh, and pmsh.                                                                                                    |  |
|                             |               | EXAMPLE:                                                                                                    |  |
|                             |               | <pre>pf_checkbuiltins = true;</pre>                                                                                                    |  |
| pf_shellreject              | String        | Message to display when a user attempts to run a forbidden command.                                                                                                    |  |
|                             |               | This only applies to pmksh, pmcsh, pmsh, and pmbash.                                                                                                    |  |
|                             |               | EXAMPLE:                                                                                                    |  |
|                             |               | <pre>pf_shellreject = "You are not permitted to run this command";</pre>                                                                                                    |  |
| Pre-authorized Commands     |               |                                                                                                    |  |
| pf_shellallow               | List          | Defines the list of pre-authorized commands allowed by<br>the shell without further authorization by the master.<br>The shell interprets each item in this list as a regular                                                                                                    |  |

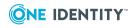

| Profile variable  | Value<br>type | Explanation                                                                                                    |
|-------------------|---------------|----------------------------------------------------------------------------------------------------|
|                   |               | expression. Listed commands do not result in an audit event in the event log.                                                                                                    |
|                   |               | This only applies to pmksh, pmcsh, pmsh, and pmbash.                                                                                                    |
|                   |               | EXAMPLE:                                                                                                    |
|                   |               | pf_shellallow = {                                                                                                    |
|                   |               | "(^ /)(exit pwd echo)\$",                                                                                                    |
|                   |               | };                                                                                                    |
| pf_shellallowpipe | List          | Defines the list of pre-authorized commands allowed by<br>the shell without further authorization by the master,<br>but only in the case where std input is from a pipe (for<br>example, Is   more). The shell interprets each item in<br>this list as a regular expression. Listed commands do<br>not result in an audit event in the eventlog. |
|                   |               | This only applies to pmksh, pmcsh, pmsh, and pmbash.                                                                                                    |
|                   |               | EXAMPLE:                                                                                                    |
|                   |               | <pre>pf_shellallowpipe = {</pre>                                                                                                    |
|                   |               | "(^ /)(awk more grep)\$",                                                                                                    |
|                   |               | <pre># allow pipe to innocuous common commands</pre>                                                                                                    |
|                   |               | };                                                                                                    |
| pf_shell_forbid   | List          | Defines the list of commands rejected by the shell<br>without further authorization by the master. The shell<br>interprets each item in this list as a regular expression.<br>Listed commands do not result in an audit event in the<br>event log.                                                                                               |
|                   |               | This only applies to pmksh, pmcsh, pmsh, and pmbash.                                                                                                    |
|                   |               | EXAMPLE:                                                                                                    |
|                   |               | <pre>pf_shellforbid = {</pre>                                                                                                    |
|                   |               | "(^ /)(passwd kill shutdown)\$",                                                                                                    |
|                   |               | # forbid sensitive commands                                                                                                    |
|                   |               | "(^ /)(a b c k z)?sh\$",                                                                                                    |
|                   |               | # forbid normal shells                                                                                                    |
|                   |               | "(^ /)(bash tcsh)\$",                                                                                                    |
|                   |               | # forbid normal shells                                                                                                    |
|                   |               | "(^ /)nc\$",                                                                                                    |

| Profile variable | Value<br>type | Explanation                               |
|------------------|---------------|-------------------------------------------|
|                  |               | # forbid cmds that allow remote execution |
|                  |               | };                                        |
|                  |               |                                           |

| Table | 11: | Where | settings |
|-------|-----|-------|----------|
|-------|-----|-------|----------|

| Value<br>Type | Explanation                                                                                                    |
|---------------|----------------------------------------------------------------------------------------------------|
|               |                                                                                                    |
| List          | Hosts where commands can run. If not empty, you can submit commands from any host in this list.                                                                                                    |
|               | EXAMPLES:                                                                                                    |
|               | <pre>pf_authsubmithosts = {"host1"};</pre>                                                                                                    |
|               | <pre># allow cmds from host host1 only</pre>                                                                                                    |
|               | <pre>pf_authsubmithosts = {"*.one.two"};</pre>                                                                                                    |
|               | <pre># allow cmds from *.one.two only</pre>                                                                                                    |
|               | <pre>pf_authsubmithosts = {ALL};</pre>                                                                                                    |
|               | # allow cmds from all hosts                                                                                                    |
|               | SAFEHOSTS = {"*.one.two"};                                                                                                    |
|               | <pre>pf_authsubmithosts = {SAFEHOSTS};</pre>                                                                                                    |
|               | <pre># allow cmds from *.one.two only</pre>                                                                                                    |
| List          | Active Directory host groups where commands can run. If<br>not empty, you can submit commands from any host in this<br>list. You can specify an Active Directory domain name as<br>part of the arguments; for example, as <domain>/<name>,<br/><domain>\\<name>, or <name>. If a domain is not specified,<br/>then it uses the default joined domain.</name></name></domain></name></domain> |
|               | These lists do not support wild cards.                                                                                                    |
|               | EXAMPLES:                                                                                                    |
|               | pf_authrunhostsad = { "TESTDOM1/testhosts1",<br>"TESTDOM2/dbhosts1"};                                                                                                    |
|               | # match any member of either AD group                                                                                                    |
|               | pf_authrunhostsad = { "testhosts1" };                                                                                                    |
|               | <pre># match members in the specified AD group in the<br/>default joined domain</pre>                                                                                                    |
|               | pf_authrunhostsad = {                                                                                                    |
|               | };                                                                                                    |
|               | <b>Type</b><br>List                                                                                                    |

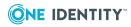

|                           | Туре  |                                                                                                    |
|---------------------------|-------|----------------------------------------------------------------------------------------------------|
|                           |       | # match no AD groups                                                                                                    |
| Submit Hosts              |       |                                                                                                    |
| pf_authsub-<br>mithosts   | List  | Hosts where commands can be submitted. If not empty, you can submit commands from any host in this list.                                                                                                    |
|                           |       | EXAMPLES:                                                                                                    |
|                           |       | <pre>pf_authsubmithosts = {"host1"};</pre>                                                                                                    |
|                           |       | <pre># allow cmds from host host1 only</pre>                                                                                                    |
|                           |       | <pre>pf_authsubmithosts = {"*.one.two"};</pre>                                                                                                    |
|                           |       | <pre># allow cmds from *.one.two only</pre>                                                                                                    |
|                           |       | <pre>pf_authsubmithosts = {ALL};</pre>                                                                                                    |
|                           |       | <pre># allow cmds from all hosts</pre>                                                                                                    |
|                           |       | SAFEHOSTS = {"*.one.two"};                                                                                                    |
|                           |       | <pre>pf_authsubmithosts = {SAFEHOSTS};</pre>                                                                                                    |
|                           |       | <pre># allow cmds from *.one.two only</pre>                                                                                                    |
| pf_authsub-<br>mithostsad | List  | Active Directory host groups where commands can be<br>submitted. If not empty, you can submit commands from<br>any host in this list. You can specify a domain name as part<br>of the arguments; for example, as <domain>/<name>,<br/><domain>\\<name>, or <name>. If a domain is not specified,<br/>then it uses the default joined domain.</name></name></domain></name></domain> |
|                           |       | These lists do not support wild cards.                                                                                                    |
|                           |       | EXAMPLES:                                                                                                    |
|                           |       | pf_authsubmithostsad = { "TESTDOM1/testhosts1",<br>"TESTDOM2/dbhosts1"};                                                                                                    |
|                           |       | # match any member of either AD group                                                                                                    |
|                           |       | <pre>pf_authsubmithostsad = { "testhosts1" };</pre>                                                                                                    |
|                           |       | # match members in the specified AD group                                                                                                    |
|                           |       | # in the default joined domain                                                                                                    |
|                           |       | pf_authsubmithostsad = {                                                                                                    |
|                           |       | };                                                                                                    |
|                           |       | # match no AD groups                                                                                                    |
| Forbidden Run             | Hosts |                                                                                                    |

#### Profile Variable Value Explanation Type

Forbidden Run Hosts

pf\_forbidrunhosts List Hosts where members are forbidden to run commands. If

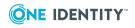

| Profile Variable          | Value<br>Type | Explanation                                                                                                    |
|---------------------------|---------------|----------------------------------------------------------------------------------------------------|
|                           |               | not empty, you can submit commands from any host NOT in this list.                                                                                                    |
|                           |               | EXAMPLES:                                                                                                    |
|                           |               | <pre>pf_forbidrunhosts = {"fred"}; i</pre>                                                                                                    |
|                           |               | <pre># allow cmds to all hosts except fred</pre>                                                                                                    |
|                           |               | <pre>pf_forbidrunhosts = {"*.one.two"};</pre>                                                                                                    |
|                           |               | <pre># allow cmds to all hosts except *.one.two</pre>                                                                                                    |
|                           |               | BADHOSTS = {"*.one.two"};                                                                                                    |
|                           |               | <pre>pf_forbidrunhosts = {BADHOSTS};</pre>                                                                                                    |
|                           |               | <pre># allow cmds to all hosts except *.one.two</pre>                                                                                                    |
| pf_forbidrun-<br>hostsad  | List          | Active Directory host groups where members are forbidden<br>to run commands. If not empty, you can submit commands<br>from any host NOT in this list. You can specify a domain<br>name as part of the arguments; for example, as<br><domain>/<name>, <domain>\\<name>, or <name>. If a domain is<br/>not specified, then it uses the default joined domain.</name></name></domain></name></domain> |
|                           |               | These lists do not support wild cards.                                                                                                    |
|                           |               | EXAMPLES:                                                                                                    |
|                           |               | pf_forbidrunhostsad = { "TESTDOM1/testhosts1",<br>"TESTDOM2/dbhosts1"};                                                                                                    |
|                           |               | # match any member of either AD group                                                                                                    |
|                           |               | <pre>pf_forbidrunhostsad = { "testhosts1" };</pre>                                                                                                    |
|                           |               | <pre># match members in the specified AD group in the<br/>default joined domain</pre>                                                                                                    |
|                           |               | <pre>pf_forbidrunhostsad = { };</pre>                                                                                                    |
|                           |               | # match no AD groups                                                                                                    |
| Forbidden Submit          | t Hosts       |                                                                                                    |
| pf_forbid-<br>submithosts | List          | Hosts where members are forbidden to submit commands.<br>If not empty, you can submit commands from any host NOT<br>in this list.                                                                                                    |
|                           |               | EXAMPLES:                                                                                                    |
|                           |               | <pre>pf_forbidsubmithosts = {"host1"};</pre>                                                                                                    |
|                           |               | <pre># allow cmds from all hosts except host1</pre>                                                                                                    |
|                           |               | <pre>pf_forbidsubmithosts = {"*.one.two"};</pre>                                                                                                    |
|                           |               |                                                                                                    |

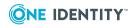

| Profile Variable           | Value<br>Type | Explanation                                                                                                    |
|----------------------------|---------------|----------------------------------------------------------------------------------------------------|
|                            |               | <pre># allow cmds from all hosts except *.one.two</pre>                                                                                                    |
|                            |               | BADHOSTS = {"*.one.two"};                                                                                                    |
|                            |               | <pre>pf_forbidsubmithosts = {BADHOSTS};</pre>                                                                                                    |
|                            |               | <pre># allow cmds from all hosts except *.one.two</pre>                                                                                                    |
| pfList<br>forbidrunhostsad |               | Active Directory host groups where members are forbidden<br>to submit commands. If not empty, you can submit<br>commands from any host NOT in this list. You can specify a<br>domain name as part of the arguments; for example, as<br><domain>/<name>, <domain>\\<name>, or <name>. If a domain is<br/>not specified, then it uses the default joined domain.</name></name></domain></name></domain> |
|                            |               | These lists do not support wild cards.                                                                                                    |
|                            |               | EXAMPLES:                                                                                                    |
|                            |               | pf_forbidrunhostsad = { "TESTDOM1/testhosts1",<br>"TESTDOM2/dbhosts1"};                                                                                                    |
|                            |               | # match any member of either AD group                                                                                                    |
|                            |               | <pre>pf_forbidrunhostsad = { "testhosts1" };</pre>                                                                                                    |
|                            |               | <pre># match members in the specified AD group in the<br/>default joined domain</pre>                                                                                                    |
|                            |               | <pre>pf_forbidrunhostsad = { };</pre>                                                                                                    |
|                            |               | # match no AD groups                                                                                                    |

If a member (a user for the *group* lists, or a host for the *hosts* lists) is found in both forbid and auth lists, the request is rejected; the forbid list takes precedence.

| Profile variable | Value<br>type | Explanation                                                                                                    |
|------------------|---------------|----------------------------------------------------------------------------------------------------|
| Users            |               |                                                                                                    |
| pf_authusers     | List          | <pre>Identifies the list of users that match this profile.<br/>EXAMPLES:<br/>pf_authusers = {<br/>};<br/># No users assigned to this profile<br/>pf_authusers = { "jsmith", "dbrown"};<br/># match either user</pre> |

### Table 12: Who settings

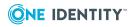

| Profile variable | Value<br>type | Explanation                                                                                                    |
|------------------|---------------|----------------------------------------------------------------------------------------------------|
|                  |               | pf_authusers = { ALL};                                                                                                    |
|                  |               | # match all users                                                                                                    |
|                  |               | <pre>DBUSERS={"TESTDOM1/fred", "TESTDOM2/john"};</pre>                                                                                                    |
|                  |               | <pre># allow cmds from /bin,/usr/bin,/tmp</pre>                                                                                                    |
|                  |               | <pre>pf_authusers = { "jsmith*", DBUSERS};</pre>                                                                                                    |
|                  |               | <pre># match fred, john &amp; jsmith*</pre>                                                                                                    |
| pf_authuser      | String        | Identifies the runas user.<br>EXAMPLE:                                                                                                    |
|                  |               | pf_authuser = user;                                                                                                    |
|                  |               | The runas user can be:                                                                                                    |
|                  |               | • Any valid user name on the agent, such as:                                                                                                    |
|                  |               | pf authuser = "fred";                                                                                                    |
|                  |               | # run command as fred                                                                                                    |
|                  |               | <ul> <li>A user variable or empty string ("") to run the<br/>command as the submit user; that is, set<br/>runuser=user (the default)</li> </ul>                                                                                                    |
|                  |               | pf_authuser = user;                                                                                                    |
|                  |               | # run command as submit user                                                                                                    |
|                  |               | pf_authuser = "";                                                                                                    |
|                  |               | # run command as submit user                                                                                                    |
|                  |               | <ul> <li>The requestuser variable to run the command as the<br/>user selected using the pmrun -u user option.</li> </ul>                                                                                                    |
|                  |               | pf_authuser = requestuser;                                                                                                    |
|                  |               | # run command as the requested user                                                                                                    |
| Groups           |               |                                                                                                    |
| pf_authgroups    | List          | You can assign users to this profile by group membership<br>on the client or server host, or by assigning individual<br>user names. By default the group membership is verified<br>against the submit user's group information passed on<br>from the client host by pmrun. You can configure it to verify<br>the group membership on the master host instead, using<br>the pf_useservergroupinfo variable.<br>EXAMPLES: |
|                  |               | <pre>pf_authgroups = { "admins", "dbas"};</pre>                                                                                                    |
|                  |               |                                                                                                    |

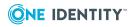

| Profile variable           | Value<br>type | Explanation                                                                                                    |
|----------------------------|---------------|----------------------------------------------------------------------------------------------------|
|                            |               | # match any member of either group                                                                                                    |
|                            |               | <pre>pf_authgroups = { ALL};</pre>                                                                                                    |
|                            |               | <pre># match all groups</pre>                                                                                                    |
|                            |               | DBGROUPS = {"db*"};                                                                                                    |
|                            |               | <pre>pf_authgroups = { DBGROUPS, "root"};</pre>                                                                                                    |
|                            |               | <pre># match all db* groups and root</pre>                                                                                                    |
| pf_authgroup               | String        | If accepted, the request runs with the specified group as the rungroup.<br>EXAMPLE:                                                                                   |
|                            |               | pf_authgroup = use_rungroup;                                                                                                    |
|                            |               | The rungroup can be:                                                                                                    |
|                            |               | Any valid group name on the agent, such as:                                                                                                    |
|                            |               | <ul> <li>Any value group frame on the agent, such as.</li> <li>pf authgroup ="fred";</li> </ul>                                                                       |
|                            |               | # run command as group fred                                                                                                    |
|                            |               | <ul> <li>A group variable or empty string ("") to run the<br/>command as the submit group; that is, set<br/>rungroup=group (the default)</li> </ul>                   |
|                            |               | pf_authgroup = group;                                                                                                    |
|                            |               | # run command as submit group                                                                                                    |
|                            |               | pf_authgroup = "";                                                                                                    |
|                            |               | # run command as submit group                                                                                                    |
|                            |               | <ul> <li>The use_rungroup constant to defer setting the<br/>rungroup to pmlocald; pmlocald will obtain the<br/>runuser's primary group and use that.</li> </ul>       |
|                            |               | <pre>pf_authgroup = use_rungroup;</pre>                                                                                                    |
|                            |               | # run command as runuser's group on the agent                                                                                                    |
| pf_useserver-<br>groupinfo | Boolean       | Set to <b>true</b> to check that the user is a member of one of the pf_authgroups on the master host, otherwise check the user's group membership on the client host. |
|                            |               | EXAMPLE:                                                                                                    |
|                            |               | <pre>pf_useservergroupinfo = false;</pre>                                                                                                    |
| AD Groups                  |               |                                                                                                    |
| pf_authgroupsad            | List          | Identifies the list of non Unix-enabled AD groups that                                                                                                    |

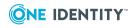

| Profile variable | Value<br>type | Explanation                                                                                                    |
|------------------|---------------|----------------------------------------------------------------------------------------------------|
|                  |               | match this profile. Use the format: <domain>/<name,<br><domain>\\<name>, or <name>. If you do not specify the<br/>domain, it uses the default joined domain.</name></name></domain></name,<br></domain> |
|                  |               | This list does not support wild cards.                                                                                                    |
|                  |               | EXAMPLES:                                                                                                    |
|                  |               | pf_authgroupsad = { "TESTDOM1/testgroup1",<br>"TESTDOM2/dbgroup1"};                                                                                                    |
|                  |               | # match any member of either AD group                                                                                                    |
|                  |               | <pre>pf_authgroupsad = { };</pre>                                                                                                    |
|                  |               | # match no AD groups                                                                                                    |

## Table 13: When settings

| Profile Variable               | Value<br>Type | Explanation                                                                                                    |
|--------------------------------|---------------|----------------------------------------------------------------------------------------------------|
| Time Restrictions              |               |                                                                                                    |
| pf_enable-<br>timerestrictions | Boolean       | Set to <b>true</b> to enforce the time restrictions in the restrictionHours list.                                                                                             |
|                                |               | EXAMPLE:                                                                                                    |
|                                |               | <pre>pf_enabletimerestrictions = true;</pre>                                                                                                    |
| pf_restrictionhours            | List          | Start and End time of allowed time period. Set to "*" or<br>empty string to disable time restrictions. Use 24-hour<br>format, with no leading zero.                           |
|                                |               | EXAMPLES:                                                                                                    |
|                                |               | pf_restrictionhours = {"8:00", "18:00};                                                                                                    |
|                                |               | # 8am - 8pm                                                                                                    |
|                                |               | pf_restrictionhours = {"22:00", "07:00};                                                                                                    |
|                                |               | # 10pm - 7am                                                                                                    |
|                                |               | <pre>pf_restrictionhours = {"", ""};</pre>                                                                                                    |
|                                |               | <pre># no restrictions</pre>                                                                                                    |
|                                |               | <pre>pf_restrictionhours = {"*", "*"};</pre>                                                                                                    |
|                                |               | <pre># no restrictions</pre>                                                                                                    |
| pf_restrictiondates            | List          | Configures the actual date restrictions applied if pf_<br>enabletimerestrictions is set to <b>true</b> . Specify Start<br>and End dates using yyyy/mm/dd format.<br>EXAMPLES: |

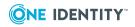

| Profile Variable  | Value<br>Type | Explanation                                                                                                    |
|-------------------|---------------|----------------------------------------------------------------------------------------------------|
|                   |               | pf_restrictiondates = {"2012/01/01", ""};                                                                                                    |
|                   |               | # no expiry                                                                                                    |
|                   |               | <pre>pf_restrictiondates = {"", "2012/01/01"};</pre>                                                                                                    |
|                   |               | # no start date                                                                                                    |
|                   |               | pf_restrictiondates = {"2012/01/01", "2012/12/31"};                                                                                                    |
|                   |               | # check start and end date                                                                                                    |
|                   |               | <pre>pf_restrictiondates = {"", ""};</pre>                                                                                                    |
|                   |               | <pre># no restrictions</pre>                                                                                                    |
|                   |               | <pre>pf_restrictiondates = {"*", "*"};</pre>                                                                                                    |
|                   |               | # no restrictions                                                                                                    |
| pf_restrictiondow | List          | Configures the day of the week restrictions applied if pf_enabletimerestrictions is set to <b>true</b> . Specify Days in any order using the lower case 3-letter abbreviation {"fri","sat","sun","mon","tue","wed","thu"}; |
|                   |               | EXAMPLES:                                                                                                    |
|                   |               | <pre>pf_restrictiondow = {"mon","tue","wed","thu","fri"};</pre>                                                                                                    |
|                   |               | # weekdays only                                                                                                    |
|                   |               | pf_restrictiondow =<br>{"fri","sat","sun","mon","tue","wed","thu"};                                                                                                    |
|                   |               | # all days                                                                                                    |
|                   |               | <pre>pf_restrictiondow = {};</pre>                                                                                                    |
|                   |               | # no restrictions                                                                                                    |

### Table 14: How settings

| Profile<br>variable | Value<br>type | Explanation                                                                                                    |  |
|---------------------|---------------|----------------------------------------------------------------------------------------------------|--|
| Shell Settings      |               |                                                                                                    |  |
| pf_allow-<br>shells | List          | List of allowed shells. Do not specify full paths. This list is not<br>compared with the runcommand, instead it is compared with the<br>special pmshell_prog variable set by a Privilege Manager for<br>Unix shell. |  |
|                     |               | Only applies to pmksh, pmcsh, pmsh, pmbash, and pmshellwrapper.<br>EXAMPLE:                                                                                                    |  |
|                     |               | <pre>pf_allowshells ={"pmksh", "pmcsh", "pmsh", "pmshellwrapper"};</pre>                                                                                                    |  |
| pf_restric-         | Boolean       | Set to <b>true</b> to run the shell in restricted mode.                                                                                                    |  |

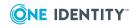

| Profile<br>variable  | Value<br>type | Explanation                                                                                                    |
|----------------------|---------------|----------------------------------------------------------------------------------------------------|
| ted                  |               | This means:                                                                                                    |
|                      |               | user cannot change directory                                                                                                    |
|                      |               | <ul> <li>user cannot change PATH, ENV, SHELL</li> </ul>                                                                                                    |
|                      |               | <ul> <li>user can only run programs in PATH</li> </ul>                                                                                                    |
|                      |               | <ul> <li>no absolute/relative paths allowed</li> </ul>                                                                                                    |
|                      |               | <ul> <li>user cannot use io redirection with the '&gt;' or '&lt;'<br/>characters</li> </ul>                                                                                                    |
|                      |               | Only applies to pmksh, pmcsh, pmsh, and pmbash.                                                                                                    |
|                      |               | EXAMPLE:                                                                                                    |
|                      |               | <pre>pf_restricted = true;</pre>                                                                                                    |
| pf_<br>shellreadonly | List          | List of environment variables to treat as read-only. In restricted mode, the PATH, ENV, and SHELL variables are always read-only.                                                                                                    |
|                      |               | Only applies to pmksh, pmcsh, pmsh, and pmbash.                                                                                                    |
|                      |               | EXAMPLE:                                                                                                    |
|                      |               | <pre>pf_shellreadonly = {};</pre>                                                                                                    |
| pf_shellcwd          | Sting         | Defines the initial directory where the shell program will be run.<br>The default is to use the runuser's home directory. This is<br>particularly relevant for shells running in restricted mode,<br>where the user cannot change the directory.                                                                                           |
|                      |               | This only applies to pmksh, pmcsh, pmsh, and pmbash.                                                                                                    |
|                      |               | EXAMPLE:                                                                                                    |
|                      |               | <pre>pf_shellcwd = use_rundir;</pre>                                                                                                    |
| pf_shellpath         | String        | Defines the PATH that will be applied for the shell session. The default is to set standard paths, and add the runuser's home directory, and the current directory. This is particularly relevant for shells running in restricted mode, where the user cannot change the PATH, and can only run commands relative to the configured PATH. |
|                      |               | This only applies to pmksh, pmcsh, pmsh, and pmbash.                                                                                                    |
|                      |               | EXAMPLE:                                                                                                    |
|                      |               | pf_shellpath = {                                                                                                    |
|                      |               | "/usr/bin",                                                                                                    |
|                      |               | "/bin",                                                                                                    |
|                      |               |                                                                                                    |

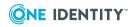

| Profile<br>variable | Value<br>type | Explanation |
|---------------------|---------------|-------------|
|                     |               | use_rundir, |

```
".",
};
```

# **Exploring profiles**

To understand what happens when the Privilege Manager for Unix policy server receives a request, let's assume the default profile-based policy (pmpolicy) has been configured and user jbloggs issued a pmrun id command from host qpmhost01.

A pmmasterd process on the policy server receives the request, and pmrun sends it details about the request which are recorded as event variables (for example, user="jbloggs", command="id", submithost="qpmhost01", runhost="qpmhost01", date="2013/01/01", time="15:00:00").

With instructions from the code in profileBasedPolicy.conf, pmmasterd looks through each of the profiles until it finds a match between the profile variables (such as, pf\_authusers) and the corresponding variables from the request (such as, user).

Note that pmshell and pmshellwrapper requests (such as, pmksh or pmshellwrapper\_bash), the code directs pmmasterd to look through the shell profiles instead.

The default profile-based policy (pmpolicy) comes with four profiles: admin, demo, helpdesk, and webadmin.

- The admin profile is skipped because its pf\_authusers lists only includes the root user.
- The helpdesk and webadmin profiles are disabled because their pf\_enableprofile variables are set to **false**.
- This only leaves the demo profile, which is listed below.

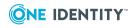

81

```
pf_enablekeystrokelogging= true;
# No authentication required
pf_enableauthentication= false;
# Apply time restrictions
pf_enabletimerestrictions= true;
# Only permit execution between 7am and 7pm
pf_restrictionhours= {"7:00","19:00"};
# No date restrictions
pf_restrictiondates= {"",""};
# Do not permit user to run remotely using pmrun -h
pf enableremotecmds= false;
# Run these commands as root user
pf authuser= "root";
# Run these commands as root's primary group on runhost
pf_authgroup= use_rungroup;
************
# Profile Membership
# Allow all users to run these commands
pf_authusers={
ALL
};
# allow session to be requested from any host
pf_authsubmithosts={
ALL,
};
# allow session to run on any host
pf_authrunhosts={
ALL,
};
# Only permit commands if run from /usr/bin or /bin
pf authpaths={
"/usr/bin",
"/bin",
};
# permit id with any number of args (or none)
```

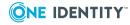

```
# permit whoami, only if run with no args
pf_authcmds={
   "id **",
   "whoami",
};
```

The demo profile is selected because the who, what, where, and when criteria match the request.

| Criteria | Demo Profile Variables                                                           | Request Event<br>Variables                           | Match? |  |
|----------|----------------------------------------------------------------------------------|------------------------------------------------------|--------|--|
| Who      | pf_authusers={ALL};                                                              | user="jbloggs"                                       | Yes    |  |
| What     | <pre>pf_authcmds= {"id **", "whoami"}; pf_ authpaths= {"/usr/bin","/bin");</pre> | command="id"<br>(n/a, path validated by<br>pmlocald) | Yes    |  |
| Where    | <pre>pf_authsubmithosts={ALL}; pf_ autrunhosts={ALL};</pre>                      | submithost="qpmhost01"<br>runhost="qpmhost01"        | Yes    |  |

### Table 15: Matching the request to the demo profile

```
Yes
```

The policy is not able to validate the command path against pf\_authpaths, since an absolute path to the command was not provided with the request. Because of this, pmmasterd accepts the request without checking the path, and leaves pf\_authpaths to be validated by the pmlocald.

Once the policy selects a profile, other profile variables may affect how requests are processed. For example, pf\_enableauthentication specifies whether password authentication is required.

If the root user issued the same pmrun request, the admin profile would have been selected. Even though both the admin and demo profiles match the request, the admin profile matches first.

# **Customizing the default profile-based policy (pmpolicy)**

The default profile-based policy (pmpolicy) includes a profile\_customer\_policy.conf file, which you may edit to include customized policy code. This policy file defines the following stub functions and procedures that allow your custom code to run at specific points during the policy evaluation.

fn\_customer\_init()

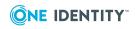

This function is called once per policy evaluation, at the start of the policy's main body (located near the end of the profileBasedPolicy.conf file), just after the policy includes the profile\_customer\_policy.conf file.

### fn\_custom\_profile\_init()

This function is called after matching the user or group to a profile (or shell profile) but before checking anything else. You can find the function in procedure pr\_processProfile() in the profileBasedPolicy.conf file.

This function can cause the current profile selection to fail by returning a false value.

#### pr\_custom\_profile\_reset()

Use this procedure to reset custom profile variables added to the profile\_customer\_ policy.conf file. This procedure is called when the profile match fails.

#### fn\_log\_and\_accept\_custom()

This function is called just before the request is accepted, after the request has been successfully matched to a profile. The function is called from the fn\_log\_and\_accept() function in the profileBaseProfile.conf file.

## Customization example - pf\_forbidusers list

This example demonstrates how to create a new profile variable, pf\_forbidusers, that you can use in any profile or shell profile. The customization will cause the profile selection to fail when the user is in the pf\_forbidusers list, even if the user matches pf\_authusers. This would allow you to blacklist specific users from any profile or shell profile.

The following is an updated profile\_customer\_policy.conf file indicating the modifications in bold.

```
# One Identity Privilege Manager for Unix Profile Policy V600 (XXX)
# One Identity 2013
#
# Sample Default Policy Generated for QPM4U
#
# This policy is included by file: profileBasedPolicy.conf
#
# This allows customization at certain points while reading profiles. The
# following functions are provided:
# - fn log and accept custom
# - fn_custom_profile_init
# - pr custom profile reset
# - fn_customer_init
# custom profile variables
pf_forbidusers={};
```

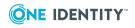

```
# FUNCTION: fn log and accept custom
#
# This function is called by pr_log_and_accept to do any
# customer-specific actions required, just before accepting the request.
#
function fn_log_and_accept_custom()
{
  return true;
}
# FUNCTION: fn custom profile init
# Do any custom config required for a profile.
# This is called after matching user/group to a profile,
# but before checking anything else.
function fn custom profile init()
{
  if (user in pf forbidusers)
   return false;
  return true;
}
# PROCEDURE: pr_custom_profile_reset
# Reset any custom variables after processing a profile
***********
procedure pr custom profile reset()
{
 #reset these for each profile read
 pf_forbidusers={};
  return;
}
# FUNCTION: fn_customer_init
# Do any custom config required for the policy
# This is called before processing any profiles.
function fn_customer_init()
{
  return true;
}
```

The initial definition of the variable (pf\_forbidusers={};) is near the top of the file. In order to be globally accessible, the variable must be defined outside of any function or procedure call. The same statement is also in the pr\_custom\_profile\_reset() procedure so that the

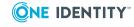

variable is reset before a new profile (or shell profile) is read. Finally, some code was added to fn\_custom\_profile\_init() to return **false** if the user is listed in the variable.

If you add the following to the demo profile, user jbloggs would no longer be able to successfully run pmrun id using that profile:

pf\_forbidusers={"jbloggs"};

# **Policy scripting tutorial**

This section introduces you to the basics of policy scripting through a series of seven semiinteractive lessons. However, before you begin, please note: One Identity assumes you:

- have Privilege Manager for Unix installed successfully
- are running Privilege Manager for Unix with the pmpolicy type

The first seven lessons introduce you to some of the simpler constructs and capabilities of Privilege Manager for Unix's policies. Each lesson is designed to allow you to run the policy files on your own test system, with minimal changes, enabling you to learn the basics of policy scripting quickly.

Following the seven basic lessons are three advanced lessons designed to extend your knowledge and understanding of creating policies.

### Before you start the lessons

- 1. Install the example policy file.
- 2. Create test users
- 3. Set Lesson number variable

## Install the example policy file

Before you start the lessons, you must install the example policy file. This procedure instructs you to create a temporary directory and then use the pmpolicy command with a checkout sub-command to checkout the current policy into the temporary directory you just created.

### To install the main example policy file

1. Create a temporary directory:

# mkdir /tmp/policy

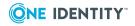

2. Checkout the current policy:

# /opt/quest/sbin/pmpolicy checkout -d /tmp/policy \*\* Validate options [ OK ] \*\* Checkout to /tmp/policy/policy\_pmpolicy \*\* Create directory [ OK ] \*\* Check out working copy [ OK ] \*\* Copy files [ OK ] \*\* Perform syntax check [ OK ]

3. Change to the temporary directory:

# cd /tmp/policy/policy\_pmpolicy

4. Run the pmpolicy masterstatus command and note the current revision number.

| <pre>#pmpolicy masterstatus</pre>                       |   |        |     |   |       |
|---------------------------------------------------------|---|--------|-----|---|-------|
| ** Validate options                                     |   | ]      | ОК  | ] |       |
| ** Report details of production copy                    |   |        |     |   |       |
| ** Check out working copy (HEAD revision)               |   | [      | ОК  | ] |       |
| ** Check if directory contains a working copy           | / | [      | ОК  | ] |       |
| - Directory contains an svn working                     |   |        |     |   |       |
| <pre>copy:/var/opt/quest/qpm4u/pmpolicy/.scratch/</pre> | _ | 29076  |     |   |       |
| ** Check current status of working copy                 |   | [      | ОК  | ] |       |
| ** Report details of production copy                    |   | [      | ОК  | ] |       |
| - Production Policy File                                | : |        |     |   |       |
| <pre>/etc/opt/quest/qpm4u/policy/pm.conf</pre>          |   |        |     |   |       |
| - Checked out at                                        | : | 2012-1 | 1-3 | 0 | 16:23 |
| - Current Revision                                      | : | 1      |     |   |       |
| - Latest Trunk Revision                                 | : | 1      |     |   |       |
| - Locally modified                                      | : | NO     |     |   |       |
|                                                         |   |        |     |   |       |

5. Copy the main example policy into place:

# cp /opt/quest/qpm4u/examples/pm.conf pm.conf
cp: overwrite `pm.conf'? y

### **Policy file**

This is the main policy file that Privilege Manager for Unix uses to drive through the lessons.

The other sample policy files for the lessons are also in the examples directory:

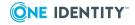

/opt/quest/qpm4u/examples/example1.conf /opt/quest/qpm4u/examples/example2.conf /opt/quest/qpm4u/examples/example3.conf /opt/quest/qpm4u/examples/example4.conf /opt/quest/qpm4u/examples/example5.conf /opt/quest/qpm4u/examples/example6.conf /opt/quest/qpm4u/examples/example7.conf /opt/quest/qpm4u/examples/example8.conf /opt/quest/qpm4u/examples/example9.conf /opt/quest/qpm4u/examples/example10.conf

6. Use the commit sub-command to start using the policy:

# pmpolicy commit -d /tmp/policy
\*\* Validate options [ OK ]
\*\* Commit copy in directory:/tmp/policy/policy\_pmpolicy
\*\* Check directory [ OK ]
\*\* Check directory [ OK ]
\*\* Perform syntax check [ OK ]
\*\* Verify files to commit [ OK ]
Please enter the commit log message: example pm.conf
\*\* Commit change form working copy [ OK ]
\*\* Committed revision 2

7. When you are finished with the examples, revert the original main policy file, as follows:

| # pmpolicy revert -r 1                                  |        |
|---------------------------------------------------------|--------|
| ** Validate options                                     | [ OK ] |
| ** Revert to revision:1                                 |        |
| ** Check out working copy (trunk revision)              | [ OK ] |
| ** Check out working copy (revision 1)                  | [ OK ] |
| ** Check required revision                              | [ OK ] |
| ** Get file list for trunk                              | [ OK ] |
| <pre>** Get file list for selected revision</pre>       | [ OK ] |
| ** Copy file:pm.conf                                    | [ OK ] |
| ** Perform syntax check                                 | [ OK ] |
| ** Verify files to commit                               | [ OK ] |
| Please enter the commit log message: revert to original |        |
| ** Commit change from working copy                      | [ OK ] |
| ** Committed revision 3                                 |        |

See Main policy configuration file on page 101 to see the example policy file used in these lessons.

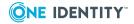

## **Create test users**

For each lesson in this hands-on tutorial, you are required to log on as root and then switch to a test user. Then, at the conclusion of each lesson, switch back to root to get ready to start the next lesson.

To work through these lessons, you need to create users called *demo*, *dan*, and *robyn* on your test system, as the policy file is based around these default users.

### To create the test users

- 1. Log in to your test system as the root user.
- 2. Create the *demo*, *dan*, and *robyn* test users to use during the lessons.

## Set Lesson number variable

Lessons 1-10 are controlled by an environment variable called LESSON. Set this to a number in the range 1 through 6, using the following command:

LESSON=1; export LESSON

The main policy file, pm.conf, reads the LESSON and LESSON\_USER environment variables and assigns their values to the PMLESSON and PMLESSON\_USER policy variables, respectively.

The following example instructs you to run a fictitious command, fred, under Lesson 1.

You use the pmrun command to submit commands to Privilege Manager for Unix. Try entering fred using pmrun.

### To enter a fictitious command

1. At the command line, run:

```
# su demo
$ pmrun fred
```

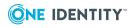

As you can see, the policy informs you which lesson is selected and also provides the path to the associated policy file which contains this lesson fragment.

The policy files are reproduced in Sample policy files on page 101 for your reference, but you are encouraged to look at the digital copies of these files and experiment with the constructs that they contain once you have completed the lessons.

## **Introductory lessons**

The first seven lesson introduce you to some of the simpler constructs and capabilities of Privilege Manager for Unix's policies. Each lesson builds upon the precepts of the last lesson. By the end of the seventh lesson you will have sufficient knowledge to start building your own policies.

These are the introductory lessons:

- Lesson 1: Basic policy
- Lesson 2: Conditional privilege
- Lesson 3: Specific commands
- Lesson 4: Policy optimization with list variables
- Lesson 5: Keystroke logging
- Lesson 6: Conditional keystroke logging
- Lesson 7: Policy optimizations

## Lesson 1: Basic policy

This lesson introduces the basic concept of running a command at a privileged level. For a given list of users (in this case, dan and your defined LESSON\_USER), run the command as root.

Here is the relevant policy code:

```
if (user=="dan" || user==PMLESSON_USER) {
  runuser="root";
  accept;
  }
```

If the policy server evaluates the policy without reaching an explicit "accept" statement, the request is rejected.

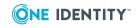

Be sure to:

- Set the LESSON variable to 1.
- Switch to your test user.
- Enter the command pmrun whoami.

Text in bold represents commands you enter; the resulting output is shown in normal font. The command output for the pmrun commands below has been slightly modified for brevity.

```
# LESSON_USER=demo; export LESSON_USER
# LESSON=1; export LESSON
# su demo
$ whoami
demo
$ pmrun whoami
root
$ exit
```

As you can see the result of the whoami command without a pmrun prefix shows that you are logged in as user demo. Repeating the command with a pmrun prefix, shows that you ran the command as root.

Here is the policy code that implements this behavior:

```
if (user=="dan" || user==PMLESSON_USER) {
  runuser="root";
  accept;
  }
```

If the user who submitted the pmrun request matches either "dan" or the PMLESSON\_USER variable, the runuser is set to "root" and the request is accepted.

The exit command at the end returns you to the root shell before proceeding to the next lesson.

Refer to Lesson 1 Sample: Basic policy on page 103 to see the sample policy used in this lesson.

### Lesson 2: Conditional privilege

This lesson builds upon the previous lesson by narrowing the conditions under which you can run the commands as root. It introduces the use of a policy variable, dayname, and the function, timebetween(), to ensure that you can only run commands within the predetermined time frame of typical office hours (weekdays, between 8:00 a.m. and 5:00 p.m.).

The dayname variable and the timebetween() policy function are used to reject requests outside office hours:

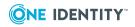

```
if(dayname=="Sat" || dayname=="Sun" || !timebetween(800,1700))
  reject;
```

This lesson assumes that the current date and time are within this time frame.

```
# LESSON=2; export LESSON
# su demo
```

Now, change the system date and attempt the command again using the following commands:

```
$ pmrun date mmdd2100
Thu Feb 26 21:00:00 EDT 2012
$ pmrun date mmdd2100
Request Rejected by pmmasterd on UPMhost
$ exit
```

where:

- mm stands for month (for example, 03 for March)
- dd stands for day (for example, 10 for the 10th)

The output shown above illustrates that the first attempt to set the date succeeded because the system date was within normal office hours. The second attempt fails because the time is now set outside of normal office hours.

Remember to reset the correct time on your system by running the date command as the root user.

Refer to Lesson 2 Sample: Conditional privilege on page 104 to see the sample policy used in this lesson.

#### Lesson 3: Specific commands

This lesson narrows the scope of which commands you can run with root privilege. The permitted list of commands is 1s, hostname, and kill. Any other attempt to run a privileged command is rejected.

The "command" variable stores the command name issued by pmrun:

```
if (command == "ls" || command == "hostname" || command == "kill") {
    runuser = "root";
    accept;
}
```

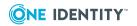

```
# LESSON=3; export LESSON
# su demo
$ pmrun shutdown
Request Rejected by pmmasterd on <UPMhost
$ pmrun hostname
UPMhost
$ exit</pre>
```

where <UPMhost> is the host name

Refer to Lesson 3 Sample: Specific commands on page 105 to see the sample policy used in this lesson.

#### Lesson 4: Policy optimization with list variables

This lesson improves upon the design of Lesson 3, making the policy easier to read and faster to interpret with the introduction of list variables. List variables represent groups of data, in this case users and commands, which you can use in multiple places as values for test constraints.

```
adminusers = {"dan", "robyn"};
adminprogs = {"ls", "hostname", "kill"};
if (user in adminusers || user==PMLESSON_USER)
    { if (command in adminprogs)
        { runuser = "root";
            accept;
        }
    }
```

The "in" operator is used to test whether a variable matches a member of a list:

```
# su demo
$ pmrun shutdown
Request Rejected by pmmasterd on UPMhost
$ pmrun ls /etc/opt/quest/qpm4u
pm.settings policy
```

Refer to Lesson 4 Sample: Policy optimizations with list variables on page 106 to see the sample policy used in this lesson.

#### Lesson 5: Keystroke logging

This lesson introduces two new and important elements of policy writing. You can enable keystroke logging (I/O logging) at any point, and you can configure it to be conditional on any required elements.

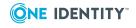

This example enables keystroke logging when the permitted user runs these two commands, the csh and ksh shells; the user can run all other commands as root but without logging keystrokes.

Setting the "iolog" variable to a filename creates a keystroke log with that filename:

iolog = mktemp("/var/adm/pm." + user + "." + command + ".XXXXXX");

You must choose the filename of the log file carefully. Its location and name are under the complete control of the policy script and in order to ensure that the file is unique, use the mktmp() function.

```
# LESSON=5; export LESSON
# su demo
$ pmrun csh
```

This request is logged in: /var/adm/pm.demo.csh.wXYeyn

In the example shown above, the log filename is displayed and the csh session is started. Now enter commands to create I/O logging and then exit back to the parent shell.

# date
# cal
# hostname
# whoami
# exit

\$ exit

The output from these commands has been omitted for clarity.

It is now possible to replay this keystroke log file to display the session as seen by the demo user. Run the following command as root.

# /opt/quest/sbin/pmreplay /var/adm/pm.demo.csh.wXYeyn

Experiment with the controls within pmreplay to move backwards and forwards within the log session, using these commands:

| Control     | Description        |
|-------------|--------------------|
| g           | Go to start        |
| G           | Go to end          |
| [Space] bar | Go to next input   |
| t           | Display time stamp |
| V           | Dump variables     |

#### Table 16: Replay controls

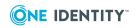

| Control   | Description       |  |
|-----------|-------------------|--|
| Backspace | Previous position |  |
| Ctrl      | Next position     |  |
| Quit      |                   |  |

Refer to Lesson 5 Sample: Keystroke logging to see the sample policy used in this lesson.

### Lesson 6: Conditional keystroke logging

This lesson extends the logging example from the previous lesson, adding an exclusion to prevent privileged access outside of office hours, effectively combining the functionality you saw in lesson two, and displaying a message to the requesting user in such a situation:

```
adminusers = {"dan", "robyn"};
adminprogs = {"ls", "hostname", "kill", "csh", "ksh", "pmreplay"};
adminusers=append(adminusers,PMLESSON_USER); #Add the lesson user to list
if (user in adminusers && command in adminprogs)
    { runuser = "root";
         if (command in {"csh", "ksh"})
              { iolog = mktemp("/var/adm/pm." + user + "." + command +
".XXXXXX");
                print("This command will be logged to:", iolog);
              }
         if (user in adminusers && (!timebetween(800,1700) || dayname in
{"Sat", "Sun"}))
             { print ("Sorry, you can't use that command outside office
hours.");
                reject;
              }
         accept;
}
```

The above policy allows several admin programs to run, but only enables keystroke logging for the interactive shells.

```
# LESSON=6; export LESSON
# date mmdd1000
# su demo
$ pmrun hostname
UPMhost
$ exit
```

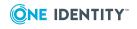

```
# date mmdd2200
# su demo
$ pmrun hostname
Sorry, you can't use that command outside office hours.
Request Rejected by pmmasterd on UPMhost
$ exit
```

where in the date commands, mm and dd refer to the two-digit representations of the month and day respectively.

In this example, you set the date as root before switching to demo, your test user. With the date initially set to a date/time combination which falls within office hours, Privilege Manager for Unix accepts the command.

Privilege Manager for Unix rejected the command and displayed a message when you exited back to the root shell, set the date/time to one outside of office hours, switched back to the test user, demo, and repeated the exercise.

Having reached this point you have established a good repertoire of policy constructs which form the basis of most policy file definitions. The use of list variables to hold constraint information used in combination with conditional tests using the if() construct represents the core function of most policy rules.

You use the print() and printf() functions to display messages and information throughout the policy. To control the keystroke logging, you use the value of the iolog system variable and the mktemp() function.

Remember to reset the correct time on your system by running the date command as the root user.

Refer to Lesson 6 Sample: Conditional keystroke logging on page 108 to see the sample policy used in this lesson.

### **Lesson 7: Policy optimizations**

In this final interactive lesson, you will look at methods you can use to optimize your policy using all of the constructions we have covered so far:

- list variables
- constraint tests
- I/O logging
- message display

Additionally, you are introduced to the concept of requesting a password as confirmation before a certain command can be run.

One Identity recommends that you examine the policy and make any necessary modifications to establish the password validation test performs as expected.

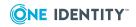

```
# LESSON=7; export LESSON
# date mmdd2200
# su dan
$ pmrun hostname
Sorry, you can't use that command outside office hours.
Request Rejected by pmmasterd on UPMhost
$ exit
# su robyn
$ pmrun hostname
$ Password: <type in Robyn's password>
UPMhost
```

Remember to reset the correct time on your system by running the date command as the root user.

This lesson expands on the example in lesson 6. First, you forbid dan from running admin commands outside normal office hours. Then, because you saved the boolean value "officehours" earlier, you can check it again, this time to request for Robyn's password if they attempt to run a command outside office hours.

```
officehours = timebetween(800, 1700) && dayname !in {"Sat", "Sun"};
adminusers = {"dan", "robyn"};
adminprogs = {"ls", "hostname", "kill", "csh", "ksh"};
if (user in adminusers && command in adminprogs) {
runuser = "root";
if (user == "dan" && !officehours) {
print("Sorry, you can't use that command outside office hours.");
reject;
}
if (user == "robyn" && !officehours) {
if (!getuserpasswd(user)) reject;
}
accept;
}
```

Refer to Lesson 7 Sample: Policy optimizations on page 109 to see the sample policy used in this lesson.

## **Advanced lessons**

The remaining lessons are theoretical discussions covering the changes to scripts and leave the reader to consider modification and experimentation as exercises.

These lessons are not designed to be interactive. However, if you work through the sample policies, making changes, and trying out the policy files in the same way you did for Lesson 1 through 7, you will extend your understanding of the process, approach, and style required to create policies.

The advanced lessons are:

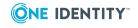

- Lesson 8: Controlling the execution environment
- Lesson 9: Flow control
- Lesson 10: Basic menus

#### **Lesson 8: Controlling the execution environment**

This policy file introduces a number of environmental controls that give you greater flexibility and control over the command and user execution environment.

```
if (cwd != "/usr" && !glob("/usr/*", cwd))
    runcwd = "/tmp";
```

The first uses the runcwd variable which gives you the ability to examine and override the working directory in which the requested command runs. In this example, you allow commands to be run from /usr and its subdirectories, but you run all other commands from /tmp.

```
if (argc > 2)
    runargv = range(argv, 0, 2);
```

You can also control the number of arguments specified on the requested command line. You can examine the number of arguments together with the value of each argument, as well as remove, modify, or supplement them with additional arguments not previously present on the original command line.

```
runuser = "root";
rungroup = "bin";
if (command != "hostname")
runhost = submithost;
```

You can also examine the rungroup and the host on which the command is destined to run and override them.

```
keepenv("TERM", "DISPLAY", "HOME", "TZ", "PWD", "WINDOWID", "COLUMNS", "LINES");
setenv("PATH",
"/usr/ucb:/bin:/usr/bin:/usr/local/bin:/usr/bin/X11:" +
"/usr/X11/bin:/usr/etc:/etc:/usr/local/etc:/usr/sbin");
```

Control of the run environment is vitally important as you can use environment variables to exploit security vulnerabilities in some UNIX programs, so one aspect of the policy can be to cleanse the execution environment to make sure there is nothing which could be considered unsafe. A common requirement within policy files is to ensure that the PATH is cleansed, removing any user appended paths which may be higher up the search path, where a user-created script may be lurking.

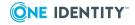

```
runumask = 022;
runnice = -4;
```

You can control many other aspects of the execution environment including the nice value and umask.

Refer to Lesson 8 Sample: Controlling the execution environment on page 111 to see the sample policy used in this lesson.

#### **Lesson 9: Flow control**

This lesson introduces you to another execution control construct using switch(), case, and break statements which allow you control which parts of the script are to run.

```
adminprogs = {"ls", "hostname", "kill", "csh", "ksh", "echo"};
if (command in adminprogs) {
     switch (dayname) {
         case "Mon":
         case "Wed":
         case "Fri":
             adminusers = {"dan", "robyn"};
              break;
         case "Tue":
         case "Thu":
              adminusers = {"robyn", "cory"};
              break;
         default:
              adminusers = {};
     }
     if (user in adminusers) {
         runuser = "root";
         accept;
     }
}
```

In this example, you use the switch and case statements to control which users are considered to be *admin* users on any given day of the week. Execution commences when the first case statement matches the condition. It proceeds until it encounters the end of the switch statement or reaches a break statement.

Refer to Lesson 9 Sample: Flow control on page 113 to see the sample policy used in this lesson.

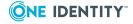

#### Lesson 10: Basic menus

This final lesson demonstrates the use of a rudimentary menu system which you can present to the user when he enters the adminmenu command.

```
if(command=="adminmenu") {
    print("======= Admin Menu =======");
    print("1) Add users");
    print("2) Start a backup");
     print("3) Change ownership of a file");
    print("4) Fix line printer queues");
    choice = input("Please choose one: ");
     switch(choice) {
         case "1":
              if(!getstringpasswd("m9xxg7B4.v8Ck", "Type in the adduser
    password: ", 2))
                  reject;
              runcommand = "/usr/local/bin/adduser";
              runuser = "root";
              break;
         case "2":
              runcommand = "/usr/local/bin/dobackup";
              runuser = "backup";
              break;
         case "3":
              runcommand = "/usr/bin/chown";
              runuser = "root";
              break;
         case "4":
              runcommand = "/usr/lib/lpadmin";
              runuser = "root";
              break;
         default:
              printf("\"%s\" was not a valid choice. Sorry.\n", choice);
              reject;
    }
    if (choice == "3") {
         file name=input("Please enter the new owner's name then file name:
");
         arguments = split(file_name);
         runargv = insert(arguments, 0, "Spacer");
     }
     print("** Command to be run :", runcommand);
     print("** User to run command as :", runuser);
    accept;
}
```

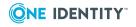

This example shows how to gather input from the user, check the value of a literal hardcoded password, and manipulate command line arguments. It is purely illustrative of the scope and scale of what you can achieve from within a policy file, although there is much more that has not been covered in this lesson.

Refer to Lesson 10 Sample: Basic menus on page 114 to see the sample policy used in this lesson.

## Sample policy files

Electronic copies of the policy file samples used in each lesson are located in the /opt/quest/qpm4u/examples directory and they are reproduced for you in this section.

### Main policy configuration file

```
************
# Privilege Manager for Unix example configuration file
# One Identity 2013
# Example File : pm.conf
#
# Establish which Lesson has been selected and include the appropriate file
# accordingly
PMINST=getenv("INSTBASE","/opt/quest/qpm4u");
PMLESSON=atoi(getenv("LESSON","1"));
EXAMPLEDIR=PMINST + "/examples";
if (PMLESSON<1 || PMLESSON>11)
  { printf("Invalid lesson %i selected, resetting to Lesson 1\n", PMLESSON);
     PMLESSON=1;
  }
system("clear");
printf("Lesson %i is selected\n",PMLESSON);
# The lessons take a user from the environment so that
# none of the scripts require modification before use
# this is taken from the environment variable LESSON USER
# Make sure that you have set this a valid user which will
# be used for the purposes of this series of lessons.
PMLESSON_USER=getenv("LESSON_USER","demo");
if (PMLESSON USER=="")
  { print("No user has been specified, user 'demo' will be assumed\n");
  }
if (user!=PMLESSON USER)
  { print("----- WARNING ------
                                                   -----");
    printf("Your currently logged in as %s\n",user);
    printf("Your selected user for the lessons is %s\n",PMLESSON_USER);
```

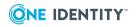

```
printf("This may not be what you intended, try 'su %s'\n",PMLESSON_USER);
    print("-----\n");
  }
PML=sprintf("%i",PMLESSON);
switch (PML)
  {
     case "1":
        { include EXAMPLEDIR + "/example1.conf";
          break;
        }
     case "2":
        { include EXAMPLEDIR + "/example2.conf";
          break;
        }
     case "3":
        { include EXAMPLEDIR + "/example3.conf";
          break;
        }
     case "4":
        { include EXAMPLEDIR + "/example4.conf";
          break;
        }
     case "5":
        { include EXAMPLEDIR + "/example5.conf";
          break;
        }
     case "6":
        { include EXAMPLEDIR + "/example6.conf";
          break;
        }
     case "7":
        { include EXAMPLEDIR + "/example7.conf";
          break;
        }
     case "8":
        { include EXAMPLEDIR + "/example8.conf";
          break;
        }
     case "9":
        { include EXAMPLEDIR + "/example9.conf";
          break;
        }
     case "10":
        { include EXAMPLEDIR + "/example10.conf";
          break;
        }
}
```

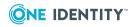

reject;

See Install the example policy file on page 86 for details on installing the example policy file.

#### Lesson 1 Sample: Basic policy

```
# Privilege Manager for Unix example configuration file
# One Identity 2013
#
# Example File : example1
#
# This file to have permissions of 600 (rw-----), and be owned by
# root.
print("-----LESSON 1 DESCRIPTION---------");
printf("Policy file %s/examples/example1.conf\n",PMINST);
print("-----");
printf("This basic lesson uses a policy allowing users %s and
dan\n",PMLESSON_USER);
print("the rights to run any command as root.\n");
print("For example, to test this enter the command pmrun whoami");
print("which will return the value root as the logged in user.");
print("------");
i=0;
while (i<argc)
  { printf("%s ",argv[i]); # Redisplay the original command line for clarity
    i=i+1;
  }
printf("\n");
if (user=="dan" || user==PMLESSON_USER) {
  runuser="root";
  accept;
}
#_____
```

See Lesson 1: Basic policy on page 90 for details on using this sample policy file.

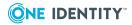

#### Lesson 2 Sample: Conditional privilege

```
#-----
# Privilege Manager for Unix example configuration file
# One Identity 2013
#
# Example File : example2
#
# This file should have permissions of 600
# (rw-----).
# It must be owned by root.
print("------ LESSON 2 DESCRIPTION ------");
printf("Policy file %s/examples/example2.conf\n",PMINST);
print("------");
printf("This policy rejects attempts to run commands outside of normal\n");
printf("office hours for users %s and dan.\n",PMLESSON_USER);
print("Otherwise all commands will be run as root.\n");
print("Try running a few different programs like date, hostname");
print("and even your favourite shell (csh, bash, ksh)");
print("Try these with the time/date set both in and outside office hours");
print("Remember to prefix them with pmrun");
print("-----");
i=0;
while (i<argc)</pre>
  { printf("%s ",argv[i]); # Redisplay the original command line for clarity
    i=i+1;
  }
printf("\n");
if (user=="dan" || user==PMLESSON_USER) {
  # Explicitly disallow commands run outside of regular office hours
  if(dayname=="Sat" || dayname=="Sun" || !timebetween(800,1700))
    reject;
  runuser = "root";
  accept;
}
```

See Lesson 2: Conditional privilege on page 91 for details on using this sample policy file.

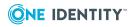

#### Lesson 3 Sample: Specific commands

```
#_____
# Privilege Manager for Unix example configuration file
# One Identity 2013
#
# Example File : example3
#
# This file should have permissions of 600
# (rw-----).
# It must be owned by root.
print("------ LESSON 3 DESCRIPTION -------");
printf("Policy file %s/examples/example3.conf\n",PMINST);
print("------");
printf("This policy allows users %s and dan to run *some* programs as
root.\n",PMLESSON_USER);
print("Otherwise all other commands will be rejected.\n");
print("The permitted commands are kill, ls and hostname.");
print("Try running a few different programs and see what happens.");
print("Again, remember to prefix them with pmrun.");
print("-
                                       -----");
i=0;
while (i<argc)
  { printf("%s ",argv[i]); # Redisplay the original command line for clarity
    i=i+1;
  }
printf("\n");
if (user=="dan" || user==PMLESSON_USER)
  if (command == "ls" || command == "hostname" || command == "kill") {
    runuser = "root";
    accept;
  }
#_____
```

See Lesson 3: Specific commands on page 92 for details on using this sample policy file.

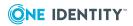

# Lesson 4 Sample: Policy optimizations with list variables

```
#_____
# Privilege Manager for Unix example configuration file
# One Identity 2013
#
# Example File : example4
#
# This file should have permissions of 600 (rw-----).
# It must be owned by root.
print("----- LESSON 4 DESCRIPTION
-----");
printf("Policy file %s/examples/example4.conf\n",PMINST);
                                   print("-----
);
print("This lesson is identical to Lesson 3, but uses a different policy");
print("construct known as a list variable, making the policy simpler");
print("shorter and clearer to understand.");
print("Look at the policy files for lessons 3 & 4 and note the
differences.\n");
printf("This policy allows users %s, robyn and dan to run *some* programs as
root.\n",PMLESSON USER);
print("Otherwise all other commands will be rejected.\n");
print("The permitted commands are kill, ls and hostname.");
print("Try running a few different programs and see what happens.");
print("Again, remember to prefix them with pmrun.");
print("-----
                                      );
i=0;
while (i<argc)</pre>
  { printf("%s ",argv[i]); # Redisplay the original command line for clarity
    i=i+1;
  }
printf("\n");
adminusers = {"dan", "robyn"};
adminprogs = {"ls", "hostname", "kill"};
if (user in adminusers || user==PMLESSON_USER)
  { if (command in adminprogs)
    { runuser = "root";
      accept;
    }
  }
#______
```

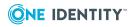

See Lesson 4: Policy optimization with list variables on page 93 for details on using this sample policy file.

#### Lesson 5 Sample: Keystroke logging

```
#_____
# Privilege Manager for Unix example configuration file
# One Identity 2013
#
# Example File : example5
#
# This file should go in /etc/pm.conf with permissions of 600 (rw-----).
# It must be owned by root.
print("------ LESSON 5 DESCRIPTION ------");
printf("Policy file %s/examples/example5.conf\n",PMINST);
print("-----
                                          -----"):
print("This lesson introduces keystroke logging.");
printf("Users %s, robyn and dan are permitted to run everything as
root,\n",PMLESSON_USER);
print("but commands csh and ksh will be fully keystroke logged.");
print("This means that all I/O during these shell sessions will be logged.");
print("The log file is created with mktmp() and the name is displayed.");
print("The logfile will be something like pm.dan.ksh.a545456\n");
print("Look closely at Lesson 5 to see how logging is enabled.\n");
print("The log files can be replayed with the pmreplay utility.\n");
print("Don't forget to prefix commands with pmrun.");
                                            -----");
print("-----
i=0;
while (i<argc)</pre>
  { printf("%s ",argv[i]); # Redisplay the original command line for clarity
     i=i+1:
  }
printf("\n");
adminusers = {"dan", "robyn"};
# Add the provided lesson user so they need not adjust the policy
adminusers = append(adminusers,PMLESSON_USER);
if (user in adminusers)
  { runuser = "root";
    if (command in {"csh", "ksh"})
       { iolog = mktemp("/var/adm/pm." + user + "." + command + ".XXXXXX");
          iolog opmax=10000
```

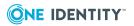

```
print("This request will be logged in:", iolog);
}
accept;
}
```

See Lesson 5: Keystroke logging on page 93 for details on using this sample policy file.

### Lesson 6 Sample: Conditional keystroke logging

```
#_____
# Privilege Manager for Unix example configuration file
# One Identity 2013
#
# Example File : example6
# This file should go in /etc/pm.conf with permissions of 600
# (rw-----).
# It must be owned by root.
print("------ LESSON 6 DESCRIPTION ------");
os=osname();
printf("Policy file %s/examples/"+os+"/example6.conf\n",PMINST);
print("------");
print("This lesson extends lesson 5 by adding some statements that cause");
printf("requests by %s, dan and robyn to be rejected if they arrive
outside\n",PMLESSON_USER);
print("of regular office hours (8AM until 5PM Monday to Friday).");
print("A message is printed to the user's screen if this happens.");
print("Once again examine the policy file, noting use of logical not
operator.");
print("Try altering the timebetween() and dayname tests and check the
results");
print("------");
i=0;
while (i<argc)</pre>
  { printf("%s ",argv[i]); # Redisplay the original command line for clarity
    i=i+1;
  }
printf("\n");
adminusers = {"dan", "robyn"};
adminprogs = {"ls", "hostname", "kill", "csh", "ksh", "pmreplay"};
adminusers=append(adminusers,PMLESSON USER); #Add the lesson user to list
if (user in adminusers && command in adminprogs)
  { runuser = "root";
```

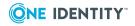

```
if (command in {"csh", "ksh"})
    { iolog = mktemp("/var/adm/pm." + user + "." + command + ".XXXXXX");
        print("This command will be logged to:", iolog);
    }
    if (user in adminusers && (!timebetween(800,1700) || dayname in {"Sat",
    "Sun"}))
    { print ("Sorry, you can't use that command outside office hours.");
        reject;
    }
    accept;
}
```

See Lesson 6: Conditional keystroke logging on page 95 for details on using this sample policy file.

#### **Lesson 7 Sample: Policy optimizations**

```
#_____
# Privilege Manager for Unix example configuration file
# One Identity 2013
#
# Example File : example7
#
# This file should go in /etc/pm.conf with permissions of 600
# (rw----).
# It must be owned by root.
#-----
print("------ LESSON 7 DESCRIPTION ------");
os=osname();
printf("Policy file %s/examples/"+os+"/example7.conf\n",PMINST);
print("-----
                                   -----");
print("This lesson extends lesson 6 using variables to store
constraints");
print("which you might want to use several times in the policy file.");
print("Here, we set a variable to store whether or not it is currently");
print("within office hours or not. By storing it in a variable, we can
refer");
print("to it several times later on in the file if need be, without having");
print("enter and resolve the whole lengthly constraint each time.");
print("\nIn this example, there are two bits which we are interested in");
print("whether or not it is currently within office hours. The first bit is");
print("the same as in lesson 6, disallowing dan's requests outside of");
print("office hours. The second bit, near the end, requires the user");
print("to type in robyn's password if robyn makes a request outside of
normal");
```

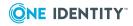

```
print("office hours. This would be useful to protect against the situation");
print("where a user leaves a terminal logged in overnight.");
print("-----");
i=0;
while (i<argc)</pre>
  { printf("%s ",argv[i]); # Redisplay the original command line for clarity
     i=i+1;
  }
printf("\n");
# Here, we set officehours to true if it is within office hours (8AM until 5PM
# Monday to Friday), false otherwise.
officehours = timebetween(800, 1700) && dayname !in {"Sat", "Sun"};
adminusers = {"dan", "robyn"};
adminprogs = {"ls", "hostname", "kill", "csh", "ksh"};
# Add the provided lesson user
adminusers=append(adminusers,PMLESSON USER);
if (user in adminusers && command in adminprogs)
  { runuser = "root";
     if (command in {"csh", "ksh"})
        { iolog = mktemp("/var/adm/pm." + user + "." + command + ".XXXXXX");
          print("This command will be logged to:", iolog);
       }
     # Note how much more compact this is compared to example6.conf,
     # now that we can refer to the "officehours" variable.
     if (user == "dan" && !officehours)
        { print ("Sorry, you can't use that command outside office hours.");
        reject;
  }
  # Now we refer to "officehours" again. This time, if "robyn" is making
  # the request outside of office hours, robyn is asked to correctly
  # type in robyn's password. If it is not typed in correctly, the request
  # is rejected.
  if (user == "robyn" && !officehours)
     { if(!getuserpasswd(user)) reject;
     }
     accept;
}
```

See Lesson 7: Policy optimizations on page 96 for details on using this sample policy file.

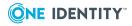

# Lesson 8 Sample: Controlling the execution environment

```
#_____
# Privilege Manager for Unix example configuration file
# One Identity 2013
#
# Example File : example8
#
# This file should have permissions of 600
# (rw-----).
# It must be owned by root.
#_____
# This example shows how facets of a job's run-time operating
# environment can be set up using Privilege Manager for Unix.
# Although the policies listed here are arbitrary, their structure
# can be used as examples or how to implement your own real policies.
# For experimental purposes, replace "dan" and "robyn" with user
# names from your own site.
adminusers = {"dan", "robyn"};
adminprogs = {"ls", "hostname", "kill", "csh", "ksh", "echo"};
if (user in adminusers && command in adminprogs) {
  # What directory should this job run in? For this example, we
  # want to say that if the job is executed from any directory
  # under /usr, it can be allowed to execute in that directory.
  # If it is not being executed from a directory under /usr, it
  # should execute in /tmp.
  if(cwd != "/usr" && !glob("/usr/*", cwd))
     runcwd = "/tmp";
  # Do not allow more than 2 arguments to be specified to the
  # command. The range function is used here to return only the
  # first 3 arguments of the argv list. The first element is the
  # command name, the second element is the first argument to
  # the command, and the third element is the second argument
  # to the command.
  if(argc > 2)
     runargv = range(argv, 0, 2);
  # Require the request to run as root.
  runuser = "root";
  # Require the request to run in the "bin" group.
  rungroup = "bin";
  # if the command being run is "hostname", run that command on
  # whatever machine the user requests (by default, the same
  # machine that pmrun is run from, but this can be changed
  # using pmrun's -h argument). Otherwise, requests should only
  # run on the same machine that the pmrun request was
```

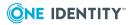

```
# submitted from.
   if(command != "hostname")
      runhost = submithost;
   # Since environment variables can sometimes be used to
   # exploit security holes in UNIX programs and shell scripts,
   # we should be careful to set up the job's environment
   # variables safely. We start by deleting any and all
   # environment variables except those specified in the
   # following list.
   keepenv("TERM", "DISPLAY", "HOME", "TZ", "PWD", "WINDOWID",
   "COLUMNS", "LINES");
   # Next we explicitly set up the PATH variable, so that only
   # safe directories are on it. Note the use of + to
   # concatenate the value that we want to assign to the PATH
   # variable. We use + so that we can split it up over 2 lines
   # to avoid ugly end-of-line wrapping.
   setenv("PATH",
   "/usr/ucb:/bin:/usr/bin:/usr/local/bin:/usr/bin/X11:" +
   "/usr/X11/bin:/usr/etc:/etc:/usr/local/etc:/usr/sbin");
   # We ensure that the SHELL variable is set safely. If the
  # existing SHELL variable is set to a safe value, which we
  # define as any of /bin/sh, /bin/csh, or /bin/ksh, then we
  # use that value. If not, then we use /bin/sh.
   # Note: getenv reads from the "env" variable, setenv and
   # keepenv write to the "runenv" variable.
   safeshells = {"/bin/sh", "/bin/csh", "/bin/ksh"};
   if(getenv("SHELL") in safeshells)
      setenv("SHELL", getenv("SHELL"));
   else
      setenv("SHELL", "/bin/sh");
  # Set the command's umask to 022 -- this means that data
  # files created by the command will have rw-r--r--
   # permissions, and executable files will have rwxr-xr-x
  # permissions. Since the command will run as root, root will
  # own the files. Note that we specify a leading zero when
  # typing in umask values, so that the values will be interpreted in
   # octal.
   runumask = 022;
   # The command should run with a "nice" value of -4, so that it
   # runs with a high priority relative to other jobs on the
  # system.
   runnice = -4;
accept;
```

See Lesson 8: Controlling the execution environment on page 98 for details on using this sample policy file.

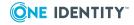

}

#### Lesson 9 Sample: Flow control

```
#-----
# Privilege Manager for Unix example configuration file
# One Identity 2013
#
# Example File : example9
# This file should have permissions of 600
# (rw-----).
# It must be owned by root.
#_____
#-----
# This example shows how the switch and case statement can be used.
# In this case, we allow different users to act as system
# administrators on different days of the week.
# For experimental purposes, replace "dan", "cory", and "robyn" with
# user names from your own site.
adminprogs = {"ls", "hostname", "kill", "csh", "ksh", "echo"};
if (command in adminprogs) {
  switch (dayname) {
    case "Mon":
    case "Wed":
    case "Fri":
       adminusers = {"dan", "robyn"};
       break;
    case "Tue":
    case "Thu":
       adminusers = {"robyn", "cory"};
       break;
    default:
       adminusers = {};
  }
  if (user in adminusers) {
    runuser = "root";
       accept;
  }
}
#=======
                   _____
```

See Lesson 9: Flow control on page 99 for details on using this sample policy file.

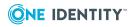

#### Lesson 10 Sample: Basic menus

```
#_____
# Privilege Manager for Unix example configuration file
# One Identity 2013
#
# Example File : example10
#
# This file should have permissions of 600
# (rw----).
# It must be owned by root.
#-----
# This example shows how to implement a menu system with 4 choices.
# Also, if the "adduser" program is to be run, a password must be
# entered correctly.
# For experimental purposes, replace "dan", "cory", and "robyn" with
# user names from your own site.
if(command=="adminmenu") {
  print("======= Admin Menu =======");
  print("1) Add users");
  print("2) Start a backup");
  print("3) Change ownership of a file");
  print("4) Fix line printer queues");
  choice = input("Please choose one: ");
  switch(choice) {
  case "1":
     # Reject the request if the password "123456" is not entered
     # correctly. The user gets only 2 chances to type in the
     # password. The encrypted version of the password seen here
     # was generated using pmpasswd. If you store encrypted
     # passwords in your config file, make sure you turn off read
     # permission on the file so that people cannot use password
     # cracking programs to guess them.
     if(!getstringpasswd("m9xxg7B4.v8Ck", "Type in the adduser password: ",2))
        reject;
     runcommand = "/usr/local/bin/adduser";
     runuser = "root";
     break;
  case "2":
     runcommand = "/usr/local/bin/dobackup";
     runuser = "backup";
     break;
  case "3":
     runcommand = "/usr/bin/chown";
     runuser = "root";
     break;
  case "4":
```

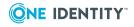

```
runcommand = "/usr/lib/lpadmin";
     runuser = "root";
     break;
  default:
     printf("\"%s\" was not a valid choice. Sorry.\n", choice);
     reject;
}
if (choice == "3") {
  file_name=input("Please enter the new owner's name then file name: ");
  arguments = split(file_name);
  runargv = insert(arguments, 0, "Spacer");
}
  print("** Command to be run :", runcommand);
  print("** User to run command as :", runuser);
  accept;
}
#=======
                      ______
```

See Lesson 10: Basic menus on page 100 for details on using this sample policy file.

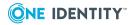

# Advanced Privilege Manager for Unix Configuration

This section provides advanced information on how to configure and implement Privilege Manager for Unix:

- Privilege Manager for Unix shells
- Configuring Privilege Manager for Unix for policy scripting
- Configuring firewalls
- Configuring Kerberos encryption
- Configuring certificates
- Configuring alerts
- Configuring Pluggable Authentication Method (PAM)

## **Privilege Manager for Unix shells**

Privilege Manager for Unix shells provide a means of auditing and controlling a user's login session in a way that is transparent to the user, without the user having to preface commands with pmrun.

Privilege Manager for Unix provides enabled versions of these standard shells: pmksh, pmsh, pmcsh, and pmbash. Each shell uses the same policy file variables to control the behavior of the shell.

By default, all built-in shell commands are allowed to run without any further authorization by the shell; however, you must authorize all non-built-in shell commands. Once authorized, all commands are run locally by the shell with the authority of the user running the shell.

You can configure the level of control required for commands running from a shell in the policy file by configuring the policy file to either *forbid* commands or *allow* them to be run by the shell program without any further authorization to the policy server. You can also configure the policy file to authorize them as they are presented to the policy server for

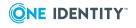

audit logging. Furthermore, you can configure keystroke logging for the shell session to be logged to a single I/O log file.

## **Privilege Manager for Unix shell features**

Use a Privilege Manager for Unix shell to control or log Privilege Manager for Unix sessions, regardless of how you are logged in (for example, telnet, ssh, rsh, rexec).

You can use one of these Privilege Manager for Unix-enabled shells to create a fully featured shell environment for a user:

- pmksh: a Privilege Manager for Unix-enabled version of Korn Shell
- pmsh: a Privilege Manager for Unix-enabled version of Bourne Shell
- pmcsh: a Privilege Manager for Unix version of C Shell
- pmbash: a Privilege Manager for Unix version of Bourne Again Shell

Each shell provides command control for every command entered by a user during a login session. You can configure each command the user enters to be authorized with the policy server before it runs. This includes the shell built-in commands.

You can configure keystroke logging for the entire login session and login to a single file.

Alternatively, you can use pmshellwrapper to act as a Privilege Manager for Unix wrapper for any valid shell program on a host, or create a custom Privilege Manager for Unix shell by means of a shell script. In these cases, however, the individual commands run during the login session are not controlled by Privilege Manager for Unix.

To use pmshellwrapper, create a link using the name of the system shell you want to run. For example, to create a wrapper for bash, enter:

ln -s /opt/quest/libexe/pmshellwrapper/opt/quest/libexe/pmshellwrapper\_bash

When you run the pmshellwrapper\_bash program, it transparently runs pmrun bash instead.

For example, to create a custom Privilege Manager for Unix shell (a shell script that runs the actual shell using pmrun), run:

```
#!/bin/ksh
tty 2>/dev/null 1>/dev/null
x=$?
if [ $x -ne 0 ]
then
exec /opt/quest/bin/pmrun ksh "$@"
else
exec /opt/quest/bin/pmrun -c -ksh "$@"
fi
```

Add the full pathname of the shell program to the /etc/shells file if you are using pmksh, pmsh, pmcsh, pmbash, or pmshellwrapper on your system.

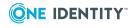

## **Forbidden commands**

Use the pmshell\_forbid list variable in the policy file to define a list of commands you want the shell to forbid without any further authorization by the policy server. The shell program interprets this list as a list of regular expressions. Privilege Manager for Unix checks each command a user enters against this list. If a match is found, it rejects the command without further authorization. These commands do not result in a *reject* entry in the event log as they are forbidden by the shell. You can also configure the message that is displayed when it issues one of these commands.

## Allowed commands

Use the pmshell\_allow list variable in the policy file to define a list of commands you want the shell to allow without any further authorization by the policy server. The shell program interprets this list as a list of regular expressions. Privilege Manager for Unix checks each command the user enters against this list. If a match is found, it allows the command without further authorization. These commands do not result in an *accept* entry in the event log as they are allowed by the shell.

## **Allowed piped commands**

Use the pmshell\_allowpipe variable in the policy file to configure a list of commands you want the shell to allow without further authorization by the policy server if the input to the command is a pipe. The shell program interprets this list as a list of regular expressions. Privilege Manager for Unix checks each command a user enters against this list if the input to the command is a pipe. If a match is found, it allows the command without further authorization. These commands do not result in an *accept* entry in the event log as they are allowed by the shell. This allows the shell to authorize commands only within a particular context.

For example, if the allowed pipe command list contains grep, as in:

grep "root" /etc/shadow

the shell authorizes the grep command as its input does not come from a pipe.

On the other hand, if you enter:

cat /etc/shadow | grep "root"

the shell only authorizes the cat command. The grep command is allowed without authorization.

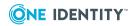

## **Check shell built-in commands**

Built-in shell commands are functions defined internally to the shell. You can apply a policy to shell built-in commands by setting pmshell\_checkbuiltins=1. The shell does not create a new UNIX process to run a built-in command and does not access or run any program outside the shell to run a built-in command. The shell built-in commands usually include functions like echo and cd. The full list of shell built-in commands depends on the shell you are using; to see the command list for a particular shell, run the shell with the -? argument.

By default, shell built-in commands are not authorized to the policy server or checked against the *allow* and *forbid* lists.

You can set a flag to force the shell to treat all shell built-in commands as if they are normal, executable commands. If this flag is set, all built-in commands are compared with the *forbid* and *allow* lists, and if no match is found, they are presented to the policy server for authorization.

## **Read-only variable list**

Use the pmshell\_readonly list variable to define a list of environment variables in the policy file to be read-only in the shell. You can not change read-only variables during a shell session.

## Running a shell in restricted mode

Set pmshell\_restricted=1 to configure the shell to run in restricted mode. Restricted mode applies these restrictions to the shell:

- A user cannot change the directory.
- A user cannot change the value of these parameters: PATH, SHELL, or ENV. You must set these up using the secure profile (if the user is running a login shell), or by setting these variables in the policy file.
- A user cannot run any command that is identified by an absolute or relative pathname, including absolute paths defined in shell aliases. The user can only run shell built-in commands or executable files that are in the read-only PATH. For example, the following commands are not allowed:
  - /usr/bin/ls
  - ./script.sh
  - alias ll='/bin/ls -F'

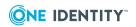

The commands 1s and script.sh are allowed if /usr/bin and . are in the PATH; the command 11 would not be allowed because the substituted command is an absolute path.

• A user cannot use I/O redirection with the ">" or "<" characters.

For example, the following command will fail:

echo "hello" > /tmp/file

• A user cannot run in privileged mode (if supported by the shell).

If the shell is run as a login shell for a user, then during the login process, the relevant system and user profiles are loaded for that particular shell. During this sequence, the shell checks the ownership and permissions of each startup file loaded.

Any restrictions configured for the shell are not applied while loading a secure profile; that is, a file owned by root and only writable by root. Any restrictions configured for the shell are only applied if the profile is not secure. For example, if PATH is configured as a read-only variable in the policy file, and the built-in command cd is forbidden, then the PATH initialization in the secure system profile /etc/profile is allowed without restriction or authorization, but any attempt to change the PATH variable or to run the cd command in the insecure user's personal profile, or during the interactive login session will be forbidden.

## Additional shell considerations

The order in which the restrictions are applied to the shell are:

- 1. forbidden commands list
- 2. allowed commands list
- 3. allowed pipe list, if the input is a pipe

The shell, and the commands run from within it, run as the selected runuser and rungroup for the shell program. Once the shell is running, you cannot change the runuser or rungroup for authorized commands within the shell. To run an individual shell command as a different user, run the pmrun <cmd>.

You can change the arguments to a command running within a shell, the environment variables, and the priority for a command. For example, if you configure the shell to authorize built-in commands, then you can prevent a user from changing to any directory other than the user's home directory by removing all except the first argument from the cd command. For example:

```
if (runcommand=="cd")
{
    len=length(runargv);
    runargv=replace(runargv,1,len);
}
```

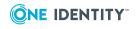

The exec command is always forbidden if an attempt is made to run it from the top-level interactive shell process, as this would overlay the existing controlled Privilege Manager for Unix shell with an unrestricted shell. For example, an attempt to run this command from an interactive shell is forbidden:

exec /bin/sh

A Privilege Manager for Unix-enabled shell requires two connections to the policy server host. One is used for keystroke logging by the shell program itself, and one is used for authorizing commands to be run during the shell session.

#### Example

```
allowed pmshells = { "pmsh", "pmcsh", "pmksh" };
# pmshell only defined if a shell or cmd within a shell
if (defined pmshell)
{
   # Configure Privilege Manager for Unix Shells
   if ( pmshell cmd == 0) {
      if ( pmshell prog in allowed pmshells ) {
         print("Starting Privilege Manager for Unix Shell");
         pmshell_restricted=0;
            # Restricted Shell: 0=disable |1=enable
         pmshell checkbuiltins=0;
            # Force checking of Shell BuiltIns: 0=disable |1=enable
      pmshell_allow={"ls", "man"};
            # list of commands to accept without further authorization.
      accept;
   }
   else {
      reject "You are not authorized to run this shell";
   }
}
# Authorize all commands executed from within a shell
else {
  # Define list of commands allowed to run as the root user.
   privileged_cmds = { "/sbin/service", "/usr/bin/kill", "/usr/bin/id" };
      if ( command in privileged_cmds ) {
         runuser = "root";
         rungroup = "root";
```

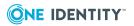

```
}
print("Executing command as user: " + runuser);
accept;
}
```

## **Configuring Privilege Manager for Unix** for policy scripting

If you have successfully completed the Privilege Manager for Unix installation and you are new to Privilege Manager for Unix, One Identity recommends that you work through the semi-interactive lessons in Policy scripting tutorial on page 86. This will help familiarize you with the basic functionality of Privilege Manager for Unix.

## **Configuration prerequisites**

Before you configure Privilege Manager for Unix, make sure

- TCP/IP is configured and running on all relevant machines.
- Applications, files, and accounts you wish to access using Privilege Manager for Unix are available from all servers.
- pmrun is in a directory in the user's PATH and is executable. pmrun is owned by root, and has the SETUID bit turned on.
- pmmasterd and pmlocald are set up in /etc/services (this is created by the pmsrvconfig installation script).

This is a sample services file:

pmmasterd 12345/tcp pmlocald 12346/tcp

• The /etc/opt/quest/qpm4u/pm.settings file has been set up (this is done by pmsrvconfig).

This is a sample pm.settings file, showing you the defaults for each setting:

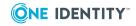

kerberos NO encryption AES reconnectClient NO reconnectAgent NO clientVerify NONE FailOverTimeOut 10 Certificates NO selecthostrandom YES shortnames YES syslog YES pmservicedLog /var/log/pmserviced.log masterport 12345 localport 12346 tunnelport 12347 masters qpm4u pmmasterdlog /var/log/pmmasterd.log pmmasterdEnabled YES pmmasterdOpts -ar policymode pmpolicy pmlogGroup pmlog

## **Configuration file examples**

The topics that follow walk you through some detailed examples for the configuration file policy.

#### To install the configuration file examples on your machine

- 1. Checkout the policy file:
  - # pmpolicy checkout -d /tmp/example
- 2. Copy example to the checkout directory and rename to pm.conf.

cp /opt/quest/qpm4u/examples/exampleX.conf /tmp/example/policy\_
pmpolicy/pm.conf

where X in exampleX.conf is 1, 2, 3,...10.

3. Edit the configuration file and change the user name to a user name on your machine.

# vi /tmp/example/policy\_pmpolicy/pm.conf

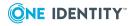

4. Commit the changes and enter a commit log message:

```
# pmpolicy commit -d /tmp/example
** Validate options
                                                                             [ OK
]
** Commit copy in directory:/tmp/example/policy_pmpolicy
   ** Check directory
                                                                             [ OK
]
   ** Perform syntax check
                                                                             [ OK
]
   ** Verify files to commit
                                                                             [ OK
]
   Please enter the commit log message: Changed user name
   ** Commit change from working copy
                                                                             [ OK
]
   ** Committed revision 4
```

5. Run a command using pmrun using the user name you specified. For example:

\$ pmrun ls -1 /tmp

#### **Example 1: Basics**

When you use pmrun to run a command, pmmasterd starts up and looks in the Privilege Manager for Unix configuration file for the conditions under which it should accept or reject the request.

The following configuration file fragment allows Dan to run programs as root:

```
if(user=="dan")
    { runuser="root";
    accept;
}
```

Type this fragment into the /etc/opt/quest/qpm4u/policy/pm.conf file, or copy it from the examples directory in the Privilege Manager for Unix distribution directory. Replace "dan" with your own user name in quotes.

The syntax of the configuration language is similar to the C programming language:

- Each statement ends with a ; (semicolon)
- = (single equals) assigns values to variables
- == (double equals) compares values for equality
- ( ) (parentheses) enclose the conditional expressions in an if statement
- { } (braces) group statements together

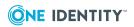

- " " (double quotes) enclose strings
- White space, tab stops, or indentation are ignored

In the example above, the braces { } group the two statements that run if the conditions in the if statement are met. The accept statement causes pmmasterd to accept the request, and asks pmlocald to run whatever command Dan requests as root.

Use the pmcheck program to check the example for errors. pmcheck gives you a line number and brief description for each error found.

Note that pmcheck assumes that the configuration file exists in /etc/opt/quest/qpm4u/policy/pm.conf unless you specify otherwise on the command line with a -f filename argument.

For example, if pmcheck finds a syntax error on line 2 of the configuration file, it prints out a message similar to the following:

% pmcheck Version 6.0.0 (003) licensed until Thu Nov 1 06:00:00 2012 Parse error in "/etc/opt/quest/qpm4u/policy/pm.conf", line 1: syntax error near ';' File /etc/opt/quest/qpm4u/policy/pm.conf contains 1 error.

If pmcheck finds no errors, it displays a message similar to this:

```
% pmcheck
Version 6.0.0 (003) licensed until Thu Nov 1 06:00:00 2012
```

```
File /etc/opt/quest/qpm4u/policy/pm.conf contains 0 errors.
```

Try running a few more commands, such as date, hostname, and your favorite shell (such as, csh, sh, or ksh) by preceding the command with pmrun. For example:

# pmrun date

#### **Example 2: Accept or reject requests**

By default, pmmasterd rejects all requests. It only accepts requests if it reaches an accept statement after the appropriate conditions are met in the configuration file. When pmmasterd rejects a request, it does not run the requested program and it sends the user an explanatory message.

pmmasterd can also reject commands explicitly. The following fragment rejects Dan's request to run commands outside of regular office hours:

```
accept [from ["user"][, ["submithost"][, ["command"]
[, ["runhost"]]]] [when conditional-expression]
[with optional-statements-before-execution];
```

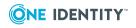

```
reject ["reject-text"] [from ["user"][, ["submithost"]
[, ["command"][, ["runhost"]]]]]
[when conditional-expression];

if(user=="dan") {
    # Explicitly disallow commands run outside of
    #regular office hours
    if(dayname=="Sat" || dayname=="Sun" ||
        !timebetween(800,1700))
        reject;
    runuser="root";
    accept;
}
```

Once it reaches a reject statement, pmmasterd reads no further statements; the request ends as soon as it is rejected. Note that no braces { } enclose the reject statement, since it is the only statement that occurs inside the inner if statement. Note also the use of the || ("or") and ! ("not") operators in the if statement which translates as "if the current day is Saturday or Sunday, or if the current time is not between 8:00 a.m. and 5:00 p.m., then reject the request."

Type this fragment into the /etc/opt/quest/qpm4u/policy/pm.conf file, or copy it from the examples directory in the Privilege Manager for Unix distribution directory. Replace "dan" with your own user name in quotes. Check the configuration file for errors with pmcheck. Then try to run commands with pmrun. For more information about using pmcheck, see Example 1: Basics on page 124.

Try changing the times specified to timebetween, to cause requests to be accepted or rejected.

#### **Example 3: Command constraints**

This configuration file fragment restricts *Dan* to running only certain programs (ls, hostname, or kill) as root.

Type this fragment into the /etc/opt/quest/qpm4u/policy/pm.conf file, or copy it from the examples directory in the Privilege Manager for Unix distribution directory. Replace "dan" with your own user name in quotes.

```
if (user=="dan")
    if(command=="ls" || command=="hostname" ||
        command=="kill") {
        { runuser="root";
        accept;
    }
```

Check the configuration file for errors with pmcheck. For more information about using pmcheck, see Example 1: Basics on page 124. Try to run one of the programs permitted, then try something that will be rejected, such as:

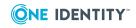

pmrun mail

### **Example 4: Lists**

Rather than entering individual commands as in Example 3, you can use list variables as shown below. Note the use of the && ("and") operator in the if statement.

This simple fragment allows users *Dan* and *Robyn* to run certain commands as root. Type this fragment into the /etc/opt/quest/qpm4u/policy/pm.conf file, or copy it from the examples directory in the Privilege Manager for Unix distribution directory. Replace "dan" and "robyn" with users from your own site.

```
adminusers={"dan", "robyn"};
adminprogs={"ls", "hostname", "kill"};
if(user in adminusers && command in adminprogs) {
    runuser="root";
    accept;
}
```

Check the configuration file for errors with pmcheck. Run different commands with pmrun to see which ones are accepted, and which are rejected. Try logging in as one of the users who is not listed in adminusers. Then, try running a command as that user to see if Privilege Manager for Unix rejects the request. List variables are useful in tidying up policy fragments, especially if the information in a list is used more than once.

### Example 5: I/O logging, event logging, and replay

The configuration file fragment below permits admin users *Dan* and *Robyn* to run certain commands as root. If the user requests csh or ksh, the input and output from these commands is logged. Privilege Manager for Unix also logs events, whether a request was accepted or rejected, and when a job finishes.

In this example, the input/output is logged to a file in /var/adm with a filename such as pm.dan.ksh.a05998, which you can examine later using pmreplay. The name of the I/O log is a unique temporary filename generated by the mktemp function.

Type this fragment into the /etc/opt/quest/qpm4u/policy/pm.conf file, or copy it from the examples directory in the Privilege Manager for Unix distribution directory. Replace "dan" and "robyn" with users from your site.

```
adminusers = {"dan", "robyn"};
adminprogs = {"ls", "hostname", "kill", "csh", "ksh", "pmreplay"};
if (user in adminusers){
   runuser="root";
```

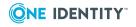

```
if (command in {"csh", "ksh"})
    { iolog=mktemp("/var/adm/pm." + user + "."
        + command + ".XXXXX");
    iolog_opmax=10000;
        print("This request will be logged in:", iolog);
    }
accept;
}
```

Check the configuration file for errors with pmcheck. For more information about using pmcheck, see Example 1: Basics on page 124.

Try running csh or ksh with pmrun, and typing a few commands in the shell. Exit from the shell, find the I/O log file in /var/adm, and replay the session with pmreplay.

Privilege Manager for Unix sets the permissions on the I/O log file so that only root can read the file. That way, no other user can examine the contents of the log files. You must be logged in as root to use pmreplay on these files. Of course, you can use pmrun to run a csh or ksh as root, and then run pmreplay. Or you can add pmreplay to the list of adminprogs, and then use pmrun to run it directly.

Note that pmreplay can detect whether a log file has changed. See pmreplay on page 447 for more information on running pmreplay interactively and non-interactively.

As root, run pmreplay, giving the name of the log file printed to the screen as an argument. For example, if the log filename is /var/adm/pm.dan.ksh.a05998, enter:

pmreplay /var/adm/pm.dan.ksh.a05998

You will see something similar to this:

```
Log File : ./pm.dan.ksh.a05998
Date : 2008/02/25
Time : 12:00:00
Client : dan@sala.companyname.com
Agent : dan@sala.companyname.com
Command : ksh
Type '?' or 'h' for help
```

Use these commands to navigate through the log file:

#### Table 17: Log navigation commands

| Control | Description |  |  |
|---------|-------------|--|--|
| g       | Go to start |  |  |
| G       | Go to end   |  |  |

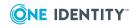

| Control            | Description                                   |
|--------------------|-----------------------------------------------|
| р                  | Pause/resume replay in slide-show mode        |
| q                  | Quit                                          |
| r                  | Redraw from start                             |
| S                  | skip to next time marker                      |
| t                  | Display time stamp                            |
| u                  | undo                                          |
| V                  | Dump variables                                |
| [Space] bar        | Go to next input (usually a single character) |
| [Enter]            | Next new line                                 |
| [Backspace]        | Backup to last position                       |
| / <re>[Enter]</re> | Search for a regular expression               |
|                    |                                               |

Repeat last search

Make your way through the log file by pressing the [Space] bar (next input character), the [Enter] or [Newline] key, or the s character which shows you what happened each time interval. You can backup through the log file by pressing the [Backspace] key. You can quickly go the start or end of the log file with g or G, respectively.

Display the time of an action at any point in the log file with t, redraw the log file with r, and undo your last action with u. You can also display all the Privilege Manager for Unix variables which were in use at the time the log file was created with v. Use q or Q to quit pmreplay.

You must run the pmreplay command as root because the log files created are readable only by root; however, pmreplay is itself a good candidate for a program to run through Privilege Manager for Unix. Note, in the following example, pmreplay is listed as one of the commands that Privilege Manager for Unix accepts.

Event logging is controlled by eventlog, which specifies the name of the file in which events ("accept", "reject", "finish") are logged. The default is /var/opt/quest/qpm4u/pmevents.db. If you do not want to use the default, see Local logging on page 152 for details.

You can encrypt the contents of the event log. See Event logging on page 153 for details.

To view the event log, use the pmlog command. Although pmlog prints all entries in the file by default, you can restrict it to print only certain entries. For example, to print only those events which occurred after Feb 5, 2012, enter:

pmlog -c'date=="2012/2/5"'

To print out all the variables stored with each entry, enter:

pmlog -v | more

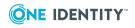

The above command line pipes the voluminous output using more for easier viewing. You can also specify the output format and set the output for all event types.

### **Example 6: More complex policies**

The fragment below extends the previous example by rejecting requests from *Dan* if they are made outside regular office hours, defined as 8:00 a.m. to 5:00 p.m., Monday through Friday. A message explaining the rejection is printed to Dan's screen if this occurs.

Type the following code fragment into the /etc/opt/quest/qpm4u/policy/pm.conf file, or copy it from the examples directory in the Privilege Manager for Unix distribution directory. Replace "dan" and "robyn" with users from your site (in quotes). Check the configuration file for errors using pmcheck. For more information about using pmcheck, see Example 1: Basics on page 124.

```
adminusers={"dan", "robyn"};
adminprogs={"ls", "hostname", "kill", "csh", "ksh",
"pmreplay"};
if(user in adminusers && command in adminprogs)
     { runuser="root";
         if(command in {"csh", "ksh"}) {
              { iolog=mktemp("/var/adm/pm." + user + "."+ command
                  +".XXXXXX");
                  print("This command will be logged to:", iolog);
              }
              if(user=="dan" &&
                  (!timebetween(800,1700) || dayname in {"Sat", "Sun"}))
              {
                  print("Sorry, you can't use that command outside office
hours.");
                       reject;
              }
     accept;
     }
```

Try running a few commands with pmrun. Change the parameters for timebetween to exclude the current time, and run one of the permitted commands. Privilege Manager for Unix should reject the request and print the message to your screen. You should only be able to run the permitted commands during the specified time period. Try running pmreplay to replay some of the logged csh or ksh sessions.

### **Example 7: Use variables to store constraints**

Similar to Example 6, the fragment below defines a variable to store a set of constraints (in this case, office hours) which may be used more than once in the configuration file. This saves you from typing the constraints each time you need to refer to them.

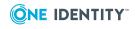

In the following example, there are two policies which depend on office hours. The first policy rejects *Dan*'s requests if they are made outside office hours. The second policy requires *Robyn* to type in her password if she makes a request outside regular office hours. Note that officehours is set to "true" if the time of the request falls between 8:00 a.m. and 5:00 p.m., Monday to Friday. It is "false" if it is not in that time frame.

```
officehours = timebetween(800, 1700) &&
     dayname !in {"Sat", "Sun"};
adminusers={"dan", "robyn"};
adminprogs={"ls", "hostname", "kill", "csh", "ksh", "pmreplay"};
if(user in adminusers && command in adminprogs)
     { runuser="root";
         if(command in {"csh", "ksh"})
              { iolog=mktemp("/var/adm/pm." + user + "."
                        + command + ".XXXXXX");
                   print("The command will be logged in:", iolog);
     }
# Note how compact the following fragments are compared to
# example6.conf, referring to the "officehours" variable.
     if(user=="dan" && !officehours)
          { print ("Sorry, you can't do that outside office hours.");
              reject;
         }
              if(user=="robyn" && !officehours)
                   if(!getuserpasswd(user))
                        reject;
              accept;
         }
```

Type this fragment into the /etc/opt/quest/qpm4u/policy/pm.conf file, or copy it from the examples directory in the Privilege Manager for Unix distribution directory. Replace "dan" and "robyn" with users from your site. Check the configuration file for errors with pmcheck. Then try to run commands with pmrun. For more information about using pmcheck, see Example 1: Basics on page 124.

### **Example 8: Control the run-time environment**

This example demonstrates how you can set up a particular job's run-time operating environment with Privilege Manager for Unix. Although the policy fragments shown below are arbitrary, you can use similar fragments to implement your own policies.

Type the following fragment into the /etc/opt/quest/qpm4u/policy/pm.conf file, or copy it from the examples directory in the Privilege Manager for Unix distribution directory. Replace "dan" and "robyn" with users from your site.

Do not type in the line numbers.

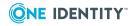

```
1 # Run-time example configuration file
       adminusers={"dan", "robyn"};
2
       adminprogs={"ls", "hostname", "kill", "csh", "ksh", "echo"};
3
       if(user in adminusers && command in adminprogs) {
4
            if(!(cwd=="/usr" || glob("/usr/*", cwd))
5
                 runcwd="/tmp";
6
            if(argc > 2)
7
8
                runargv=range(argv, 0, 2);
9
       runuser="root";
10
        rungroup="bin";
        if(command!="hostname")
11
12
             runhost=submithost;
        keepenv("TERM", "DISPLAY", "HOME", "TZ", "PWD", "WINDOWID", "COLUMNS",
13
"LINES");
        setenv("PATH", "/usr/ucb:/bin:/usr/bin:/usr/local/bin:/usr/bin/X11:" +
14
15
        "/usr/X11/bin:/usr/etc:/etc:/usr/local/etc:/usr/sbin");
        safeshells={"/bin/sh", "/bin/csh", "/bin/ksh"};
16
17
        if(getenv("SHELL") in safeshells)
18
             setenv("SHELL", getenv("SHELL"));
19
        else
             setenv("SHELL", "/bin/sh");
20
21
        runumask=022;
22
        runnice=-4;
23
        accept;
24
        }
```

The following describes the results of this example:

• Lines 5, 6

These lines designate in which directory the job will run. Line 5 checks the current working directory: if the cwd variable is /usr or if it glob-matches "/usr/\*", the request will run under that directory. If not, the request will run in /tmp.

• Lines 7, 8

In this example, no more than two arguments are allowed to be specified to the requested command. The range function in line 8 returns all arguments and only the first three elements of the argv list (element 0, which is the command name; element 1, the first argument; and element 2, the second argument).

• Line 9

This line causes the request to run as root.

• Line 10

This line causes the request to run as the bin group.

• Line 11, 12

These lines specify that if the command is not hostname, run it on the machine from which the request was submitted. If the command is hostname, run it on whatever

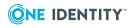

machine the user wishes. (By default, it will run on the machine from which the request was submitted; you can change this using the -h argument to pmrun.)

• Line 13

First, line 13 deletes all environment variables, except those specified in the keepenv list. Since you can use environment variables to exploit security holes in UNIX programs and shell scripts, be careful when specifying the environment variables for a request.

• Line 14

This line sets the PATH variable explicitly to include only safe directories. Note the use of the + operator to concatenate the values assigned to the PATH variable; + splits the values over two lines to avoid ugly end-of-line wrapping.

• Line 15-19

This fragment ensures that the SHELL variable is only set to a safe value. If the existing SHELL variable is already set to one of the values defined as "safe" in safeshells, then that value is used. If not, then the SHELL is set to /bin/sh.

Note that getenv reads from the env variable; setenv and keepenv write to the runenv variable.

• Line 20

This line sets the command's umask value to 022: data files created by the command will have rw-r--r-- permissions, and directories will have rwxr-xr-x permissions. Since the command will run under the root account, root will own the files.

Specify a leading zero when typing in umask values so they are interpreted as octal numbers.

• Line 21

The command will run with a nice value of -4, which gives it a high priority relative to other jobs on the system.

• Line 22

After setting up the job's environment, the request is accepted and the job is run.

Check the configuration file for errors with pmcheck. For more information about using pmcheck, see Example 1: Basics on page 124.

Try running your favorite shell, for example:

# pmrun csh

In the shell, you can then enter env to list the environment variables, pwd to print the working directory in which your request ran, or umask to display the umask value.

### **Example 9: Switch and case statements**

The following example illustrates how you can use the switch and case statements to implement complex policies. In this case, different users act as system administrators on

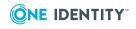

different days of the week.

Type this fragment into the /etc/opt/quest/qpm4u/policy/pm.conf file, or copy it from the examples directory in the Privilege Manager for Unix distribution directory. Replace "dan", "robyn" and "cory" with users from your site.

```
adminprogs={"ls", "hostname", "kill", "csh", "ksh", "echo"};
if(command in adminprogs) {
switch (dayname) {
    case "Mon": true;
     case "Wed": true;
     case "Fri": adminusers={"dan", "robyn"};
        break;
     case "Tue": true;
     case "Thu": adminusers={"robyn", "cory"};
         break;
     default: adminusers={};
}
if (user in adminusers) {
     runuser="root"
     accept;
}
```

When entering a switch statement, execution immediately jumps to the first case statement that matches the argument to switch (in this case, dayname). Execution proceeds from that point until a break statement or the end of the switch is reached. When a break statement is reached, execution jumps immediately to the end of the switch. If no case matches the argument to switch, execution jumps to the default statement.

Once execution has jumped to a case statement, it is unaffected by subsequent case statements. Only a break causes execution to jump to the end of the switch statement. If you omit a break, execution falls through to the next case statement.

Check the configuration file for errors with pmcheck. For more information about using pmcheck, see Example 1: Basics on page 124.

Log in as one of the adminusers to see if you can run requests with pmrun (it will depend on the current day). See switch on page 308 for further details.

### Example 10: Menus

This example shows you how to present the commands a user may access as root in a menu by implementing a menu system with four choices. If the user selects the first menu item, he is asked to correctly type in a password before Privilege Manager for Unix runs the adduser program. If the user selects menu items **b**, **c** or **d**, Privilege Manager for Unix runs the backup, file ownership or line printer administration programs.

If the user's request is accepted and completes, Privilege Manager for Unix prints messages to the user's screen specifying the requested command and user under which the command will run. If the user makes an invalid menu choice, Privilege Manager for Unix prints a warning message and rejects the request.

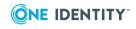

Type the following code fragment into the /etc/opt/quest/qpm4u/policy/pm.conf file, or copy it from the examples directory in the Privilege Manager for Unix distribution directory. Replace "dan", "robyn", and "cory" with users from your site.

```
if(command=="adminmenu") {
     print("======= Admin Menu =======");
     print("a) Add users");
     print("b) Start a backup");
     print("c) Change ownership of a file");
     print("d) Fix line printer queues");
     choice=input("Please choose one: ");
     switch(choice) {
         case "a":
         # Reject the request if the password "123456" is not entered
         # correctly. The user is allowed only two chances to type
         # the password correctly. The encrypted version of the
         # password seen here was generated using "pmpasswd".
         # If you store encrypted passwords in your config file,
         # make sure you turn off read permission on the file so
         # that no one can use a password cracking program to
         # guess them.
              if(!getstringpasswd("m9xxg7B4.v8Ck",
                       "Type in the adduser password: ", 2))
                  reject;
              runcommand="/usr/local/bin/adduser";
              runuser="root";
              break;
         case "b":
              runcommand="/usr/local/bin/dobackup";
              runuser="backup";
              break;
         case "c":
              runcommand="/etc/chown";
              runuser="root";
              break;
         case "d":
              runcommand="/usr/lib/lpadmin";
              runuser="root";
              break;
         default:
              printf("\"%s\" was not a valid choice.Sorry.\n", choice);
         reject;
}
     print("** Command to be run :", runcommand);
    print("** User to run command as :", runuser);
     accept;
     }
```

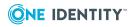

Check the configuration file for errors with pmcheck. For more information about using pmcheck, see Example 1: Basics on page 124.

To display the menu, enter:

# pmrun adminmenu

Select the first menu item. When Privilege Manager for Unix asks you for the password, type "123456". Privilege Manager for Unix accepts the request and attempts to run the job.

Since the commands in this example probably do not exist on your system, the job will fail. Try substituting your own commands in each of the menu items, and test the fragment again.

### Use the while loop

To create more complex statements in the configuration file, you can use a while loop construction. For example:

```
while (expression) {
     <script statements>;
}
```

In the following example, the scripting language searches the argument list of the command for the argument root. This is useful for allowing access to the passwd command.

```
count=1;
while( count < argc ) {
    if( argv[count] == "root" )
    reject;
    count=count+1;
}
```

See while on page 309 for further details.

# **Use parallel lists**

You can use two lists in parallel, with information from element X of one list relating to information from element Y in the other list. In this example, the command name is related to its full pathname. You can incorporate this technique when you require certain users to type in a password that is different for each user.

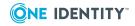

```
okcommands={"ls", "sort", "pmreplay"};
    okpaths={"/bin/ls", "/bin/sort", "/usr/etc/pmreplay"};
    i=search(okcommands,command);
if(i==-1) {
    print("Invalid Command");
    reject;
    } else {
      runcommand=okpaths[i];
      accept;
}
```

If the search fails (is set to -1), it rejects the request. Otherwise, the runcommand variable is set to the permitted path and command, and it accepts the request.

## **Best practice policy guidelines**

One Identity recommends that you keep the following guidelines in mind when building your configuration file. Give careful thought to the environment in which the job will run.

• The directory in which the job will run should be controlled by the runcwd variable.

By default, jobs run in the same directory from which they are submitted.

- The environment variables that you consider "safe":
  - Use the keepenv function to keep the "safe" environment variables and remove all others.
  - Variables such as TERM, DISPLAY, and TZ are useful to keep; the job can access and make use of their values.
  - Variables such as SHELL, PATH, IFS or LD\_LIBRARY\_PATH can have unspecified effects if set improperly. To avoid problems, use keepenv to delete these variables; use setenv to set them to safe values.
- Explicitly set the environment variables:
  - Use the setenv function to set these variables.
  - Always set the PATH variable explicitly. Running shell scripts or programs with a non-standard PATH can allow users to substitute their own -- possibly malevolent -- programs to run in place of the ones that you intended. Well-written shell scripts set PATH themselves. Set it explicitly in the Privilege Manager for Unix policy.
- The machine on which the job will run should be controlled by the runhost variable.

By default, jobs run on the machine from which they are submitted. To run a job on a different machine, use the -h option of the pmrun command. If you are concerned about where the job will run, explicitly set the runhost variable. See pmrun on page 450 for details.

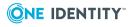

- The user ID under which the job will run:
  - Users typically use Privilege Manager for Unix to run jobs as root, but may specify any account.
  - The runuser variable contains the name of the user under which the job will run.
  - If you do not set runuser explicitly, the job will run under the user ID that originally submitted it. This may be advantageous if you are using Privilege Manager for Unix as a substitute for ssh to control who can log into a particular machine.
- The groups in which the job will run:
  - The rungroup variable stores the name of the job's primary group, while the rungroups variable stores a complete list of all groups to which the job belongs.
  - The default is all groups to which the user submitting the job belongs.
- The command that will be run:
  - The runcommand variable stores the name of the command that will be run.
  - If it is not a full pathname, Privilege Manager for Unix searches the PATH variable for the job to find the command to run (a good reason to explicitly set PATH to something safe).
  - You can have Privilege Manager for Unix run a different command from the one asked for by the user, by setting the runcommand variable. Example 10: Menus on page 134 displays a menu of administrative programs in response to a user executing a pmrun adminmenu command. The user then selects one to run.

When you set runcommand, Privilege Manager for Unix automatically sets the runargv [0] variable to the base name of the runcommand value. UNIX shells do the same thing when you run a command.

- The arguments for the request:
  - The argv list variable stores a list of user requested command names and arguments. argv[0] is the command name, argv[1] is the first argument, and so on.
  - By changing the runargy variable, you can set the arguments to the command. This allows you to limit or add to the arguments requested by the user.

If the command is a shell script, or if you wish to cause the command to be run through a shell, be careful with the argument list. By adding semicolons into an argument, you can completely change the behavior of a command. For example, if you run this command:

csh -c 'ls /tmp'

which lists the files in /tmp, a malicious user might type:

csh -c 'ls /tmp;rm /\*'

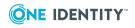

Ensure that your programs and/or scripts can handle strange arguments safely.

- The type of logging done for the request:
  - Set the iolog variable to a unique pathname; later replay the session using pmreplay.
  - A log noting that the request was either accepted, rejected, or completed is stored by default in /var/opt/quset/qpm4u/pmevents.db. For more information about logging, see Event logging on page 153.

# Multiple configuration files and read-only variables

You can split up the configuration file into separate parts to reduce clutter. Use the include statement to hand off control to a subsidiary configuration file. While in the subsidiary configuration file, if an accept or reject occurs, control never returns to the main file. However, if no accept or reject occurs, once the end of the subsidiary configuration file has been reached, control returns to the parent file for further processing. Control resumes immediately after the include statement.

When handing off control to a subsidiary configuration file whose contents are controlled by a questionable person, it may be desirable to fix certain Privilege Manager for Unix variable values so that they cannot be changed by the subsidiary file. Use the readonly statement for this purpose.

For example, you may have an Oracle database administrator, who needs to administer certain Oracle programs. Each of those programs is to run as the "oracle" user. You would like the database administrator to be able to grant or deny access to these programs and this account without your involvement, but you certainly do not want to give this person power over non-Oracle parts of the system.

The following configuration file fragment hands off control to a subsidiary configuration file called pmoracle.conf, and ensures that if an accept is done within this file, the job being accepted can only run as the oracle user.

```
oraclecmds = {"oradmin", "oraprint", "orainstall"};
if(command in oraclecmds){
    runuser = "oracle";
    readonly {"runuser"};
    include "/etc/pmoracle.conf";
    reject;
}
```

The argument passed to readonly is a list of variable names (here, we have only specified one variable).

Also, the reject statement after the include ensures that if the pmoracle.conf configuration file does not accept or reject the job, this fragment will explicitly reject it. Of course, if the pmoracle.conf file accepts the job, the reject in this fragment will never be reached.

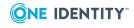

You can give the database administrator access to edit the pmoracle.conf file by entering "pmrun pmoracle.conf" if you include the following fragment. It calls the secure pmvi text editor (supplied with Privilege Manager for Unix), which allows the user to edit the file whose name is given on the command line, but will not allow the user to read or write any other file, nor to run any subprocesses from within the editor.

The following example sets:

- the command to be run (/opt/quest/bin/pmvi)
- its arguments ("pmvi /etc/pmoracle.conf")
- the user it will run as ("root")
- and accepts the request

```
if(command == "pmoracle.conf" && user == "dba_login_name")
    {
        runcommand = "/opt/quest/bin/pmvi";
        runargv = split("pmvi /etc/pmoracle.conf");
        runuser = "root";
        accept;
}
```

### Mail

You may use the configuration file to send mail messages when certain actions occur. The following fragment sends mail to root whenever the adduser program runs:

```
if(command=="adduser") {
    system("mail root",
        "pm: adduser was run as root by " + user + "\n");
}
```

## **Environmental variables**

You can use environment variables to turn on or off special features of Privilege Manager for Unix configuration files. In the following example, the list of Privilege Manager for Unix variables is printed to the user's screen if the DEBUG environment variable is set to "yes". This is useful when debugging a configuration file. Simply set the DEBUG variable to "yes" in your shell, then run pmrun. Privilege Manager for Unix notices the DEBUG variable, and calls the printvars function.

```
if(getenv("DEBUG")=="yes")
    printvars();
```

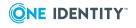

### **NIS netgroups**

If you have a large site where you add and remove hosts frequently, you may already be using netgroups to associate a group name with a set of hosts. The Privilege Manager for Unix innetgroup function inquires if a named host is a member of a named netgroup.

For example, you can reject requests originating from any machine that is not in the netgroup myhosts as follows:

```
if(!innetgroup("myhosts", host))
    reject;
```

## **Specify trusted hosts**

You can reject all requests that do not originate from your domain; that is, specify only the hosts that you trust to issue requests by using the following:

```
if(submithost !in {"*.quest.com"})
    reject;
```

# **Configuring firewalls**

When the agent and policy server are on different sides of a firewall, Privilege Manager for Unix needs a number of ports to be kept open. By default, Privilege Manager for Unix can use ports in the 600 to 31024 range, but when using a firewall, you may want to limit the ports that can be used. See Restricting port numbers for command responses on page 142 for more information.

This section describes

- how Privilege Manager for Unix uses ports from both the reserved and non-reserved port ranges during a session
- how to configure Privilege Manager for Unix over a firewall and, optionally, Network Address Translation (NAT)

### **Privilege Manager for Unix port usage**

For each Privilege Manager for Unix session, the client (pmrun) and agent (pmlocald) use one port from both the reserved and non-reserved ranges. The policy server (pmmasterd) uses one port from its non-reserved range. Each agent can use the same port ranges as they are on separate machines and need only be large enough to support the maximum

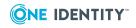

number of concurrent sessions on that agent. On the other hand, the policy server needs a port range large enough to support all sessions across all agents (minimum of one non-reserved port per session).

This diagram shows the minimum port ranges required for a single Privilege Manager for Unix session:

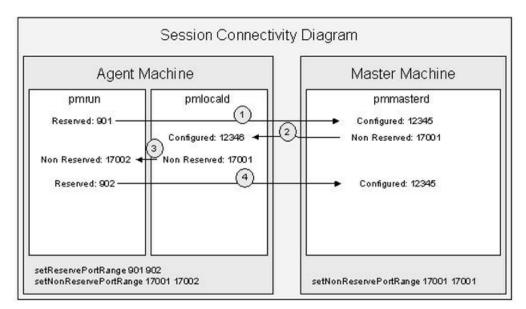

#### Figure 7: Privilege Manager for Unix port usage

Connection 4 is used only to send back the exit status if I/O logging is not enabled.

# **Restricting port numbers for command responses**

If commands involve communication through a firewall, you can restrict the TCP/IP port numbers on which responses to pmrun commands are returned.

One Identity recommends that you assign a minimum of six ports to Privilege Manager for Unix in the reserved ports range (600 to 1023) and twice that number of ports in the non-reserved ports range (1024 to 65535). The more agents you have, the more ports you need.

#### To set the reserved port range

1. Add the following line to the /etc/opt/quest/qpm4u/pm.settings file:

```
setreserveportrange <lowportnumber> <highportnumber>
```

where <lowportnumber> is first port in the range and <highportnumber> is the last port in the range.

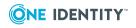

<lowportnumber> and <highportnumber> must be port numbers between 600 and 1023. For example:

setreserveportrange 600 612

#### To set the non-reserved port range

1. Add the following line to the /etc/opt/quest/qpm4u/pm.settings file:

setnonreserveportrange <lowportnumber> <highportnumber>

<lowportnumber> and <highportnumber> must be port numbers between 1024 and 65535. For example:

setnonreserveportrange 31000 65535

See PM settings variables on page 286 for more information about modifying the Privilege Manager for Unix configuration settings.

## **Configuring pmtunneld**

pmtunneld adds an additional layer of security by acting as a proxy for pmrun. Communication sent from pmlocald is transmitted using port number 12347, by default, and received by pmtunneld. pmtunneld then transmits the data to pmrun.

In the following example, the firewall is configured to allow the following connections:

- One incoming connection from external host (EXT1) reserved port range (600 612) to internal host (INT1) port 12345.
- One outgoing connection from internal host (INT1) non-reserved port range (31000 -31024) to external host (EXT1) port 12347.

#### Figure 8: pmtunneld configuration

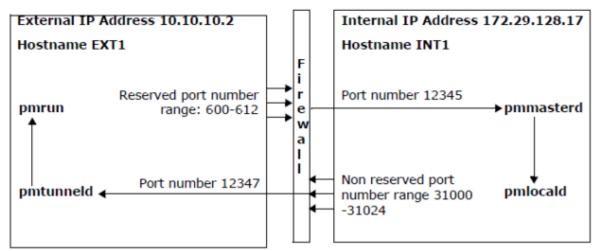

To configure pmtunneld, in the /etc/opt/quest/qpm4u/pm.settings file, specify the hosts that require pmlocald to use a fixed port when communicating with pmrun and the fixed port that pmlocald uses when communicating with pmrun.

In this example, you configure the external host (EXT1) by adding these lines to the /etc/opt/quest/qpm4u/pm.settings file:

tunnelport 12347
pmtunneldenabled yes

In this example, you configure the internal host (INT1) by adding these lines to the pm.settings file:

tunnelrunhosts EXT1
tunnelport 12347

Note that tunnelrunhosts can contain wild cards, such as, \*.mydomain.com.

To allow commands to run on the external host, EXT1 in this example, create a firewall rule to allow pmmasterd to connect from the non-reserved port range to the pmlocald port on the external agent.

See PM settings variables on page 286 for more information about modifying the Privilege Manager for Unix configuration settings.

# **Configuring Network Address Translation** (NAT)

To configure Privilege Manager for Unix to allow the use of Network Address Translation (NAT), you must add both the external and internal IP address of the firewall to tunnelrunhosts list in the /etc/opt/quest/qpm4u/pm.settings file.

See PM settings variables on page 286 for more information about modifying the Privilege Manager for Unix configuration settings.

# **Configuring Kerberos encryption**

You can configure Privilege Manager for Unix to use Kerberos encryption to authenticate and to exchange encryption key information

To configure Privilege Manager for Unix to use Kerberos encryption, edit or insert the following line in the /etc/opt/quest/qpm4u/pm.settings file:

kerberos yes

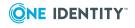

Also, to use Kerberos with Privilege Manager for Unix, ensure that suitable Service Principal Names (SPNs) are registered. Using the generic host service-type, configure the SPNs like this:

host/sun17.quest.com

Substitute your own host names.

If the SPN has been registered using the fully qualified DNS name, you can abbreviate the SPNs to the service-type, such as:

host

Specify the service principal names using the mprincipal and lprincipal settings in the pm.settings file. For example, on an agent with a host name of sun17.quest.com, and a SPN registered as db\_serve1.quest.com, specify:

mprincipal host
lprincipal host/db\_server1.quest.com

You may need to modify these other settings according to your Kerberos configuration:

| Table | 18: | Other | <b>Kerberos</b> | configuration | settings |
|-------|-----|-------|-----------------|---------------|----------|
|-------|-----|-------|-----------------|---------------|----------|

| Kerberos Setting | Description                             |
|------------------|-----------------------------------------|
| keytab           | Location of the keytab file.            |
|                  | Default: /etc/opt/quest/vas/host.keytab |
| krb5rchache      | Location of the Kerberos cache.         |
|                  | Default: /var/tmp                       |
|                  |                                         |

Location of the Kerberos configuration file.

Default: /etc/opt/quest/vas/vas.conf

See PM settings variables on page 286 for more information about modifying the Privilege Manager for Unix configuration settings.

# **Configuring certificates**

You can enable configurable certification for use with Privilege Manager for Unix. Configurable certification is a method of proprietary certification based on the system hardware ID, MD5 checksums and DES encryption.

Use the pmkey command to generate and install certificates. For example, to generate a new certificate and put it into the specified file, enter:

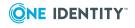

```
# pmkey -a <filename>
```

To install the newly generated certificate from the specified file, enter:

```
# pmkey -i <filename>
```

## **Enable configurable certification**

#### To enable configurable certification

- 1. Ensure that you have configured a Privilege Manager for Unix policy server and a Privilege Manager for Unix client.
- Add the following statement to the /etc/opt/quest/qpm4u/pm.settings file on each host:

certificates YES

3. To generate a key on the Privilege Manager for Unix policy server, enter:

# pmkey -a <policy server filename>

When prompted, enter a phrase or keyword.

4. To install the key on the Privilege Manager for Unix policy server, run

# pmkey -i <policy server filename>

You must enter the same filename in both the -a and -i commands shown above.

5. To generate a key on each Privilege Manager for Unix client, enter:

# pmkey -a <client filename>

When prompted, enter a phrase or keyword. Note: you must use the same phrase or keyword to generate the client and policy server certificates.

6. To install the key on the Privilege Manager for Unix client, run

# pmkey -i <client filename>

You must enter the same filename in both the -a and -i commands shown above.

- 7. Copy the key file you have created on each of the Privilege Manager for Unix clients to the Privilege Manager for Unix policy server.
- 8. Copy the key file you have created on the Privilege Manager for Unix policy server to the Privilege Manager for Unix client.

The keys are located in /etc/opt/quest/qpm4u/.qpm4u/.keyfiles/<key filename>.

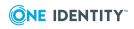

9. On the Privilege Manager for Unix policy server, enter:

```
# pmkey -i <client filename>
```

10. On the Privilege Manager for Unix client, enter:

# pmkey -i <policy server filename>

Configurable certification is now enabled.

By default, pmkey certifies the pass phrase when installing the keyfile for other hosts. If you do not want pmkey to certify the pass phrase when installing the keyfile for other hosts, use -f in the pmkey -i command, like this:

# pmkey -i <keyfile> -f

# **Configuring alerts**

Alerts enable you to specify commands that raise an alert if entered by a user, and the action you want Privilege Manager for Unix to take.

Use the alertkeyaction variable to specify the action Privilege Manager for Unix is to take when an alert is raised. The default action logs the alert and allows the command to continue.

Enter alertkeysequence in the policy as a list of regular expressions, like this:

```
alertkeysequence={"^rm.*", "/rm.*", ".*xterm"};
```

Other valid alert actions are:

- log
- reject
- or any valid string

For example:

```
if (user=="root")
{
    alertkeyaction="ignore";
}
    else if (user=="john")
{
        alertkeyaction="alert";
}
        else if (user=="dave")
{
```

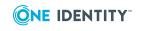

```
alertkeyaction="trace";
}
else
{
alertkeyaction="reject";
}
```

If an event raises an alert, Privilege Manager for Unix logs an AlertRaised event log. The alertkeyaction variable is also included in the log as part of the event.

If the alertkeyaction variable is set to reject, Privilege Manager for Unix cancels the command, terminates the user's session, and displays a rejection message.

If the alertkeyaction variable is not set to reject, Privilege Manager for Unix allows the command to run and logs it in the event log. The example shown above shows how you can enter different strings for different users. This enables you to use the alertkeyaction variable as a filter to search the event log for these events.

alertkeyaction logging is enabled even if iologging is disabled. If iologging is disabled, a new session is started with pmmasterd for each alertraised event.

By default, alertraised events are not displayed in pmlog. To view the alertraised event, use the -l parameter or the -d parameter. For example:

# pmlog -1

Alert events have the same unique ID as the Privilege Manager for Unix session from which they were generated. This enables you to identify alert events raised during a specific session.

Use pmcheck to check a given string against any expression defined in the alertkeypatterns list:

```
# pmcheck -a"<string>"<command>
```

For example,

# pmcheck -a "rm /etc/opt/quest/qpm4u/pm.settings" ksh

# **Configuring Pluggable Authentication Method (PAM)**

Use authenticate\_pam to define which users you want to authenticate by means of PAM (Pluggable Authentication Method) APIs.

The operating system has configuration files, usually called /etc/pam.conf, that specify which security databases to use to authenticate users, such as LDAP, Windows 2000 Active Directory, and various PKI implementations.

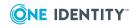

The service parameter identifies the name of the PAM service to use to authenticate users. The service parameter can be any valid service name configured in the PAM system configuration and defaults to "login".

For more information on how to configure PAM with Privilege Manager for Unix, consult the documentation for your platform.

### **Utilizing PAM authentication**

#### Syntax

```
authenticate_pam (user,[<service>])
```

where <service> is the PAM service to use, such as sshd.

#### Examples

To utilize PAM authentication, add the following function to your policy file:

```
if ( user=="paul" && basename(command)=="useradd") {
    if (!authenticate_pam(user, "sshd")) { reject; }
    runuser="root";
    accept;
}
```

This function returns 0 to indicate failure and 1 to indicate success.

#### **Related Function**

authenticate\_pam\_toclient

#### **Related Topics**

authenticate\_pam

### **Authenticate PAM to client**

#### **Syntax**

authenticate\_pam\_toclient (user,[<service>])

where <service> is the PAM service to use, such as sshd.

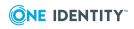

#### Description

authenticate\_pam\_toclient causes pmmasterd to send a request to pmrun to perform the authenticate\_pam command on the pmrun host.

This function is only available on platforms that have native support for PAM.

#### Example

To utilize PAM authentication, add the following function to your policy file:

```
if ( user=="paul" && basename(command)=="useradd") {
    if (!authenticate_pam_toclient(user, "sshd")) { reject; }
      runuser="root";
      accept;
}
```

This function returns 0 to indicate failure and 1 to indicate success.

#### **Related Function**

authenticate\_pam

#### **Related Topics**

authenticate\_pam\_toclient

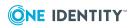

# Administering Log and Keystroke Files

Privilege Manager for Unix allows you to control what is logged, as well as when and where it is logged. To help you set up and use these log files, the topics in this section explore enabling and disabling logging, as well as how to specify the log file locations.

Privilege Manager for Unix includes three different types of logging; the first two are helpful for audit purposes:

• keystroke logging, also referred to as I/O logging

Keystroke logs record the user's keystrokes and the terminal output of any sessions granted by Privilege Manager for Unix.

event logging

Event logs record the details of all requests to run privileged commands. The details include what command was requested, who made the request, when the request was sent, what host the request was submitted from, and whether the request was accepted or rejected.

error logging

You can configure some aspects of the event and keystroke logging by means of the security policy on the policy servers. What you can configure and how you configure it depends on which type of security policy you are using on your policy server -- pmpolicy or sudo.

#### **Related Topics**

Security policy types

# **Controlling logs**

The following variables are used to control the logging of program input and output through Privilege Manager for Unix.

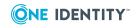

| Variable                                                                                                 | Explanation                                                                                                    |
|----------------------------------------------------------------------------------------------------|----------------------------------------------------------------------------------------------------|
| iolog                                                                                                    | If set to a filename, the iolog variable logs all of the information from the logstdin, logstdout, and logstderr variables to the specified filename. |
| logstderr                                                                                                | If set to true, the logstderr variable logs any error responses.                                                                                      |
| logstdin                                                                                                 | If set to true, the logstdin variable logs all inform-<br>ation coming in from standard input.                                                        |
| If set to true, the logstdout<br>variable logs all information<br>being displayed to standard<br>output. |                                                                                                    |

#### Table 19: Logging variables

For details about these logging variables, refer to Global output variables on page 243.

To log the input, output and error I/O streams from a request, set logstdin, logstdout, and logstderr to true. Set iolog to the name of the log file. After Privilege Manager for Unix completes the request, you can use the pmreplay command to replay the session that was logged.

You can limit the amount of data logged for each stream. This avoids filling up the I/O logs with large amounts of output from benign commands, such as when using cat or tail to display a large file. You can limit the I/O logging to the first n bytes of the output. For example, to log only the first 500 bytes of stdout, enter:

iolog\_opmax=500;

The following example ensures that whenever you run the adduser program through Privilege Manager for Unix, it logs all input and output in the specified file:

```
if(command=="adduser") {
    iolog="/var/log/iolog/" + user + mktemp("_XXXXX");
    logstdin=true;
    logstdout=true;
    logstderr=true;
    runuser="root";
    accept;
}
```

# Local logging

The location of the error logs for the Privilege Manager for Unix components, pmrun, pmlocald, and pmmasterd, is specified using keywords in the pm.settings file. Enter the

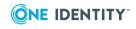

following to specify that you want the error logs written to the /var/adm directory:

```
pmlocaldlog /var/adm/pmlocald.log
pmmasterdlog /var/adm/pmmasterd.log
pmrunlog /var/adm/pmrun.log
```

Alternatively, you can enable UNIX syslog error logging in the pm.settings file, by specifying:

```
syslog YES
```

Use one of the following keywords to specify which syslog facility to use:

- LOG\_KERN
- LOG\_USER
- LOG\_MAIL
- LOG\_DAEMON
- LOG\_AUTH (the default)
- LOG\_LPR
- LOG\_NEWS
- LOG\_UUCP
- LOG\_CRON
- LOG\_LOCAL0 through LOG\_LOCAL7

For example, to enable syslog error logging using the LOG\_AUTH facility, enter in the pm.settings file:

syslog YES facility LOG\_AUTH

See PM settings variables on page 286 for more information about modifying the Privilege Manager for Unix configuration settings.

# **Event logging**

Event logs are enabled by default for all requests sent to the Privilege Manager for Unix Policy Servers. The default location of the event log file is /var/opt/quest/qpm4u/pmevents.db.

When using the pmpolicy type, you can change the location of the event log, or disable event logging for a specific request by modifying the eventlog policy variable. For example, to disable event logging for all pmlist commands, add the following code to your security policy:

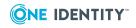

if (basename(command) == "pmlist") { eventlog=""; }

The following pmpolicy variables affect event log settings:

| Variable                                                                                                   | Data<br>type | Description                                                                                                    |
|----------------------------------------------------------------------------------------------------|--------------|----------------------------------------------------------------------------------------------------|
| eventlog                                                                                                   | string       | The name of the file in which events<br>(acceptances, rejections, and comple-<br>tions) are logged. (Default is<br>/var/opt/quest/qpm4u/pmevents.db.)                                              |
|                                                                                                    |              | This must be a full pathname starting with a / (slash). For example:                                                                                                    |
|                                                                                                    |              | <pre>eventlog = "/var/logs/pmevents.db";</pre>                                                                                                    |
|                                                                                                    |              | If the log file name you specify in the<br>policy file cannot be opened, Privilege<br>Manager for Unix automatically logs all<br>events in the default log file.<br>See also eventlog on page 248. |
| logomit                                                                                                    | list         | Specifies the names of variables to omit<br>when logging to an event log (no<br>default). Use this to reduce the amount<br>of disk space used by event logs.<br>See also logomit on page 254.      |
| Specify a local variable to add to the event log. (Refer to Operators and expressions on page 186 for more |              |                                                                                                    |

#### Table 20: Event logging policy variables

information about export.)

For example, enter the following to specify that you want to:

- record event log in /var/adm/pmevents.db
- not include the env and runenv variables in the logs

```
eventlog = "/var/adm/pmevents.db";
logomit = {"env","runenv"};
```

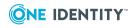

# Keystroke (I/O) logging

Once your 30-day trial license has expired, One Identity requests that you obtain a Keystroke Logging license to remain in compliance. See Privilege Manager for Unix licensing on page 15 for details.

You can enable keystroke logging using the iolog variable. If this variable is not defined or is an empty string, keystroke logging is disabled. Otherwise, specify the full path to the keystroke log using iolog variable. See iolog on page 249 for details.

If you use the default profile-based policy, iolog is defined in the profileBasedPolicy.conf file as:

```
iolog=mktemp("/var/opt/quest/qpm4u/iolog/"
+ profile
+ "/"
+ user
+ "/"
+ basename(runcommand)
+ "_"
+ strftime("%Y%m%d_%H%M")
+ "_XXXXXX");
```

You can enable keystroke logging on a per profile basis by editing the profile and shellprofile files, and setting the pf\_keystrokelogging variable to true or false.

The following variables affect keystroke log settings when using the pmpolicy type:

- iolog
- iolog\_encrypt
- iolog\_opmax
- iologhost
- logomit
- logstderr
- logstdin
- logstdout
- log\_passwords

For details about these variables, refer to the Global output variables on page 243.

### Keystroke (I/O) logging policy variables

You can control keystroke (I/O) logging behavior using the following policy variables.

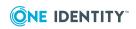

| Variable      | Data<br>type | Description                                                                                                    |
|---------------|--------------|----------------------------------------------------------------------------------------------------|
| iolog         | string       | The name of the file in which input, output, and error<br>output is logged. This must be a full pathname<br>starting with a / (slash). To avoid overwriting existing<br>I/O log files, set the iolog variable with a mktemp<br>function call. |
| iolog_encrypt | boolean      | Enables encryption of I/O logs: To enable encryption, set:                                                                                                    |
|               |              | <pre>iolog_encrypt = true;</pre>                                                                                                    |
|               |              | Log files are encrypted with AES; view them with pmreplay.                                                                                                    |
| iolog_errmax  | integer      | Limits the amount of text logged for stderr for each command.                                                                                                    |
| iolog_opmax   | integer      | Limits the amount of text logged for stdout for each command. For example, if iolog_opmax is set to 500 and you enter:                                                                                                    |
|               |              | cat filename1                                                                                                    |
|               |              | it only logs the first 500 bytes of output produced by this command.                                                                                                    |
| log_passwords | boolean      | Specifies whether passwords are logged to the keystroke log. The default setting logs passwords. See log_passwords on page 253 for details.                                                                                                   |
| logstderr     | boolean      | Specifies if error output is logged; default is "true".                                                                                                    |
| logstdin      | boolean      | Specifies whether input is logged; default is "true".                                                                                                    |
| logstdout     | boolean      | Specifies whether output is logged; default is "true".                                                                                                    |

#### Table 21: Keystroke logging policy variables

All boolean values default to "true".

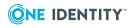

For details about the keystroke logging variables, refer to Global output variables on page 243.

# **Central logging with Privilege Manager** for Unix

Privilege Manager for Unix can configure central logging for I/O and event logs using the iologhost and eventloghost policy variables.

pmmasterd uses port number 12345 by default to communicate with the log server.

A host that is configured as a centralized log server must have the client's keyword added to the pm.settings file to specify which policy servers may forward their I/O and event log information to this log server.

Figure 9: Configuring central logging for I/O and event Logs

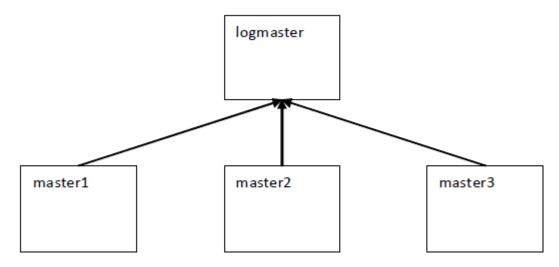

Privilege Manager for Unix 7.1 Administration Guide Administering Log and Keystroke Files In this example, master1, master2, master3, and logmaster are all Privilege Manager for Unix policy servers (pmmasterd).

logmaster is configured as the centralized log host for I/O and event logs for master1, master2 and master3. To send I/O and event log information to logmaster, the policy must include the following statements:

```
iologhost = "logmaster";
eventloghost = "logmaster";
```

If for any reason (such as a system outage) the logs cannot be forwarded to the central logging host (logmaster in the above example), log files are stored locally on the authenticating policy server (master1, master2, or master3 in the above example). The location of the log files is specified by the tmplogdir policy variable, which defaults to var/opt/quest/qpm4u/iolog/queue.

The pm.settings file for logmaster must include the clients keyword. For example:

```
clients master1 master2 master3
```

#### **Related Topics**

PM settings variables tmplogdir

# **Controlling log size with Privilege Manager for Unix**

An effective strategy for controlling the size of the log file in Privilege Manager for Unix is to limit the amount of information sent to the logs. Instead of logging keystrokes for every command, you might construct a policy that only captures keystrokes for sensitive commands.

You can use policy variables to limit the information sent to the log files.

Table 22: Size-controlling logging variables

| Variable      | Data<br>type | Description                                                                                                    |
|---------------|--------------|----------------------------------------------------------------------------------------------------|
| iolog_encrypt | boolean      | Enables I/O logs encryption; default is "true".<br>Log files are encrypted with AES; view them with<br>pmreplay. |
| iolog_errmax  | integer      | Limits the amount of text logged for stderr for each command.                                                    |

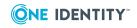

| Variable    | Data<br>type | Description                                                                                                    |
|-------------|--------------|----------------------------------------------------------------------------------------------------|
| iolog_opmax | integer      | Limits the amount of text logged for stdout for each command. For example, if iolog_opmax is set to 500 and you enter the following command:        |
|             |              | cat filename1                                                                                                    |
|             |              | it only logs the first 500 bytes of output produced by this command.                                                                                |
| logomit     | list         | Specifies the names of variables to omit when logging to an event log (no default). Use this to reduce the amount of disk space used by event logs. |
| logstderr   | boolean      | Specifies if error output is logged; default is "true".                                                                                             |
| logstdin    | boolean      | Specifies whether input is logged; default is "true".                                                                                               |
| logstdout   | boolean      | Specifies whether output is logged; default is "true".                                                                                              |

# Viewing the log files using a web browser

If you are running Privilege Manager for Unix, you can view events using Management Console for Unix, which provides an intuitive web-based console for managing UNIX hosts.

Refer to the *One Identity Management Console for Unix Administration Guide* for details about using the mangement console.

# Viewing the log files using command line tools

If you are not running Privilege Manager for Unix with Management Console for Unix, or if you prefer to use command line tools, you can list events and replay log files directly from the primary policy server using the pmlogsearch, pmreplay, and pmremlog commands.

pmlogsearch

pmlogsearch is a simple search utility based on common criteria. Run pmlogsearch on the primary server to query the logs on all servers in the policy group. pmlogsearch provides a summary report on events and keystroke logs matching at least one criteria. pmlog provides a more detailed report on events than pmlogsearch.

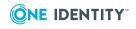

Hostnames may appear in the event logs and keystroke log files in either fully qualified format (myhost.mycompany.com) or in short name format (myhost), depending on how hostnames are resolved and the use of the short name setting in the pm.settings file. To ensure that either format is matched, use the short host name format with an asterisk wildcard (myhost\*) when specifying a hostname search criteria.

See pmlogsearch on page 427 for more information about the syntax and usage of the pmlogsearch command.

pmlogsearch performs a search across all policy servers in the policy group and returns a list of events (and associated keystroke log file names) for requests matching the specified criteria. You specify search criteria using the following options (you must specify at least one search option):

| Command                         | Description                                                       |
|---------------------------------|-------------------------------------------------------------------|
| after "YYYY/MM/DD<br>hh:mm:ss"  | Search for sessions initiated after the specified date and time.  |
| before "YYYY/MM/DD<br>hh:mm:ss" | Search for sessions initiated before the specified date and time. |
| host hostname                   | Search for sessions that run on the specified host.               |
| result accept reject            | Return only events with the indicated result.                     |
| text keyword                    | Search for sessions containing the specified text.                |
| user username                   | Search for sessions by the specified requesting user.             |

#### Table 23: Search criteria options

The following pmlogsearch options support the use of wildcards, such as \* and **?**:

- --host
- --user

To match one or more characters, you can use wild card characters (such as ? and \*) with the --host, --text, and --user options; but you must enclose arguments with wild cards in quotes to prevent the shell from interpreting the wild cards.

If there is a keystroke log associated with the event, it displays the log host and pathname along with the rest of the event information.

The following example lists two events with keystroke (IO) logs:

```
# pmlogsearch --user sally
Search matches 2 events
2013/03/16 10:40:02 : Accept : sally@qpmsrv1.example.com
Request: sally@qpmsrv1.example.com : id
Executed: root@qpmsrv1.example.com : id
IO Log: qpmsrv1.example.com:/opt/quest/qpm4u/iologs/demo/sally/id_20120316_1040_
ESpL6L
```

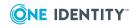

```
2013/03/16 09:56:22 : Accept : sally@qpmsrv2.example.com
Request: sally@qpmsrv2.example.com : id
Executed: root@qpmsrv2.example.com : id
IO Log: qpmsrv2.example.com:/opt/quest/qpm4u/iologs/demo/sally/id_20120316_0956_
mrVu4I
```

#### pmreplay

You can use the pmreplay command to replay a keystroke log file if it resides on the local policy server.

To replay the log, run:

```
# pmreplay <path_to_keystroke_log>
```

For example, the following command replays the first 1s -1 /etc log from the previous example:

# pmreplay /opt/quest/qpm4u/iologs/demo/sally/id\_20120316\_1040\_ESpL6L

pmremlog

If the keystroke log resides on a remote policy server, you can use the pmremlog command with the -h <remote\_host> and -p pmreplay options to remotely replay a keystroke log file. You specify the path argument to the remote pmreplay after the -- flag.

For example, enter the following command all on one line:

```
# pmremlog -h qpmsrv2 -p pmreplay -- /opt/quest/qpm4u/iologs/demo/sally/id_20120316_
0956_mrVu4I
```

Host names may appear in the event logs and keystroke log files in either fully qualified format (myhost.mycompany.com) or in short-name format (myhost), depending on how host names are resolved and the use of the shortnames setting in the pm.settings file. To ensure that either format is matched, when you specify a host name search criteria, use the shorthost name format with an asterisk wild card (For example, myhost\*).

# **Listing event logs**

You can list the events that are logged when you run a command, whether accepted or rejected by the policy server.

Keystroke logs are related to events. When you run a command, , such as pmrun whoami, the policy server either accepts or rejects the command based on the policy. When the policy server accepts the command, it creates an event and a corresponding keystroke log. If it rejects the event, it does not create a keystroke log. In order to view a keystroke log, you must first list events to find a particular keystroke log.

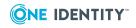

One Identity recommends that you use Management Console for Unix for viewing event logs and replaying keystroke logs. The mangement console provides comprehensive reporting tools and an intuitive user interface for easy navigation of the event and keystroke log data. However, you can also use command line utilities to display a list of events.

The pmlog command displays event log entries, such as events by date and time, host, user, run user, command, and result.

#### To display a list of events from the command line on the policy server

1. From the command line, enter:

# pmlog --after "2011/05/06 00:00:00" --user "tuser"

pmlog provides direct and flexible access to the event logs on the local policy server and is capable of complex queries.

If you run a command, you might see output similar to the following which indicates the policy server has successfully accepted or rejected commands:

```
Accept 2011/05/11 13:20:04 tuser@ myhost.example.com -> root@
myhost.example.com
whoami
Command finished with exit status 0
Accept 2011/05/11 14:05:58 tuser@ myhost.example.com -> root@
myhost.example.com
whoami
Command finished with exit status 0
Reject 2011/05/11 14:06:17 tuser@ myhost.example.com
Fakecmd
```

The following pmlog options support the use of wildcards, such as \* and ?:

- --user
- --runuser
- --reqhost
- –-runhost
- --masterhost

You can also use the pmremlog command on the primary policy server to run pmlog on secondary policy servers. For example:

# pmremlog -h polsrv2 -p pmlog -- --user myuser --command sh

#### **Related Topics**

pmlog pmremlog

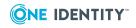

# Backing up and archiving event and keystroke logs

Use the pmlogadm program to perform backup or archive operations on a policy server's event log database. Because Privilege Manager for Unix stores keystroke logs in individual flat files on the policy server, you may use standard Unix commands to back up or archive them. Make sure the keystroke log files are not associated with active sessions prior to backup or archive.

#### **Disabling and enabling services**

While pmlogadm can perform the backup and archive operations on a live event log database, for best results we recommend that you follow these steps prior to performing a backup or archive.

 Stop the pmserviced and pmlogsrvd services. This example shows how to disable services on Redhat Linux systems:

# service pmserviced stop
Stopping pmserviced service: done
# service pmlogsrvd stop
Stopping pmlogsrvd service: done

2. Ensure there are no running pmmasterd processes:

# ps -ef | grep pmmasterd

A running pmmasterd process indicates that there may be an active Privilege Manager for Unix session.

This procedure also allows you to safely backup or archive any keystroke log files. Once the backup or archive operation has completed, remember to restart the pmserviced and pmlogsrvd services.

This example shows how to restart the services on Redhat Linux systems:

# service pmlogsrvd start
Starting pmlogsrvd service: done
# service pmserviced start
Starting pmserviced service: done

#### Backing up event logs

The pmlogadm backup command creates a clean backup copy of your event log database.

This example performs a backup of the current event log database, placing the copy in the /backup directory:

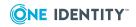

```
# pmlogadm backup /var/opt/quest/qpm4u/pmevents.db /backup
5 / 208 pages complete
10 / 208 pages complete
...
205 / 208 pages complete
208 / 208 pages complete
```

#### Backing up keystroke logs

Privilege Manager for Unix stores the keystroke logs in individual files and do not require any special commands for processing.

This example uses the unix cp command to recursively copy the keystroke logs to the /backup directory:

```
# cp -r /var/opt/quest/qpm4u/iolog /backup
```

#### Archiving event logs

The pmlogadm archive command creates an archive of old event logs and removes the old event logs from the current database. The following example archives logs for all events that occurred before April 1, 2014 from the current event log database, creating an archive database in the /archive/2014Q1 directory.

If you omit the --no-zip option, pmlogadm also creates a tar-gzip'ed archive of the database files.

```
# pmlogadm archive /var/opt/quest/qpm4u/pmevents.db 2014Q1 \
    --dest-dir /archive --no-zip --before "2014-04-01 00:00:00"
Archive Job Summary
    Source Log : /var/opt/quest/qpm4u/pmevents.db
    Archive Name : 2014Q1
Destination Dir : /archive
    Zip Archive : No
    Cut off time : 2014/04/01 00:00:00
No pmlogsrvd pid file found, assuming service is not running.
X events will be archived.
Adding events to the archive.
Verifying archive.
Archive verification completed successfully. Removing events from source log.
Archive task complete.
```

#### Archiving keystroke logs

You can use the pmlog command with some carefully chosen options to get a list of keystroke logs associated with the event logs you archive. In this example, you process the list generated by pmlog, with the Unix xargs and mv commands to move the keystroke logs into the /archive/2014Q1/iolog directory.

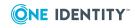

```
# mkdir /archive/2014Q1/iolog
# pmlog -f /archive/2014Q1/archive.db \
    -c "defined iolog && length(iolog) != 0" -p iolog \
    | xargs -i{} mv {} /archive/2014Q1/iolog
```

The usage of the xargs command may differ depending on your platform.

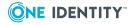

### InTrust Plug-in for Privilege Manager for Unix

Quest® InTrust for Active Directory provides a centralized auditing point allowing you to collect and report on the audit data from Privilege Manager for Unix as well as many other data sources you may have in your IT infrastructure.

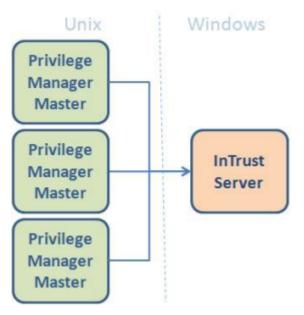

#### Figure 10: Audting with InTrust Plug-in

InTrust for Active Directory auditing capabilities allow you to collect and report on the audit data from your Privilege Manager for Unix Security system. Featuring a fully automated workflow, InTrust for Active Directory helps you:

- Gather the Privilege Manager for Unix event logs from the policy servers running on several different platforms
- Consolidate, store, and analyze the gathered data
- Create reports on various aspects of your Privilege Manager for Unix security system operation

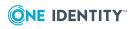

InTrust for Active Directory provides reports on the following Privilege Manager for Unix System areas:

- All events
- Elevated privilege events
- All events grouped result
- Out of band events
- Rejected events

### **InTrust Plug-in requirements**

InTrust for Active Directory supports Privilege Manager for Unix version 5.5 and above.

You can collect data from Privilege Manager for Unix hosts running on any of the UNIX platforms supported by InTrust.

To use the MSI installer for the InTrust Reporting Pack, your InTrust Server must use the WindowsSQL Server 2005 as its back-end database.

### **Installing InTrust Plug-in components**

To configure InTrust for Privilege Manager for Unix you must install and configure several components separately. The diagram below shows the major components for the InTrust for Active Directory Plug-in.

#### Figure 11: InTrust Plug-in components

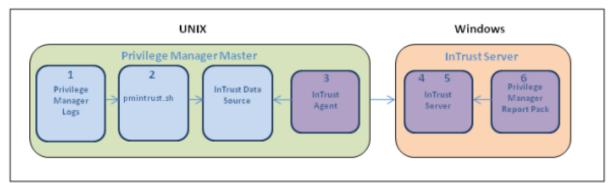

#### To install and configure the InTrust for Active Directory Plug-in components

- 1. Install Privilege Manager for Unix and identify which logs you wish to audit.
- 2. Install and configure the pmintrust.sh script to run as the root user to extract the relevant data.

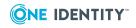

One Identity recommends that you set up a daily cron job to run "pmrun pmintrust.sh" as the pmpolicy service user.

- 3. Install an InTrust Agent on the Privilege Manager for Unix Policy Server.
- 4. Configure the InTrust Server: Finding, Gathering, and Storing.
- 5. Gather Data.
- 6. Configure the InTrust Server: Reporting.

### InTrust Plug-in installation prerequisites

Before you install the InTrust for Active Directory components:

• Install and register an InTrust agent on the Privilege Manager for Unix policy server machine for the collection of syslog messages.

For more information on this process, refer to the *InTrust Preparing for Auditing and Monitoring Linux* document.

## **Configuring the policy server for the InTrust Plug-in**

Run the pmintrust.sh script as the root user.

You might need to edit pmintrust.sh to ensure it can find all relevant event log files.

The script outputs event log data in a format that the InTrust Agent can handle. When the script runs, it creates a separate file for InTrust called /tmp/pm\_evlog.intrust containing a plain text version of the events stored in the event log files.

#### To configure the policy server for the InTrust Plugin

1. Extract the pmintrust.tgz archive, located in the utilities directory of the Privilege Manager for Unix distribution media, to the /tmp directory.

```
# gzip -dc pmintrust.tgz | tar xvf - -C /tmp
pmintrust/
pmintrust/pmpolicy.crontab
pmintrust/root.crontab
pmintrust/pmintrust.profile
pmintrust/pmintrust.sh
```

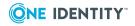

2. Copy the pmintrust.sh script to the /opt/quest/sbin directory of your policy server.

# cp /tmp/pmintrust/pmintrust.sh /opt/quest/sbin

3. If necessary, edit the pmintrust.sh script and modify the EVDIRS and EVGLOB variables so that the script can locate the necessary event log files. For example, if your policy defines the eventlog variable as:

eventlog="/var/log/eventlogs/"+year+"/"+month+"/"+day+"/"+user+"\_events.db";

Change the EVDIRS and EVGLOB variables in the pmintrust.sh script to:

```
EVDIRS=`find /var/log/eventlogs -type d`
EVGLOB="*_events.db"
```

4. Configure the system to run the pmintrust.sh script as the root user.

One Identity recommends that you add a crontab entry as the pmpolicy service user, and configure the cronjob to run pmrun with root user privileges.

The crontab entry is a file called pmpolicy.crontab in the pmintrust.tgz archive.

- a. The following crontab entry runs pmrun pmintrust.sh at 10:50 pm everyday:
  - 50 22 \* \* \* /opt/quest/bin/pmrun /opt/quest/sbin/pmintrust.sh

To add the crontab, login (or su) to the pmpolicy service account and run the following command:

\$ crontab /tmp/pmintrust/pmpolicy.crontab

Alternatively, you can configure the script to run directly as the root user by creating a root cron job, and skip part b) of this step.

There is a root.cronjob file in the pmintrust.tgz archive.

b. If you are using the default profile-based policy, add the pmintrust.profile to your policy to allow the pmpolicy service account to run the pmintrust.sh script as the root user.

To checkout, add, and commit the changes to the policy, run the following pmpolicy command:

```
# /opt/quest/sbin/pmpolicy checkout -d /tmp
# cp /tmp/pmintrust/pmintrust.profile /tmp/policy_pmpolicy/profiles/
# chown pmpolicy:pmpolicy /tmp/policy_
pmpolicy/profiles/pmintrust.profile
# /opt/quest/sbin/pmpolicy add -p profiles/pmintrust.profile -d /tmp
# /opt/quest/sbin/pmpolicy commit -d /tmp -l "add pmintrust profile"
```

5. Run a new command with Privilege Manager for Unix to verify the change, such as:

# pmrun id

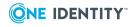

6. Allow the cronjob to run at the scheduled time, then verify the InTrust event log file, /tmp/pm\_evlog.intrust, was created and contains your test event.

### Installing the InTrust Knowledge Pack

#### To install the InTrust Knowledge Pack

- 1. Using a InTrust for Active Directory Administration account, login to your InTrust for Active Directory server.
- Extract the Privilege\_Manager\_InTrust\_<version>.zip file to a temporary folder, such as, d:\temp.
- 3. Open a command prompt and change to the following directory:

```
<INTRUST_HOME>\Server\ADC\SupportTools\
```

4. Import each of the XML files using the InTrustPDOImport.exe command, as following:

```
# InTrustPDOImport.exe -import D:\temp\PM_DataSource.xml
# InTrustPDOImport.exe -import D:\temp\PM_GatheringJob.xml
# InTrustPDOImport.exe -import D:\temp\PM_GatheringJob_igtc.xml
# InTrustPDOImport.exe -import D:\temp\PM_GatheringTask.xml
# InTrustPDOImport.exe -import D:\temp\PM_Site.xml
```

5. Verify the Privilege Manager for Unix objects are in the InTrust Manager, under **Sites**:

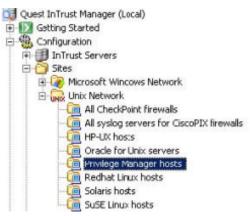

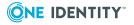

### **InTrust Knowledge Pack objects**

| Object type      | Objects                                                       |
|------------------|---------------------------------------------------------------|
| Gathering policy | <pre>`Privilege Manager for Unix: Event Log Monitoring'</pre> |
| Job              | 'Gather Privilege Manager for Unix Events'                    |
| Task             | `Privilege Manager for Unix daily collection of events'       |
| Site             | 'Privilege Manager for Unix hosts'                            |
| Report           | 'Privilege Manager for Unix All Events'                       |
|                  | 'Privilege Manager for Unix All Events By Result'             |
|                  | 'Privilege Manager for Unix Elevated Privilege<br>Events'     |
|                  | `Privilege Manager for Unix Policy Server By<br>Result'       |
|                  | 'Privilege Manager for Unix Policy Server Events'             |
|                  | 'Privilege Manager for Unix Rejected Events'                  |
|                  | 'Privilege Manager for Unix Out Of Band Events'               |

#### Table 24: InTrust Knowledge Pack objects

'Privilege Manager for Unix Event Log'

### **Installing the InTrust Reporting Pack**

#### To install the InTrust Reporting Pack

- 1. Using an InTrust Administration account, log in to your InTrust server.
- 2. Run the MSI file extracted in the previous section from Privilege\_Manager\_InTrust\_ <version>.zip

# d:\temp\QPM4U.1.0.0.006.msi

To use the MSI installer for the InTrust Reporting Pack, your InTrust Server must use the WindowsSQL Server 2005 as its back-end database.

- 3. Follow the instructions in the on-screen Wizard.
- 4. Using a web browser, navigate to your InTrust reports and verify that you now have an InTrust for Privilege Manager for Unix section, for example:

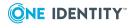

| http:// <in< th=""><th>trust Server&gt;/Rep</th><th>orts</th><th></th><th></th></in<> | trust Server>/Rep    | orts              |                                   |                                   |
|---------------------------------------------------------------------------------------|----------------------|-------------------|-----------------------------------|-----------------------------------|
|                                                                                       |                      | ices <u>Hon</u>   | e My Subscriptions<br>Search for: | Site Settings   <u>Help</u><br>Go |
| 🛁 New Folde                                                                           | r 🛯 🍄 New Data Sourc | e 🛛 🔓 Upload File | 🔛 Report Builder                  | Show Details                      |
| InTrust IN                                                                            | EW                   | 🗀 InTi            | rust for Privilege Mana           | ager INEW                         |

### **Configuring the InTrust data collection**

#### To install the InTrust data collection

- 1. Using an InTrust Administration account, log in to your InTrust server.
- 2. From the menu, navigate to: Configuration | Sites | Unix Network | Privilege Manager for Unix hosts.
- 3. Right click, then select **Properties**.
- 4. Select the **Objects** tab, click **Add | Computer**, then enter the name of your Privilege Manager for Unix policy server InTrust agent.
- 5. Click **Apply**, then **OK**.
- 6. From the menu, navigate to: Workflow | Tasks | Privilege Manager for Unix daily collection of events.
- 7. Right click, then select **Run**.
- 8. From the menu, navigate to: **Workflow | Sessions** and view the status of your running task which should complete within a couple of minutes, depending on the size of your InTrust event log.
- 9. Verify that the task completes successfully without errors.

### **Viewing InTrust reports**

#### To view InTrust reports

1. Using a web browser, navigate to your InTrust reports and verify that you now have an **InTrust for Privilege Manager for Unix** section.

http://<Intrust Server>/Reports

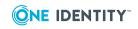

| SQL Server Reporting Services<br>Home > QKP ><br>InTrust for Privilege<br>Manager<br>Contents Properties<br>New Folder New Data Source U     |                                                                                                    |           |                                                                                               | me   My Subscriptio                                                             | ns   <u>Site Sett</u> inas  <br><u>Help</u><br>Go |
|----------------------------------------------------------------------------------------------------|----------------------------------------------------------------------------------------------------|-----------|-----------------------------------------------------------------------------------------------|---------------------------------------------------------------------------------|---------------------------------------------------|
| New Fold                                                                                                    | fer 💀 New Data Sourc                                                                                                    | e 🔊 Uploa | ad File                                                                                       | 2 Report Builder                                                                | Show Details                                      |
| events k                                                                                                    | ts<br>rust report shows all the<br>ogged by selected Privile<br>master hosts.                                                                                                    |           | This In<br>broken                                                                             | Events<br>Trust report shows<br>down by master he<br>of Privilege Manage        | ost logged by                                     |
| All Events By Result<br>This InTrust report shows all user events<br>grouped by result logged by selected<br>Privilege Manager master hosts. |                                                                                                    |           | This In<br>band u                                                                             | Bound Events<br>Trust report shows<br>ser activity logged<br>the Manager master | by selected                                       |
| This InTr<br>logged b<br>master h                                                                                                    | Elevated Privilege Events<br>This InTrust report shows all the events<br>logged by selected Privilege Manager<br>master hosts where a user has attempted<br>to run a command as a different user. |           | Rejected Events<br>This InTrust report shows all the user<br>events that were rejected by the |                                                                                 |                                                   |

2. Select the report type that you want to generate, based on the data currently held in InTrust.

| here |                                                              |          | -                     | Manager: All<br>er report shows all user e                         |        |                      |
|------|--------------------------------------------------------------|----------|-----------------------|--------------------------------------------------------------------|--------|----------------------|
| Da   | i <b>lter for</b><br>ate/time from<br>ate/time to<br>aterval | >=<br><= | eration<br>Expression | Values<br>01/01/1990 00:00:0<br>01/05/2009 10:32:30<br><all></all> |        |                      |
| SI   | ubmit User:                                                  | root     | Command               | Submit Host                                                        | Result | EventLog             |
|      | 16/03/2009 12:27:                                            | 48       | id                    | qpm4u                                                              | Accept | /var/log/pm.eventlog |
|      | 16/03/2009 12:28:                                            | 25       | ls                    | qpm4u                                                              | Accept | /var/log/pm.eventlog |
|      | 16/03/2009 12:28:                                            | 34       | pwd                   | qpm4u                                                              | Accept | /var/log/pm.eventlog |

### **Generating reports**

InTrust provides all of its reporting services through the InTrust Knowledge Portal which is based on Microsoft SQL Server Reporting Services. This provides functionality to generate reports dynamically from the InTrust data store and display them though a simple browser based utility.

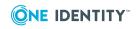

Quest Software

The Knowledge Portal allows you to create reports manually, however there are a number of pre-compiled reports that gather the following Privilege Manager for Unix event log data:

- All events
- Elevated privilege events
- All events grouped result
- Out of band events
- Rejected events

The reports are provided in a .msi installer which installs and configures the required Knowledge Portal components. To view the reports, simply load the Knowledge Portal using **Start | Programs | Quest Software | Quest InTrust Knowledge Portal | Quest InTrust Knowledge Portal**, then select **InTrust for Privilege Manager for Unix** from the report list.

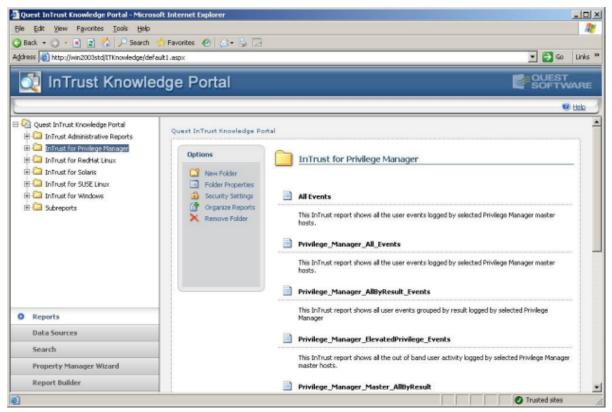

For more information, please refer to the InTrust for Active Directory documentation.

### **Gathering InTrust data**

The general concept behind the InTrust server is that you configure a number of objects individually to perform a specific part of the data gathering process. These objects are then

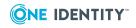

combined to form a work flow system. These are the objects you need to configure to complete a simple data gathering work flow:

- **Configuration | Sites**: Contains a list of Privilege Manager for Unix policy servers from which the gathering process gathers data.
- Configuration | Data Sources: Stores details about the data source format.
- **Gathering | Gathering Policies**: Specifies which data source to use.
- **Workflow | Tasks**: A task contains a list of jobs, each of which specifies the frequency at which to gather data according to a particular gathering policy.
- **Configuration | Data Stores**: Database or InTrust Repository that stores the imported data.

| 📆 Quest InTrust Manager                                                                                                    |            |
|----------------------------------------------------------------------------------------------------|------------|
| G Eile Action View Window Help                                                                                                    | <u>_8×</u> |
|                                                                                                    |            |
| Quest InTrust Manager (Local)         Getting Started         Configuration         InTrust Servers         Sites         Microsoft Windows Network         Unix Network         Data Sources         Personnel         Data Stores         Advanced         Gathering         Gathering         Microsoft Windows Network         Unix Network         Data Stores         Microsoft Windows Network         Microsoft Windows Network         Microsoft Windows         Morkflow         Morkflow         Morkflow         Sessions <td></td> |            |

You can either manually create these objects or import them from the Privilege Manager for Unix Knowledge Pack.

#### To import these objects

1. Run the InTrustPDOImport import utility:

InTrustPDOImport.exe -import <object>

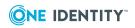

The import utility is located by default in:

<install location>\Quest Software\InTrust\Server\ADC\SupportTools

2. Once you have imported the objects, add the list of Privilege Manager for Unix policy servers to the site object.

For more information about importing objects, refer to the *InTrust Creating Custom Data Collection* documentation.

Once configured, the InTrust server objects can gather the data.

By default the Privilege Manager for Unix gathering task provided in the knowledge pack retrieves event log data on a daily basis. However, you can customize this setting in the Gathering Policy.

One Identity recommends that you verify the gathering process by running the task manually.

#### To run the gathering process manually

- 1. In the Quest InTrust Manager, navigate to **Workflow | Tasks**.
- 2. Right-click the Privilege Manager for Unix task and select **Run**.

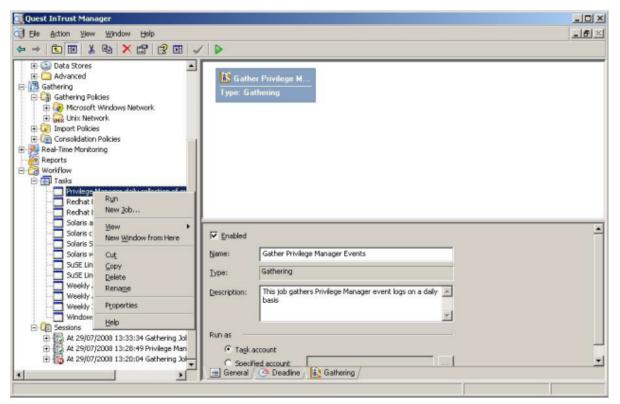

The details of a gathering job are recorded in **Workflow | Sessions**, accessible by means of the tree view.

The example below shows the result of a successful job.

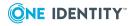

| Windows and AD Security Daily collect  Windows and AD Security Daily collect  Sessions  Charlen Contract Server)  At 29/07/2008 13:33:34 Gathering Jol  Charlen Contract Server)  Custom Text Log Events  Gathering finish  Charlen Contract Server)  Custom Text Log Events  Gathering finish  Charlen Contract Server)  Custom Text Log Events  Custom Text Log Events  Cust |  |
|----------------------------------------------------------------------------------------------------|--|
| Gathering Jol     Gathering Jol     Gatheri      |  |
|                                                                                                    |  |

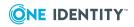

### Troubleshooting

To help you troubleshoot, One Identity recommends the following resolutions to some of the common problems you might encounter as you deploy and use Privilege Manager for Unix.

# Displaying profile-based policy debug information

To view debug information for profile-based policy, set the value for the pf\_tracelevel variable either globally in global\_profile.conf, or in an individual profile.

#### To set the pf\_tracelevel variable in the profile

1. Enable the pf\_tracelevel option. For example:

```
# Variable: pf_tracelevel: Enables tracing/debugging output at different
levels:
# 1:show reason for reject, 2: verbose output, 3: show debug trace
pf_tracelevel=2;
```

2. To view the trace output, run a command with pmrun, like this:

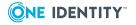

### **Enabling program-level tracing**

Technical Support may ask you to create a trace file when you run a program by using the -z option. The -z option enables tracing on a specific program or currently running process.

#### To display program-level tracing

1. Run a program with the -z option, like this:

# <CommandName> -z on

The -z option creates a <CommandName>.ini file which then creates a <CommandName>.trc file when you run the command. The .trc file contains the debug information. Both the .ini and the .trc files are created in the /tmp directory.

2. Once you have finished getting the trace output you need, run the program with the - z off option so the log will not continue to grow.

### Load balancing and policy updates

pmloadcheck is both a command and a background daemon (run with the -i flag). When run as a command, it checks, updates, and reports on the status of the policy server. You can use pmloadcheck from a policy server or PM Agent.

When run as a daemon process, it keeps track of the status of the policy servers for failover and load-balancing purposes. On policy servers, pmloadcheck is responsible for keeping the production policy file up to date.

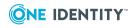

See pmloadcheck on page 417 for more information about the syntax and usage of this command.

### **Policy servers are failing**

The primary and secondary policy servers must be able to communicate with each other and the remote hosts must be able to communicate with the policy servers in the policy group.

For example, if you run the pmloadcheck command on a policy server or PM Agent to determine that it can communicate with other policy servers in the policy group, you may get output similar to the following:

```
++ Checking host:myhost.example.com (10.10.181.87) ... [FAIL]
```

There are several possible reasons for failure:

- Policy server host is down
- Network outage
- · Service not running on policy server host

These are some ways to verify that the Privilege Manager for Unix service is running properly on the policy server host:

1. To verify the policy server configuration, run

# pmsrvinfo

2. To verify that the service is running, enter

```
# ps -ef | grep pmserviced
```

3. To verify that the pmmasterd port is in a listening state on the primary policy server, enter

# netstat -na | grep 12345

4. To verify the service is enabled, look for the following in the Privilege Manager for Unix configuration file (/etc/opt/quest/qpm4u/pm.settings)

pmmasterdEnabled YES

5. To restart the service (on a Linux host), enter

# /etc/init.d/pmserviced restart

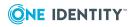

180

-Or-

pmserviced -s

6. Check for other communication issues, such as with your firewall, name resolution, dead network interface, and so forth.

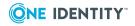

## **Appendix A**

### Privilege Manager for Unix Policy File Components

This appendix provides detailed information about the components that you use to construct the pmpolicyPrivilege Manager for Unix security policy file.

- Lexical and syntactic productions
- Data types
- **Operators and expressions**

### Lexical and syntactic productions

One Identity uses the following language standards to define the grammar of the policy scripting language used in Privilege Manager for Unix.

| Production                                                 | Description                                                                                                    |
|------------------------------------------------------------|----------------------------------------------------------------------------------------------------|
| <identifier></identifier>                                  | ::= [A-Za-z][A-Za-z0-9_]*                                                                                                    |
| <number></number>                                          | ::= [0-9]+                                                                                                    |
| <octalnumber></octalnumber>                                | ::= 0[0-7]+                                                                                                    |
| <hexnumber></hexnumber>                                    | ::= 0x[a-fA-F0-9]+                                                                                                    |
| <realnumber></realnumber>                                  | ::= <number> '.' <number></number></number>                                                                                                    |
| <string></string>                                          | <pre>::= \" <non-double-quote backslashed-double-quote=""  ="">* \"   ' <non-single-quote backslashed-single-quote=""  ="">* '</non-single-quote></non-double-quote></pre> |
| <non-double-quote></non-double-quote>                      | ::= [^\"]                                                                                                    |
| <backslashed-double-<br>quote&gt;</backslashed-double-<br> | ::= \/\/"                                                                                                    |

#### **Table 25: Lexical productions**

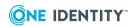

| Production                                                 | Description                                                                                                    |
|------------------------------------------------------------|----------------------------------------------------------------------------------------------------|
| <non-single-quote></non-single-quote>                      | ::= [^']                                                                                                    |
| <backslashed-single-<br>quote&gt;</backslashed-single-<br> | ::= \\\'                                                                                                    |
| <comment></comment>                                        | ::= <shell-style-comment>   <c-style-comment>   <cplusplus-<br>style-comment&gt;</cplusplus-<br></c-style-comment></shell-style-comment> |
| <shell-style-<br>comment&gt;</shell-style-<br>             | ::= '#' [^\n]*                                                                                                    |
| <c-style-comment></c-style-comment>                        | ::= /\* [^\*/]* \*/                                                                                                    |
| <cplusplus-style-<br>comment&gt;</cplusplus-style-<br>     | ::= // [^\n]*                                                                                                    |

#### **Table 26: Syntactic productions**

| Production       | Description                                                                                                    |
|------------------|----------------------------------------------------------------------------------------------------|
| Policy           | ::= { Statement   Procedure }                                                                                                    |
| Procedure        | ::= ( 'procedure'   'function' ) <identifier> '(' [Paramet-<br/>ers] ')' BlockStatement</identifier>                                                                                                    |
| Parameters       | ::= Parameter {',' Parameter }                                                                                                    |
| Parameter        | ::= <identifier> ['=' Expression]</identifier>                                                                                                    |
| Statements       | ::= Statement { Statement }                                                                                                    |
| Statement        | ::= IfStatement   ForStatement   DoWhileStatement  <br>WhileStatement   SwitchStatement   BreakStatement  <br>ContinueStatement   ReturnStatement   AcceptStatement  <br>RejectStatement   IncludeStatement   ReadOnlyStatement<br>  ReadOnlyExceptStatement   ExpressionStatement  <br>BlockStatement |
| IfStatement      | ::= 'if' '(' Expression ')' Statement [ 'else' Statement ]                                                                                                    |
| WhileStatement   | ::= 'while' '(' Expression ')' Statement                                                                                                    |
| DoWhileStatement | ::= 'do' BlockStatement 'while' '(' Expression ')' ';'                                                                                                    |
| ForStatement     | ::= 'for' '(' Expressions ';' Expression ';' [Expression] ')'<br>Statement   'for' '(' <identifier> 'in' Expression ')'<br/>Statement</identifier>                                                                                                    |
| SwitchStatement  | ::= 'switch' '(' Expression ')' '{' [Cases][Default] '}'                                                                                                    |
| Cases            | ::= Case { Case }                                                                                                    |
| Case             | ::= 'case' Expression ':' Statements                                                                                                    |

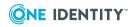

| Production               | Description                                                                           |
|--------------------------|---------------------------------------------------------------------------------------|
| Default                  | ::= 'default' Statements                                                              |
| BreakStatement           | ::= 'break' ';'                                                                       |
| ContinueStatement        | ::= 'continue' ';'                                                                    |
| ReturnStatement          | ::= 'return' [ Expression ] ';'                                                       |
| IncludeStatement         | ::= 'include' Expression ';'                                                          |
| AcceptStatement          | ::= 'accept' ';'                                                                      |
| RejectStatement          | ::= 'reject' [ Expression ] ';'                                                       |
| ReadOnlyStatement        | ::= 'readonly' Expression ';'                                                         |
| ReadOnlyExceptStatement  | ::= 'readonlyexcept' Expression ';'                                                   |
| ExpressionStatement      | ::= Expression ';'                                                                    |
| BlockStatement           | ::= '{' Statements '}'                                                                |
| Expressions              | ::= Expression {',' Expressions }                                                     |
| Expression               | ::= AssignmentExpression   ConditionalExpression                                      |
| AssignmentExpression     | ::= PrimaryExpression { AssignmentOp Expression }                                     |
| AssignmentOp             | ::= '='   '+='   '-='   '*='   '/='                                                   |
| ConditionalExpression    | ::= LogicalOrExpression [ '?' Expression ':' Expression ]                             |
| LogicalOrExpression      | ::= LogicalAndExpression { '  ' LogicalAndExpression }                                |
| LogicalAndExpression     | ::= BitwiseOrExpression { '&&' BitwiseOrExpression }                                  |
| BitwiseOrExpression      | ::= BitwiseAndExpression { ' ' BitwiseAndExpression }                                 |
| BitwiseAndExpression     | ::= EqualityExpression { '&' EqualityExpression }                                     |
| EqualityExpression       | ::= RelationalExpression { EqualityOp Relation-<br>alExpression }                     |
| EqualityOp               | ::= '=='   '!=                                                                        |
| RelationalExpression     | ::= AdditiveExpression { RelationalOp AdditiveExpression }                            |
| RelationalOp             | ::= '<'   '>'   '<='   '>='   'in'                                                    |
| AdditiveExpression       | <pre>::= MultiplicativeExpression { AdditiveOp Multi-<br/>plicativeExpression }</pre> |
| AdditiveOp               | ::= '+'   '-'                                                                         |
| MultiplicativeExpression | ::= PrimaryExpression { MultiplicativeOp PrimaryEx-                                   |

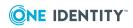

| Production                 | Description                                                                                                    |
|----------------------------|----------------------------------------------------------------------------------------------------|
|                            | pression }                                                                                                    |
| MultiplicativeOp           | ::= '*'   '/'   '%'                                                                                                    |
| PrimaryExpression          | ::= PrefixAssignmentExpression   DesignatorExpression  <br>LiteralExpression   '-' Expression   '!' Expression   'typeof'<br>Expression   'defined' <identifier>   '(' Expression ')'</identifier> |
| PrefixAssignmentExpression | ::= PrefixOp <identifier></identifier>                                                                                                    |
| PrefixOp                   | ::= '++'   ''                                                                                                    |
| DesignatorExpression       | ::= <identifier>   <identifier> PostfixOp   <identifier><br/>Arguments   <identifier> ListAccess { ListAccess }</identifier></identifier></identifier></identifier>                                |
| PostfixOp                  | ::= '++'   ''                                                                                                    |
| Arguments                  | ::= '(' [Expressions] ')'                                                                                                    |
| ListAccess                 | ::= '[' Expression ']'                                                                                                    |
| LiteralExpression          | ::= <string>   <number>   <hexnumber>   <octal-<br>number&gt;   <realnumber>   ListLiteral</realnumber></octal-<br></hexnumber></number></string>                                                  |
| ListLiteral                | ::= '{' [Expressions] '}'                                                                                                    |

### **Data types**

The following data types are available for use in the policy scripting language.

| Туре    | Description                                                                                                    | Example                                                                                                    |
|---------|----------------------------------------------------------------------------------------------------|----------------------------------------------------------------------------------------------------|
| array   | A multi-dimensional array that can contain any mixture of types.                                                                                          | Users={"fred", "jen", "sally"};<br>Ids={1, 9, 10}; Usermap={<br>Users, Ids}; print(umap[0][2] +<br>" -> " + umap[1][2]);                                    |
| boolean | The values true and false.                                                                                                    | x = true;                                                                                                    |
| double  | A number with a fractional component.                                                                                                    | x=2.5; y=4.3; print(x+y);<br>#prints 6.8                                                                                                    |
| int     | The type integer includes the set of integers (, -2, -1, 0, 1, 2,).<br>The constants true and false are defined to have the values 1 and 0, respectively. | count=0; x=y=1;<br>You can specify an octal number<br>by preceding it with a leading<br>zero. For example, when<br>specifying a umask value<br>runumask=022 |

#### Table 27: Data types

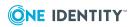

| Туре             | Description                                                                                                    | Example                                                                                                    |  |
|------------------|----------------------------------------------------------------------------------------------------|----------------------------------------------------------------------------------------------------|--|
|                  | Specify hexadecimal numbers with the prefix 0x.                                                                                                    |                                                                                                    |  |
| Idapid           | Special type to support LDAP functions.                                                                                                    |                                                                                                    |  |
| Idapsearchresult | Special type to support LDAP functions.                                                                                                    |                                                                                                    |  |
| list             | An ordered group of strings<br>separated by commas and surroun-<br>ded by curly braces.<br>List elements are accessed by post-<br>fixing them with square brackets [ ]<br>containing the index of the desired<br>element. Indices start at 0. | <pre>mylist = {"string zero", "string one", "string two"}; print( {"a", "b", "c"}[1] ); # prints "b"</pre> |  |
| string           | A sequence of zero or more charac-<br>ters within single or double quotes.                                                                                                    | Mystr="this is a string";<br>Str1="user: " + user;                                                         |  |
| undefined        | A variable is assigned a type when<br>it is assigned a value of that type.<br>A variable that is referenced but<br>has not been assigned a value is set<br>to the type undefined.                                                             | <pre>if (typeof(myvar) == "undefined") { myvar=user;}</pre>                                                |  |

### **Operators and expressions**

Operators specify what is done to variables, constants, and expressions.

Expressions combine variables and constants to produce new values. Expressions which use the operators !, ||, &&, ==, !=, <, >, <=, >=, in, !in and () return a boolean value of true or false.

Unless otherwise specified, these operators are valid for all types of variables.

**Table 28: Variable operators** 

| Operator | Description                                                                                                    | Example                                                               |  |
|----------|----------------------------------------------------------------------------------------------------|-----------------------------------------------------------------------|--|
| =        | variable = expression                                                                                                    | <pre>count=0; x=y=1; str="this is a</pre>                             |  |
|          | The <b>assignment</b> operator assigns a copy<br>of the <i>expression</i> on the right side to the<br><i>variable</i> on the left side. | string"; users={"fred",<br>"john"}; list1=users; list<br>[1]="johnr"; |  |
| +=       | variable += expression                                                                                                    | count=1; count +=10; print<br>(count); #prints 11                     |  |

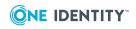

| Operator | Description                                                                                                    | Example                                 |
|----------|----------------------------------------------------------------------------------------------------|-----------------------------------------|
|          | The <b>addition self-assignment</b> operator<br>adds the value of the <i>expression</i> to the<br>value of the <i>variable</i> and stores the result<br>in the <i>variable</i> . Valid for integer, double<br>and string data types.     |                                         |
| -=       | variable -= expression                                                                                                    | Count=10; Count-=2; print               |
|          | The <b>subtraction self-assignment</b><br>operator subtracts the value of the<br><i>expression</i> from the value of the <i>variable</i><br>and stores the result in the <i>variable</i> . Valid<br>for integer and double data types.   | (Count); #prints 8                      |
| *=       | variable *= expression                                                                                                    | tot =10; tot *= 10; print               |
|          | The <b>multiplication self-assignment</b><br>operator multiplies the value of the<br><i>expression</i> by the value of the <i>variable</i> and<br>stores the result in the <i>variable</i> . Valid for<br>integer and double data types. | (tot); #prints 100                      |
| /=       | variable /= expression                                                                                                    | <pre>tot=10; tot /=2; print(tot);</pre> |
|          | The <b>division self-assignment</b> operator divides the value of the <i>variable</i> by the value of the <i>expression</i> and stores the result in the <i>variable</i> . Valid for integer and double data types.                      | #prints 5                               |
| var++    | variable ++                                                                                                    | count=0; userlist                       |
|          | The <b>postfix auto increment</b> operator returns the value of the <i>variable</i> and adds 1 to the <i>variable</i> . Valid for integer and double data types.                                                                         | [count++]="john";                       |
| ++var    | ++variable                                                                                                    | ++count=-1; userlist                    |
|          | The <b>prefix auto increment</b> operator adds<br>1 to the <i>variable</i> and returns the result.<br>Valid for integer and double data types.                                                                                           | [++count]="john";                       |
| var      | variable                                                                                                    | for(i=10; i>0; i) {}                    |
|          | The <b>postfix auto increment</b> operator returns the value of the <i>variable</i> and subtracts 1 from the <i>variable</i> . Valid for integer and double data types.                                                                  |                                         |
| var      | variable                                                                                                    | i=9; do { userlist[i] =                 |
|          | The <b>prefix auto increment</b> operator value; } whit                                                                                                    |                                         |

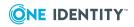

| Operator | Description                                                                                                    | Example                                                                                                    |
|----------|----------------------------------------------------------------------------------------------------|----------------------------------------------------------------------------------------------------|
|          | subtracts 1 from the variable and returns the result. Valid for integer and double data types.                                                                                        |                                                                                                    |
| ļ        | lexpression                                                                                                    | <pre>while (!found) {} no = !true;</pre>                                                                                                    |
|          | <b>Negation</b> operator negates the value of the <i>expression</i> and returns the result.                                                                                           | if (!(a&&b)) reject; #request<br>is rejected if a AND b #are<br>not true                                                                                                    |
|          | expression    expression                                                                                                    | if ((user in list1)    (user                                                                                                    |
|          | <b>Logical or</b> operator resolves to true if either <i>expression</i> resolves to true.                                                                                             | <pre>in list2)) {accept;}</pre>                                                                                                    |
| &&       | expression && expression                                                                                                    | if ((defined myuser) &&                                                                                                    |
|          | <b>Logical or</b> operator resolves to true if both <i>expressions</i> resolve to true.                                                                                               | (myuser == "root")) {accept;}                                                                                                    |
| I        | expression   expression                                                                                                    | if (word   0x4) {}                                                                                                    |
|          | Bitwise or operator resolves to true.                                                                                                    |                                                                                                    |
| &        | expression & expression                                                                                                    | if (word & 0x4) {}                                                                                                    |
|          | Bitwise and operator resolves to true.                                                                                                    |                                                                                                    |
| ==       | expression == expression                                                                                                    | if (user == "root") {} if<br>(x==1){} if (list1 ==                                                                                                    |
|          | Resolves to true if the <i>expressions</i> are identical.                                                                                                    | {"one"}) {}                                                                                                    |
| !=       | Expression != expression                                                                                                    | <pre>if (found != true) {} if (upper l = linest!) { } if (list1)</pre>                                                                                                    |
|          | <b>Logical or</b> operator resolves to true if the <i>expressions</i> are not identical.                                                                                              | <pre>(user != "root") {} if (list1 != {"root"}) {}</pre>                                                                                                    |
| ()       | (expression)                                                                                                    | if ((a  b) && c) { accept; }                                                                                                    |
|          | Forces a particular order of evaluation.                                                                                                    | if (a    (b && c)) { reject; }                                                                                                    |
| ?:       | Conditional expression ? t_expression : f_<br>expression                                                                                                    | <pre>runuser = (user == "cory") ? "root" : "sys"; # is</pre>                                                                                                    |
|          | The <i>conditional expression</i> is evaluated. If it resolves to true, then it evaluates to t_                                                                                       | <pre>equivalent to: # if (user=="cory") { # runuser =</pre>                                                                                                    |
|          | expression, else it evaluates to f<br>expression.                                                                                                    | <pre>"root";} # else { # runuser = "sys";}</pre>                                                                                                    |
| in       | string in expression                                                                                                    | <pre>list={"root", "admin"}; print ("see the second second</pre> |
|          | Resolves to true if the <i>string</i> is a member<br>of the list. It performs a glob-style check on<br>each member of the list, so each list<br>element can be a glob expression. The | ("root" in userlist); #prints<br>1                                                                                                    |

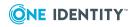

| Operator  | Description                                                                                                    | Example                                                                                                    |  |
|-----------|----------------------------------------------------------------------------------------------------|----------------------------------------------------------------------------------------------------|--|
|           | string cannot be a glob expression.                                                                                                    |                                                                                                    |  |
| !in       | <pre>string !in expression list={"root", "administration"</pre>                                                                                                    | <pre>list={"root", "admin"}; print</pre>                                                                                                    |  |
|           | Resolves to true if the <i>string</i> is not a member of the list. It performs a glob-style check on each member of the list, so each list element can be a glob expression. The <i>string</i> cannot be a glob expression.                                                                         | ("john" ! in userlist);<br>#prints 1                                                                                                    |  |
| + - * / % | expression operator expression                                                                                                    | a = 5 + 4 * 2; #a == 13 b = 5                                                                                                    |  |
|           | <b>Mathematical</b> operators return the result<br>of evaluating the arithmetic <i>expression</i> .<br>The normal mathematical rules for order of<br>evaluation apply. All operands must be<br>integers or doubles. The exception is the +<br>operator which will concatenate strings and<br>lists. | <pre>* 4 / 2; #b == 10 c = 5 % 4;<br/>#c == 1 d = "string1" +<br/>"string2"; #d = "string1<br/>string2" e={"one"}+{"two"}; #e<br/>= {"one", "two"};</pre>                                                                 |  |
| < > <=    | expression operator expression                                                                                                    | 4 > 7 // evaluates false 4 >=                                                                                                    |  |
| >=        | <b>Relational</b> operators resolve to true if the relationship is true.                                                                                                    | <pre>4 // evaluates true 4 &lt; 1 // evaluates false "foo" == "bar" // false "foo" &gt; "bar" // true, because foo follows bar alphabetically</pre>                                                                       |  |
| export    | export <varname></varname>                                                                                                    |                                                                                                    |  |
|           | Adds a local variable to the event log and I/O log. Can be specified multiple times.                                                                                                    |                                                                                                    |  |
| []        | <i>list[number]</i><br>Returns the value of an element in a list or<br>array.                                                                                                    | <pre>list1={"user0", "user1",<br/>"user2"}; print(List[2]);<br/>#prints user2 list0={"user0",<br/>0}; list1={"user1",1};<br/>maplist={list0, list1}; print<br/>(maplist[0][0], maplist[0]<br/>[1]); #prints user0 0</pre> |  |
| typeof    | typeof expression                                                                                                    | <pre>print(typeof x); #undefined</pre>                                                                                                    |  |
|           | Returns a string representation of the type of an <i>expression</i> .                                                                                                    | <pre>x=1; print(typeof x); #integer<br/>x="1"; print(typeof x);<br/>#string x={"1"};print(typeof<br/>x); #array</pre>                                                                                                    |  |
| defined   | defined variable                                                                                                    | <pre>print(defined x); #prints 0</pre>                                                                                                    |  |
|           | Resolves to true if the variable has been declared with a value.                                                                                                    | <pre>x=1; print(defined x); #prints 1</pre>                                                                                                    |  |

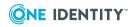

## **Appendix B**

### Privilege Manager for Unix Variables

This appendix provides detailed information about the variables that may be present in event log entries:

- Variable names
- Variable scope
- Global input variables
- Global output variables
- Global event log variables
- PM settings variables

See also Profile variables on page 66 for additional information about policy profile variables.

### Variable names

Privilege Manager for Unix uses a number of predefined global variables and user-defined variables within the pmpolicy scripting language.

Here is some general information about user-defined variables:

- A user-defined variable is declared the first time it is assigned a value. If a variable is referenced before it has been assigned a value, it has the special type of "undefined".
- A variable name can be any length.
- You can use any number of user-defined variables.
- The first character of a variable name must be a letter or an underscore (\_).
- Variable names are case-sensitive; thus, the names "checkhost" and "CHECKHOST" refer to different variables.
- Keywords are case-sensitive; you must enter them in lower case.

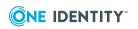

Privilege Manager for Unix 7.1 Administration Guide Appendix: Privilege Manager for Unix Variables

190

• Loose typing is applied when variables of different types are used. Thus, if you use mixed types with an operator, such as, an integer and a string with a "+" operator, the parser will attempt to convert the result to a string.

### Variable scope

All variables are global in scope unless declared from within a function or procedure.

If a variable is first declared in a function or procedure, it has local scope within that particular function or procedure and is deleted once the function or procedure returns.

#### Example

### **Global input variables**

The following predefined global variables are initialized from the submit-user's environment. You can use these variables in the decision making process in the policy file but you cannot change their value.

#### Table 29: Global input variables

| Variable      | Data type | Description                      |
|---------------|-----------|----------------------------------|
| alertkeymatch | sting     | The pattern matched by pmlocald. |

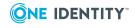

| Variable                   | Data type | Description                                                                                    |
|----------------------------|-----------|------------------------------------------------------------------------------------------------|
| argc                       | integer   | Number of arguments in the request.                                                            |
| argv                       | list      | List of arguments in the request.                                                              |
| bkgd                       | boolean   | Reflects the "-b" background argument of a pmrun call.                                         |
| client_parent_pid          | integer   | Process ID of the client's parent process.                                                     |
| client_parent_uid          | integer   | User ID associated with the client's parent process.                                           |
| client_parent_<br>procname | string    | Process name of a client's parent process.                                                     |
| clienthost                 | string    | Originating login host.                                                                        |
| command                    | string    | Pathname of the request.                                                                       |
| cwd                        | string    | Current working directory.                                                                     |
| date                       | string    | Current date.                                                                                  |
| day                        | integer   | Current day of month as integer.                                                               |
| dayname                    | string    | Current day of the week.                                                                       |
| domainname                 | string    | The Active Directory domain name for the submit user if Authentication Services is configured. |
| env                        | list      | List of submit user's environment variables.                                                   |
| false                      | integer   | Constant value.                                                                                |
| FEATURE_LDAP               | integer   | Read-only constant used with feature_enabled() function.                                       |
| FEATURE_VAS                | integer   | Read-only constant used with feature_enabled() function.                                       |
| gid                        | integer   | Group ID of the submitting user's primary group on sudo host.                                  |
| group                      | string    | Submit user's primary group.                                                                   |
| groups                     | list      | Submit user's secondary groups.                                                                |
| host                       | string    | Host destined to run the request.                                                              |
| hour                       | integer   | Current hour.                                                                                  |
| masterhost                 | sting     | Host on which the master process is running.                                                   |
| masterversion              | string    | Privilege Manager for Unix version of masterhost.                                              |

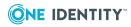

| Variable            | Data type | Description                                                                          |
|---------------------|-----------|--------------------------------------------------------------------------------------|
| minute              | integer   | Current minute.                                                                      |
| month               | integer   | Current month.                                                                       |
| nice                | integer   | nice value of the submit user's login.                                               |
| nodename            | string    | Hostname of pmrun agent.                                                             |
| optarg              | integer   | Contains the parameter for the last argument or empty string.                        |
| opterr              | integer   | Determines whether to display errors from the getopt functions.                      |
| optind              | integer   | Contains the current argument list index. Use with getopt functions.                 |
| optopt              | string    | Contains the letter of the last option that had an issue. Use with getopt functions. |
| optreset            | boolean   | Restarts the getopt functions from the beginning.                                    |
| optstrictparameters | boolean   | Lets getopt_long() recognize non-compliant argument parameter forms.                 |
| pid                 | integer   | Process ID of the master process.                                                    |
| pmclient_type       | integer   | The type of client that sent the request.                                            |
| pmclient_type_pmrun | integer   | Read-only constant for pmrun type clients.                                           |
| pmclient_type_sudo  | integer   | Read-only constant for sudo type clients.                                            |
| pmshell             | integer   | Identifies a Privilege Manager for Unix shell program.                               |
| pmshell_builtin     | integer   | A constant value that identifies a shell builtin command.                            |
| pmshell_cmd         | integer   | Identifies a command run from a Privilege<br>Manager for Unix shell program.         |
| pmshell_cmdtype     | integer   | Identifies type of a shell subcommand.                                               |
| pmshell_exe         | integer   | A constant value that identifies a normal execut-<br>able command.                   |
| pmshell_interpreter | integer   | Identifies the program directive of a shell script.                                  |
| pmshell_prog        | string    | Name of the Privilege Manager for Unix shell program.                                |
| pmshell_script      | integer   | A constant value that identifies a shell script.                                     |
| pmshell_uniqueid    | string    | uniqueid of the Privilege Manager for Unix shell                                     |

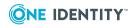

| Variable       | Data type | Description                                                                                                    |
|----------------|-----------|----------------------------------------------------------------------------------------------------|
|                |           | program.                                                                                                    |
| pmversion      | string    | Privilege Manager for Unix version string of client.                                                           |
| ptyflags       | string    | Identifies ptyflags of the request.                                                                            |
| requestlocal   | integer   | Indicates if the request is local.                                                                             |
| requestuser    | string    | User that the submit user wants to run the request.                                                            |
| rlimit_as      | string    | Controls the maximum memory that is available to a process.                                                    |
| rlimit_core    | string    | Controls the maximum size of a core file.                                                                      |
| rlimit_cpu     | string    | Controls the maximum size CPU time of a process.                                                               |
| rlimit_data    | string    | Controls the maximum size of data segment of a process.                                                        |
| rlimit_fsize   | string    | Controls the maximum size of a file.                                                                           |
| rlimit_locks   | string    | Control the maximum number of file locks for a process.                                                        |
| rlimit_memlock | string    | Controls the maximum number of bytes of virtual memory that can be locked.                                     |
| rlimit_nofile  | string    | Controls the maximum number of files a user may have open at a given time.                                     |
| rlimit_nproc   | string    | Controls the maximum number of processes a user may run at a given time.                                       |
| rlimit_rss     | string    | Controls the maximum size of the resident set (number of virtual pages resident at a given time) of a process. |
| rlimit_stack   | string    | Controls the maximum size of the process stack.                                                                |
| samaccount     | string    | The sAMAccountName for the submit user if Authentication Services is configured.                               |
| selinux        | integer   | Identifies whether a client is running an SELinux environment.                                                 |
| status         | integer   | Exit status of the most recent system command.                                                                 |
| submithost     | string    | Name of the submit host.                                                                                       |
| submithostip   | string    | IP address of the submit host.                                                                                 |
| thishost       | string    | The value of the thishost setting in pm.settings on the client.                                                |

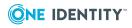

| Variable      | Data type | Description                                                                                     |
|---------------|-----------|-------------------------------------------------------------------------------------------------|
| time          | string    | Current time of request.                                                                        |
| true          | integer   | Read-only constant with a value of 1.                                                           |
| ttyname       | string    | ttyname of the submit request.                                                                  |
| tzname        | string    | Name of the time zone on the server at the time the event was read from the event log by pmlog. |
| uid           | integer   | User ID of the submitting user on host.                                                         |
| umask         | integer   | umask of the submit user.                                                                       |
| unameclient   | list      | Uname output on host.                                                                           |
| unamemaster   | list      | Unameoutput on policy server host.                                                              |
| uniqueid      | string    | Uniquely identifies a request in the event log.                                                 |
| use_rundir    | string    | Contains the value "!~!" and represents the runuser's home directory on the runhost.            |
| use_rungroup  | string    | Contains the value "!g!" and represents the runuser's primary group on the runhost.             |
| use_rungroups | string    | Contains the value "!G!" and represents the runuser's secondary group list on the runhost.      |
| use_runshell  | string    | Contains the value "!!!" and represents the runuser's login shell on the runhost.               |
| user          | string    | Submit user.                                                                                    |
| year          | integer   | Year of the request (YY).                                                                       |

### alertkeymatch

#### Description

#### Type **string** READONLY

alertkeymatch contains the pattern matched by pmlocald. This variable is not available for use in the policy file, it is only available in the event log. To view the event log, use the pmlog -l command.

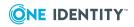

#### Example

```
#view all alerts recorded in the audit log that match the pattern "passwd"
pmlog -l -c 'alertkeymatch == "passwd"'
```

#### **Related Topics**

```
alertdate
alertkeysequence
alertkeyaction
alerttime
```

### argc

#### Description

#### Type integer READONLY

argc contains the number of arguments supplied for the original command. This includes the command name itself. For example, if the original command is pmrun 1s -a1, then argc is set to 2.

```
Example
# if any arguments are passed to a vi editor program, like vi
 # then verify the path is not in a list of forbidden directories
 if ((basename(command) in vi_program_list) && (argc > 1))
 {
      count=0;
     while (count < length(forbid_dir_list))</pre>
      {
          if (glob(forbid_dir_list[count], dirname(argv[1])))
          {
               reject "You are not allowed to edit a file in this
 directory";
            }
          count=count+1;
      }
 }
```

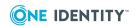

#### **Related Topics**

argv

#### argv

#### Description

Type **list** READONLY

argv is a list of the arguments supplied for the original command, including the command itself. For example, if the original command is pmrun 1s -a1, then argv is set to {"1s","-a1"}.

#### Example

```
# if any arguments are passed to an editor program, like vi
# then verify the path is not in a list of forbidden directories
if ((basename(command) in vi_program_list) && (argc > 1))
{
    count=0;
    while (count < length(forbid_dir_list))
    {
        if (glob(forbid_dir_list[count], dirname(argv[1])))
            {
                 reject "You are not allowed to edit a file in this
directory";
                 }
                 count=count+1;
                }
        }
```

#### **Related Topics**

argc

### bkgd

Description

Type **boolean** READONLY

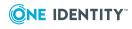

bkgd reflects the "-b" background argument of a pmrun call. If the user requested the background mode, it is set to 1.

To change whether the call runs in the background, set the runbkgd variable.

### client\_parent\_pid

#### Description

Type integer READONLY

Process ID of client's parent process.

#### Example

```
# only allow requests submitted from a login shell
# (parent process name starts with a dash)
if (client_parent_procname[0] == "-") {
    printf("process info -- name:[%s], pid[%d], uid[%d]\n"
        client_parent_procname, client_parent_pid, client_parent_uid);
    reject "only requests from login shells are allowed";
}
```

#### **Related Topics**

client\_parent\_uid
client\_parent\_procname

### client\_parent\_uid

#### Description

#### Type integer READONLY

User ID associated with the client's parent process.

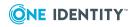

```
Example
# only allow requests submitted from a login shell
# (parent process name starts with a dash)
if (client_parent_procname[0] == "-") {
    printf("process info -- name:[%s], pid[%d], uid[%d]\n"
        client_parent_procname, client_parent_pid, client_parent_uid);
    reject "only requests from login shells are allowed";
}
```

client\_parent\_pid client\_parent\_procname

# client\_parent\_procname

#### Description

Type **string** READONLY

Process name of a client's parent process.

```
Example
# only allow requests submitted from a login shell
# (parent process name starts with a dash)
if (client_parent_procname[0] == "-") {
    printf("process info -- name:[%s], pid[%d], uid[%d]\n"
        client_parent_procname, client_parent_pid, client_parent_uid);
    reject "only requests from login shells are allowed";
}
```

## **Related Topics**

client\_parent\_pid client\_parent\_uid

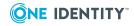

# clienthost

# Description

#### Type **string** READONLY

clienthost contains the host name/IP address of the requesting host. For a typical pmrun command, this will be identical to the submithost variable. For a Privilege Manager for Unix shell running as a login shell (for example, pmksh, pmcsh, pmsh, pmloginshell, and pmbash), this will contain the host name from which the user is logging in, which may not be a Privilege Manager for Unix host. For example, if the user logs in by means of a telnet session from a Windows PC, then the clienthost variable will contain the host name of the Windows PC. Always use short names when checking the clienthost variable, as some login programs may truncate the full host name.

## Example

```
# reject commands being issued from unknown workstations
workstations = {"sun34","sun35","sun36"};
if (!(clienthost in workstations))
   reject;
```

## **Related Topics**

submithost submithostip runhost eventloghost runclienthost

# command

## Description

#### Type **string** READONLY

The name of the command being run.

The command variable generally contains the full path name of the command being run. Use the basename() function to get the command name without the full path.

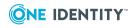

```
Example
admincommands = {"hostname","kill","shutdown"};
if (basename(command) in admincommands)
{
    runuser = "root";
    accept;
}
```

runcommand

# cwd

## Description

Type **string** READONLY

cwd contains the pathname of the submit user's current working directory.

## Example

```
# if command is executed from any directory other than under /usr,
# change the working directory to /tmp
if (cwd != "/usr" && !glob("/usr/*", cwd))
    runcwd = "/tmp";
```

## **Related Topics**

runcwd

# date

## Description

Type **string** READONLY date contains the date the request was submitted in the form: YYYY/MM/DD.

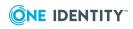

```
Example
if (pmshell)
{
    # prints the date and time the shell was opened
    print( command + " started " + date + " "+ time );
    accept;
}
```

| dayname |
|---------|
| minute  |
| hour    |
| day     |
| month   |
| year    |
| time    |
|         |

# day

# Description

## Type **integer** READONLY

day contains the day the request was submitted formatted as an integer in the range: 1–31.

# Example

```
if (command == "dailyadmin")
{
    if (day == 1)
    {
        # first day of the month
        runcommand = ""
    }
}
```

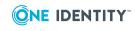

dayname minute hour date month year

time

# dayname

# Description

Type **string** READONLY

dayname contains the abbreviated name ("Mon", "Tue, "Wed", "Thu", "Fri", "Sat" or "Sun") of the day the request was submitted.

#### Example

```
switch (dayname)
{
    case "Mon":
    case "Wed":
    case "Fri":
         adminusers = {"dan","robyn"};
         break;
    case "Tue":
    case "Thu":
         adminusers = {"robyn","cory"};
         break;
     default:
         adminusers = {};
}
if (user in adminusers)
{
     runuser = "root";
     accept;
}
```

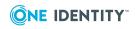

minute hour day month year time date

# domainname

# Description

Type string READONLY

The Active Directory domain name for the submit user if Authentication Services is configured and the client is able to determine the domain name. Otherwise this variable is set to an empty string.

#### Example

```
# reject if the user is not in the uxwheel AD group
if (vas_user_is_member(samaccount, "uxwheel", domainname) == false)
    reject "user is not in uxwheel group";
```

# **Related Topics**

samaccount

# env

## Description

Type **list** READONLY

env contains the list of environment variables configured in the environment where the submit user submitted the request.

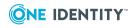

```
Example
```

runenv

# false

# Description

Type **integer** READONLY false contains the constant value 0.

# Example

```
adminusers = {"dan","robyn","cory"};
if ((user in adminusers) == false)
  reject;
```

# **Related Topics**

true

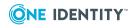

# FEATURE\_LDAP

## Description

Type integer READONLY

Read-only constant used with the feature\_enabled() function to determine whether LDAP features are available on a particular policy server.

## Example

```
if (!feature_enabled(FEATURE_LDAP)
print("LDAP support is not available on this policy server");
```

## **Related Topics**

FEATURE\_VAS

# **FEATURE\_VAS**

#### Description

Type integer READONLY

Read-only constant used with the feature\_enabled() function to determine whether Authentication Services features are available on a particular policy server.

## Example

```
if (!feature_enabled(FEATURE_VAS)
print("Authentication Services support is not available on this policy
server");
```

## **Related Topics**

FEATURE\_LDAP

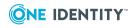

# gid

# Description

## Type **integer** READONLY

gid contains the Group ID of the submitting user's primary group on the client host.

## Example

```
adminusers = {"dan","robyn","cory"};
printf ("Request received from user id:%d %d\n", uid, gid);
```

# **Related Topics**

uid group rungroup

# group

# Description

Type **string** READONLY

group contains the name of user's primary group.

## Example

```
if (group == "admin")
    adminusers = append(adminusers,user);
```

# **Related Topics**

groups rungroup rungroups

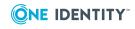

# groups

## Description

Type **string** READONLY

groups contains the list all groups in which the user is a member.

# Example # If a user belongs to a particular group, reject the command if ( "restrictedUsers" in groups ) { reject; }

# **Related Topics**

group rungroup rungroups

# host

# Description

#### Type **string** READONLY

host identifies the host name where the user has requested to run the command. The value is set to the host name selected by the pmrun -h <hostname> option, and defaults to nodename. You may expand it to a fully qualified name, if shortnames are not used.

## Example

```
# If the requested host is not in the allowed_hosts list, reject the command
allowed_hosts = {"hosta.test.com", "hostb.test.com", "hostc.test.com"};
if ( host !in allowed_hosts )
{
    reject "Commands on host " + host + " are not allowed. \n";
```

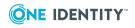

}

## **Related Topics**

runhost

# hour

# Description

#### Type **integer** READONLY

hour contains the hour the request was submitted (0 - 23).

#### Example

```
if (hour == 12)
{
    // require the users password from 12:00 to 12:59
    if(!(userpasswd())
      reject;
}
accept;
```

## **Related Topics**

dayname minute day month year time date

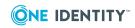

# masterhost

# Description

Type **string** READONLY

masterhost contains the host name of the host running pmmasterd.

# Example

```
printf("Privilege Manager for Unix is authorizing your request on host:
%s\n",masterhost);
accept;
```

# masterversion

# Description

Type **string** READONLY

masterversion contains the description of Privilege Manager for Unix policy server host.

# Example

```
printf("Privilege Manager for Unix %s is authorizing your request on
host %s\n",
    masterversion, masterhost);
accept;
```

# minute

# Description

Type **integer** READONLY minute contains the minute the request was submitted (0-59).

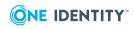

#### Example

```
# display all commands run at 12:00 pm
pmlog -c '(hour==12) && (minute==0)'
```

#### **Related Topics**

dayname hour day month year time date

# month

## Description

#### Type integer READONLY

month contains the month number the request was submitted (0-11).

#### Example

```
if ( month == 11) && ( day == 25 )
{
     printf ("Happy Christmas");
}
```

## **Related Topics**

| dayname |
|---------|
| minute  |
| hour    |
| day     |

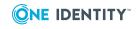

year time date

# nice

## Description

#### Type **integer** READONLY

nice contains the value of the submit user session's nice value, that controls the execution priority. For more information, see the nice man pages.

#### Example

```
if ( nice == 019 )
{
    printf("Warning: you have a very low scheduling priority");
}
```

## **Related Topics**

runnice

# nodename

#### Description

#### Type **string** READONLY

nodename contains the host name of the client host.

## Example

printf("Client on host %s \n", nodename

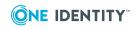

submithost

# optarg

## Description

#### Type **string** READONLY

optarg contains the parameter for the last argument or, if the option takes no argument, an empty string . Use with getopt functions.

# opterr

# Description

Type **boolean** READONLY opterr determines whether to show errors from getopt functions.

# optind

# Description

Type **integer** READONLY optind contains the current argument list index. Use with getopt functions.

# optopt

# Description

Type **string** READONLY optopt contains the letter of the last option that had an issue. Use with getopt functions.

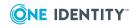

# optreset

## Description

#### Type **boolean** READONLY

When set to True, optreset restarts the getopt functions from the beginning. The next time a user calls a getopt function, optind will be set to 1.

# optstrictparameters

## Description

#### Type **boolean** READONLY

The getopt\_long() function provides specific argument parameters. Arguments with optional parameters are accepted only when entered in the format --argument=parameter. For getopt\_long() to recognize non-compliant forms, such as --argument parameter, set optstrictparameters to False.

# pid

#### Description

Type integer READONLY

pid contains the process ID number of the pmmasterd process.

## Example

printf("The pmmasterd process id is :%i", pid);

# pmclient\_type

## Description

Type **integer** READONLY The client type (pmrun or sudo) of the Privilege Manager for Unix request.

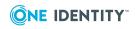

```
Example
# reject if pmclient_type is "sudo"
if (pmclient_type == pmclient_type_sudo) {
    reject;
} else if (pmclient_type == pmclient_type_pmrun) {
    ok = true;
}
```

pmclient\_type\_pmrun
pmclient\_type\_sudo

# pmclient\_type\_pmrun

## Description

#### Type **integer** READONLY

Read-only constant for pmrun type clients. You can compare pmclient\_type\_pmrun to pmclient\_type to determine if the request was sent from a Privilege Manager for Unix client including the pmrun command, the pmshells (pmksh, pmsh, pmcsh, pmbash), and the pmshellwrapper.

## Example

```
# reject if pmclient_type is "sudo"
if (pmclient_type == pmclient_type_sudo) {
    reject;
} else if (pmclient_type == pmclient_type_pmrun) {
    ok = true;
}
```

## **Related Topics**

pmclient\_type pmclient\_type\_sudo

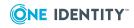

# pmclient\_type\_sudo

# Description

## Type integer READONLY

Read-only constant for sudo type clients. You can compare pmclient\_type\_sudo to pmclient\_ type to determine if the request was sent from a Sudo Plugin client.

```
Example
# reject if pmclient_type is "sudo"
if (pmclient_type == pmclient_type_sudo) {
    reject;
} else if (pmclient_type == pmclient_type_pmrun) {
    ok = true;
}
```

# **Related Topics**

pmclient\_type pmclient\_type\_pmrun

# pmshell

# Description

Type integer READONLY

pmshell initializes to true if a Privilege Manager for Unix shell program (such as pmksh, pmsh, pmcsh, pmloginshell, and pmbash) is running; otherwise, the variable is undefined.

```
Example
```

```
if (defined pmshell)
{
    printf ("Now running: %s\n", pmshell_prog);
    pmshell_restricted = 1;
    pmshell_checkbuiltins = 1;
```

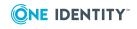

```
pmshell_reject = "You are not allowed to run this command";
pmshell_allow = {"ls","grep","cat"};
pmshell_forbid = append(pmshell_forbid, "passwd");
pmshell_forbid = append(pmshell_forbid, "kill");
}
else
{
    printf("Not running a command within %s\n", pmshell_prog);
    accept;
}
```

pmshell\_restricted pmshell\_checkbuiltins pmshell\_cmd pmshell\_prog pmshell\_reject pmshell\_allow pmshell\_forbid pmshell\_reject pmshell\_restricted

# pmshell\_builtin

# Description

#### Type **integer** READONLY

pmshell\_builtin is a constant value that identifies a shell builtin command. Use it to compare with the value of the pmshell\_cmdtype variable.

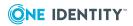

# Example

```
if (defined pmshell_cmd){
    if ((user in safe_shell_list) && (pmshell_cmdtype == pmshell_
builtin))
    {
        #allow all built-ins for selected users accept;
    }
}
```

# **Related Topics**

pmshell pmshell\_restricted pmshell\_cmd pmshell\_prog pmshell\_reject pmshell\_allow pmshell\_forbid pmshell\_restricted

# pmshell\_cmd

# Description

## Type **integer** READONLY

pmshell\_cmd is only defined if the command is a Privilege Manager for Unix shell program (in which case it is set to false) or the command is a shell subcommand running from a Privilege Manager for Unix shell program (in which case it is set to true).

This variable is only applicable to the pmsh, pmksh, pmcsh, and pmbash programs.

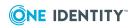

```
Example
if (defined pmshell_cmd){
    if (user !in safe_shell_list)
     {
        #check builtins
        pmshell_checkbuiltins=true;
     }
}
```

pmshell pmshell\_restricted pmshell\_checkbuiltins pmshell\_prog pmshell\_reject pmshell\_allow pmshell\_forbid pmshell\_restricted

# pmshell\_cmdtype

# Description

#### Type **integer** READONLY

pmshell\_cmdtype is only defined if the command is a shell subcommand running from a Privilege Manager for Unix shell.

This variable is only applicable to the pmsh, pmcsh, pmksh, and pmbash programs.

It is set to one of these constant values: pmshell\_builtin, pmshell\_script, or pmshell\_exe.

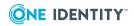

```
Example

if (defined pmshell_cmd){
    if (user !in safe_shell_list)
    {
        #check builtins
        pmshell_checkbuiltins=true;
    }
}
```

pmshell pmshell\_restricted pmshell\_checkbuiltins pmshell\_prog pmshell\_reject pmshell\_allow pmshell\_forbid pmshell\_restricted

# pmshell\_exe

# Description

#### Type **integer** READONLY

pmshell\_exe contains a constant value that identifies a normal executable command. Use it to compare with the value of the pmshell\_cmdtype variable.

## Example

```
if (defined pmshell_cmd){
    if (pmshell_cmdtype == pmshell_exe)
    {
        if (basename(runcommand) in shell_sub_list) {
            accept;
        }
    }
}
```

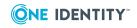

} } }

## **Related Topics**

pmshell\_restricted pmshell\_checkbuiltins pmshell\_prog pmshell\_reject pmshell\_allow pmshell\_forbid pmshell\_restricted

# pmshell\_interpreter

## Description

#### Type integer READONLY

pmshell\_interpreter is only defined if the command is running from within a Privilege Manager for Unix shell program. If the shell subcommand is an interpreted script (that is, the first line of the file contains a directive in the format #!<*path*>) then this variable contains the pathname of the interpreter identified by this directive. Use this variable to detect and reject a user from running an unrestricted shell script from within a restricted shell program.

#### Example

```
if (defined pmshell)
{
    printf("Starting %s shell\n", pmshell_prog);
    accept;
}
if ((defined pmshell_cmd) && (pmshell_cmd == true))
{
```

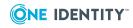

pmshell pmshell\_restricted pmshell\_checkbuiltins pmshell\_prog pmshell\_reject pmshell\_allow pmshell\_forbid pmshell\_restricted

# pmshell\_prog

# Description

#### Type **string** READONLY

pmshell\_prog is only defined if a Privilege Manager for Unix shell program is running. If a shell is running, it is set to the name of the shell program (pmsh, pmcsh, pmksh, pmloginshell, or pmbash).

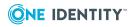

```
Example

if (defined pmshell)
{
    printf("Starting %s shell\n", pmshell_prog);
    accept;
}
```

pmshell\_restricted pmshell\_checkbuiltins pmshell\_cmd pmshell\_reject pmshell\_allow pmshell\_forbid pmshell\_restricted

# pmshell\_script

# Description

## Type integer READONLY

pmshell\_script is a constant value that identifies a shell script. Use it for comparison with the value of the pmshell\_cmdtype variable.

## Example

```
if (defined pmshell_cmd && (pmshell_cmdtype == pmshell_script))
```

```
{
```

#forbid any shell scripts unless interpreter is a program in /opt/quest/bin

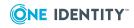

```
if (dirname (pmshell_interpreter) != "/opt/quest/bin"))
{
    reject "You cannot run this script";
}
```

pmshell pmshell\_restricted pmshell\_checkbuiltins pmshell\_prog pmshell\_reject pmshell\_allow pmshell\_forbid pmshell\_restricted

# pmshell\_uniqueid

## Description

#### Type **string** READONLY

pmshell\_uniqueid is only defined if the command is a shell subcommand running from a Privilege Manager for Unix shell (pmsh, pmcsh, pmksh, and pmbash). It contains the uniqueid of the session running the shell program. It allows the individual commands running within the shell to be identified as part of the same shell session when viewing the audit log entries.

## Example

```
#shell script example to print out all shell commands for each shell run on
#15 january 2009
```

```
#constraint to select pmshell programs running on selected date
constraint="(date=\"2009/01/15\") && (pmshell==1) && (pmshell_cmd==0))"
```

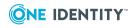

```
#format to display user and shell program name
userformat="sprintf(\"User:%s, shell:%s\", user, pmshell_prog)"
#format to display shell subcommand name and time
shellformat="sprintf(\" Time:%s, ShellCommand:%s\n", time, runcommand)"
#find the unique IDs for all shell sessions
allids=`/bin/sh -c "pmlog -p 'sprintf(\"%s\", uniqueid)' -c '${constraint}'"`
#for each shell session, print out the username and shell program name,
#and display each shell command run from the shell, with the time it was
#executed for one in $allids
do
    cmd="pmlog -p '${userformat}' -c 'uniqueid==\"${one}\""
    /bin/sh -c "${cmd}"
    cmd="pmlog -p '${shellformat}' -c 'pmshell_uniqueid==\"${one}\""
    /bin/sh -c "$cmd"
done
```

pmshell pmshell\_restricted pmshell\_checkbuiltins pmshell\_prog pmshell\_reject pmshell\_allow pmshell\_forbid pmshell\_restricted

# pmversion

## Description

Type **string** READONLY privilege Manager for Unix version and build number.

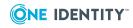

#### Example

print("The current Privilege Manager for Unix version is %s", pmversion);

# ptyflags

#### Description

#### Type string READONLY

ptyflags contains a bitmask indicating the ptyflags set from the submit user's environment. If set, the following bits indicate:

Bit 0: stdin is open Bit 1: stdout is open Bit 2: stderr is open Bit 3: command was run in pipe mode Bit 4: stdin is from a socket Bit 5: command to be run using nohup

#### Example

```
PTY_IN=0x1;
if (ptyflags & PTY_IN)
{
    #only authenticate if stdin is open and password can be entered
    if (!authenticate_pam(user, "sshd"))
    {
       reject "Failed to authenticate user";
    }
}
else
{
    reject "Cannot authenticate the user"; }
```

## **Related Topics**

runptyflags

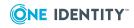

# requestlocal

## Description

#### Type integer READONLY

Indicates if the request is local. requestlocal is true if no request was made to run on a remote host using pmrun -h.

## Example

```
# reject requests to run on a remote host
if (requestLocal == false)
    reject "remote requests are not allowed";
```

# requestuser

## Description

#### Type string READONLY

requestuser is initialized to the selected user name if you select the pmrun -u option. It is a request to set the runuser for the session to the selected user name. The administrator can decide whether to honor the request in the policy file. By default, this variable is set to the value of the user variable.

## Example

```
if ((user in adminusers) && (requestuser in adminusers_allowed))
{
    runuser = requestuser;
}
```

# rlimit\_as

## Description

Type **string** READ ONLY

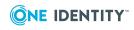

The rlimit\_as variable controls the maximum memory that is available to a process.

## **Related Topics**

runrlimit\_as

# rlimit\_core

## Description

Type **string** READ ONLY The rlimit\_core variable controls the maximum size of a core file.

## **Related Topics**

runrlimit\_core

# rlimit\_cpu

## Description

Type **string** READ ONLY The rlimit\_cpu variable controls the maximum size CPU time of a process.

# **Related Topics**

runrlimit\_cpu

# rlimit\_data

# Description

Type **string** READ ONLY The rlimit\_data variable controls the maximum size of data segment of a process.

# **Related Topics**

runrlimit\_data

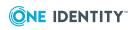

# rlimit\_fsize

## Description

Type **string** READ ONLY The rlimit\_fsize variable controls the maximum size of a file.

## **Related Topics**

runrlimit\_fsize

# rlimit\_locks

## Description

Type **string** READ ONLY The rlimit\_locks variable control the maximum number of file locks for a process.

## **Related Topics**

runrlimit\_locks

# rlimit\_memlock

## Description

Type string READ ONLY

The rlimit\_memlock variable controls the maximum number of bytes of virtual memory that can be locked.

# **Related Topics**

runrlimit\_memlock

# rlimit\_nofile

## Description

Type string READ ONLY

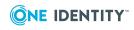

The rlimit\_nofile variable controls the maximum number of files a user may have open at a given time.

#### **Related Topics**

runrlimit\_nofile

# rlimit\_nproc

#### Description

Type string READ ONLY

The rlimit\_nproc variable controls the maximum number of processes a user may run at a given time.

#### **Related Topics**

runrlimit\_nproc

# rlimit\_rss

#### Description

#### Type **string** READ ONLY

The rlimit\_rss variable controls the maximum size of the resident set (number of virtual pages resident at a given time) of a process.

#### **Related Topics**

runrlimit\_rss

# rlimit\_stack

#### Description

Type **string** READ ONLY The rlimit\_stack variable controls the maximum size of the process stack.

#### **Related Topics**

runrlimit\_stack

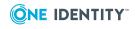

# samaccount

## Description

Type **string** READONLY

The user's sAMAccountName for the submit user if Authentication Services is configured and the client is able to determine the sAMAccountName. Otherwise this variable is set to an empty string.

## Example

```
# reject if the user is not in the uxwheel AD group
if (vas_user_is_member(samaccount, "uxwheel", domainname) == false)
  reject "user is not in uxwheel group";
```

# **Related Topics**

domainname

# selinux

# Description

Type **boolean** READONLY

selinux detects whether the client running pmrun or sudo is within an SELinux environment.

If SELinux is enabled on the client or policy host machine, it is True. If disabled, it is False.

# status

# Description

Type integer READONLY

status contains the exit status of the most recent command run by the system function.

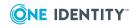

```
Example
Cprofile=system("find /home/custom_appl -name customprofile.txt");
if (status == 0)
{
    welcome_msg=readfile(Cprofile);
    print(welcome_msg);
}
```

# submithost

# Description

Type **string** READONLY

submithost contains the name of the host where the request was submitted.

```
Example
if ( submithost == "sun.34.com" )
{
    reject;
}
```

# **Related Topics**

host runhost

# submithostip

# Description

Type **string** READONLY submithostip contains the IP address of the host where a request was submitted.

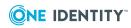

```
Example
if ( submithost == "10.10.180.123")
{
    reject;
}
```

submithost

# thishost

## Description

Type **string** READONLY

The value of the thishost setting in the pm.settings file on the client. If you do not specify the thishost setting or if the client cannot resolve thishost to an IP address configured on the client, the variable remains undefined.

## Example

```
# print a warning if thishost is not defined
if (!defined thishost)
    printf("WARNING: the thishost variable is not defined. \
    Please check the pm.settings file on host %s.\n", submithost);
```

## **Related Topics**

host runhost submithost

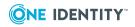

233

# time

# Description

#### Type **string** READONLY

time contains the time the request was submitted in the form HH:MM:SS.

# Example

```
printf("Command Started At Time: %s", time)
```

# **Related Topics**

| dayname |
|---------|
| minute  |
| hour    |
| day     |
| month   |
| year    |
|         |

date

# true

# Description

Type **integer** READONLY

true is a read-only constant with a value of 1.

# Example if (iolog\_encrypt == true ) { iolog = mktemp("/var/adm/pm.enc."+user+"."+command+".XXXXXX"); }

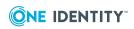

false

# ttyname

#### Description

#### Type string READONLY

ttyname contains the name of the TTY device from which the user submitted a request.

#### Example

```
if ( ttyname == "dev/pts/1")
{
    printf("Command not authorized using tty device dev/pts/1");
    reject;
}
```

# tzname

#### Description

Type **string** READONLY

#### Description

The time zone variable, tzname, contains the name of the time zone on the server at the time the event was read from the event log by pmlog. The time zone may be overridden using the TZ environment variable when running pmlog.

Note that tzname is accessible from pmlog but not in the policy script evaluation.

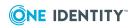

#### Example

# pmlog -p `sprintf("%s %s %s, %s, %s", date, time, tzname, event, uniqueid)'
2013-03-14 10:51:59 MDT, Accept, 0b1c7ff3447ac074b4795be2dcd59f6429c8624b
2013-03-14 10:51:59 MDT, Accept, a6cfad1ba6eb64bf9a17d5295b2bb29daa7fbb33
2013-03-14 10:51:59 MDT, Accept, fa742929679bc6c88eadd25ff85d75361f1d28b2
2013-03-14 10:51:59 MDT, Accept, 97ffdb433819c5feab6ec26b528f60dfb18c3d34
2013-03-15 07:02:47 MDT, Accept, d84ac9052265912eb13d32f80584d1ae097e4ce5
2013-03-19 09:41:59 MDT, Accept, b228110f32525c2092d2a46d0327e55f2dfc1d39

The actual values may vary by platform. In this sample output, the value of tzname is "MDT".

The following example shows the use of the TZ variable acting on the output:

```
TZ=Europe/Paris pmlog -p `sprintf( "%s %s %s, %s", date, time, tzname, event
)'
2013-03-14 17:51:59 CET, Accept, 0b1c7ff3447ac074b4795be2dcd59f6429c8624b
2013-03-14 17:51:59 CET, Accept, a6cfad1ba6eb64bf9a17d5295b2bb29daa7fbb33
2013-03-14 17:51:59 CET, Accept, fa742929679bc6c88eadd25ff85d75361f1d28b2
2013-03-14 17:51:59 CET, Accept, 97ffdb433819c5feab6ec26b528f60dfb18c3d34
2013-03-15 14:02:47 CET, Accept, d84ac9052265912eb13d32f80584d1ae097e4ce5
2013-03-19 16:41:59 CET, Accept, b228110f32525c2092d2a46d0327e55f2dfc1d39
```

#### **Related Topics**

date time

# uid

#### Description

Type integer READONLY

uid contains the user ID of the submitting user on the sudo host.

#### Example

printf("Req uest received from user id: %d %d\n", uid,gid);

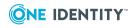

| gid      |
|----------|
| group    |
| rungroup |

# umask

#### Description

#### Type integer READONLY

umask contains the value of the submit user's umask value. See the umask man page for details.

# Example

```
if (umask == 077)
{
    printf("Do not create files with permissions 0777\n");
    runumask =0666;
}
```

#### **Related Topics**

runumask

# unameclient

#### Description

#### Type **list** READONLY

unameclient contains the system uname information from the client host. This information corresponds to the list returned by uname. For example:

- operating system name
- nodename
- operating system release level

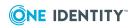

- operating system version
- machine hardware name

## unamemaster

#### Description

#### Type list READONLY

unamemaster contains the system uname information from the policy serverclient host. This information corresponds to the list returned by uname. For example:

- operating system name
- nodename
- operating system release level
- operating system version
- machine hardware name

# uniqueid

#### Description

#### Type string READONLY

uniqueid is a 12-character string identifying a session. This is guaranteed to be unique on one policy server machine.

#### Example

printf("Command is running as id = %s", uniqueid);

# use\_rundir

#### Description

Type string READONLY

use\_rundir is a read-only variable containing the value "! $\sim$ !". You can use it as a placeholder in the context of any runtime variable to represent the runuser's home

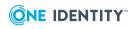

directory, as defined on the runhost. pmlocald replaces any instances of this value found in any runtime variable with the runuser's home directory on the runhost.

#### Example

```
allowedrequestusers={"root", "admin", "oradmin"};
//if requestuser is in allowed list, set runuser to requestuser
    and set groups to match primary group on the runhost,
//and change directory to runuser's home dir
    if (requestuser in allowedrequestusers)
    {
        runuser=requestuser;
        rungroup=use_rungroup;
        rungroups= {use_rungroup;
        runcwd = use_rundir;
        accept;
    }
}
```

#### use\_rungroup

#### Description

Type string READONLY

use\_rungroup is a read-only variable containing the value "!g!". Use it as a placeholder in the context of any runtime variable to represent the runuser's primary group on the runhost. pmlocald replaces any instances of this value found in any runtime variable with the runuser's primary groupname on the runhost.

#### Example

```
allowedrequestusers={"root", "admin", "oradmin"};
//if requestuser is in allowed list, set runuser to requestuser
   and set groups to match runuser's primary group only,
//and change directory to runuser's home dir
   if (requestuser in allowedrequestusers)
   {
     runuser=requestuser;
```

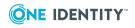

```
rungroup=use_rungroup;
rungroups= {use_rungroup};
runcwd = use_rundir;
accept;
```

# use\_rungroups

#### Description

}

#### Type **sting** READONLY

use\_rungroups is a read-only variable containing the value "!G!". Use it as a placeholder in the context of any runtime variable to represent the runuser's group list on the runhost. pmlocald replaces any instances of this value found in any runtime variable with the runuser's group list on the runhost.

#### Example

```
allowedrequestusers={"root", "admin", "oradmin"};
//if requestuser is in allowed list, set runuser to requestuser
    and set groups to match those on the runhost, adding any
//other run groups required, and change directory to runuser's home dir
if (requestuser in allowedrequestusers)
{
    runuser=requestuser;
    rungroup=use_rungroup;
    rungroups= {use_rungroups, "oraclegroup"};
    runcwd = use_rundir;
    accept;
}
```

# use\_runshell

#### Description

Type string READONLY

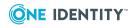

use\_runshell is a read-only variable containing the value "!!!". Use it as a placeholder in the context of any runtime variable to represent the runuser's login shell on the runhost. pmlocald replaces any instances of this value found in any runtime variable with the runuser's login shell on the runhost.

```
Example
```

```
allowedrequestusers={"root", "admin", "oradmin"};
allowedscripts={"appscript1"};
//Run a script as the runuser's login shell.
//If requestuser is in allowed list, set runuser to requestuser, set
//environment to match runuser's environement, add some necessary
//environment vars for this script, and run the script as the runuser's
shell.
if ((runcommand in allowedscripts) && (requestuser in
allowedrequestusers))
{
     runuser=requestuser;
     rungroup=use_rungroup;
     rungroups= {use_rungroups, "appgroup"};
     runcwd = use_rundir;
     //use the runuser's environment
     profile_use_runuser=true;
    //add an application environment var to runuser's env, based on
runuser's
    //home dir
     str=sprintf("%s/appdir", use_rundir);
     setenv("APP_LOCAL_DIR", str);
    //Set the runcommand to use the runuser's shell to run the script
     runcommand = use runshell;
     runargv=replace(runargv, 1, length(runargv));
     runargv[0]=use_runshell;
     runargv=append(runargv, "-c");
     runargv=append(runargv, "/appdir/appscript");
    accept;
}
```

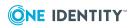

#### user

#### Description

Type **string** READONLY

user containts the submit user's login name.

Example
If ( (user == "matt") && (command == "passwd") )
{
 printf("matt is not allowed to alter passwords");
 reject;
}

#### **Related Topics**

runuser

# year

#### Description

Type **integer** READONLY

year contains the year in which the request was submitted in the format YY.

```
Example
if ( (year == "08") || (year == "12") )
{
    if ( (month == "01") && (day == "29") )
    {
        printf("This year is a leap year, something has gone wrong");
        reject;
     }
}
```

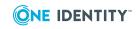

| dayname |
|---------|
| minute  |
| hour    |
| day     |
| month   |
| date    |
| time    |

# **Global output variables**

The following predefined global variables are initialized from the submit user's environment. They can be affected by the policy file and are used by pmlocald to set up the runtime environment for the runcommand.

| Variable         | Data<br>Type | Description                                                                       |
|------------------|--------------|-----------------------------------------------------------------------------------|
| alertkeyaction   | string       | Action to be taken when alertkeysequence is matched.                              |
| alertkeysequence | list         | List of patterns to match in a session.                                           |
| disable_exec     | integer      | Specifies whether to prevent the runcommand process from executing new processes. |
| eventlog         | string       | Pathname of the audit log.                                                        |
| eventloghost     | string       | Host name list for remote event logging.                                          |
| execfailedmsg    | string       | Message to display if runcommand cannot run.                                      |
| iolog            | string       | Pathname of the keystroke log.                                                    |
| iolog_encrypt    | integer      | Specifies whether to encrypt the keystroke log.                                   |
| iolog_errmax     | integer      | Max bytes to log for a stderr message.                                            |
| iolog_opmax      | integer      | Max chars to log for a stdout message.                                            |
| iologhost        | string       | Host name list for remote keystroke logging.                                      |
| log_passwords    | integer      | Specifies whether to exclude passwords from the keystroke log.                    |
| logomit          | list         | Variables to omit from the audit and keystroke logs.                              |
| logstderr        | integer      | Specifies whether to keystroke log stderr messages.                               |

#### Table 30: Global output variables

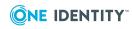

| Variable                   | Data<br>Type | Description                                                                                                    |
|----------------------------|--------------|----------------------------------------------------------------------------------------------------|
| logstdin                   | integer      | Specifies whether to keystroke log stdin messages.                                                             |
| logstdout                  | integer      | Specifies whether to keystroke log stdout messages.                                                            |
| notfoundmsg                | string       | Message to display if the runcommand is not found on the run host.                                             |
| passprompts                | list         | Detects presence of password prompts.                                                                          |
| pmshell_allow              | list         | Commands to allow in a Privilege Manager for Unix shell without further authorization.                         |
| pmshell_<br>allowpipe      | list         | Commands to allow in a Privilege Manager for Unix shell without further authorization if input is from a pipe. |
| pmshell_check-<br>builtins | integer      | Specifies whether to authorize shell built-in commands in a Privilege Manager for Unix shell.                  |
| pmshell_forbid             | list         | Commands to forbid in a Privilege Manager for Unix shell without further authorization.                        |
| pmshell_<br>readonly       | list         | Variables to mark as read-only in a Privilege Manager for Unix shell.                                          |
| pmshell_reject             | string       | Reject message to display when a forbidden command runs in a Privilege Manager for Unix shell.                 |
| pmshell_restric-<br>ted    | integer      | Specifies whether to run a Privilege Manager for Unix shell in restricted mode.                                |
| preserve_<br>clienthost    | integer      | Specifies whether to use the originating login host name in preference to the submit host.                     |
| profile_keepenv            | list         | A list of values specified by the keepenv() call.                                                              |
| profile_setenv             | list         | A list of values specified by the setenv() call.                                                               |
| profile_unsetenv           | list         | A list of values specified by the unsetenv() call.                                                             |
| profile_use_<br>runuser    | string       | Specifies whether to use the runuser's environment rather than the submit user's environment                   |
| rejectmsg                  | string       | Message to display when a session is rejected.                                                                 |
| runargv                    | list         | List of arguments for the request.                                                                             |
| runbkgd                    | boolean      | The run version of bkgd. When set to True, lets the user stop the pmrun call and move it to the background.    |
| runchroot                  | string       | Requests the command to run with a specified root directory.                                                   |
| runcksum                   | string       | Identifies a checksum to use to verify against the                                                             |

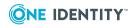

| Variable              | Data<br>Type | Description                                                                                                    |
|-----------------------|--------------|----------------------------------------------------------------------------------------------------|
|                       |              | runcommand.                                                                                                    |
| runclienthost         | string       | A modifiable copy of the clienhost input variable.                                                             |
| runcommand            | string       | Full pathname of the request.                                                                                  |
| runconfirmuser        | string       | Specifies whether the agent should request the runuser to authenticate before executing the runcommand.        |
| runcwd                | string       | Working directory to set for the request.                                                                      |
| runenablerlimits      | boolean      | Lets you use runrlimit variables on the run host.                                                              |
| runenv                | list         | List of environment variables to set for the request.                                                          |
| rungroup              | string       | Primary group to set for the request.                                                                          |
| rungroups             | list         | List of secondary groups to set for the request.                                                               |
| runhost               | string       | Host on which to run the request.                                                                              |
| runnice               | integer      | Nice value to apply for the request.                                                                           |
| runpaths              | list         | A list of permitted paths for commands.                                                                        |
| runptyflags           | string       | Pty flags to apply for the request.                                                                            |
| runrlimit_as          | string       | Controls the maximum memory that is available to a process.                                                    |
| runrlimit_core        | string       | Controls the maximum size of a core file.                                                                      |
| runrlimit_cpu         | string       | Controls the maximum size CPU time of a process.                                                               |
| runrlimit_data        | string       | Controls the maximum size of data segment of a process.                                                        |
| runrlimit_fsize       | string       | Controls the maximum size of a file.                                                                           |
| runrlimit_locks       | string       | Control the maximum number of file locks for a process.                                                        |
| runrlimit_<br>memlock | string       | Controls the maximum number of bytes of virtual memory that can be locked.                                     |
| runrlimit_nofile      | string       | Controls the maximum number of files a user may have open at a given time.                                     |
| runrlimit_nproc       | string       | Controls the maximum number of processes a user may run at a given time.                                       |
| runrlimit_rss         | string       | Controls the maximum size of the resident set (number of virtual pages resident at a given time) of a process. |
| runrlimit_stack       | string       | Controls the maximum size of the process stack.                                                                |
| runtimeout            | integer      | Specifies the number of seconds of idle time before ending                                                     |

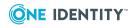

| Variable    | Data<br>Type | Description                                                                                           |
|-------------|--------------|----------------------------------------------------------------------------------------------------|
|             |              | the session.                                                                                          |
| runumask    | integer      | Umask value to apply for the request.                                                                 |
| runuser     | string       | User to run the request.                                                                              |
| runutmpuser | string       | Utmp user to use when logging to utmp.                                                                |
| subprocuser | string       | User name to run subprocesses of the policy server master daemon.                                     |
| tmplogdir   | string       | Directory used for temporary storage of I/O log files if a remote log host is specified in iologhost. |

# alertkeyaction

#### Description

#### Type **string** READ/WRITE

alertkeyaction contains the action to be taken if a command matches a pattern configured in alertkeysequence. The alertkeyaction can be defined as "reject", "log" or any custom string. The default value is "log".

#### Example

```
switch (user) {
    case "root" : alertkeyaction = "ignore"; break;
    default : alertkeyaction = "log"; break;
}
```

#### **Related Topics**

alertdate alertkeysequence alertkeymatch alerttime

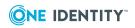

246

# alertkeysequence

#### Description

#### Type **list** READ/WRITE

alertkeysequence contains a list of regular expressions, against which pmlocald checks the standard input commands entered by the user during a session. If a match is found, then an alert is raised in the event log.

| Example                                                                                                    |  |
|----------------------------------------------------------------------------------------------------|--|
| <pre>Switch (user) {     case "root": alertkeysequence={"passwd"};         alertkeyaction="log";         break;     default : alertkeysequence={"passwd", "shutdown"};         alertkeyaction="reject";         break; }</pre> |  |

#### **Related Topics**

alertdate alertkeymatch alertkeyaction alerttime

# disable\_exec

#### Description

#### Type **integer** READ/WRITE

Use disable\_exec to prevent the runcommand process from executing new UNIX processes. For example, you can prevent a vi session from executing shell commands. This variable is only supported if the underlying operating system supports the noexec feature; that is, Linux, Solaris, HP-UX, and AIX. If set to true(1), Privilege Manager for Unix sets the LD\_ PRELOAD environment variable, which causes the runcommand to be loaded with a Privilege Manager for Unix library that overrides the system exec functions, and thus prevents the runcommand from using exec to create a new process.

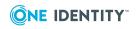

```
Example
if (basename(runcommand) in editor_program_list)
{
    disable_exec=true;
}
```

# eventlog

#### Description

Type **string** READ/WRITE

eventlog contains the full pathname of the file in which audit events are logged. The default pathname is /var/opt/quest/qpm4u/pmevents.db.

#### Example

```
adminusers = {"dan","robyn","cory"}
if (user in adminusers)
    eventlog = "/var/log/pm+admin_eventlog_" + user + ".log";
else
    eventlog = "/var/opt/quest/qpm4u/pmevents.db";
```

#### **Related Topics**

eventloghost event Event logging

# eventloghost

#### Description

Type **string** READ/WRITE

eventloghost is a string that defines the host that acts as a centralized event log server.

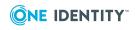

#### Example

```
eventloghost="sol32.test.com";
```

#### **Related Topics**

eventlog event

# execfailedmsg

#### Description

#### Type **string** READ/WRITE

If execfailedmsg is defined, this string sets the error message that displays if pmlocald fails to run runcommand for any reason other than the file not being found.

# Example if (user != "root") { execfailedmsg = "This command is not available to you at this time"; }

#### **Related Topics**

notfoundmsg runcommand

# iolog

Description

Type **string** READ/WRITE

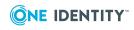

iolog is the full path name of the keystroke log file in which input, output, and error output is logged.

#### Example

```
if (command in {"csh","ksh"})
{
    iolog_encrypt = true;
    log_passwords = false;
    iolog_errmax = 10000;
    iolog_opmax = 10000;
    iolog = mktemp("/var/adm/shells/pm." + user + "." + basename
(runcommand) + ".XXXXXX");
    accept;
}
else
{
    iolog=mktemp("/var/adm/pm." + user + "." + basename(runcommand) +
".XXXXXX");
}
```

#### **Related Topics**

iologhost iolog\_opmax iolog\_errmax iolog\_encrypt log\_passwords tmplogdir Keystroke (I/O) logging policy variables

# iolog\_encrypt

#### Description

Type **integer** READ/WRITE

Set iolog\_encrypt to true to encrypt the contents of the keystroke log. The pmreplay program decrypts the log before displaying it. The default value is false.

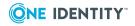

#### Example

```
if (command in {"csh","ksh"})
{
    iolog_encrypt = true;
    log_passwords = false;
    iolog_errmax = 10000;
    iolog_opmax = 10000;
    iolog = mktemp("/var/adm/pm." + user + "." + command + ".XXXXXX");
    accept;
}
```

#### **Related Topics**

iologhost iolog\_opmax iolog\_errmax log\_passwords iolog Keystroke (I/O) logging policy variables

# iolog\_errmax

#### Description

Type **integer** READ/WRITE

iolog\_errmax limits the number of bytes logged to the keystroke log for each line of stderr produced during the session.

#### Example

```
if (command in {"csh","ksh"})
{
    iolog_encrypt = true;
    log_passwords = false;
```

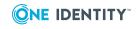

```
iolog_errmax = 10000;
iolog_opmax = 10000;
iolog = mktemp("/var/adm/pm." + user + "." + command + ".XXXXXX");
accept;
}
```

iolog iologhost iolog\_opmax iolog\_encrypt log\_passwords Keystroke (I/O) logging policy variables

# iolog\_opmax

#### Description

#### Type integer READ/WRITE

iolog\_opmax limits the size in bytes of each stdout keystroke log entry produced during the session.

#### Example

```
if (command in {"csh","ksh"})
{
    iolog_encrypt = true;
    log_passwords = false;
    iolog_errmax = 10000;
    iolog_opmax = 10000;
    iolog = mktemp("/var/adm/pm." + user + "." + command + ".XXXXXX");
    accept;
}
```

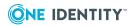

iolog iologhost iolog\_errmax iolog\_encrypt log\_passwords Keystroke (I/O) logging policy variables

# iologhost

#### Description

Type **string** READ/WRITE

iologhost is a string that defines the host that acts as a centralized I/O log server.

#### Example

iologhost="sol34.test.com";

#### **Related Topics**

iolog\_opmax iolog\_opmax iolog\_errmax iolog\_encrypt log\_passwords tmplogdir

# log\_passwords

#### Description

Type integer READ/WRITE

Set log\_passwords to false to disable the keystroke logging of any password entry commands detected during the session. The default value is true.

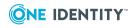

```
Example
if (command in {"csh","ksh"})
{
    iolog_encrypt = true;
    log_passwords = false;
    iolog_errmax = 10000;
    iolog_opmax = 10000;
    loggroup = "admin";
    logstderr = true;
    logstdout = false;
    logstdin = true;
    iolog = mktemp("/var/adm/pm." + user + "." + command + ".XXXXXX");
accept;
}
```

Keystroke (I/O) logging policy variables

# logomit

#### Description

Type **list** READ/WRITE

logomit specifies a list of variable names to omit when logging to the keystroke and event log which can be useful if space is at a premium. For example, the administrator could choose to log only the runenv variable, and omit the submit env variable. The default is an empty list.

#### Example

logomit={ "nice" };

#### **Related Topics**

iolog eventlog Event logging

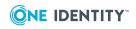

# logstderr

#### Description

#### Type integer READ/WRITE

Set logstderr to true to enable keystroke logging of stderr output produced during the session. The default value is true.

```
Example
if (command in {"csh","ksh"})
{
    iolog_encrypt = true;
    log_passwords = false;
    iolog_errmax = 10000;
    iolog_opmax = 10000;
    loggroup = "admin"; logstderr = true; logstdout = false;
        logstdin = true;
        iolog = mktemp("/var/adm/pm." + user + "." + command +
".XXXXXX");
    accept;
}
```

#### **Related Topics**

logstdin logstdout Keystroke (I/O) logging policy variables

# logstdin

#### Description

Type **integer** READ/WRITE

Set logstdin to true to enable keystroke logging of stdin input produced during the session. The default value is true.

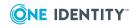

```
Example

if (command in {"csh","ksh"})
{
    iolog_encrypt = true;
    log_passwords = false;
    iolog_errmax = 10000;
    iolog_opmax = 10000;
    loggroup = "admin";
    logstderr = true;
    logstdout = false;
    logstdin = true;
    iolog = mktemp("/var/adm/pm." + user + "." + command + ".XXXXXX");
    accept;
}
```

logstderr logstdout Keystroke (I/O) logging policy variables

# logstdout

#### Description

#### Type **integer** READ/WRITE

Set logstdout to true to enable keystroke logging of stdout output produced during the session. The default value is true.

#### Example

```
if (command in {"csh","ksh"})
{
    iolog_encrypt = true;
    log_passwords = false;
    iolog_errmax = 10000;
    iolog_opmax = 10000;
```

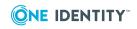

```
loggroup = "admin";
logstderr = true;
logstdout = false;
logstdin = true;
iolog = mktemp("/var/adm/pm." + user + "." + command + ".XXXXXX");
accept;
}
```

logstderr logstdin Keystroke (I/O) logging policy variables

# notfoundmsg

#### Description

#### Type **string** READ/WRITE

notfoundmsg is set to the message that displays if the selected runcommand is not available on the target host.

#### Example

notfoundmsg = "Command \"" + runcommand + "\" not available.";

# passprompts

#### Description

Type **list** READ/WRITE

passprompts contains a list of strings that should be interpreted as password prompts when attempting to exclude passwords from iolog.

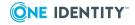

Example

```
passprompts={"Password=", "Enter password"};
```

# pmshell\_allow

#### Description

Type **list** READ/WRITE

pmshell\_allow contains a list of regular expressions identifying Privilege Manager for Unix shell subcommands that are pre-authorized. The list may contain regular expressions.

This variable is applicable to pmsh, pmcsh, pmksh, and pmbash.

On startup, the Privilege Manager for Unix shell programs load this list. Any shell subcommand entered by the user that matches one of these expressions is pre-authorized, that is, it will be allowed to run locally without any further authorization by pmmasterd, and will not be logged as an event. By default, the list is empty.

#### Example

pmshell\_allow = {"ls","grep"};

#### **Related Topics**

pmshell pmshell\_restricted pmshell\_checkbuiltins pmshell\_cmd pmshell\_prog pmshell\_reject pmshell\_forbid pmshell\_restricted

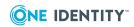

# pmshell\_allowpipe

#### Description

Type list READ/WRITE

pmshell\_allowpipe identifies the list of Privilege Manager for Unix shell subcommands that are pre-authorized if the input to the command is from a pipe. The list may contain regular expressions.

This variable is applicable to pmsh, pmcsh, pmksh, and pmbash.

On startup, the Privilege Manager for Unix shells load this list. For any shell subcommand entered by the user that takes its input from a pipe, if the command matches one of these expressions, it will be allowed to run locally without any further authorization by the pmmasterd, and will not be logged as an event. By default, the list is empty.

For example, if this list contains the string "more", the "more" command will be preauthorized in the context of the command  $ls \mid more$  but will require authorization in the context of the command more /tmp/file.

#### Example

```
pmshell_allow = {"grep","cat", "more"};
```

#### **Related Topics**

pmshell pmshell\_restricted pmshell\_checkbuiltins pmshell\_cmd pmshell\_prog pmshell\_reject pmshell\_forbid pmshell\_restricted

# pmshell\_checkbuiltins

#### Description

Type integer READ/WRITE

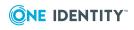

If pmshell\_checkbuiltins is set to true, the Privilege Manager for Unix shell program will check all shell builtin commands as if they were not built-ins. That is, it will match each one against the forbidden list, then the allowed list, and if no match is found, then the command will be authorized with pmmasterd. To see a full list of the builtin commands for a particular shell program, run the shell program with the -? option. The default value for this variable is false.

This variable is applicable to the pmsh, pmksh, and pmcsh programs.

#### Example

```
if (defined pmshell_cmd){
    if (user !in safe_shell_list)
    {
        #check builtins
        pmshell_checkbuiltins=true;
    }
}
```

#### **Related Topics**

pmshell\_restricted pmshell\_cmd pmshell\_prog pmshell\_reject pmshell\_allow pmshell\_forbid pmshell\_restricted

# pmshell\_forbid

#### Description

#### Type **list** READ/WRITE

pmshell\_forbid contains a list of regular expressions loaded on startup by the Privilege Manager for Unix shell programs: pmsh, pmcsh, pmksh, and pmbash. The list may contain regular expressions.

Any command entered by the user during the shell session, that matches one of these expressions, will be forbidden without any further authorization by the pmmasterd, and will

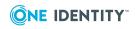

not be logged as an event. All shell subcommands are matched with this list before checking the allowed list. By default, the variable contains an empty list.

#### Example

```
pmshell_forbid = {"kill","passwd"};
```

#### **Related Topics**

pmshell pmshell\_restricted pmshell\_checkbuiltins pmshell\_cmd pmshell\_prog pmshell\_reject pmshell\_allow pmshell\_restricted

# pmshell\_readonly

#### Description

#### Type list READONLY

pmshell\_readonly is only defined if the command is a shell subcommand running from within a Privilege Manager for Unix shell program (pmsh, pmcsh, and pmksh). You can set this variable to a list of environment variables to mark as readonly in the shell. It defaults to an empty list.

#### Example

```
if (defined pmshell)
{
    #set some application specific readonly variables for the shell
    pmshell_readonly={"PATH", "SHELL", "APPL_HOME"};
}
```

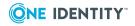

pmshell\_restricted pmshell\_checkbuiltins pmshell\_prog pmshell\_reject pmshell\_allow pmshell\_forbid pmshell\_restricted

# pmshell\_reject

#### Description

Type **string** READ/WRITE

The pmshell\_reject string is displayed by the Privilege Manager for Unix shell programs (pmsh, pmcsh, pmksh, and pmbash) for any shell subcommands rejected because they are listed in pmshell\_forbid. The default is "Request Rejected".

#### Example

pmshell\_reject = "Your request has been rejected by the shell";

#### **Related Topics**

pmshell\_restricted pmshell\_checkbuiltins pmshell\_cmd pmshell\_prog pmshell\_allow pmshell\_forbid pmshell\_restricted

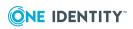

# pmshell\_restricted

#### Description

#### Type integer READ/WRITE

If pmshell\_restricted is set to true, then the Privilege Manager for Unix shell program is run as a restricted shell. This means that the user cannot:

- change directory
- change the PATH, SHELL, or ENV variables
- run any command that is not found in the PATH
- run any command identified by full pathname
- Overwrite any existing files using output redirection (such as, echo "" > /etc/passwd)

These restrictions are applied without any further authorization by the policy server. The default for this variable is false.

This variable is applicable to the pmsh, pmcsh, pmksh, and pmbash programs.

#### Example

```
if (user != "root")
{
    pmshell_restricted = true;
}
```

#### **Related Topics**

pmshell pmshell\_checkbuiltins pmshell\_cmd pmshell\_prog pmshell\_reject pmshell\_allow pmshell\_forbid

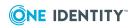

# preserve\_clienthost

#### Description

#### Type integer READ/WRITE

The clienthost variable normally matches the host name on which the pmrun client was run. To preserve the host name of the login host instead, set the preserve\_clienthost variable to true.

#### Example

print("User has logged in from host:%s\n", clienthost);

# profile\_keepenv

#### Description

Type **list** READ/WRITE

A list of values specified by the keepenv() call. profile\_keepenv tracks the values set from the latest keepenv() function call. Do not modify this variable directly; the keepenv() function updates this list.

#### Example

```
# add "HOME" to the keepenv list if not already in the list
if ("HOME" !in profile_keepenv)
    keepenv(append(profile_keepenv,"HOME"));
```

#### **Related Topics**

profile\_setenv profile\_unsetenv

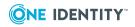

# profile\_setenv

#### Description

Type **list** READ/WRITE

A list of values specified by the setenv() call. profile\_setenv tracks the values set from the latest setenv() function call. Do not modify this variable directly; the setenv() function updates this list.

#### Example

```
# setenv "HOME" to "/root" if not already in the list
if (search(profile_setenv,"HOME=*") == -1)
    setenv("HOME","/root");
```

#### **Related Topics**

profile\_keepenv profile\_unsetenv

# profile\_unsetenv

#### Description

Type **list** READ/WRITE

A list of values specified by the unsetenv() call. profile\_unsetenv tracks the values set from the latest unsetenv() function call. Do not modify this variable directly; the unsetenv() function updates this list.

#### Example

```
# unsetenv "HOME" if not already in the list
if ("HOME" !in profile_unsetenv)
    unsetenv("HOME");
```

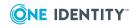

profile\_keepenv profile\_setenv

# profile\_use\_runuser

#### Description

#### Type **string** READ/WRITE

The environment in which the runcommand runs is normally initialized from the submitting user's environment (that is, the env variable). To direct the pmlocald daemon to initialize the runtime environment using the runuser's environment on the agent instead, set profile\_use\_runuser to true. The default value is false.

Note that profile\_use\_runuser causes the runuser's dotfiles to run without an associated tty. The dotfiles (that is, .profile) should test for the existence of a tty (if `tty -s`) before a command runs that relies on a tty (for example, "who am i", "tset", "stty").

#### Example

```
if (defined pmshell)
{
    profile_use_runuser=true;
}
```

# rejectmsg

#### Description

Type **string** READ/WRITE

rejectmsg contains the message that displays when a request is rejected.

#### Example

rejectmsg= "You are not permitted to run this command";

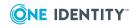

## runargv

#### Description

Type **list** READ/WRITE

runargv specifies the complete argument list for the session. This variable is initialized from the value of the incoming argv variable.

```
Example
# Setting the runargv in the policy file can be used to add additional
# command line arguments to programs
if (command == "runTest")
{
    runargv=replace(runargv,1,length(runargv));
    runargv=append(runargv, "-u", user };
}
```

#### **Related Topics**

argv

# runbkgd

#### Description

#### Type **boolean** WRITABLE

runbkgd determines whether a command is run in the background. If set to True, the command will ignore the SIGHUP (hangup) signal. This variable is initialized from the value of the incoming variable bkgd.

This variable does not affect commands run via sudo.

# runchroot

#### Description

Type **string** READ/WRITE

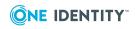

runchroot emulates the behavior of the system chroot command; that is, it runs a command with a specified root directory. Ordinarily, file names are looked up starting at the root of the directory structure, ('/'). Setting runchroot to a different value changes the root directory, a directory that must exist.

#### Example

{

}

```
if (basename(runcommand) == "customapplication")
```

```
runchroot="/home/customapplicationv";
```

# runcksum

#### Description

Type **string** READ/WRITE

If runcksum is defined, pmlocald verifies the value of this variable against the checksum of the runcommand and rejects the request if it does not match. Set this variable to the value produced by running the pmsum command on the agent with the full pathname of the runcommand.

You can use this method to detect a program that has been changed without authorization, and a program that a user is attempting to run from an unauthorized path.

# Example # Generate a checksum value for the program "/usr/bin/passwd" on the agent:host1 # for use in the policy file on the policy server. pmsum /usr/bin/passwd # The pmsum command displays the output: fbc9cf01 /usr/bin/passwd # Update the security policy using this checksum:

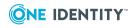

```
if (( basename(runcommand) == "passwd" ) && (host == "host1"))
{
    runcksum="fbc9cf01";
}
```

# runclienthost

#### Description

Type **string** READ/WRITE

runclienthost is a modifiable copy of the clienthost input variable.

#### Example

```
# reject commands being issued from unknown workstations
workstations = {"sun34","sun35","sun36"};
if (!(clienthost in workstations))
   reject;
```

#### **Related Topics**

clienthost

# runcommand

#### Description

Type **string** READ/WRITE

runcommand is a modifiable copy of the command input variable. It specifies the pathname of the program that pmlocald will run.

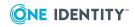

```
Example
Setting the runcomand can be a useful way of using a pseudonym for a
command that an
auditor wants to disguise:
if ( command == "passcmd")
{
    runcommand="/usr/bin/passwd"
    runargv[0]="passwd";
    runargv=replace(runargv,1,length(runargv));
}
```

command

# runconfirmuser

#### Description

Type **string** READ/WRITE

Set runconfirmuser to a user name to direct pmlocald to request the runuser to authenticate as this user before running the runcommand. If authentication fails, then pmlocald rejects the session.

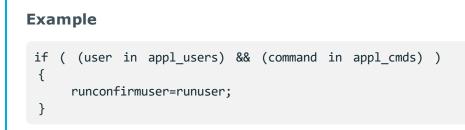

#### **Related Topics**

runuser

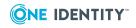

# runcwd

# Description

# Type **string** READ/WRITE

runcwd is a modifiable copy of the cwd input variable. Specifies the working directory for pmlocald to use when setting up the runtime environment for the session.

{
 runcwd = "/home/appl\_home";
}

if ( command in appl\_cmds)

# **Related Topics**

Example

cwd

# runenablerlimits

# Description

Type **boolean** WRITABLE

runenablerlimits lets you use runrlimit variables on the run host. To enable the rlimit variables, runenablerlimits must be set to a value of True.

# runenv

# Description

Type **list** READ/WRITE

runenv is a modifiable copy of the env input variable. It contains a list of environment variables that pmlocald sets up when initializing the runtime environment for the session.

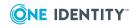

```
Example
if ( (command in appl_cmds) && (runhost == "sun8") )
{
    runenv={"TERM=xterm","PATH=/usr/bin:/usr/local/bin", "HOME=/home/appl_
home"};
}
```

# **Related Topics**

env

# rungroup

### Description

### Type **string** READ/WRITE

rungroup is a modifiable copy of the group input variable. It specifies the primary group for pmlocald to use when initializing the runtime environment.

### Example

```
if ( (user == "apache") && (command == "admin.cgi") )
{
    rungroup="root";
}
```

# **Related Topics**

groups group rungroups

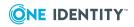

272

# rungroups

# Description

Type **list** READ/WRITE

rungroups is a modifiable copy of the groups input variable. It specifies the full list of groups for pmlocad to use when initializing the runtime environment.

```
Example
if ( (user == "apache") && (command == "admin.cgi") )
{
    rungroups={"admin","operators"};
}
```

# **Related Topics**

groups group rungroup

# runhost

# Description

Type **string** READ/WRITE

runhost specifies the host on which the runcommand will run.

# Example

```
If ( command == "runSimulation" )
{
    runhost="sol34.test.com";
}
```

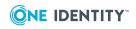

# **Related Topics**

host

# runnice

# Description

### Type integer READ/WRITE

runnice specifies the execution priority that pmlocald sets when initializing the runtime environment. (For more details, see the UNIX man pages for nice.)

# Example if ( timebetween(900,1630) ) { runnice=010; } else {

runnice=020;

# **Related Topics**

}

nice

# runpaths

# Description

Type **list** READ/WRITE

A list of permitted paths for commands. If configured, the agent rejects a command if it is not run from one of these paths, even if the command is authorized by the policy.

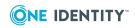

# Example

```
# allow commands only from the /bin, /sbin, /usr/bin, and /usr/sbin
directories
runpaths={"/bin", "/sbin", "/usr/bin", "/usr/sbin"};
```

# runptyflags

# Description

### Type **string** READ/WRITE

runptyflags is a modifiable copy of the ptyflags input variable. Use it to close stdin to prevent stdin on the runtime environment.

# Example

```
if ( basename(runcommand) == "appl_home")
{
    # close stdin and prevent the user from providing any input
    # for a command that is only intended to be run in batch mode.
    runptyflags &= | 0x1;
}
```

# **Related Topics**

ptyflags

# runrlimit\_as

# Description

Type **string** WRITABLE

runrlimit\_as is a modifiable copy of the rlimit\_as input variable. It controls the maximum memory that is available to a process.

# **Related Topics**

rlimit\_as

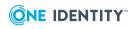

# runrlimit\_core

# Description

### Type **string** WRITABLE

runrlimit\_core is a modifiable copy of the rlimit\_core input variable. It controls the
maximum size of a core file.

# **Related Topics**

rlimit\_core

# runrlimit\_cpu

# Description

### Type **string** WRITABLE

runrlimit\_cpu is a modifiable copy of the rlimit\_cpu input variable. It controls the maximum size CPU time of a process.

# **Related Topics**

rlimit\_cpu

# runrlimit\_data

# Description

### Type **string** WRITABLE

runrlimit\_data is a modifiable copy of the rlimit\_data input variable. It controls the maximum size of the data segment of a process.

# **Related Topics**

rlimit\_data

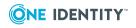

# runrlimit\_fsize

# Description

### Type **string** WRITABLE

runrlimit\_fsize is a modifiable copy of the rlimit\_fsize input variable. It controls the maximum size of the data segment of a file.

# **Related Topics**

rlimit\_fsize

# runrlimit\_locks

# Description

### Type **string** WRITABLE

runrlimit\_locks is a modifiable copy of the rlimit\_locks input variable. It controls the maximum number of file locks for a process.

# **Related Topics**

rlimit\_locks

# runrlimit\_memlock

# Description

### Type **string** WRITABLE

runrlimit\_memlock is a modifiable copy of the rlimit\_memlock input variable. It controls the maximum number of bytes of virtual memory that can be locked.

# **Related Topics**

rlimit\_memlock

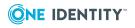

# runrlimit\_nofile

# Description

### Type string WRITABLE

runrlimit\_nofile is a modifiable copy of the rlimit\_nofile input variable. It controls the maximum number of files a user may have open at a given time.

# **Related Topics**

rlimit\_nofile

# runrlimit\_nproc

# Description

### Type **string** WRITABLE

runrlimit\_nproc is a modifiable copy of the rlimit\_nproc input variable. It controls the maximum number of processes a user may run at a given time.

# **Related Topics**

rlimit\_nproc

# runrlimit\_rss

# Description

### Type **string** WRITABLE

runrlimit\_rss is a modifiable copy of the rlimit\_rss input variable. It controls the maximum size of the resident set (number of virtual pages resident as a given time) of a process.

# **Related Topics**

rlimit\_rss

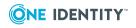

# runrlimit\_stack

# Description

### Type **string** WRITABLE

runrlimit\_stack is a modifiable copy of the rlimit\_stack input variable. It controls the
maximum size of the process stack.

# **Related Topics**

rlimit\_stack

# runtimeout

# Description

### Type **string** READ/WRITE

runtimeout specifies the number of seconds of idle time allowed before the session is closed.

### Example

# close the session if the user is idle for 5 minutes
runtimeout=300;

# runumask

# Description

### Type **integer** READ/WRITE

runumask is a modifiable copy of the umask input variable. Specifies the umask filter which determines file permissions for files created during execution of the runcommand.

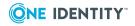

```
Example
trustedusers = {"jamie", "cory", "robyn"};
if (user in trustedusers )
{
    runumask=066;
}
```

# **Related Topics**

umask

# runuser

### Description

### Type **string** READ/WRITE

runuser is a modifiable copy of the user input variable. Specifies the user name that pmlocald uses when initializing the runtime environment for the runcommand.

# Example

```
if ( (user == "apache") && (command == "admin.cgi") )
{
    runuser="root";
}
```

# **Related Topics**

user

# runutmpuser

# Description

Type **string** READ/WRITE

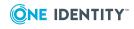

runutmpuser specifies the login name of the user that will be used when updating the UNIX utmp and wtmp files when the request runs.

### Example

```
if ( user == "djv" )
{
    runutmpuser="dave";
}
```

# subprocuser

### Description

### Type **string** READ/WRITE

subprocuser is the user name used to run any subprocesses of pmmasterd such as, when running the system function. The default value is "root".

### Example

```
subprocuser="appl_user";
cfile=system("find /home/applhome -name customprofile.txt");
if (status == 0)
{
    print(readfile(cfile));
}
```

# tmplogdir

# Description

### Type integer READ/WRITE

tmplogdir is the directory used for temporary storage of I/O log files if a remote log host is specified in iologhost. The default value is /opt/quest/qpm4u/iologs/queue.

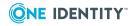

# Example

```
iologhost="sol34.test.com";
tmplogdir="/var/iologs/queue";
    iolog = mktemp("/var/adm/pm.enc."+user+"."+command+".XXXXXX");
}
```

# **Related Topics**

iolog iologhost iolog\_opmax iolog\_errmax iolog\_encrypt log\_passwords

# **Global event log variables**

The following predefined global variables appear only in the audit (event) log. They are not available for use in the policy file, as they are set by pmlocald during the runcommand session. Use pmlog to view them.

| Variable   | Data Type | Description                                |
|------------|-----------|--------------------------------------------|
| alertdate  | string    | Date on which the alert was raised.        |
| alerttime  | string    | Time at which the alert was raised.        |
| event      | string    | Type of event.                             |
| exitdate   | string    | Date on which the finish event was logged. |
| exitstatus | string    | Exit status of the request                 |
| exittime   | string    | Exit time of the request.                  |

| Table | 31: | Global | event | log | variables |
|-------|-----|--------|-------|-----|-----------|
|-------|-----|--------|-------|-----|-----------|

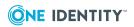

# alertdate

# Description

Type **string** READONLY

alertdate contains the date when a configured alert was matched by pmlocald. It is not available for use in the policy file, it is set in the event log. To view the event log, use the pmlog -1 command.

# Example

```
#display all alerts raised with action set to log
pmlog -l -c 'alertkeyaction == "log"'
```

# **Related Topics**

```
alertkeyaction
alertkeysequence
alertkeymatch
alerttime
```

# alerttime

# Description

Type **string** READONLY

alerttime contains the time when a configured alert was matched by pmlocald. It is not available for use in the policy file, it is set in the event log. To view the event log, use the pmlog command.

# Example

```
#display all alerts raised after 6pm
pmlog -l -c 'alerttime > "18:00:00"'
```

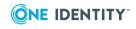

# **Related Topics**

alertkeysequence alertkeymatch alertkeyaction alerttime

# event

# Description

### Type **string** READONLY

event identifies the type of event logged by the policy server process. An event is logged when the policy server accepts or rejects a command. An event is also logged by the agent when a runcommand completes execution and an alert is raised.

Possible values are:

- Accept
- Reject
- Finish
- AlertRaised

This value is saved in the event log and can be viewed using pmlog.

### Example

```
#Display all accepted events from the audit log
pmlog -c 'event == "Accept"'
```

# **Related Topics**

eventlog eventloghost

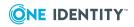

# exitdate

# Description

Type **string** READONLY

exitdate is the date the requested command finished running. This is saved in the event log when the session exits, and can be viewed using pmlog.

# Example

```
#Display all events that finished on 15 january 2009
pmlog -c 'exitdate == "2009/01/15"'
```

# **Related Topics**

exitstatus exittime

# exitstatus

# Description

Type **string** READONLY

exitstatus contains the exit status of the runcommand. This variable is not available for use in the policy file. It is logged in the "Finish" event by pmlocald when the session ends.

# Example

#Display all sh commands that failed to complete successfully
pmlog -c 'runcommand == "sh" && exitstatus != "Command finished with
exit status 0"'

# **Related Topics**

exitdate exittime

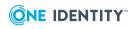

# exittime

# Description

```
Type string READONLY
```

exittime is the time the requested command finished running (HH:MM:SS)

# Example

```
#display all commands that finished after 6pm
pmlog -c 'exittime > "18:00:00"'
```

# **Related Topics**

exitstatus exitdate

# **PM settings variables**

This section describes the settings and parameters used by Privilege Manager for Unix. These settings are stored on each host in the /etc/opt/quest/qpm4u/pm.settings file which contains a list of settings, one per line, in the form: settingName value1 [value2 [... valuen]]. See Configuration prerequisites on page 122 to view a sample pm.settings file.

You can modify these policy server configuration settings using the configuration script initialized by the pmsrvconfig command or you can modify the pm.settings file manually. See Configuring the primary policy server for Privilege Manager for Unix on page 28 for details about running the configuration script.

If you manually change the pm.settings file, restart the pmserviced and/or pmloadcheck daemons in order for the changes to take effect.

The following table describes each of the pm.settings variables:

Defaults may differ depending on the platform you are configuring and whether you are configuring a policy server or PM Agent. Many of these settings will not have a default value.

The variables are not case sensitive.

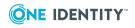

| Variable     | Data<br>type         | Description                                                                                                    |
|--------------|----------------------|----------------------------------------------------------------------------------------------------|
| certificates | boolean<br>(YES/NO)  | Specifies whether certificates are enabled. To<br>enable configurable certification, add the<br>following statement to the<br>/etc/opt/quest/qpm4u/pm.settings file on each<br>host: certificates yes.                                                                        |
|              |                      | Default: NO                                                                                                    |
|              |                      | For more information, see Enable configurable certification on page 146.                                                                                                    |
| checksumtype | string               | Specifies standard or MD5 checksum types for use with pmsum program.                                                                                                    |
| clients      | list of<br>hostnames | Identifies hosts for which remote access<br>functions are allowed. Only required if one policy<br>server needs to retrieve remote information<br>from another policy server that does not<br>normally accept requests from it.                                                |
|              |                      | For more information, see Central logging with Privilege Manager for Unix on page 157.                                                                                                    |
| clientverify | string               | Identifies the level of host name verification<br>applied by the policy server host to the submit<br>host name. The verification ensures that the<br>incoming IP address resolves (on the primary<br>policy server) to the same host name as<br>presented by the submit host. |
|              |                      | Valid values are:                                                                                                    |
|              |                      | • <b>none</b> : No verification performed.                                                                                                    |
|              |                      | <ul> <li>yes: If a host name is presented for<br/>verification by the runclient it will be<br/>verified.</li> </ul>                                                                                                    |
|              |                      | <ul> <li>All: The policy server will only accept a<br/>request from a client if the host name is<br/>verified.</li> </ul>                                                                                                    |
|              |                      | Default: NONE                                                                                                    |
| encryption   | string               | Identifies the encryption type. You must use the same encryption setting on all hosts in your system.                                                                                                    |
|              |                      | Valid values are:                                                                                                    |

# Table 32: Variables: pm.settings

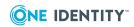

| Variable               | Data<br>type | Description                                                                                                    |
|------------------------|--------------|----------------------------------------------------------------------------------------------------|
|                        |              | <ul> <li>AES</li> <li>DES</li> <li>TripleDES</li> <li>Default: AES</li> </ul>                                                                                                    |
| eventlogqueue          | string       | Directory used by pmmasterd and pmlogsrvd where<br>event data is temporarily queued prior to being<br>written to the event log database.<br>Default: /var/opt/quest/qpm4u/evcache                                                                                                    |
| EventQueueFlush        | integer      | Tells pmlogadm how often to reopen the db (in minutes) flushing the data.<br>Default: 0, in which case pmlogsrvd will keep the db open while the service is running.                                                                                                    |
| EventQueueProcessLimit | integer      | Specifies the number of cached events that will<br>be processed at a time; this limits the memory<br>use in pmlogadm.<br>Default: 0, in which case pmlogsrvd will not<br>apply a limit.                                                                                                    |
| facility               | string       | Sets the SYSLOG facility name to use when<br>logging a message to the syslog file.<br>Valid values are:<br>• LOG_AUTH<br>• LOG_CRON<br>• LOG_DAEMON<br>• LOG_DAEMON<br>• LOG_LOCAL0 through LOG_LOCAL7<br>• LOG_LPR<br>• LOG_NEWS<br>• LOG_NEWS<br>• LOG_USER<br>• LOG_UUCP<br>Default: LOG_AUTH, if the platform defines LOG_AUTH; otherwise the default is 0 (zero). |
| failovertimeout        | integer      | Sets the timeout in seconds before a connection<br>attempt to a policy server is abandoned and the                                                                                                    |

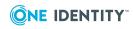

| Variable           | Data<br>type        | Description                                                                                                    |
|--------------------|---------------------|----------------------------------------------------------------------------------------------------|
|                    |                     | client fails over to the next policy server in the list.                                                                                                    |
|                    |                     | This setting also affects the timeout for the client and agent.                                                                                                    |
|                    |                     | Default: 10 seconds. If omitted from pm.settings, default is 180 seconds.                                                                                                    |
| failsafecommand    | string              | Sets the command to run in <i>failsafe</i> mode; that is, login pmksh user as root.                                                                                                    |
| fwexternalhosts    | list                | Identifies a list of hosts to use a different range<br>of source ports, identified by the<br>openreservedport and opennonreserved port<br>settings.                                                                                                    |
| getpasswordfromrun | boolean<br>(YES/NO) | Determines whether authentication is performed<br>on the policy server or the client when a<br>getuserpasswd() or getgrouppasswd() function is<br>called from the policy file. If set to yes, the<br>authentication is performed on the client.                                         |
|                    |                     | This variable also affects the user information<br>functions: getfullname(), getgroup(), getgroups<br>(), gethome(), and getshell(). If set to <b>yes</b> in the<br>policy server's pm.settings file, these functions<br>retrieve user information from the client host.<br>Default: NO |
| handshake          | boolean<br>(YES/NO) | Enables the encryption negotiation handshake.<br>This allows a policy server to support clients<br>running different levels of encryption.<br>Default: NO                                                                                                    |
| kerberos           | boolean<br>(YES/NO) | Enables or disables Kerberos.<br>Default: NO                                                                                                    |
|                    |                     | For more information, see Configuring Kerberos encryption on page 144.                                                                                                    |
| keytab             | string              | Sets the path to the Kerberos keytab file.<br>Default: /etc/opt/quest/vas/host.keytab                                                                                                    |
| krb5rcache         | string              | Sets the path to the Kerberos cache.<br>Default: /var/tmp                                                                                                    |
| krbconf            | string              | Sets the path to the Kerberos configuration file.                                                                                                    |

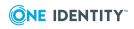

| Variable                | Data<br>type        | Description                                                                                                    |
|-------------------------|---------------------|----------------------------------------------------------------------------------------------------|
|                         |                     | Default: /etc/opt/quest/vas/vas.conf                                                                                                    |
| libldap                 | string              | Specifies the pathname to use for the LDAP<br>library.<br>No default value.                                                                                                    |
| localport               | integer             | Sets the TCP/IP port to use for pmlocald.<br>Default: 12346                                                                                                    |
| lprincipal              | string              | Sets the service principal name to use for the agent.<br>Default: pmlocald                                                                                                    |
| masterport              | integer             | Specifies the TCP/IP port to use for pmmasterd.<br>Default: 12345                                                                                                    |
| masters                 | list                | Identifies a list of policy server hosts to which a client can submit requests for authorization, and from which an agent can accept authorized requests. This can contain host names or netgroups.<br>No default value. |
| mprincipal              | string              | Sets the Kerberos service principal name to use<br>for the policy server.<br>Default: host                                                                                                    |
| nicevalue               | integer             | Sets the execution priority level for Privilege<br>Manager for Unix processes.<br>Default: 0                                                                                                    |
| opennonreserveportrange | integer<br>integer  | Specifies a range of non-reserved ports to use as<br>source ports when connecting to a host in the<br>fwexternalhosts list.<br>No default value.                                                                         |
| openreserveportrange    | integer<br>integer  | Specifies a range of reserved ports to use as<br>source ports when connecting to a host in the<br>fwexternalhosts list.<br>No default value.                                                                             |
| pmclientdenabled        | boolean<br>(YES/NO) | Flag that enables the pmclientd daemon.                                                                                                    |
| pmclientdopts           | string              | Sets the options for the pmclientd daemon.                                                                                                    |

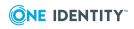

| Variable         | Data<br>type        | Description                                                                                |
|------------------|---------------------|--------------------------------------------------------------------------------------------|
| pmlocaldenabled  | boolean<br>(YES/NO) | Flag that enables the pmlocald daemon.                                                     |
| pmlocaldlog      | string              | Sets the path for the agent error log.                                                     |
|                  |                     | Default: /var/adm/pmlocald.log or<br>/var/log/pmlocald.log depending on the<br>platform.   |
|                  |                     | For more information, see Local logging on page 152.                                       |
| pmlocaldopts     | string              | Sets the options for the pmlocald daemon.                                                  |
| pmloggroup       | string              | Specifies the group ownership for iolog and eventlogs.<br>Default: pmlog                   |
| pmlogsrvlog      | string              | Identifies the log used by the pmlogsrvd daemon.                                           |
| pmmasterdenabled | boolean<br>(YES/NO) | Flag that enables the pmmasterd daemon.<br>Default: YES                                    |
| pmmasterdlog     | string              | Sets the path for the master error log.                                                    |
|                  |                     | Default: /var/adm/pmmasterd.log or<br>/var/log/pmmasterd.log depending on the<br>platform. |
|                  |                     | For more information, see Local logging on page 152.                                       |
| pmmasterdopts    | string              | Sets the options for the pmmasterd daemon.<br>Default: -ar                                 |
| pmrunlog         | string              | Sets the path for the client error log.                                                    |
|                  |                     | Default: /var/adm/pmrun.log or<br>/var/log/pmrun.log depending on platform.                |
|                  |                     | For more information, see Local logging on page 152.                                       |
| pmservicedlog    | string              | Identifies the log used by the pmserviced daemon.                                          |
|                  |                     | Default: /var/log/pmserviced.log                                                           |
| pmtunneldenabled | boolean<br>(YES/NO) | Flag that enables the pmtunneld daemon.                                                    |
| pmtunneldopts    | string              | Sets the options for the pmtunneld daemon.                                                 |

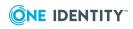

| Variable               | Data<br>type        | Description                                                                                                    |
|------------------------|---------------------|----------------------------------------------------------------------------------------------------|
| policydir              | string              | Sets the directory in which to search for policy files                                                                       |
|                        |                     | <pre>Default: /etc/opt/quest/qpm4u/policy</pre>                                                                              |
| policyfile             | string              | Sets the main policy filename.                                                                                               |
|                        |                     | Default: pm.conf                                                                                                    |
| policymode             | string              | Specifies the type of security policy to use, pmpolicy or Sudo.                                                              |
|                        |                     | Default: sudo                                                                                                    |
| reconnectagent         | boolean<br>(YES/NO) | Allows backwards compatibility with older agents on a policy server. Settings on policy server and agents must match.        |
|                        |                     | Default: NO                                                                                                    |
| reconnectclient        | boolean<br>(YES/NO) | Allows backwards compatibility with older clients<br>on a policy server. Settings on policy server and<br>client must match. |
|                        |                     | Default: NO                                                                                                    |
| selecthostrandom       | boolean<br>(YES/NO) | Set to yes to attempt connections to the list of policy servers in random order.                                             |
|                        |                     | Set to no to attempt connections to the list of policy servers in the order listed in pm.settings. Default: YES              |
| setnonreserveportrange | integer<br>integer  | Specifies a range of non-reserved ports to use as source ports by the client and agent.                                      |
|                        |                     | • Minimum non-reserved port is 1024.                                                                                         |
|                        |                     | • Maximum non-reserved port is 31024.                                                                                        |
|                        |                     | The full range for non-reserved ports is 1024 to 65535.                                                                      |
|                        |                     | For more information, see Restricting port numbers for command responses on page 142.                                        |
| setreserveportrange    | integer<br>integer  | Specifies a range of reserved ports to use as source ports by the client when making a connection to the policy server.      |
|                        |                     | • Minimum reserved port is 600.                                                                                              |
|                        |                     | • Maximum reserved port is 1023.                                                                                             |

| Variable       | Data<br>type        | Description                                                                                                    |
|----------------|---------------------|----------------------------------------------------------------------------------------------------|
|                |                     | The full range for reserved ports is 600 to 1023.                                                                                                    |
|                |                     | For more information, see Restricting port<br>numbers for command responses on page 142.                                                                                                    |
| setutmp        | boolean<br>(YES/NO) | Specifies whether pmlocald adds a utmp entry for the request.                                                                                                    |
|                |                     | Default: YES                                                                                                    |
| shortnames     | boolean<br>(YES/NO) | Enables or disables short names usage. Setting<br>shortnames to yes allows the use of short (non-<br>fully qualified) host names. If set to no, then the<br>Privilege Manager for Unix components will<br>attempt to resolve all host names to a fully<br>qualified host name.                                      |
|                |                     | Default: YES                                                                                                    |
| syslog         | boolean<br>(YES/NO) | Set to yes to send error messages to the syslog file as well as to the Privilege Manager for Unix error log.                                                                                                    |
|                |                     | Default: YES                                                                                                    |
|                |                     | For more information, see Local logging on page 152.                                                                                                    |
| thishost       | string              | Sets the client's host name to use for<br>verification. Specifying a thishost setting causes<br>the Privilege Manager components to bind<br>network requests to the specified host name or<br>IP address. If you set thishost to the underscore<br>character (_), requests bind to the host's<br>primary host name. |
|                |                     | No default value.                                                                                                    |
| tunnelport     | integer             | Sets the TCP/IP port to use for the pmtunneld daemon.                                                                                                    |
|                |                     | Default: 12347                                                                                                    |
|                |                     | For more information, see Configuring pmtunneld on page 143.                                                                                                    |
| tunnelrunhosts | list                | Identifies the hosts on the other side of a firewall.                                                                                                    |
|                |                     | No default value.                                                                                                    |
|                |                     | For full details of how to configure your system across a firewall, see Configuring firewalls on                                                                                                    |

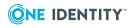

| Variable     | Data<br>type | Description                                                                                                    |
|--------------|--------------|----------------------------------------------------------------------------------------------------|
|              |              | page 141.                                                                                                    |
| validmasters | list         | Identifies a list of policy servers that can be<br>identified using the pmrun -m <master> option, but<br/>that will not be used when you run a normal<br/>pmrun command. This is useful for testing<br/>connections to a policy server before bringing it<br/>on line.</master> |
|              |              | No default value.                                                                                                    |

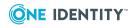

# Privilege Manager for Unix Flow Control Statements

You can use the following reserved words to control the flow of logic in the pmpolicy file.

| Statement               | Description                                                                                                    |
|-------------------------|----------------------------------------------------------------------------------------------------|
| accept, reject          | Accept or reject the submitted request.                                                                                        |
| break                   | Break out of a while or for loop.                                                                                              |
| continue                | Skip the rest of the loop body and continue to the next iteration of the loop.                                                 |
| do-while                | Perform the loop body multiple times until an expression is true, evalu-<br>ating the expression after running the statement.  |
| for loop                | c-style for loop.                                                                                                    |
| for loop                | Perform the loop body for each element in a list.                                                                              |
| function                | Stand-alone subroutine, allowing you to reuse policy.                                                                          |
| if-else                 | Used to determine which statement to run next based on whether an expression is true or false.                                 |
| include                 | Include the named policy file.                                                                                                 |
| procedure /<br>function | Stand-alone subroutine, allowing you to reuse policy.                                                                          |
| readonly                | Mark a variable as read-only.                                                                                                  |
| readonlyexcept          | Mark all variables as read-only except for the specified list.                                                                 |
| return                  | Return from a function or procedure.                                                                                           |
| switch                  | Used to determine which statement to run next based on whether an expression matches one of several values.                    |
| while                   | Perform the loop body multiple times until an expression is true, evalu-<br>ating the expression before running the statement. |

### Table 33: Control flow reserved words

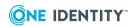

# accept, reject

# Syntax

```
accept [from ["user"][, ["submithost"][, ["command"]
[, ["runhost"]]]]] [when conditional-expression]
[with optional-statements-before-execution];
```

```
reject ["reject-text"] [from ["user"][, ["submithost"]
[, ["command"][, ["runhost"]]]]]
[when conditional-expression];
```

# Description

The accept statement accepts the job request submitted by a user. The reject statement denies the request. After a command is accepted, nothing else in the configuration script is run. If neither an accept nor reject statement is reached while parsing the configuration file, the command is rejected by default. A default reject message is displayed to the user if no message is specified with the reject statement. If a null string is specified, then the command is rejected silently.

The expanded form of the accept and reject statements make it possible to accept or reject a command based on the criteria "who", "what", and "where" without using conditional statements.

```
Examples
 adminusers = {"dan", "robyn"};
 adminprogs = {"hostname","kill","csh","ksh"};
 if (user in adminusers && command in adminprogs)
 {
    runuser = "root";
    if (user == "dan" && !officehours)
    {
       reject "You can't use " + runcommand + " outside office hours\n";
 #custom msg
    }
    if (user == "robyn" && !officehours)
    {
       if (!getuserpasswd(user))
          reject ; #use default reject msg
    }
```

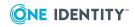

296

```
accept;
}
else
{
   reject ""; #reject silently - no msg displayed to the user
}
```

# break

### Syntax

break;

# Description

The break statement exits a loop and terminates cases. Use to force an immediate exit in **case** statements and looping statements such as for, while, and do-while statements.

### Example

```
for ( oneuser in userlist )
{
    if (oneuser == "root")
    {
        break;
    }
    print(oneuser);
}
```

# continue

# Syntax

continue;

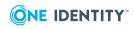

### Description

Use the continue statement in the body of a C-style for loop, while, or do-while statement to skip the rest of the statements in the body of the loop and start again from the top of the loop.

### Example

```
for ( oneuser in userlist )
{
    if (oneuser == "root")
    {
        continue;
    }
        print(oneuser);
}
```

# do-while

### Syntax

```
dostatement while ( expression ) ;
```

# Description

The do-while statement is a looping statement. It repeatedly runs the specified *statement* until the specified *expression* evaluates to false (the value 0) or it encounters a break statement.

The specified *statement* runs at least once (unlike the while statement, which may terminate immediately).

Use a statement block in the form { *statement* ... } to run multiple statements in the loop. One Identity recommends using a statement block for readability.

# Examples

This prints the values 1,2,3,4,5:

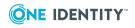

```
x=1;
do print(x++); while (x <= 5);
This prints the values 1,2,3,4,5 using a statement block:
x = 1;
do {
    print(x);
    x++;
} while (x <= 5);
This prints the values 1,2,3 because the break statement terminates the loop:
x=1;
do {
    if (x > 3) break;
```

# print(x > 5) break print(x++); } while (x <= 5);</pre>

# for loop

# Syntax

```
for ControlValue = StartValue to StopValue
[step increment] {
            initializer statements ;
            conditional expression ;
            update expression ;
            initializer statements ;
            conditional expression ;
        }
}
```

# Description

The for statement is a looping statement. It runs one or more *initializer statements* and then evaluates the *conditional expression*. Use a comma to separate multiple *initializer statements*. If the *conditional expression* evaluates to true (any non-zero value), then it runs the specified *statement*. It runs the *update expression* (if present) immediately after it runs the specified *statement*. The for statement is terminated if the *conditional expression* evaluates to false (the value 0), or it encounters a break statement.

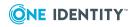

Typically, a for statement contains one *initializer statement*, a *conditional expression*, and an *update expression* that all operate on the same variable.

Use a statement block in the form { *statement* ... } to run multiple statements. One Identity recommends using a statement block for readability.

# Examples

This prints the values 1,2,3,4,5:

```
for (x = 1; x <= 5; x++) print(x);</pre>
```

This prints the values 1,2,3,4,5. (Note that this example does not have an *update expression* and it uses a statement block):

```
for (x = 1; x <= 5; ) {
    print(x);
    x++;
}</pre>
```

This prints the values 1,2,3 because the break statement terminates the loop:

```
for (x = 1; x <= 5; x++) {
    if (x > 3) break;
    print(x);
}
```

# for loop

# Syntax

for (variable in expression ) statement

# Description

The for statement is a looping statement. The specified *expression* must be an array. It runs the specified *statement* once for each array element, and assigns it to the specified *variable* in turn. The for statement terminates when the specified *expression* does not evaluate to an array value, either when each element of the array has been iterated, or it encounters a break statement.

Use a statement block in the form { *statement* ... } to run multiple statements. One Identity recommends using a statement block for readability.

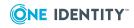

### **Examples**

This prints the values 1,2,3,4,5:

for (x in {1,2,3,4,5}) print(x);

This does not print any value, since the expression does not evaluate to an array:

```
for (x in "foo") print(x);
```

This prints the values 1,2,3 because the break statement terminates the loop:

```
values = {1,2,3,4,5};
for (x in values) {
    if (x > 3) break;
        print(x);
}
```

# function

### Syntax

```
function ( parameter = expression, ... ) { statement ... }
```

### Description

See procedure / function on page 304 for a full description of function.

# if-else

### Syntax

```
if ( expression ) statement
```

if ( expression ) statement else statement

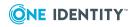

# Description

The if-else statement is a conditional statement. It runs the specified *statement* if the specified *expression* evaluates to true (a non-zero value). If the else part is present, it runs the associated *statement* if the *expression* evaluates to false (the value 0).

Use a statement block of the form  $\{ statement \dots \}$  to run multiple statements. One Identity recommends using a statement block for readability.

### **Examples**

Accept if the user is contained in the set of trusted users, otherwise continue execution at the next statement:

```
trustedusers = {"jamie","corey","robyn"};
if (user in trustedusers)
    accept;
```

Accept if the user is contained in the set of trusted users, otherwise reject:

```
trustedusers = {"jamie","corey","robyn"};
if (user in trustedusers)
    accept;
else
    reject;
```

Note the use of statement block to handle multiple statements:

```
trustedusers = {"jamie","corey","robyn"};
if (user in trustedusers) {
    print("accepted");
    accept;
} else {
    print("rejected");
    reject;
}
```

# include

### **Syntax**

include file-name

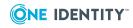

# Description

The Privilege Manager for Unix configuration language contains the include statement, which is used to call out to other configuration files. By splitting your configuration file up into several smaller files, you can eliminate clutter. You can also hand-off control over certain aspects of configuration to different people, by giving them access to the subsidiary configuration files.

If an accept or reject is done within the included file, control never returns to the original file. On the other hand, if no accept or reject is done in the included file, execution will proceed to the end of that file, and then resume in the original file immediately after the include statement.

If a full pathname is not specified, the value of the policydir setting from the /etc/opt/quest/qpm4u/pm.settings file will be pre-pended to the filename.

When handing off control to a subsidiary configuration file whose contents are controlled by a questionable person, you might want to "fix" certain Privilege Manager for Unix variable values so that they cannot be changed by the subsidiary file. Use the readonly and readonlyexcept statements for this purpose.

As an example, you may have an Oracle<sup>®</sup> database administrator, who you want to be able to administer certain Oracle<sup>®</sup> programs. Each of those programs is to run as the "oracle" user. You would like the DBA to be able to grant or deny access to these programs and this account without your involvement, but you certainly do not want to give this person power over non-Oracle<sup>®</sup> parts of the system.

Specify the file to be included as a string expression; it may contain variables. For example, include "/etc/ + usr + ".conf";.

The following configuration file fragment hands off control to a subsidiary configuration file called, /etc/pmorcle.conf, and ensures that if an accept is done within this file, the job being accepted can only run as the oracle user.

# **Examples**

```
oraclecmds = {"oradmin", "oraprint", "orainstall"};
if(command in oraclecmds)
{
    runuser = "oracle";
    readonly {"runuser"};
    include "/etc/pmoracle.conf";
    reject;
}
```

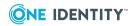

# procedure / function

# Syntax

```
procedure parameter (argument-list)
{
statement ...
parameter = expression;
}
```

```
function parameter (argument-list)
{
statement ...
parameter = expression;
}
```

# Description

A procedure is a named block of code that runs a sequence of one or more statements, and which may declare zero or more parameters. Each parameter is a variable that may optionally have a default value. If a parameter is declared with a default value, then all following parameters must also be declared with a default value. A procedure terminates when the final statement is run or when a return statement is run.

Variables and parameters declared within the procedure have local scope and are discarded when the procedure terminates. If an identifier is referenced within a procedure, the local scope of the procedure is checked first for a variable or parameter with a matching name. If one cannot be found, then the containing scope is checked for a variable with a matching name. If a matching variable still cannot be found, a new variable is declared, with a scope local to the procedure.

A procedure is invoked by specifying the name of the procedure and providing values for each parameter in a comma-separated argument list contained within parentheses. No argument is required if the matching parameter has a default value; in this case, the parameter will be assigned its specified default value.

A procedure may be declared using the procedure or function keywords. Historically, a function returns a value whereas a procedure does not; however, the parser will permit any procedure to return a value regardless of the keyword used. The choice of using the procedure or function keyword is stylistic. If a procedure ends without a return statement, a variable with the same name as the procedure is treated as the return value.

# Examples

Procedure with no parameters:

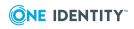

```
procedure include_defaults() {
    include "/opt/quest/qpm4u/policies/defaults.conf";
 }
 include_defaults();
Procedure with two parameters, one of which has a default value:
 procedure process_include_file(fname, fdir="") {
    topdir = "/opt/quest/qpm4u/policies";
    fpath = topdir + "/" + (fdir == "" ? "" : fdir + "/") + fname;
    if (fileexists(fpath)) {
       include fpath;
    }
 }
 process_include_file(user + ".conf");
          # default value of "" is assigned to parameter fdir
 process_include_file(user + ".conf", "users");
          # parameter fdir is assigned the value "users"
Procedure with a parameter that masks a top-level variable with the same name.
This print 1,2,1:
```

```
x = 1;
procedure foo(x) {
    print(x);
}
print(x);
foo(2);
print(x);
```

# readonly

# Syntax

readonly list

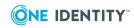

# Description

Use the readonly statement to make a variable read-only. This means that its current value is frozen, so that no configuration file statement can change it. The purpose of this statement is to allow a system administrator to freeze the value of certain variables before calling out to another configuration file using the include statement. By safely freezing certain variable values, control over the other configuration file can safely be given to other, less-trusted personnel, knowing that they will not be able to abuse their privilege and gain unauthorized access to parts of the system that they should not be tampering with.

### **Examples**

```
runuser = "jamie";
readonly {"runuser","runhost","runcommand"};
runuser = robyn;
print(runuser);
```

This policy will cause an execution error. Running pmcheck displays a message similar to this:

\*\*Policy execution error in /etc/opt/quest/qpm4u/policy/pm.conf, line 3 Cannot
assign value to readonly identifier runuser

# readonlyexcept

### Syntax

readonlyexcept list

### Description

The readonlyexcept statement is related to the readonly statement. The readonlyexcept statement makes all variables read-only, except those listed in the statement. The readonlyexcept statement has the same syntax as the readonly statement.

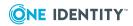

```
runhost = "myhost";
runuser = "jamie";
readonlyexcept {"runuser"};
runhost = "newhost"; // fails, runhost still equals "myhost"
runuser = "corey"; // runuser now equals "corey"
```

This policy will cause an execution error. Running pmcheck displays a message similar to this:

```
**Policy execution error in /etc/opt/quest/qpm4u/policy/pm.conf, line 3 Cannot
assign value to readonly identifier runuser
```

## return

#### Syntax

```
return [expression];
```

#### Description

return exits the current procedure/function and returns the value of *expression*.

### Examples

```
function square (n){
    n2 = n * n;
    return n2;
}
print(square(10)); // prints "100"
```

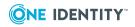

# switch

## Syntax

```
switch (string)
{
    case expression1:
        statement1a; [statement1b; ...] [break;]
    case expression2:
        statement2a; [statement2b; ...] [break;]
    default: statement3a; [statement3b; ...] [break;]
}
```

## Description

The switch statement tests whether an expression matches one of several values (each of which is specified in a case statement) and branches accordingly. If a case matches the value, execution will begin at that case falling through to subsequent cases until a break statement occurs. The break statement forces an immediate exit from the switch statement; it is optional.

The default statement runs if none of the cases match the value. This statement is optional. If there is no default and none of the cases match the value, nothing happens. Case statements can be in any order, but the default statement, if present, must occur after all of the case statements.

```
Examples
switch (user) {
    case "leslie":
        runuser="sys";
        break;
    case "adrian":
        accept;
    case "cory":
    case "cory":
    case "jamie":
        runuser = "root";
        accept;
    default:
        reject;
}
```

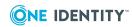

```
switch (gidnum){
   case 0: runuser="root"; break;
   default: break;
}
```

See Example 9: Switch and case statements on page 133 for additional usage examples.

## while

#### Syntax

```
while ( expression ) statement
```

#### Description

The while statement is a looping statement. It repeatedly runs the specified *statement* while the specified *expression* evaluates to true (any non-zero value). The while statement terminates when the specified *expression* evaluates to false (the value 0) or it encounters a break statement.

The specified *statement* may not run if the specified *expression* initially evaluates to false (unlike the do-while statement, which always runs its specified *statement* at least once).

Use a statement block in the form { statement ... } to run multiple statements in the loop. One Identity recommends using a statement block for readability.

#### **Examples**

This prints the values 1,2,3,4,5:

```
x = 1;
while (x <= 5) print(x++);</pre>
```

This prints the values 1,2,3,4,5 and uses a statement block:

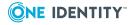

```
x = 1;
while (x <= 5) {
    print(x);
    x++;
}
This prints the values 1
```

This prints the values 1,2,3 because the break statement terminates the loop:

```
x=1;
while (x <= 5) {
    if (x > 3) break;
    print(x++);
}
```

See Use the while loop on page 136 for more usage examples.

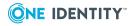

# Privilege Manager for Unix Built-in Functions and Procedures

This section documents the syntax and usage of the built-in functions and procedures that are available to use within the policy file. They are listed in the following categories:

- Environment functions
- Hash table functions
- Input and output functions
- LDAP functions
- List functions
- Miscellaneous functions
- Password functions
- Remote access functions
- String functions
- User information functions
- Authentication Services functions

# **Environment functions**

These are the built-in environment functions available to use within the policy file.

#### **Table 34: Environment functions**

| Name                                                          | Description                                                                    |  |
|---------------------------------------------------------------|--------------------------------------------------------------------------------|--|
| getenv Return the value of an environment variable in runenv. |                                                                                |  |
| getlistsetting                                                | Return a list of the settings in the current policy server host settings file. |  |
| getnumericsetting                                             | tting Return the integer of the numeric setting in the current policy server   |  |

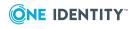

| Name             | Description                                                                                        |
|------------------|----------------------------------------------------------------------------------------------------|
|                  | host settings file.                                                                                |
| getstringsetting | Returns the value of a string setting in the current policy server host settings file.             |
| getyesnosetting  | Returns the value of a yes/no setting in the current policy server host settings file.             |
| keepenv          | Remove all except the specified variables from the runenv.                                         |
| policygetenv     | Set the value of the local variable to the value of the environment variable on the policy server. |
| policysetenv     | Locally set the environment variable on the policy server host.                                    |
| policyunsetenv   | Locally unset an environment variable on the policy server.                                        |
| setenv           | Set a runtime environment variable.                                                                |
| unsetenv         | Remove an environment variable from the runtime environment                                        |

## getenv

### Syntax

```
string getenv ( string name [, string value] )
```

## Description

getenv returns the value of the specified environment variable from the runenv variable.

#### Example

```
# print the value of HOME if defined, otherwise print "none"
print(getenv("HOME", "none"));
```

### **Related Topics**

```
keepenv
setenv
unsetenv
```

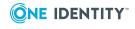

# getlistsetting

## Syntax

```
list getlistsetting ( string <variable_name>)
```

## Description

getlistsetting returns a list of the settings in the pmpolicy server host settings file. If the named config is not present in the policy server host setting file, it returns an empty list.

## Example

```
# get the master list setting
submitMasterList(getlistsetting("submitmasters"));
```

## **Related Topics**

getstringsetting getnumericsetting getyesnosetting

## getnumericsetting

### Syntax

```
int getnumericsetting ( string <variable_name>)
```

## Description

getnumericsetting returns the integer of the numeric setting in the pmpolicy server host settings file. If the named config is not present in the policy server host setting file, it returns zero.

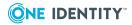

# get the value for master delay time
delayTime(getnumericsetting("masterdelay"));

#### **Related Topics**

getstringsetting getlistsetting getyesnosetting

## getstringsetting

#### **Syntax**

string getstringsetting ( string variable\_name)

#### Description

getstringsetting returns the value of a string setting in the pmpolicy server host settings file. If the named config is not present in the policy server host setting file, it returns an empty string.

#### Example

```
if (getstringsetting("eventLogQueue") == false ) {
    reject;
}
```

### **Related Topics**

getnumericsetting getlistsetting getyesnosetting

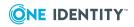

## getyesnosetting

## Syntax

```
boolean getyesnosetting ( string <variable_name>)
```

## Description

getyesnosetting returns the value of a yes/no setting in the current policy server host settings file. If the named config is not present in the policy server host setting file, it returns false.

#### Example

```
if (getyesnosetting("sysLogQueue") == false ) {
    reject;
}
```

## **Related Topics**

getstringsetting getnumericsetting getlistsetting

## keepenv

## Syntax

```
keepenv( string env1 [, string env2, ...] )
```

## Description

The keepenv procedure modifies the runenv variable to keep only those environment variables whose names are specified. All others are deleted from the runtime environment. This is used to constrain which environment variables a user may keep when running programs through Privilege Manager for Unix or Safeguard for Sudo when using the pmpolicy style policy.

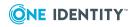

```
# reset the environment to the minimum
keepenv("PATH", "TERM", "HOME", "USER");
```

#### **Related Topics**

setenv unsetenv

## policygetenv

#### **Syntax**

string policygetenv ( string name [, string value] )

#### Description

policygetenv returns the value of the specified environment variable from the policy server.

#### Example

# print the value of HOME if defined, otherwise print "none"
print(policygetenv("HOME", "none"));

#### **Related Topics**

keepenv setenv

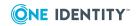

## policysetenv

## Syntax

```
policysetenv ( string variable, string value )
```

## Description

The policysetenv procedure sets one or more environment variables in the policy server.

### Example

```
#set the shell variable
policysetenv("SHELL", "/opt/quest/bin/pmsh");
```

## **Related Topics**

keepenv unsetenv

# policyunsetenv

### Syntax

```
unsetenv( string env1 [, env2, ...+ )
```

## Description

The policyunsetenv procedure removes the named environment variable from the policy server.

### Example

The following example deletes the PAGER and EDITOR environment variables from the policy server.

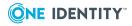

Privilege Manager for Unix 7.1 Administration Guide Appendix: Privilege Manager for Unix Built-in Functions and Procedures policyunsetenv("PAGER", "EDITOR");

#### **Related Topics**

keepenv unsetenv

## setenv

#### Syntax

setenv ( string name, string value )

#### Description

The setenv procedure sets one or more environment variables in the runenv variable.

#### Example

```
#set the shell variable
setenv("SHELL", "/opt/quest/bin/pmsh");
```

#### **Related Topics**

keepenv unsetenv

## unsetenv

#### Syntax

```
unsetenv( string env1 [, env2, ...+ )
```

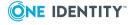

### Description

The unsetenv procedure removes the named environment variable from the runenv variable.

#### Example

The following example deletes the PAGER and EDITOR environment variables from the runtime environment.

```
unsetenv("PAGER", "EDITOR");
```

#### **Related Topics**

keepenv setenv

# **Hash table functions**

These are the built-in hash table functions available to use within the policy file.

#### **Table 35: Hash table functions**

| Name             | Description                           |  |
|------------------|---------------------------------------|--|
| hashtable_add    | Add a new list value to a hash table. |  |
| hashtable_create | Create a new hash table.              |  |
| hashtable_enum   | Enumerate entries in a hash table.    |  |
| hashtable_import | Import a hash table from a file.      |  |
| hashtable_lookup | Look up a value in a hash table.      |  |

## hashtable\_add

#### Syntax

int hashtable\_add ( int hid, string key , list value)

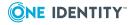

### Description

hashtable\_add adds a new list value to the specified hash table, associated with the specified key.

Returns 0 if the hash table was successfully added, otherwise returns non-zero.

#### Example

```
hid=hashtable_create();
hashtable_add(hid, "unxadm", {"johnd", "davel", "jamesp"});
hashtable_add(hid, "winadm", {"marym", "stevec", "janel"});
print("Windows Admin Group:" + hashtable_lookup(hid, "winadm"));
```

### **Related Topics**

hashtable\_add hashtable\_import hashtable\_lookup

## hashtable\_create

#### Syntax

```
int hashtable_create ()
```

#### Description

Example

hashtable\_create creates a new hash table that can be used to store key-value pairs in a format that allows more efficient searching than an array.

Returns an identifier that you can use to add entries to and search the hash table.

## hid=hashtable\_create(); hashtable\_add(hid, "unxadm", {"johnd", "davel", "jamesp"}); hashtable\_add(hid, "winadm", {"marym", "stevec", "janel"}); print("Windows Admin Group:" + hashtable\_lookup(hid, "winadm"));

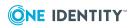

320

#### **Related Topics**

hashtable\_import hashtable\_add hashtable\_lookup

## hashtable\_enum

#### Syntax

```
string hashtable_enum (int hid, [int reset])
```

#### Description

hashtable\_enum returns the next entry in a hash table.

#### Example

```
hid=hashtable_create();
hashtable_add(hid, "unxadm", {"johnd", "davel", "jamesp"});
hashtable_add(hid, "winadm", {"marym", "stevec", "janel"});
print("Windows Admin Group:" + hashtable_lookup(hid, "winadm"));
for (x=hashtable_enum (hid,1); x!=""; x=hashtable_enum(hid,0)) {
    printf("Table contains key=%s\n", x);
}
```

#### **Related Topics**

hashtable\_import hashtable\_add hashtable\_lookup

## hashtable\_import

#### Syntax

```
int hashtable_import ( int hid, string filename )
```

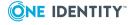

### Description

hashtable\_import reads a specified file and uses the contents to create a hash table containing hash table entries, one per line, consisting of a single hash key, a colon, and a comma-separated list of hash values. The file may also contain comments delimited by the # character.

If successfully imported, it returns the number of entries in the hash table.

```
Example
#File admgroups.txt contains the formatted text
unxadm:john,bob,fred,jane
winadm:mary,chris,henry

#policy loads this file into a hashtable that identifies the group
permissions,
hid=hashtable_create();
count=hashtable_import(hid, "/etc/opt/quest/qpm4u/tables/admgroups.txt");
printf("Import loaded %d groups\n", count);
unxadm=hashtable_lookup(hid, "unxadm");
if (user !in unxadm)
{
    reject "You are not authorized to run this command";
}
```

#### **Related Topics**

hashtable\_create hashtable\_add hashtable\_lookup

## hashtable\_lookup

### Syntax

list hashtable\_lookup ( int hid, string key)

#### Description

hashtable\_lookup searches the specified hash table for the key. If it finds the key, it returns the associated list, otherwise it returns an empty list.

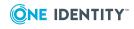

Privilege Manager for Unix 7.1 Administration Guide Appendix: Privilege Manager for Unix Built-in Functions and Procedures

322

```
hid=hashtable_create();
hashtable_add(hid, "unxadm", {"johnd", "davel", "jamesp"});
hashtable_add(hid, "winadm", {"marym", "stevec", "janel"});
print("Windows Admin Group:" + hashtable_lookup(hid, "winadm"));
```

## **Related Topics**

hashtable\_create hashtable\_import hashtable\_add

# **Input and output functions**

These are the built-in input and output functions available to use within the policy file.

| Name        | Description                                                |
|-------------|------------------------------------------------------------|
| fprintf     | Write a string to a file on the policy server.             |
| input       | Request input from the user.                               |
| inputnoecho | Request input from the user without echoing to the screen. |
| print       | Print a string to stdout with newline.                     |
| printf      | Print a string to stdout.                                  |
| printnnl    | Print a string to stdout without newline.                  |
| printvars   | Print the policy variables to stdout.                      |
| readdir     | Return the list of entries in a directory as a string.     |
| readfile    | Read from a file on the policy server.                     |
| sprintf     | Format a string.                                           |
| syslog      | Log a message to the syslog file.                          |

#### Table 36: Input and output functions

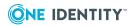

# fprintf

## Syntax

fprintf ( string filename, string format [, string expression...] )

## Description

The fprintf function is similar to printf except that the first argument is a filename. It appends the formatted string to the specified file.

For more information about formatting parameters, see the printf(3) man page.

## Example

This example appends the string "End of file" to the pmlog file in the specified format.

fprintf("/var/adm/pmlog", "%s\n", "End of file";

## **Related Topics**

printf print

## input

## Syntax

```
string input( string prompt )
```

## Description

input prompts the user to enter a single line of input and returns the entered string. If the user enters a string, use the atoi function to convert the string to an integer.

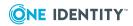

```
menu_selection = input("Enter your selection: ");
switch(atoi(menu_selection)) {
    ...
}
```

## **Related Topics**

atoi inputnoecho

## inputnoecho

## Syntax

```
string inputnoecho( string prompt )
```

## Description

inputnoecho prompts the user for a single line of input. The input is not displayed on the screen as it is typed.

## Example

```
Instr = inputnoecho("Enter Selection: ");
if (Instr in allowed_strs) {
    ....
}
```

## **Related Topics**

input

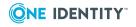

# print

## Syntax

```
print ( expression exp1 [, expression exp2, ...] )
```

## Description

The print procedure prints the expression to stdout as a single line terminated with a newline character. If there is more than one argument, they are printed with a space delimiter. If there are no arguments, such as print(), the print result is a newline only. You can use variables, numbers, strings, lists or expressions as arguments in this function.

## Example

print("Hello world");

## **Related Topics**

fprintf printf printnnl printvars

# printf

## Syntax

printf ( string format [, expression exp1, ...] );

## Description

The printf procedure prints a formatted string to stdout.

For more information about formatting parameters, see the printf(3) man page.

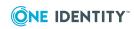

```
#this prints " 10" with no newline.
printf("%4d", 10);
#this prints "cory" preceded by 16 blank spaces, terminated with a newline.
user="cory";
printf("%-20.20s\n", user);
```

### **Related Topics**

fprintf print printnnl printvars

# printnnl

## Syntax

printnnl ( expression expr1 [, expression expr2, ...] )

## Description

The printnnl procedure is similar to the print function except that it does not terminate the output with a newline character.

#### **Related Topics**

fprintf print printf printvars

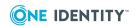

## printvars

## Syntax

printvars( );

## Description

The printvars procedure prints all Privilege Manager for Unix variables to the user's screen. It is useful for debugging configuration file policies.

## **Related Topics**

fprintf print printf printnnl

## readdir

## Syntax

```
string readdir ( string path [, string filter] )
```

## Description

readdir reads the contents of the directory identified by path, and returns the list of files as a string. If you supply a filter, it applies a glob-style filter and only returns those files that match the filter in the string. If you do not supply a fully qualified path, it assumes the path is relative to the path identified by the policyDir setting in the pm.settings file.

### Example

```
#find all *.profile files in the profiles directory and include any found
incfiles=readdir("profiles", "*.profile");
incfile_list=split(incfiles);
for onefile in incfile_list {
    include onefile;
```

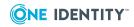

Privilege Manager for Unix 7.1 Administration Guide Appendix: Privilege Manager for Unix Built-in Functions and Procedures

### **Related Topics**

| keepenv  |
|----------|
| setenv   |
| unsetenv |

}

## readfile

#### Syntax

string readfile ( string filename )

#### Description

The readfile function reads the contents of the specified file and returns the contents as a single string. Note that any new lines in the file will be present in the string returned by readfile. If the file does not exist, it rejects the session and produces a syntax error.

#### Example

```
#print a welcome msg from a file in /etc/
x=readfile("/etc/custom_welcome.txt");
print (x);
```

#### **Related Topics**

input

## sprintf

#### Syntax

```
string sprintf ( string format [, expression expr, ...])
```

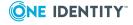

#### Description

The sprintf function returns a formatted string. For more information about formatting parameters, see the printf(3) man page.

```
Example
```

printf("User= %-8.8s Application: %s\n", user, app);

Prints the same as:

```
a=sprintf("User= %-8.8s Application: %s", user, app);
print(a);
```

## syslog

### Syntax

syslog ( string format [, expression expr, ...])

### Description

syslog sends a formatted message to syslog as a LOG\_INFO message.

For more information about configuring syslog messages, see the syslog(3) man page.

### Example

syslog("Accepted request from %s@%s", user, submithost);

# **LDAP functions**

These are the built-in LDAP functions available to use within the pmpolicy file.

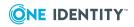

| Table | 37: | LDAP | functions |
|-------|-----|------|-----------|
|-------|-----|------|-----------|

| Name                     | Description                                          |
|--------------------------|------------------------------------------------------|
| Idap_ bind               | Bind an LDAP connection to the given credentials.    |
| ldap_count_<br>entries   | Count the number of entries returned by ldap_search. |
| ldap_dn2ufn              | Convert a DN to a user-friendly format.              |
| ldap_explode_dn          | Return the elements of a DN.                         |
| ldap_first_<br>attribute | Obtain the first attribute in an LDAP entry.         |
| ldap_first_entry         | Obtain the first entry returned by ldap_search.      |
| ldap_get_attrib-<br>utes | Return all attribute names in an LDAP entry.         |
| ldap_get_dn              | Return the DN of an entry.                           |
| ldap_get_values          | Return a list of the values for an attribute.        |
| ldap_next_<br>attribute  | Return the next attribute in an LDAP entry.          |
| ldap_next_entry          | Return the next entry returned by ldap_search.       |
| ldap_open                | Open a connection to an LDAP server.                 |
| ldap_search              | Search the LDAP directory.                           |
| ldap_unbind              | Close the LDAP connection.                           |

# ldap\_ bind

## Syntax

int ldap\_bind(integer ldapid, string userdn [, string password [, boolean trace]] )

## Description

ldap\_ bind binds an LDAP connection to the specified credentials. The LDAP ID must be a valid LDAP connection ID returned by ldap\_open. You can require an optional password.

If the optional trace parameter is set to true, any errors or warnings from the LDAP function are written to stdout.

If successful, it returns 0; otherwise it returns non-zero or an undefined variable.

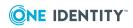

```
Example
rc=ldap_bind(ldapid, "cn=admin", "Secretpassword");
if ((!defined rc) || (rc != 0))
{
    reject "Bind to ldap directory failed";
}
```

## ldap\_count\_entries

#### Syntax

```
int ldap_count_entries(int ldapid, ldapresult searchresult[, boolean trace] )
```

#### Description

ldap\_count\_entries returns the number of LDAP entries found by a previous call to ldap\_search.

If the optional trace parameter is set to true, any errors or warnings from the LDAP function are written to stdout.

### **Related Topics**

ldap\_dn2ufn

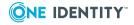

# ldap\_dn2ufn

## Syntax

```
string ldap_dn2ufn(string dnstr[, boolean trace])
```

## Description

ldap\_dn2ufn converts a DN formatted string to a more user friendly format returned as a string.

If the optional trace parameter is set to true, any errors and warnings from the LDAP function are written to stdout.

## Example

ufn=ldap\_dn2ufn("uid=jsmith,ou=Users,dn=directory,dn=ourdomain,dn=com");
print(ufn);

#prints the output:
#jsmith, Users, directory, ourdomain, com

## **Related Topics**

ldap\_explode\_dn

# ldap\_explode\_dn

### Syntax

list ldap\_explode\_dn(string dnstr [, boolean noTypes[, boolean trace]] )

## Description

ldap\_explode\_dn returns a list of strings composed of the elements of the specified DN. If the optional noTypes parameter is set to true, the types are stripped from the exploded values. The default for noTypes is false.

If the optional trace parameter is set to true, any errors or warnings from the LDAP function are written to stdout.

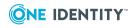

```
dnlist=ldap_explode_dn
("uid=jsmith,ou=Users,dn=directory,dn=ourdomain,dn=com");
stripped=ldap_explode_dn
("uid=jsmith,ou=Users,dn=directory,dn=ourdomain,dn=com");
print(dnlist);
print(dnlist);
#prints the following output
#{ uid=jsmith ou=Users dn=directory dn=ourdomain dn=com}
```

#{jsmith, Users, directory, ourdomain, com}

#### **Related Topics**

ldap\_first\_attribute

# ldap\_first\_attribute

#### Syntax

```
string ldap_first_attribute(int ldapid, ldapentry entry[, boolean trace] )
```

### Description

ldap\_first\_attribute returns the first attribute name in the ldapentry returned by a
previous call to ldap\_first\_entry or ldap\_next\_entry.

If not present, returns an empty string. If the optional trace parameter is set to true, any errors or warnings from the LDAP function are written to stdout.

#### Example

```
str=ldap_first_attribute(ldapid, entry);
while (length(str) > 0) {
```

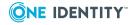

Privilege Manager for Unix 7.1 Administration Guide Appendix: Privilege Manager for Unix Built-in Functions and Procedures

```
#process attribute
...
str=ldap_next_attribute(ldapid, entry);
}
```

## **Related Topics**

ldap\_get\_attributes

# ldap\_first\_entry

#### Syntax

int ldap\_first\_entry(int ldapid, ldapresult, result[, boolean trace] )

#### Description

ldap\_first\_entry returns the first entry from the list of results returned by ldap\_search if
present, otherwise returns an empty entry.

If the optional trace parameter is set to true, any errors and warnings from the LDAP function are written to stdout.

#### Example

```
entry=ldap_first_entry(ldapid, searchresults);
while( entry) {
    func_process_entry(entry);
    entry=ldap_next_entry(ldapid, entry);
}
```

### **Related Topics**

ldap\_get\_attributes

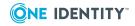

## ldap\_get\_attributes

## Syntax

```
list ldap_get_attributes(int ldapid, ldapentry entry[, boolean trace] )
```

## Description

ldap\_get\_attributes returns the full list of attribute names in an ldapentry returned by a previous call to ldap\_first\_entry or ldap\_next\_entry.

If none are present, it returns an empty list. If the optional trace parameter is set to true, any errors or warnings from the LDAP function are written to stdout.

```
Example
allattributes=ldap_get_attributes(ldapid, entry);
if (selected_attribute in allattributes) {
    #process matching attribute
}
```

## **Related Topics**

ldap\_get\_dn

# ldap\_get\_dn

## Syntax

string ldap\_get\_dn(int ldapid, ldapentry entry[, boolean trace])

## Description

ldap\_get\_dn returns the DN of the specified entry, as a string. ldapentry is a valid entry returned by a previous call to ldap\_first\_entry or ldap\_next\_entry.

If the optional trace parameter is set to true, any errors or warnings from the LDAP function are written to stdout.

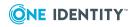

dnstr=ldap\_get\_dn(ldapid,entry;

## **Related Topics**

ldap\_get\_values

## ldap\_get\_values

#### Syntax

```
list ldap_get_values(int ldapid, ldapentry entry, string attr[, boolean trace] )
```

### Description

ldap\_get\_values returns a list of values for the specified attribute from the given LDAP entry.

If the optional trace parameter is set to true, any errors or warnings from the LDAP function are written to stdout.

#### Example

```
values=ldap_get_values(ldapid, entry, "uid");
if (user !in values) {
    reject "You are not authorized";
}
```

### **Related Topics**

ldap\_next\_attribute

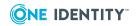

# ldap\_next\_attribute

## Syntax

```
string ldap_next_attribute(int ldapid, ldapentry entry[, boolean trace])
```

## Description

ldap\_next\_attribute returns the next attribute name in the ldapentry returned by a
previous call to ldap\_first\_entry or ldap\_next\_entry.

If the optional trace parameter is set to true, any errors or warnings from the LDAP function are written to stdout.

#### Example

```
str=ldap_first_attribute(ldapid, entry);
while (length(str) > 0) {
    #process attribute
    ...
    str=ldap_next_attribute(ldapid, entry);
}
```

## **Related Topics**

ldap\_next\_entry

# ldap\_next\_entry

## Syntax

int ldap\_next\_entry(int ldapid, ldapentry entry[, boolean trace] )

## Description

ldap\_next\_entry returns the next entry from the series of results returned by ldap\_search, if
present; otherwise it returns a NULL or empty entry.

If the optional trace parameter is set to true, any errors or warnings from the LDAP function are written to stdout.

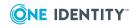

```
entry=ldap_first_entry(ldapid, searchresults);
while( entry) {
    func_process_entry(entry);
    entry=ldap_next_entry(ldapid, entry);
}
```

## **Related Topics**

Idap\_open

## Idap\_open

#### Syntax

ldapid ldap\_open( string host [, int port [, boolean trace]] )

### Description

1dap\_open opens a connection to the LDAP server on the specified host (identified by hostname or IP address) and port number. The default port number is 389. Use the returned LDAP connection ID as the first parameter to the other LDAP functions.

If the optional trace parameter is set to true, any errors or warnings from the LDAP function are written to stdout.

If successful, it returns a valid LDAP connection ID; otherwise it returns an undefined variable.

The ldap\_open library function has been deprecated in the open LDAP libraries. If supported by the installed LDAP library, the ldap\_open policy function calls ldap\_initialize in preference to ldap\_open. However, ldap\_initialize does not open the connection - the connection is opened by the first operation attempted, so ldap\_initialize will succeed even if given an invalid host name. The ldap\_open policy function displays the loaded LDAP library path if a value of 1 is passed as the *trace* parameter to ldap\_open. This makes it easier to determine which LDAP library is used.

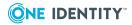

```
Example
ldap = ldap_open( 'ldap.host' );
if( !defined ldap ){
   reject "Connection to LDAP server failed" ;
}
```

## Idap\_search

### Syntax

```
ldapresult ldap_search(int ldapid, string basedn, string scope, string filter [,
list attrList [, int attrOnly[, boolean trace]]] )
```

#### Description

ldap\_search performs a search in the LDAP directory starting at the location identified by basedn. The ldapid is a valid connection ID returned by ldap\_open.

The optional attrList parameter is the list of attributes to return in the results. This defaults to an empty list. The filter contains the LDAP search string, in the format described in RFC 4526.

The optional attrOnly parameter is a true or false value. When true, the results contain only the attribute; when false the results return attributes and values. Default setting is true.

Possible search scope:

- "base" returns only the entry specified at the DN specified by basedn.
- "onelevel" returns all matching entries from the next level down the directory.
- "subtree" returns all matching entries below the *basedn* in the tree.

If the optional trace parameter is set to true, any errors or warnings from the LDAP function are written to stdout.

Returns a special type ldapresult containing the results of the search in a format that you can pass to the ldap\_first\_entry and ldap\_next\_entry functions.

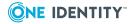

## Idap\_unbind

#### **Syntax**

ldap\_unbind (int Ldapid[, boolean trace] )

#### Description

ldap\_unbind closes the LDAP connection and frees all associated resources. The ldapid must be a valid LDAP connection returned by ldap\_open.

If the optional trace parameter is set to true, any errors or warnings from the LDAP function are written to stdout.

```
Example
```

```
ldapid = ldap_open( 'ldap.host' );
if( defined ldapid ){
    rc=ldap_bind(ldapid, "cn=admin", "Secretpassword");
    if ((defined rc) && (rc == 0)){
        rc=func_search_for_user(ldapid);
        ldap_unbind(ldapid);
    }
}
```

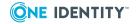

# LDAP API example

The pmpolicy language supports the use of LDAP calls to obtain data on the following platforms:

- all versions of Linux on x86 supported by Privilege Manager for Unix
- all versions of Linux on x86-64 supported by Privilege Manager for Unix
- Solaris  ${\rm SPARC}^{\mathbb{R}}$  6 and above
- AIX 5.2 and above
- HP-UX PA-RISC 11 and above

The pmpolicy LDAP functions follow, as closely as possible, the API outlined in RFC 1823 to ensure compatibility and ease of understanding.

The feature\_enabled() function indicates whether the LDAP functions are available on a particular policy server.

The following example illustrates the use of the LDAP functions.

```
if (!feature enabled(FEATURE LDAP) {
   print("LDAP support is not available on this policy server");
} else {
   ld_user = "cn=Directory Manager";
   ld_passwd = "password";
   ld host = "ldapserver";
   BASEDN="ou=People,dc=skynet,dc=local";
   SCOPE="onelevel";
   FILTER="(objectClass=*)";
  ATTRLIST={};
  ATTRONLY=false;
   print( "LDAP Server: " + ld_host );
   print( " User DN: " + ld_user );
   print( " Password: " + ld passwd );
   print( "" );
   print( " Base DN: " + BASEDN );
   print( "
               Scope: " + SCOPE );
   print( " Filter: " + FILTER );
   print( "" );
  # Open a connection to the directory server
   ldapid = ldap_open( ld_host );
   if( ldapid < 0 ) {
      print( "ldap_open failed" );
      reject;
   }
   # bind to the directory
   rc = ldap_bind( ldapid, ld_user, ld_passwd );
```

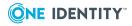

```
if( rc==0 ) {
   # perform the search
   ld_results = ldap_search( ldapid, BASEDN, SCOPE, FILTER, ATTRLIST, ATTRONLY );
   if( ld_results >= 0 ) {
      # how many results have been returned?
      num = ldap count entries( ldapid, ld results );
      str = sprintf( "Num results = %d", num );
      print(str);
     print("");
      print("RESULTS");
      print("");
     if( num>0 ) {
         # Grab the first entry from the results
         lentry = ldap_first_entry( ldapid, ld_results );
         while( lentry ) {
           # print the DN
            dn = ldap get dn( ldapid, ld results );
            print("---- START OF ENTRY (" + dn + ") ----");
            e = ldap_explode_dn( dn );
            print( "
                                  Exploded DN: " + join( e, ', ' ) );
            e = ldap_explode_dn( dn, 1 );
            print( "Exploded DN, no type names: " + join( e, ', ' ) );
            print( "
                                 User Friendly form: " + ldap_dn2ufn( dn ) );
            print("");
            oc = ldap_get_values( ldapid, lentry, "objectClass" );
            if( "inetorgperson" in oc ) {
               gn = ldap_get_values( ldapid, lentry, "givenname" );
               sn = ldap_get_values( ldapid, lentry, "sn" );
               print( " Found a person, Name = " + gn[0] + " " + sn[0] );
            }
            attrs = ldap_get_attributes( ldapid, lentry );
            print( "Attributes: " + join(attrs, ", ") );
            # Move through each attibute for the entry
            attr = ldap_first_attribute( ldapid, lentry );
            while( attr != '' ) {
               print(" ATTR: " + attr );
                  # Print the values for the given attribute
                  values = ldap_get_values( ldapid, lentry, attr );
                  print( " VALUES = { " + join(values, ", ") + " }" );
                  # move to the next attibute
                     attr = ldap_next_attribute( ldapid, lentry );
            }
            # move to the next entry
            lentry = ldap_next_entry( ldapid, ld_results );
            print("---- END OF ENTRY (" + dn + ") ---- ");
            print("");
```

# **Related Topics**

feature\_enabled on page 357

# **List functions**

These are the built-in list functions available to use within the pmpolicy file.

| Name       | Description                                                                       |
|------------|-----------------------------------------------------------------------------------|
| append     | Append to a list.                                                                 |
| insert     | Insert a string or list into a list.                                              |
| join       | Concatenate a list into a string.                                                 |
| length     | Return the length of a string, list, or array.                                    |
| lsubst     | Substitute part of a string with another string throughout all or part of a list. |
| range      | Select a range of entries in a list.                                              |
| replace    | Replace one or more strings in a list.                                            |
| search     | Search a list for a string.                                                       |
| split      | Convert a string into a list.                                                     |
| splitSubst | Convert a string into a list.                                                     |

#### Table 38: List functions

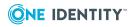

# append

# Syntax

```
list append( list dest, list|string src1 [, list|string src2, ...])
```

# Description

append creates a list constructed by appending the specified strings or lists src1, src2, etc. to the end of the list dest and returns a new list.

## Example

```
trustedusers = {"jamie", "cory", "robyn"};
a = append(trustedusers, "adrian");
```

sets a to the following list:

{"jamie", "cory", "robyn", "adrian"}

# **Related Topics**

insert

join

# insert

## Syntax

list insert( list dest, int index, string src1, [, string src2, ...] )

# Description

insert constructs a list by inserting strings into a list at the specified position. Note that the first element in the list is index: 0. If the index is greater than the length of the specified list (for example, 999), then the strings append to the end of the list.

Returns the newly constructed list.

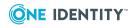

## Example

```
trustedusers={"jamie", "cory", "robyn"};
a=insert(trustedusers, 1, "leslie");
```

sets a to the list:

```
{"jamie", "leslie", "cory", "robyn"}
```

#### **Related Topics**

append join

# join

#### Syntax

```
string join( list X [, string delimiter] )
```

#### Description

join returns a string constructed by concatenating each element of list X. Each element of the string is separated by delimiter. The default *delimiter* is a space character.

#### Example

```
trustedusers={"jamie", "cory", "robyn"};
print(join(trustedusers, "\n"));
```

Prints the following string:

jamie cory robyn

## **Related Topics**

append

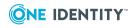

insert

# length

#### Syntax

```
int length( list|string X )
```

#### Description

length returns the number of elements in the specified list or the number of characters in the specified string.

## Example

```
trustedusers={"jamie", "cory", "robyn"};
print(length(trustedusers));
```

# lsubst

#### Syntax

string lsubst( list X, string pattern, string replacement )

#### Description

lsubst substitutes part of a string with another string throughout all or a specified part of a list X.

#### Example

```
print(lsubst({"xxxonexxx","xxxonexxx"},"one","two"));
```

```
#prints the following list
#"{xxxtwoxxx,xxxtwoxxx}"
```

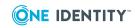

Privilege Manager for Unix 7.1 Administration Guide Appendix: Privilege Manager for Unix Built-in Functions and Procedures

# range

## Syntax

```
list range( list X, int begin, int end )
```

## Description

The range function returns a subset of the elements from list X. The subset of elements in the range specified by begin and end. Any value for end greater than the length of the list is the same as end.

#### Example

```
trustedusers={"jamie", "cory", "robyn"};
a=range(trustedusers, 1, 2);
```

```
The value of a is set to: {"cory", "robyn"}
```

# replace

#### Syntax

```
list replace( list X, int start, int end [, string s1, ...])
```

## Description

The replace function deletes the elements between the start and end indices of the specified list and inserts the supplied strings in their place. If you do not specify any replacement string values, it replaces those elements with nothing; that is, it returns the list with the specified portion omitted.

#### Example

```
trustedusers={"jamie", "cory", "robyn"};
a=replace(trustedusers, 1, 1, "sandy");
print(a); // prints "{jamie, sandy, robyn}"
```

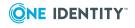

# search

# Syntax

```
int search( list X, string pattern)
```

# Description

The search function returns the index of the first matching instance of pattern in the specified list. If there is no match, it returns -1.

The first element in the list is index:0.

# Example

The following example prints the index number for "cory", which is 1:

a=search({"jamie","cory","robyn"},"c\*"); print(a);

#### Table 39: Search patterns

| j*                     | j followed by any number of characters.                     |
|------------------------|-------------------------------------------------------------|
| j*e                    | j followed by any number of characters, ending with an e.   |
| [jJ]*                  | Upper or lower case j followed by any number of characters. |
| [a-z]                  | Any lower case character.                                   |
| [^a-z]                 | Any character except lower case characters.                 |
| i followed by a single |                                                             |

j followed by a single character.

# split

## Syntax

list split ( string X [, string delimiter] string omit\_empty\_elements )

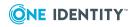

## Description

The split function is the opposite of join. It constructs a list by concatenating the strings into a list. It separates each element in the list with a delimiting character, which can be any character from the delimiter string. The default for delimiter is any white space character.

A sequence of two or more contiguous delimiter characters in the parsed string is considered to be a single delimiter. Delimiter characters at the start or end of the string are ignored.

The omit\_empty\_elements argument defaults to true. If specified and is false, the empty elements are not omitted from the resulting list.

#### Example

```
The following example returns the list: {"jamie", "cory", "robyn"}
```

```
a = split( "jamie, cory, robyn", ", ")
```

## **Related Topics**

splitSubst

# splitSubst

#### Syntax

```
list splitsubst( string X, string delimiter )
```

## Description

The splitsubst function splits a string X into a list. This function is similar to the split function except that the delimiter contains the entire delimiter string.

#### Example

The following example returns the list: "john", "jane, james"

```
a = splitsubst( "john,,jane,james", ",," )
```

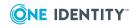

Privilege Manager for Unix 7.1 Administration Guide Appendix: Privilege Manager for Unix Built-in Functions and Procedures split

# **Miscellaneous functions**

These are the built-in miscellaneous functions available to use within the pmpolicy file.

| Name                           | Description                                                                                         |
|--------------------------------|----------------------------------------------------------------------------------------------------|
| atoi                           | Translate a string representation of an integer to an integer.                                      |
| authenticate_pam               | Authenticate a user on the primary policy server.                                                   |
| authenticate_<br>pam_toclient  | Authenticate a user on the client.                                                                  |
| basename                       | Return the filename portion of a path.                                                              |
| comparehosts                   | Check whether a host string matches a host definition.                                              |
| datecmp                        | Compare two date strings.                                                                           |
| dirname                        | Return the directory name portion of a path                                                         |
| feature_enabled                | Determine whether a feature is supported on the policy server                                       |
| fileexists, access             | Check whether a file or path exists on the policy server.                                           |
| getopt                         | Examine a list of arguments for short options to break up command lines for easier parsing.         |
| getopt_long                    | Examine a list of arguments for short or long options to break up command lines for easier parsing. |
| getopt_long                    | Examine a list of arguments for only long options to break up command lines for easier parsing.     |
| glob                           | Match a string to a pattern.                                                                        |
| ingroup                        | Check whether a host is in the specified UNIX group on the policy server.                           |
| innetgroup                     | Check whether a user is in the specified NIS netgroup on the policy server.                         |
| innetuser, inuser-<br>netgroup | Check whether a user is in the NIS netgroup or specified netgroup on the policy server.             |
| lineno                         | Return the current line number in the policy file.                                                  |
| mktemp                         | Create a temporary file. Same as mktemp system.                                                     |

**Table 40: Miscellaneous functions** 

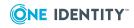

| Name        | Description                                                                          |
|-------------|--------------------------------------------------------------------------------------|
| osname      | Return a string representation of the operating system.                              |
| quote       | Quote a string.                                                                      |
| rand        | Generate a random number.                                                            |
| stat        | Obtain information about a file on the policy server.                                |
| strftime    | Format the current date/time as a string.                                            |
| system      | Run a program on the policy server.                                                  |
| timebetween | Check whether a given time is between two times.                                     |
| tolower     | Convert string to lower case.                                                        |
| toupper     | Convert string to upper case.                                                        |
| uname       | Return system information on the policy server; output of uname system command line. |

# atoi

#### Syntax

```
int atoi ( string nptr )
```

# Description

atoi converts the string representation of a decimal integer to an integer. If the string does not contain a number, it produces a syntax error and rejects the session.

This function returns the converted integer.

# Example

```
x=atoi("123");
printf("%d\n", x);
```

Returns: 123

# **Related Topics**

insert

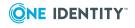

# authenticate\_pam

## Syntax

int authenticate\_pam ( string user [, string service] )

## Description

The authenticate\_pam function authenticates a user by means of the PAM (Pluggable Authentication Method) APIs on the policy servers.

For more information on how to configure PAM, consult the documentation for your platform.

The service parameter identifies the name of the PAM service to use to authenticate the user. This can be any valid service name configured in the PAM system configuration. It defaults to the PAM service "login".

This function returns 0 to indicate failure and 1 to indicate success.

```
Example
if (user=="paul" && basename(command)=="useradd")
{
    if (!authenticate_pam(user, "sshd"))
    {
        reject;
    }
    runuser="root";
    accept;
}
```

## **Related Topics**

authenticate\_pam\_toclient Utilizing PAM authentication

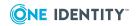

join

# authenticate\_pam\_toclient

# Syntax

int authenticate\_pam\_toclient ( string user [, string service] )

## Description

The authenticate\_pam\_toclient function authenticates a user by means of the PAM (Pluggable Authentication Method) APIs on the policy server.

For more information on how to configure PAM, consult the documentation for your platform.

The service parameter identifies the name of the PAM service to use to authenticate the user. This can be any valid service name configured in the PAM system configuration. It defaults to the PAM service "login".

This function returns 0 to indicate failure and 1 to indicate success.

# Example

```
if (user=="paul" && basename(command)=="useradd")
{
    if (!authenticate_pam_toclient(user, "sshd"))
    {
        reject;
    }
    runuser="root";
    accept;
    }
```

# **Related Topics**

authenticate\_pam Authenticate PAM to client

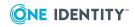

# basename

# Syntax

```
string basename ( string pathname )
```

# Description

basename returns the filename portion of a pathname. It does not check that either the filename or path exist.

# Example

print(basename("/var/adm/pm.log"));

Returns: "pm.log"

# **Related Topics**

dirname

# comparehosts

# Syntax

int comparehosts(hoststring, hostpattern)

# Description

comparehosts checks whether a host string (either host name or IP string) matches a host definition, which could be a host name (such as, host1.a.b.com), IP address (such as, 10.10.10.1), netgroup (such as, @mygroup1), host pattern (such as, \*.a.b.com) or IP address (such as, 10.10.10.10.\*).

This function honors the value of short names defined in pm.settings when resolving host names.

Returns 1 if a match is found, 0 if no match is found.

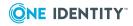

```
Example
if (comparehosts(submithost,"*.a.b.com"))
    {
        ...
    }
```

# datecmp

## Syntax

```
int datecmp(date1, date2)
```

# Description

datecmp compares the two dates, which must be in the format YYYY/MM/DD or YY/MM/DD (in which case 2000 is added to the year).

This function returns these values:

- -1: date1 < date2</li>
- 1: date1 > date2
- 0: date1 = date2

# Example

```
if (datecmp(startdate, enddate) >=0)
    {
        reject "startdate must be before enddate";
    }
```

# dirname

# Syntax

string dirname ( string pathname )

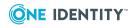

## Description

dirname returns the directory portion of a pathname. It does not check that the filename or path exist.

#### Example

print(dirname("/var/adm/pmlog"));

Returns: "/var/adm"

#### **Related Topics**

basename

# feature\_enabled

#### Syntax

```
int feature_enabled (int feature )
```

#### Description

feature\_enabled checks whether a particular feature is enabled on the policy server. Use this function to detect support for platform-dependant features; currently these comprise FEATURE\_LDAP and FEATURE\_VAS (defined as integer constants).

Returns true if the feature is enabled, otherwise false.

```
Example
if (feature_enabled(FEATURE_LDAP))
{
    if (proc_do_ldap_authentication(user))
        {
            accept;
        }
    }
```

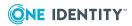

# fileexists, access

# Syntax

```
int fileexists ( string path )
```

```
int access ( string path )
```

# Description

fileexists or access() determines whether the file fn or path exists on the policy server. Returns true if the path name exists, false if not.

```
Example
if (fileexists("/opt/quest/pmc") ) {
    print ("PMC is installed.");
}
if (access("/opt/quest/pmc") ) {
    print ("PMC is installed.");
}
```

# **Related Topics**

access

# getopt

# Syntax

int getopt ( string argv, string optstring))

# Description

getopt breaks up command lines for easier parsing and legal review. It examines a list of arguments for short options, which is a dash followed by a single letter or parameter.

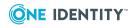

# Example

```
while ((option = getopt(args, "vh")) !=""){
print("Matched option",option);
}
```

## **Related Topics**

getopt\_long getopt\_long\_only optarg optind optopt optreset optstrictparameters

# getopt\_long

#### Syntax

```
int getopt_long ( string argv, string optstring, string long_options))
```

## Description

getopt\_long breaks up command lines for easier parsing and legal review. It examines a list of arguments for short or long options.

The function works in posixly correct mode and does not reorder arguments. However, if you unset the POSIXLY\_CORRECT environment option, it reorders the argv variable as it scans, placing all nonoptions at the end of the list.

```
Example
while ((option = getopt_long(args, "vh",{"verbose","help"})) !=""){
print("Matched option",option);
}
```

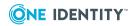

359

## **Related Topics**

getopt optarg opterr optind optopt optreset optstrictparameters

# getopt\_long\_only

#### Syntax

int getopt\_long\_only ( string argv, string optstring, string long\_options))

#### Description

getopt\_long breaks up command lines for easier parsing. It examines a list of arguments for only long options.

The function works in posixly correct mode and does not reorder arguments. However, if you unset the POSIXLY\_CORRECT environment option, it reorders the argv variable as it scans, placing all nonoptions at the end of the list.

## Example

```
while ((option = getopt_long_only(args, "vh",{"verbose","help"})) !=""){
print("Matched option",option);
}
```

#### **Related Topics**

getopt getopt\_long optarg opterr optind optopt

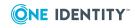

optreset optstrictparameters

# glob

## Syntax

```
int glob ( string pattern, string str )
```

# Description

glob matches a string to a pattern. This match is often used for filenames since the patterns are the same ones that the UNIX shell uses for filename matching.

For more information, see the fnmatch(3) man page.

Returns true if the string matches the pattern, otherwise false.

## Example

```
#this returns true because the "*" wildcard character matches any number of
any character
glob("a*b", "axyzb")
```

#this returns true because the "." Is interpreted as a literal period char.
glob("a.\*b", "a.fgb")

| Table | 41: | Search   | patterns |
|-------|-----|----------|----------|
| 10010 |     | ocai cii | paccorno |

| j*                     | j followed by any number of characters.                     |
|------------------------|-------------------------------------------------------------|
| j*e                    | j followed by any number of characters, ending with an e.   |
| [jJ]*                  | Upper or lower case j followed by any number of characters. |
| [a-z]                  | Any lower case character.                                   |
| [^a-z]                 | Any character except lower case characters.                 |
| + followed by a single |                                                             |

j followed by a single character.

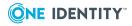

# ingroup

# Syntax

```
int ingroup ( string user, string group )
```

# Description

ingroup returns true if the specified user is in the specified UNIX group on the policy server; otherwise returns false.

# Example if (ingroup("cory", "admin") ) { accept; }

# **Related Topics**

innetgroup

# innetgroup

# Syntax

int innetgroup ( string netgroup, string host )

# Description

innetgroup returns true if the specified host is in the specified NIS netgroup on the policy server; otherwise returns false.

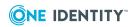

```
Example
```

```
if ( ! innetgroup("submithosts", submithost)) {
    reject "You are not permitted to submit a command from this host";
}
```

# innetuser, inusernetgroup

# Syntax

```
int innetuser (string netgroup, string user)
```

```
int inusernetgroup (string netgroupname, string username)
```

# Description

innetuser or inusernetgroup returns true if the specified user is in the specified NIS netgroup or other specified group on the policy server; otherwise the function returns false.

# Example

```
if ( ! innetuser("submitusers", user)) {
    reject "You are not permitted to submit a command from this host";
}
if ( ! inusernetgroup("submitusers", user)) {
    reject "You are not permitted to submit a command from this host";
}
```

## **Related Topics**

innetgroup

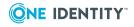

# lineno

# Syntax

int lineno( )

# Description

lineno returns the current line number in the policy file.

Example

```
printf("TRACE: user:%s, cmd:%s, lineno:%d\n", user, command, lineno());
```

# mktemp

## Syntax

```
string mktemp ( string template )
```

# Description

mktemp returns a unique filename which is guaranteed not to exist on the policy server. Use the mktemp function to create unique temporary filenames.

For more information, see the mktemp(3) man page.

## Example

```
#generate a unique filename-the XXXXXX chars will be replaced to construct a
unique name
filename=mktemp("/tmp/pmXXXXXX");
print(filename); // prints "/tmp/pmAxK2de"
```

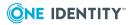

# osname

#### Syntax

string osname( )

## Description

osname returns an internal string representation of the operating system on the policy server, such as aix43-rs6k, linux-x86\_64.

#### Example

printf("Policy server is running on OS:%s\n", osname());

# quote

#### Syntax

string quote( string str [, string esc[, string surrounding\_string]] )

#### Description

The quote function puts the specified string between quotation marks. It inserts the "\" (backslash) character as required to "quote" any occurrences of the characters in the second argument to indicate that they are taken literally. The string is surrounded by a "surrounding\_string" and defaults to the value of esc, which is optional and defaults to the value of the specified escape character. UThe quote function is useful when parsing arguments into commands which are shell scripts. The default escape character is a single quote.

#### Example

#this function will return: [This won\'t fail.]
quote("This won't fail.", "'");

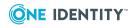

Privilege Manager for Unix 7.1 Administration Guide Appendix: Privilege Manager for Unix Built-in Functions and Procedures

# rand

# Syntax

int rand(int max )

## Description

rand returns a random number less than the specified maximum.

## Example

```
# print a random item from a list
print(alist[rand(length(alist)]);
```

# stat

## Syntax

```
list stat ( string fn )
```

# Description

stat returns information about a specified file on the policy server.

If the file fn exists on the policy server, stat returns the following list of values:

- File size in bytes
- File owner as username
- File group as groupname
- File permissions as octal
- File change date in the format: YYYY/MM/DD
- File change time in the format: HH:MM:SS
- File change time in the format: seconds since the epoch
- File access date in the format: YYYY/MM/DD
- File access time in the format: HH:MM:SS
- File access time in the format: seconds since the epoch

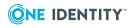

- File modification date in the format: YYYY/MM/DD
- File modification time in the format: HH:MM:SS
- File modification time in the format: seconds since the epoch
- File inode number

# strftime

## Syntax

string strftime (string format )

#### Description

strftime formats dates and times.

For more information on the standard formats for dates and times, refer to the strftime (3) man pages.

#### Table 42: Standard date and time formats

| %d | Day of the month |
|----|------------------|
| %H | 24 hour format   |
| %I | 12 hour format   |
| %j | Day of the year  |
| %m | Month number     |
| %M | Minute           |
| %S | Seconds          |
| %w | Weekday name     |
|    |                  |

Abbreviated month name

## Example

```
strftime("%m/%d/%Y") strftime("%H:%M")
```

Returns the current date and time formatted, as follows:

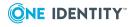

Privilege Manager for Unix 7.1 Administration Guide Appendix: Privilege Manager for Unix Built-in Functions and Procedures 03/17/2012 13:05

# system

#### Syntax

```
string system( string command [, string input] )
```

#### Description

The system function runs the specified command on the policy server, taking input from and sending output to the users terminal. system can use an optional string parameter to pass an input string to a command instead of prompting the user for input.

system sets the status variable to the exit status of the command. Typically, the exit status of a command returns 0 if it is successful, and non-zero if it is not successful.

By default, the command runs as root, but you can set the subprocuser variable to a different user under which to run the command.

For security reasons, One Identity recommends that you set the second parameter to " " (empty quotation marks) for all system calls that do not require user input.

```
Example
#list the contents of the directory /etc - and store the result as a string in
"files".
#The exit status is stored in "status" and should be 0 if ls succeeds.
files=system("/bin/ls /etc");
if (status == 0) { ...}
#perform a NIS lookup for all known hosts and store the result in "hosts"
variable.
hosts=system("ypcat hosts");
if (status==0) {...}
```

```
#send mail to "root" user - the second param contains the contents of the
mail, which
#will be passed to the mail program as standard input.
system("mail root", "mail from QPM4U\n");
```

# timebetween

#### Syntax

```
int timebetween ( int starttime, int endtime )
```

# Description

The timebetween function returns a 0 or 1 depending on whether the current time is between those specified. Use this function to determine whether a user is submitting a request within valid business hours. Times must be specified using the 24-hour clock. Do not use leading zeroes for time specifications, because this will be interpreted in octal. For example, 12:30 am can be 30 or 2430.

```
Example
```

```
If (timebetween(800, 1630)) {
    proc_working_hours_rules();
} else {
    proc_outside_working_hours_rules();
}
```

# tolower

# Syntax

string tolower ( string expr )

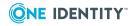

#### Description

tolower converts all upper case characters in the string to lower case. Leaves all other characters unchanged. The tolower function is frequently used in search and comparison expressions to make them case-insensitive.

#### Example

The following example accepts user inputs of "adrian", "Adrian", or "ADRIAN" and returns "adrian".

```
#this returns "adrian"
tolower("Adrian");
```

# toupper

#### Syntax

```
string toupper( string str )
```

## Description

toupper returns a copy of str with all characters converted to uppercase, if possible. Some characters such as !\$%% or numbers do not have an uppercase equivalent.

#### Example

```
user = "ADRIAN"
if ( user == toupper("Adrian")) {
    accept; }
if (tolower(input("User:"))=="adrian")
    accept;
```

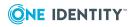

# uname

## Syntax

list uname ()

## Description

The uname function returns a list containing the following uname information from the policy server:

- Operating System Name
- Network node hostname
- Operating System Release
- Operating System Version
- Machine (hardware) type

#### Example

```
print("Master OS is :" + uname());
```

## **Related Topics**

osname unsetenv

# **Password functions**

These are the built-in password functions available to use within the pmpolicy file.

| Table 4 | 3: Pas | sword f | functions |
|---------|--------|---------|-----------|
|---------|--------|---------|-----------|

| Name            | Description                                                                                  |
|-----------------|----------------------------------------------------------------------------------------------|
| getgrouppasswd  | Request a name and password of someone in the specified group on the policy server or agent. |
| getstringpasswd | Request a password from the user to match one generated using pmpasswd.                      |
| getuserpasswd   | Request a user's password on the policy server or agent.                                     |

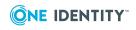

# getgrouppasswd

# Syntax

```
int getgrouppasswd ( string group [, int attempts])
```

## Description

The getgrouppasswd function prompts you for a user name in the user group group on the policy server and then prompts for that user's password and authenticates the user on the policy server. The user may try up to attempts times to correctly enter the password before the function exits. The default number of allowed attempts is 3.

By default, this function authenticates the user on the policy server. Set the value of getpasswordfromrun in pm.settings to yes to authenticate the user on the client instead.

Returns true if the user successfully authenticates on the policy server, otherwise returns false if the user fails to authenticate after *attempts* tries.

#### Example

```
if (getgrouppasswd("admin", 2) == false)
{
    reject;
}
```

# **Related Topics**

getstringpasswd getuserpasswd

# getstringpasswd

# Syntax

int getstringpasswd ( string password [, string prompt] [, int attempts] )

## Description

getstringpasswd prompts you for a "code word" which has been encrypted using the pmpasswd program and specified in the configuration file. You can also specify an optional

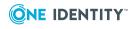

prompt, which defaults to "Password:". And, you can specify the number of attempts to allow; the default is 3.

Returns true if the user enters the correct codeword; otherwise false.

#### Example

```
if (getstringpasswd("GhDByC9JGIRFI", "Enter password now: ", 4) == false)
{
    reject ;
}
```

#### **Related Topics**

getgrouppasswd getuserpasswd pmpasswd

# getuserpasswd

#### Syntax

```
int getuserpasswd ( int user [, string prompt] [, int attempts] )
```

#### Description

getuserpasswd prompts the specified user for a password. You can specify an optional prompt, which defaults to "Password:". And you can specify the number of attempts to allow; the default is 3.

By default, this function authenticates the user on the policy server. Set the value of getpasswordfromrun in pm.settings to yes to authenticate the user on the client instead.

Returns true if the user enters the correct codeword; otherwise false.

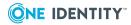

```
Example
if (getuserpasswd("admin", "Password: ", 1) == false ) {
    reject;
}
```

## **Related Topics**

getgrouppasswd getstringpasswd

# **Remote access functions**

These are the built-in remote access functions available to use within the pmpolicy file.

| Name             | Description                              |
|------------------|------------------------------------------|
| remotefileexists | Check a file exists on a host.           |
| remotegroupinfo  | Check if a group exists on a host.       |
| remotegrouplist  | Get a list of groups from a host.        |
| remotesysinfo    | Get the uname information from a host.   |
| remoteusergroups | Get a list of a user's groups on a host. |
| remoteuserinfo   | Get a user's information from a host.    |
| remoteuserlist   | Get a list of users on a host.           |

#### Table 44: Remote access functions

# remotefileexists

#### **Syntax**

int remotefileexists ( string hostname, string filename )

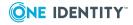

374

## Description

The remotefileexists function checks whether a filename exists on the remote system hostname.

Returns true if the file exists; otherwise, it returns false.

The remote host must be configured to run either pmmasterd or pmclientd to respond to this function.

#### Example

```
print(remotefileexists(runhost,"/etc/passwd"))
```

# remotegroupinfo

#### Syntax

list remotegroupinfo ( string hostname, string groupname )

#### Description

remotegroupinfo returns the group ID and a list of members of the specified group from the remote host.

The remote host must be configured to run either pmmasterd or pmclientd to respond to this function.

#### Example

#print the bin group info from the runhost
print(remoteuserinfo(runhost,"bin"))

#### **Related Topics**

remoteuserinfo remotesysinfo

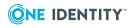

# remotegrouplist

# Syntax

```
list remotegrouplist ( string hostname )
```

# Description

remotegrouplist returns the full list of group names and the associated group IDs located on the remote host.

The remote host must be configured to run either pmmasterd or pmclientd to respond to this function.

## Example

#print the remote groups on runhost
print(remotegrouplist(runhost))

# **Related Topics**

remoteusergroups remoteuserlist

# remotesysinfo

## Syntax

list remotesysinfo ( string hostname )

## Description

remotesysinfo returns the full uname output from the remote system.

The remote host must be configured to run either pmmasterd or pmclientd to respond to this function.

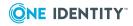

#### Example

#print the runhost's uname info
print(remotesysinfo(runhost))

#### **Related Topics**

remoteuserinfo remotegroupinfo

# remoteusergroups

#### Syntax

list remoteusergroups ( string hostname, string username )

#### Description

remoteusergroups returns a list of groups that the specified user belongs to on the remote system.

The remote host must be configured to run either pmmasterd or pmclientd to respond to this function.

#### Example

# print root's groups on the runhost
print(remoteusergroups(runhost,"root"))

#### **Related Topics**

remotegrouplist remoteuserlist

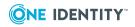

# remoteuserinfo

# Syntax

```
list remoteuserinfo ( string hostname, string username )
```

# Description

remoteuserinfo returns user information for the specified user from the remote host.

The remote host must be configured to run either pmmasterd or pmclientd to respond to this function.

## Example

#print root's info on the runhost
print( remoteuserinfo(runhost, "root") )

# **Related Topics**

remotegroupinfo remotesysinfo

# remoteuserlist

## Syntax

```
list remoteuserlist ( string hostname )
```

## Description

remoteuserlist returns the full list of user names on the remote host.

The remote host must be configured to run either pmmasterd or pmclientd to respond to this function.

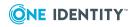

### Example

```
#print the user list on the runhost
print(remoteuserlist(runhost))
```

### **Related Topics**

remotegrouplist remoteusergroups

# **String functions**

These are the built-in string functions available to use within the pmpolicy file.

### **Table 45: String functions**

| Name     | Description                                          |
|----------|------------------------------------------------------|
| match    | Match a string to a pattern.                         |
| pad      | Return a new string at a specified character length. |
| strindex | Return the position of a substring in a string.      |
| strlen   | Return the length of a string.                       |
| strsub   | Return a substring of a string.                      |
| sub      | Return a new string with specified replacements.     |
| subst    | Substitute part of a string.                         |
| substr   | Return a substring of a string .                     |

# match

### Syntax

int match( string regularexpr, string str )

### Description

match compares a string to a regular expression.

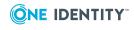

Privilege Manager for Unix 7.1 Administration Guide Appendix: Privilege Manager for Unix Built-in Functions and Procedures Returns true if a match is found; otherwise, false.

### Example

```
# check if user begins with j and ends with t...
if (match("^j.*t$", user) ) {
    ...
}
```

# pad

### Syntax

int pad ( string sourcestring, string length, string padchar )

### Description

pad returns a new string at the exact length of characters long. The beginning of the string is the sourcestring.

If the length argument is bigger than the size of the sourcestring, then the returned string is padded with the padchar argument. Otherwise, the first length characters of sourcestring are returned.

The padchar argument can also contain multiple characters, in which case the characters return padded repeatedly.

### Example

```
result = pad("123",5," "); {
# returns "123"
}
result = pad("123",6,"<>"); {
# returns "123<><"
}
result = pad("User Name", 3, " "); {
# returns "User"
}</pre>
```

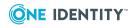

# strindex

### Syntax

```
int strindex( string str, string substr )
```

### Description

strindex returns the numerical offset of a given string within another string. If the substr is not found, it returns -1.

# Example printf("%d\n",strindex("xxxfooxxx","foo")); Returns: "3" printf("%d\n",strindex("xxxfooxxx","bar")); Returns: "-1"

# **Related Topics**

strlen

# strlen

### Syntax

int strlen( string str )

### Description

strlen returns the length of the string, str.

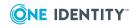

### Example

printf("%d\n",strlen("foo"));

Returns: 3

### **Related Topics**

strindex

# strsub

### Syntax

string strsub ( string str, int start, int length )

### Description

strsub returns the substring of a given length starting at a given position in the string.

### Example

```
printf("%s\n",strsub("xxxfooxxx",3,3))
```

Returns "foo".

printf(%s\n",strsub(xxxfooxxx",3,-1))

-1 returns the remainder of the string, "fooxxx".

# sub

### Syntax

int sub ( string <regexp> string replacement string sourcestring string count )

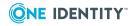

### Description

sub returns a new string from the sourcestring argument with the specified regular expression regexp replaced with the string specified in the replacement argument.

### Example

```
result = sub("0x[[:xdigit:]]*:,"hex","These are numbers: 0xA8D, 0x34");
```

# subst

### Syntax

```
string subst ( string str, string pattern, string replacement )
```

### Description

subst substitutes part of a string with another string.

### Example

print(subst("xxxonexxx","one","two"));

Returns: "xxxtwoxxx"

# substr

### Syntax

```
string substr ( string str, int start, int length )
```

### Description

substr returns the substring of a given length starting at a given position in the string.

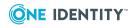

## Example

printf("%s\n",substr ("xxxfooxxx",3,3))

Returns "foo".

printf(%s\n",substr (xxxfooxxx",3,-1))

-1 returns the remainder of the string, "fooxxx".

# **User information functions**

These are the built-in user information functions available to use within the pmpolicy file.

| Name        | Description                                               |
|-------------|-----------------------------------------------------------|
| getfullname | Get a user's full name from the policy server.            |
| getgroup    | Get a user's primary group from the policy server.        |
| getgroups   | Get the list of groups for a user from the policy server. |
| gethome     | Get a user's home directory from the policy server.       |
| getshell    | Get a user's login shell from the policy server.          |

### **Table 46: User information functions**

# getfullname

### Syntax

string getfullname ( string user )

### Description

getfullname returns the specified user's full name from the policy server (or from the client host if getpasswordfromrun is set to **yes** in the policy server's pm.settings file). When called without arguments, the function reports the full name for the user name present inside the runuser variable.

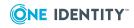

### Example

# print the fullname of root on the policy server
print(getfullname("root"));

### **Related Topics**

getgroup getgroups gethome getshell

# getgroup

### Syntax

string getgroup ( string user )

### Description

getgroup returns the specified user's primary group name from the policy server (or from the client host if getpasswordfromrun is set to **yes** in the policy server's pm.settings file). If no user is specified, it returns the submituser's primary group.

### Example

# print root user's primary group on the policy server
print(getgroup("root"));

### **Related Topics**

getfullname getgroups gethome getshell

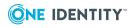

# getgroups

### Syntax

list getgroups ( string user )

### Description

getgroups returns the list of groups to which the specified user belongs from the policy server (or from the client host if getpasswordfromrun is set to **yes** in the policy server's pm.settings file). If you do not specify a user, it returns the submituser's secondary groups.

The following example returns the list of groups to which root belongs.

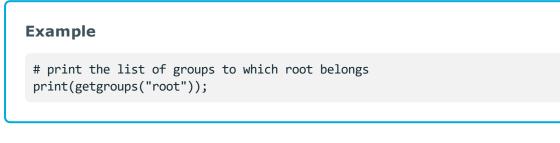

### **Related Topics**

getgroup gethome getfullname getshell

# gethome

### Syntax

```
string gethome( string user )
```

### Description

gethome returns the specified user's home directory from the policy server (or from the client host if getpasswordfromrun is set to **yes** in the policy server's pm.settings file).

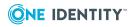

### Example

```
# set working directory to root's home dir on the policy server
runcwd = gethome("root");
```

### **Related Topics**

getgroup getgroups getfullname getshell

# getshell

### Syntax

```
string getshell ( string user )
```

### Description

getshell returns the specified user's login program from the policy server (or from the client host if getpasswordfromrun is set to **yes** in the policy server's pm.settings file).

### Example

```
#check the user's shell on the policy server is in /opt/quest/bin
shell=getshell(user);
if (dirname(shell) != "/opt/quest/bin") {
    reject "You are only permitted to run a login shell from
/opt/quest/bin";
}
```

### **Related Topics**

getgroup getgroups gethome

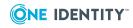

# **Authentication Services functions**

These are the built-in Authentication Services functions available to use within the pmpolicy file.

| Name                        | Description                                                                                |
|-----------------------------|--------------------------------------------------------------------------------------------|
| vas_auth_user_<br>password  | Authenticate a user to Active Directory using Authentication Services.                     |
| vas_host_in_<br>ADgrouplist | Check whether selected host name and domain is a member of any group in the selected list. |
| vas_host_is_<br>member      | Check whether selected host name and selected domain is a member of the selected group.    |
| vas_user_get_<br>groups     | Check membership of the group lists.                                                       |
| vas_user_in_<br>ADgrouplist | Return membership of the Active Directory group lists.                                     |
| vas_user_is_<br>member      | Check whether a selected user name and selected domain is a member of the selected group.  |

### **Table 47: Authentication Services functions**

# vas\_auth\_user\_password

### **Syntax**

int vas\_auth\_user\_password ( string user, string pmpt, [, int tries] )

### Description

The vas\_auth\_user\_password function attempts to authenticate a user to Active Directory using the Authentication Services API. This feature is platform dependent. The feature\_enabled() function indicates whether this feature is supported on a particular policy server.

Returns 1 if the user successfully authenticates; otherwise it returns 0 (zero).

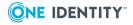

```
Example
if (feature_enabled(FEATURE_VAS) ) {
    if (!vas_auth_user_password(user, "AD Password:", 3)) {
        reject "Failed to authenticate to AD";
      }
}
```

# vas\_host\_in\_ADgrouplist

### Syntax

```
int vas_host_in_ADgrouplist ( string hostname, string domain, list ADgrouplist [,
boolean verbose] )
```

### Description

The vas\_host\_in\_ADgrouplist function checks if the selected host name and domain is a member of any group in the selected list. It calls vas\_host\_is\_member for each item in the list.

Returns: -1 if host is not found in the list, otherwise it returns the index of the matched list entry.

# vas\_host\_is\_member

### Syntax

```
int vas_host_is_member ( string hostname, string groupname [, string domain [,
boolean verbose]] )
```

### Description

The vas\_host\_is\_member function checks whether a selected host name and selected domain is a member of the selected group. If domain is empty, it defaults to the joined domain. You can specify the group name as <domain>/<group> or <group>@<domain>.

Returns:

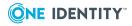

- 0: host not in group
- 1: host in group
- -1: error

# vas\_user\_get\_groups

### Syntax

```
int vas_user_get_groups ( string username, string domainname [, boolean verbose] )
```

### Description

The vas\_user\_get\_groups function checks membership of the group lists. Returns the index of the matched list item if found, or -1 if not found.

# vas\_user\_in\_ADgrouplist

### Syntax

```
int vas_user_in_ADgrouplist ( string username, string domain, list ADgrouplist [,
boolean verbose] )
```

### Description

The vas\_host\_in\_ADgrouplist function checks membership of the Active Directory group lists.

Returns the index of the matched list item if found, or -1 if not found.

# vas\_user\_is\_member

### Syntax

```
int vas_user_is_member (string username, string groupname [, string domain [,
boolean verbose]] )
```

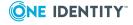

### Description

The vas\_user\_is\_member function checks whether a selected user name and selected domain is a member of the selected group. If domain is empty, it defaults to the joined domain. You can specify the group name as <domain>/<group> or <group>@<domain>.

Returns:

- 0: user not in group
- 1: user in group
- -1: error

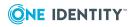

# Privilege Manager for Unix programs

This section describes each of the Privilege Manager for Unix programs and their options. The following table indicates which Privilege Manager for Unix component installs each program.

| Name           | Description                                                                                                    | Server | Agent | Sudo |
|----------------|----------------------------------------------------------------------------------------------------|--------|-------|------|
| pmbash         | Is a wrapper for the GNU Bourne<br>Again SHell that provides trans-<br>parent authorization and auditing<br>for all commands submitted during<br>the shell session. | Х      | Х     | -    |
| pmcheck        | Verifies the syntax of a policy file.                                                                                                    | Х      | -     | Х    |
| pmclientd      | The Privilege Manager for Unix<br>Client daemon that listens on the<br>configured policy server port and<br>responds to a remote request.                           | Х      | Х     | -    |
| pmclientinfo   | Displays configuration information about a client host.                                                                                                    | Х      | Х     | -    |
| ртср           | Privilege Manager for Unix remote file copy command.                                                                                                    | Х      | Х     | -    |
| pmcsh          | Privilege Manager for Unix C Shell<br>provides transparent authorization<br>and auditing for all commands<br>submitted during the shell session.                    | Х      | Х     | -    |
| pmincludecheck | Used by pmsrvconfig script on the<br>primary server only. When<br>configuring a primary server in<br>pmpolicy type, if you do not have a                            | Х      | -     | -    |

### Table 48: Privilege Manager programs

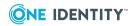

| Name        | Description                                                                                                    | Server | Agent | Sudo |
|-------------|----------------------------------------------------------------------------------------------------|--------|-------|------|
|             | policy file to import into the<br>repository, then pmincludecheck<br>initializes the policy from the<br>current set of default policy files<br>provided in the installation. |        |       |      |
| pminfo      | Registers the local host with the<br>Privilege Manager for Unix 5.5<br>policy server.                                                                                        | Х      | Х     | -    |
|             | Note that pminfo is obsolete as of version 5.6 and is included for backwards compatibility only.                                                                             |        |       |      |
| pmjoin      | Configures a Privilege Manager for<br>Unix agent to communicate with<br>the servers in the group.                                                                            | Х      | Х     | -    |
| pmkey       | Generates and installs configurable certificates.                                                                                                    | Х      | Х     | Х    |
| pmksh       | Privilege Manager for Unix K Shell<br>provides transparent authorization<br>and auditing for all commands<br>submitted during the shell session.                             | Х      | Х     | -    |
| pmless      | A terminal pager program that<br>allows you to view (by not modify)<br>the contents of a text file one<br>screen at a time.                                                  | Х      | Х     | -    |
| pmlicense   | Displays current license<br>information and allows you to<br>update a license (an expired one or<br>a temporary one before it expires)<br>or create a new one.               | Х      | _     | -    |
| pmlist      | Lists the commands that the user is permitted to run.                                                                                                    | Х      | Х     | -    |
| pmloadcheck | Controls load balancing and failover for connections made from the host to the configured policy servers.                                                                    | Х      | Х     | -    |
| pmlocald    | The Privilege Manager for Unix<br>Local daemon which runs programs<br>when instructed to do so by the<br>appropriate policy server daemon.                                   | Х      | Х     | -    |
| pmlog       | Displays entries in a Privilege                                                                                                    | Х      | -     | -    |

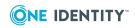

| Name            | Description                                                                                                    | Server | Agent | Sudo |
|-----------------|----------------------------------------------------------------------------------------------------|--------|-------|------|
|                 | Manager for Unix event log.                                                                                                    |        |       |      |
| pmlogadm        | Manages encryption options on the event log.                                                                                                    | Х      | -     | -    |
| pmlogsearch     | Searches all logs in a policy group based on specified criteria.                                                                                                    | Х      | -     | -    |
| pmlogsrvd       | The Privilege Manager for Unix log<br>access daemon, the service<br>responsible for committing events<br>to the Privilege Manager for Unix<br>event log and managing the<br>database storage used by the event<br>log.                                                                                       | Х      |       |      |
| pmmasterd       | The Privilege Manager for Unix<br>Master daemon which examines<br>each user request and either<br>accepts or rejects it based upon<br>information in the Privilege<br>Manager configuration file. You can<br>have multiple pmmasterd daemons<br>on the network to avoid having a<br>single point of failure. | Х      | -     | Х    |
| pmmg            | A special version of an emacs text<br>editor to use with Privilege<br>Manager for Unix (gnu-style key<br>bindings).                                                                                                    | Х      | Х     | -    |
| pmpasswd        | Generates an encrypted password which can be used in the configuration file.                                                                                                    | Х      | -     | -    |
| pmpolicy        | A command-line utility for<br>managing the Privilege Manager for<br>Unix security policy. This utility<br>checks out the current version,<br>checks in an updated version, and<br>reports on the repository.                                                                                                 | Х      | -     | -    |
| pmpolicyconvert | Utility that allows you to verify, and<br>if necessary, convert any number<br>of policy files for use with Privilege<br>Manager for Unix V5.5 (or later).                                                                                                    | Х      | -     | -    |
| pmpolsrvconfig  | Configures (or unconfigures) a primary or secondary policy                                                                                                    | Х      | -     | -    |

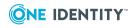

| Name           | Description                                                                                                    | Server | Agent | Sudo |
|----------------|----------------------------------------------------------------------------------------------------|--------|-------|------|
|                | server. Allows you to grant a user access to a repository.                                                                                                    |        |       |      |
| pmremlog       | Provides a wrapper for the pmlog<br>and pmreplay utilities to access the<br>event (audit) and keystroke (I/O)<br>logs on any server in the policy<br>group.                                                                                                    | Х      | -     | -    |
| pmreplay       | Replays an I/O log file allowing you to review what happened during a previous privileged session.                                                                                                    | Х      | -     | -    |
| pmresolvehost  | Verifies the host name or IP resolution for the local host or a selected host.                                                                                                    | Х      | Х     | Х    |
| pmrun          | Allows a user to run a command<br>from their local machine as root.<br>The policy server daemon,<br>pmmasterd, examines each request<br>from pmrun, and either accepts or<br>rejects it based upon the policies<br>specified in the policy file.                                                                             | Х      | Х     | -    |
| pmscp          | Allows Privilege Manager for Unix to launch the remote scp daemons.                                                                                                    | Х      | -     | -    |
| pmserviced     | The Privilege Manager for Unix<br>Service daemon listens on the<br>configured ports for incoming<br>connections for the Privilege<br>Manager for Unix daemons.<br>pmserviced uses options in<br>pm.settings to determine the<br>daemons to run, the ports to use,<br>and the command line options to<br>use for each daemon. | Х      | Х     | X    |
| pmsh           | Privilege Manager for Unix Bourne<br>Shell that provides transparent<br>authorization and auditing for all<br>commands submitted during the<br>shell session.                                                                                                    | Х      | Х     | -    |
| pmshellwrapper | A wrapper for any valid login shell on a host.                                                                                                    | Х      | Х     | -    |
| pmsrvcheck     | Checks the Privilege Manager for                                                                                                    | Х      | -     | -    |

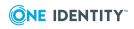

| Name                  | Description                                                                                                    | Server | Agent | Sudo |
|-----------------------|----------------------------------------------------------------------------------------------------|--------|-------|------|
|                       | Unix policy server configuration to ensure it is setup properly.                                                                                  |        |       |      |
| pmsrvconfig           | Configures a primary or secondary policy server.                                                                                                  | Х      | -     | -    |
| pmsrvinfo             | Verifies the policy server config-<br>uration.                                                                                                    | Х      | -     | -    |
| pmstatus              | Verifies connectivity between<br>Privilege Manager for Unix and the<br>pmlocald and pmmasterd daemons on<br>the specified hosts.                  | Х      | Х     | -    |
| pmsum                 | Generates a simple checksum of a binary.                                                                                                    | Х      | -     | -    |
| pmsysid               | Displays the Privilege Manager for<br>Unix system ID.                                                                                             | Х      | Х     | Х    |
| pmtunneld             | The Privilege Manager for Unix<br>Tunnel daemon that acts as a proxy<br>for pmrun when pmlocald<br>communicates with pmrun through a<br>firewall. | Х      | Х     | -    |
| pmumacs               | A special version of a microemacs<br>text editor to use with Privilege<br>Manager for Unix (gosling-style key<br>bindings).                       | Х      | Х     | -    |
| pmverifyprofilepolicy | Verifies the syntax and structure of<br>the policy file and checks whether a<br>particular command will be<br>accepted or rejected.               | Х      | -     | -    |
| pmvi                  | Allows users to access a specific<br>file as root but no other root<br>functions.                                                                 |        |       |      |

# pmbash

## Syntax

pmbash -c <command>|-i|-l|-r|-s|-B|[-+]0 <option>

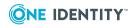

### Description

The Privilege Manager for Unix Bourne Again SHell (pmbash) command is a wrapper program for the GNU Bourne Again SHell (bash), that provides transparent authorization and auditing for all commands submitted during the shell session. pmbash supports the standard options for bash.

Using the appropriate policy file variables, you can configure each command entered during a shell session, to be:

- forbidden by the shell without further authorization to the policy server
- allowed by the shell without further authorization to the policy server
- presented to the policy server for authorization

Once allowed by the shell, or authorized by the policy server, all commands run locally as the user running the shell program.

Unlike the other Privilege Manager for Unix shells, pmbash is not a standalone shell. It is a wrapper that runs the system version of the bash shell while logging keystrokes and authorizing shell commands via Privilege Manager for Unix. Command authorization is limited to external commands: pmbash, cannot authorize shell built-in commands.

### Options

pmbash has the following options.

| Option                              | Description                                                                                                |
|-------------------------------------|----------------------------------------------------------------------------------------------------|
| -В                                  | Allows the shell to run in the background.                                                                 |
| -c <command/>                       | Runs the specified command from the next argument.                                                         |
| -i                                  | Runs the shell in interactive mode even when input is not from a terminal.                                 |
| -1                                  | Acts as a login shell, the shell will read the contents of /etc/profile and \$HOME/.profile if they exist. |
| [+-]O <shopt_option></shopt_option> | Sets or clears one of the shell options accepted by the shopt built-in command.                            |
| -r                                  | Runs the shell in restricted mode.                                                                         |
| The shell reads commands            |                                                                                                    |

### Table 49: Options: pmsh

The shell reads commands from standard input even when there are additional nonoption arguments.

Additional long options may also be specified, see the bash manual for details.

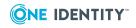

# pmcheck

### Syntax

```
pmcheck [ -z on|off[:<pid>] | [ -v ] |
    [ [ -a <string> ] [ -b ] [ -c ] [ -e <requestuser> ]
    [ -f <filename> ] [ -g <group> ] [ -h <hostname> ] [ -i ]
    [ -l <shellprogram> ] [ -m <YY[YY]/MM/DD> ] [ -n <HH[:MM]> ]
    [ -o sudo|pmpolicy ] [ -p <policydir> ] [ -q ] [ -r <remotehost> ]
    [ -s <submithost> ] [ -t ] [ -u <runuser> ] [ command [ args ]]]
```

## Description

Use the pmcheck command to test the policy file. Although the policy server daemon pmmasterd reports configuration file errors to a log file, always use pmcheck to verify the syntax of a policy file before you install it on a live system. You can also use the pmcheck command to simulate running a command to test whether a request will be accepted or rejected.

The pmcheck program exits with a value corresponding to the number of syntax errors found.

### Options

pmcheck has the following options.

| Option               | Description                                                                                                    |
|----------------------|----------------------------------------------------------------------------------------------------|
| -a <string></string> | Checks if the specified string, entered during the session, matches any alertkeysequence configured. You can only specify this option if you supply a command.                                                                                                    |
|                      | This option is only relevant when using the pmpolicy type.                                                                                                    |
| -b                   | Run in batch mode. By default, pmcheck runs in interactive mode, and attempts to emulate the behavior of the pmmasterd when parsing the policy file. The -b option ensures that no user interaction is required if the policy file contains a password or input function; instead, a successful return code is assumed for any password authentication functions. |
| -C                   | Runs in batch mode and displays output in csv format. By default pmcheck runs in interactive mode. The -c option ensures that no user interaction is required if the policy file contains a password prompt or input function and no commands that require remote connections are attempted.                                                                      |
| -е                   | Sets the value of requestuser. This option allows you to specify the                                                                                                    |

### Table 50: Options: pmcheck

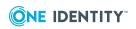

| Option                              | Description                                                                                                    |
|-------------------------------------|----------------------------------------------------------------------------------------------------|
| <requestuser></requestuser>         | group name to use when testing the configuration. This emulates running a session using the pmrun -u <user> option to request that Privilege Manager for Unix runs the command as a particular runuser.</user>                                                                                                    |
| -f <filename></filename>            | Sets path to policy filename. Provides an alternative configuration filename to check. If not fully qualified, this path is interpreted as relative to the policydir, rather than to the current directory.                                                                                                    |
| -g <group></group>                  | Sets the group name to use. If not specified, then pmcheck looks up the user on the master policy server host to get the group information. This option is useful for checking a user and group that does not exist on the policy server.                                                                                                    |
| -h <hostname></hostname>            | Specifies execution host used for testing purposes.                                                                                                    |
| -i                                  | Ignores check for root ownership of policy.                                                                                                    |
| -l<br><shellprogram></shellprogram> | Verifies the command as though it was run from within a Privilege<br>Manager for Unix shell program. This special case of pmcheck verifies<br>the specified shell program first, and if accepted, it verifies the<br>specified command as a normal executable program within this shell to<br>determine whether it would be forbidden, accepted, or rejected. |
|                                     | This option is only relevant when using the pmpolicy type.                                                                                                    |
| -m <yy<br>[YY]/MM/DD&gt;</yy<br>    | Checks the policy for a particular date. Enter Date in this format: YY [YY]/MM/DD. Defaults to the current date.                                                                                                    |
| -n <hh[:mm]></hh[:mm]>              | Checks the policy for a particular time. Enter Time in this format: HH [:mm]. Defaults to the current time.                                                                                                    |
| -o <policytype></policytype>        | Interprets the policy with the specified policy type:<br>• sudo<br>• pmpolicy                                                                                                    |
| -p policydir                        | Forces pmcheck to use a different directory to search for policy files included with a relative pathname. The default location to search for policy files is the policydir setting in pm.settings.                                                                                                    |
| -q                                  | Runs in <i>quiet</i> mode, pmcheck does not prompt the user for input, print<br>any errors or prompts, or run any system commands. The exit status<br>of pmcheck indicates the number of syntax errors found ( $0 =$ success).<br>This is useful when running scripted applications that require a simple<br>syntax check.                                    |
| -r remotehost                       | Sets the value of the clienthost variable within the configuration file, useful for testing purposes.                                                                                                    |
|                                     | If you log in by means of pmksh or pmshellwrapper, the clienthost<br>variable is set to the name of the remote host you used to log in.<br>Otherwise the clienthost variable is set to the value of the submithost                                                                                                    |

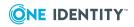

| Option                                                 | Description                                                                                                    |
|--------------------------------------------------------|----------------------------------------------------------------------------------------------------|
|                                                        | variable.                                                                                                    |
| -s submithost                                          | Sets the value of the submithost variable within the configuration file, useful for testing purposes.                                                                                                    |
| -t                                                     | Runs in <i>quiet</i> mode to check whether a command would be accepted or rejected. By default, pmcheck runs in <i>interactive</i> mode. The -t option ensures that no user interaction is required if the policy file contains a password prompt or input function, no output is displayed and no commands that require remote connections are attempted. |
|                                                        | Exit Status:                                                                                                    |
|                                                        | 0: Command accepted                                                                                                    |
|                                                        | <ul> <li>11: Password prompt encountered. The command will only be<br/>accepted if authentication is successful</li> </ul>                                                                                                    |
|                                                        | 12: Command rejected                                                                                                    |
|                                                        | 13: Syntax error encountered                                                                                                    |
| -u <runuser></runuser>                                 | Sets the value of the runuser variable within the configuration file, useful for testing purposes.                                                                                                    |
| -V                                                     | Displays the version number of Privilege Manager for Unix and exits.                                                                                                    |
| -Z                                                     | Enables or disables debug tracing, and optionally sends SIGHUP to running process.                                                                                                    |
|                                                        | Refer to Enabling program-level tracing on page 179 before using this option.                                                                                                    |
| Sets the<br>command name<br>and optional<br>arguments. |                                                                                                    |

You can use pmcheck two ways: to check the syntax of the configuration file, or to test whether a request is accepted or rejected (that is, to simulate running a command).

By default, pmcheck runs the configuration file interactively in the same way as pmmasterd and reports any syntax errors found. If you supply an argument to a command, it reports whether the requested command is accepted or rejected. You can use the -c and -q options to verify the syntax in batch or silent mode, without any user interaction required.

When you run a configuration file using pmcheck, you are allowed to modify the values of the incoming variables. This is useful for testing the configuration file's response to various conditions. When pmmasterd runs a configuration file, the incoming variables are read-only.

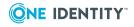

### Example

To verify whether the pmpolicy file /opt/quest/qpm4u/policies/test.conf allows user **jsmith** in the **users** group to run the passwd root command on host, host1, enter:

pmcheck -f /opt/quest/qpm4u/policies/test.conf -o pmpolicy -u jsmith -g users -h host1 passwd root

### **Related Topics**

pmkey pmlocald pmmasterd pmpasswd pmreplay pmrun pmsum

# pmclientd

### Syntax

```
pmclientd [-v]i|[-z on|off[:<pid>]]
```

### Description

The pmclientd daemon runs on an agent and allows the agent to respond to remote requests sent by a policy server as a result of calling a remote function from the policy file. It is not required on a policy server, as the pmmasterd daemon can serve these requests, if received from another policy server. pmclientd listens on the configured policy server port and responds to a remote request received from any valid policy server or any host listed in the clients setting in pm.settings.

### Options

pmclientd has the following options.

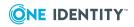

| Option | Description                                                                        |
|--------|------------------------------------------------------------------------------------|
| -v     | Displays the version number of Privilege Manager for Unix and exits.               |
| -Z     | Enables or disables debug tracing, and optionally sends SIGHUP to running process. |
|        | Refer to Enabling program-level tracing on page 179 before using this option.      |

### Table 51: Options: pmclientd

# pmclientinfo

### Syntax

```
pmclientinfo -v | [-z on|off[:<pid>]]] | -c [-h <host>]
```

### Description

The pmclientinfo utility displays configuration information about a client host. This utility provides some information about the policy server group and the license features supported by the policy server group. You can specify a host on the command line to retrieve the details from a specific policy server host. Otherwise, the utility checks each policy server listed in the pm.settings file in turn until it finds one in a policy server group. Any user can run pmclientinfo.

### Options

pmclientinfo has the following options.

### Table 52: Options: pmclientinfo

| Option           | Description                                                                         |
|------------------|-------------------------------------------------------------------------------------|
| -C               | Displays CSV, rather than human-readable output.                                    |
| -h <host></host> | Specifies policy server host name to interrogate for policy group inform-<br>ation. |
| -V               | Displays the version number of Privilege Manager for Unix and exits.                |
| -Z               | Enables or disables debug tracing.                                                  |
|                  | Refer to Enabling program-level tracing on page 179 before using this option.       |

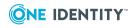

### **Examples**

Any user on the host can run this utility. It displays the following information, in human readable or CSV format:

| <ul> <li>Joined to a policy group</li> <li>Policy group name configured for this policy server group</li> <li>Primary policy server hostname</li> </ul>                                                                 | : YES<br>: adminGroup1<br>: adminhost1 |
|----------------------------------------------------------------------------------------------------|----------------------------------------|
| Human Readable output from a client:                                                                                                    |                                        |
| <ul><li>Joined to a policy group</li><li>Name of policy group</li><li>Hostname of primary policy server : adminhost1.example.com</li></ul>                                                                              | : YES<br>: adminGroup1                 |
| CSV output from a client:                                                                                                    |                                        |
| PMCLIENTINFO.JOINED, Joined to a policy group, YES<br>PMCLIENTINFO.POLICYGROUPNAME, Name of policy group, adminGroup1<br>PMCLIENTINFO.PRIMARYPOLICYSERVER, Hostname of primary policy<br>server, adminhost1.example.com | L                                      |
|                                                                                                    |                                        |

### **Files**

• Settings file: /etc/opt/quest/qpm4u/pm.settings

### **Related Topics**

### pmjoin

# pmcp

### Syntax

```
pmcp [-v]|[-z on|off[:<pid>]] [-m <masterhost>] file1 rhost:file2
```

### Description

Use pmcp to copy a file from one host to another. The pmcp command allows you to select the policy server host to contact, bypassing the usual selection methods. The specified host must be present in the masters setting in the pm.settings file. This functionality is the same as using pmrun [-m masterhost].

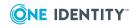

You can use the following policy variables with pmcp:

### Table 53: Policy variables: pmcp

| Variable  | Description                                                     |
|-----------|-----------------------------------------------------------------|
| filesize  | Specifies the size of the source file.                          |
| filename  | Specifies the name of the source file, including the full path. |
| filedest  | Specifies the name of the target file, including the full path. |
| fileuser  | Specifies the user name associated with the source file UID.    |
| filegroup | Specifies the group name associated with the source file GID.   |

Specifies the date that the source file was last modified. This returns a string in the form: **YYYY/MM/DD**.

### Options

pmcp has the following options.

### Table 54: Options: pmcp

| Option                          | Description                                                                        |
|---------------------------------|------------------------------------------------------------------------------------|
| -m<br><masterhost></masterhost> | Selects a policy server host to contact.                                           |
| -v                              | Displays product version information.                                              |
| -Z                              | Enables or disables debug tracing, and optionally sends SIGHUP to running process. |
|                                 | Refer to Enabling program-level tracing on page 179 before using this option.      |

# pmcsh

### Syntax

pmcsh

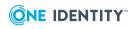

### Description

The Privilege Manager for Unix C Shell (pmcsh) command starts a C shell, an interactive command interpreter and a command programming language that uses syntax similar to the C programming language. The C shell carries out commands either interactively from a terminal keyboard or from a file. pmcsh is a fully featured version of csh, that provides transparent authorization and auditing for all commands submitted during the shell session. All standard options for csh are supported by pmcsh.

Using the appropriate policy file variables, you can configure each command entered during a shell session, to be:

- forbidden by the shell without further authorization to the policy server
- allowed by the shell without further authorization to the policy server
- presented to the policy server for authorization

Once allowed by the shell, or authorized by the policy server, all commands run locally as the user running the shell program.

### Options

pmcsh has the following options.

| Option             | Description                                                           |
|--------------------|-----------------------------------------------------------------------|
| -b <file></file>   | Runs in batch mode. Reads and runs commands from specified file.      |
| -В                 | Allows the shell to run in the background.                            |
| -c <command/>      | Runs specified command from next argument.                            |
| -d                 | Loads directory stack from ~/.cshdirs.                                |
| -Dname<br>[=value] | Defines environment variable name as specified value (DomainOS only). |
| -е                 | Exits on any error.                                                   |
| -f                 | Starts faster by ignoring the start-up file.                          |
| -F                 | Uses fork() instead of vfork() when spawning (ConvexOS only).         |
| -i                 | Runs in interactive mode, even when input is not from a terminal.     |
| -1                 | Acts as a login shell, must be the only option specified.             |
| -m                 | Loads the start-up file, whether or not owned by effective user.      |
| -n <file></file>   | Runs in no execute mode, just checks syntax of the specified file.    |

### Table 55: Options: pmcsh

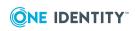

| Option   | Description                                                        |
|----------|--------------------------------------------------------------------|
| -q       | Accepts SIGQUIT for running under a debugger.                      |
| -S       | Reads commands from standard input.                                |
| -t       | Reads one line from standard input.                                |
| -V       | Echos commands after history substitution.                         |
| -V       | Like -v but including commands read from the start up file.        |
| -x       | Echos commands immediately before execution.                       |
| -X       | Like <b>-x</b> but including commands read from the start up file. |
| help   ? | Prints this message and exits.                                     |
| version  | Prints the version shell variable and exits.                       |

### pmcsh supports the following built-in functions:

:, @, alias, alloc, bg, bindkey, break, breaksw, builtins, case, cd, chdir, complete, continue, default, dirs, echo, echotc, else, end, endif, endsw, eval, exec, exit, fg, filetest, foreach, glob, goto, hashstat, history, hup, if, jobs, kill, limit, log, login, logout, ls-F, nice, nohup, notify, onintr, popd, printenv, pushd, rehash, repeat, sched, set, setenv, settc, setty, shift, source, stop, suspend, switch, telltc, termname, time, umask, unalias, uncomplete, unhash, unlimit, unset, unsetenv, wait, where, which, while

# pmincludecheck

### Syntax

```
pmincludecheck [-v][-p <path>][-f][-o]
```

### Description

pmincludecheck is used by the pmsrvconfig script on the primary server only. When configuring a primary server in pmpolicy mode, if you do not have a policy file to import into the repository, then pmincludecheck initializes the policy from the current set of default policy files provided in the installation.

### Options

pmincludecheck has the following options.

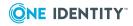

| Option           | Description                                                                                     |
|------------------|-------------------------------------------------------------------------------------------------|
| -V               | Displays the version number of Privilege Manager for Unix and exits.                            |
| -p <path></path> | Sets policyDir to the specified path.                                                           |
| -f               | Sets policyDir to the specified file.                                                           |
| -0               | Forces rewrite of the current policy file, which archives and replaces the current policy file. |

### Table 56: Options: pmincludecheck

# pminfo

Note that pminfo is obsolete in version 5.6 or higher and is included for backwards compatibility only.

### Syntax

pminfo -v | [ -s | -d | -r [ -m <master> ] ]

### Description

The pminfo program allows the local host to register with Privilege Manager for Unix. If your Privilege Manager for Unix policy server has a host license, this registration is mandatory; agents cannot communicate successfully with the policy server until registration is completed and the policy server has allocated a license slot for the agent.

During registration, information about the local host configuration is sent to the Privilege Manager for Unix policy server. This includes a list of the agent's IP addresses.

To view the information that will be sent to the Privilege Manager for Unix policy server, run pminfo with the -s option.

The pminfo program located on an agent identifies itself to the policy server using the agent's fully qualified host name and a unique registration data string.

If the host name or IP addresses of the agent are changed, then the agent must re-register with the policy server.

### Options

pminfo has the following options.

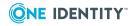

### Table 57: Options: pminfo

| Option               | Description                                                                                                    |
|----------------------|----------------------------------------------------------------------------------------------------|
| -d                   | Unregisters the local host from Privilege Manager for Unix.                                                                                                    |
| -m <master></master> | Specifies a single policy server host to register with. By default, pminfo attempts to register with all policy servers configured in etc/opt/quest/pm.settings. |
| -r                   | Registers the local host with Privilege Manager for Unix.                                                                                                    |
| -S                   | Dumps the local host registration information to stdout.                                                                                                    |
| -v                   | Displays the version number of Privilege Manager for Unix and exits.                                                                                             |

### Files

- Privilege Manager for Unix configuration file: /etc/opt/quest/qpm4u/policy/pm.conf
- Privilege Manager for Unix communication parameters: /etc/opt/quest/qpm4u/pm.settings

### **Related Topics**

pmlicense pmmasterd

# pmjoin

### Syntax

```
pmjoin -h | --help [-abitv] [-d <variable>=<value>] [<policy_server_host>]
    [-bv] -u --unjoin
    [--accept] [--batch] [--define <variable>=<value>] [--interactive]
    [--selinux] [--tunnel] [--verbose] <policy_server_host>
```

### Description

Use the pmjoin command to join a PM Agent to the specified policy server. When you join a policy server to a policy group, it enables that host to validate security privileges against a single common policy file located on the primary policy server, instead of on the host. You must run this configuration script after installing the PM Agent package to allow this agent to communicate with the servers in the group.

### Options

pmjoin has the following options.

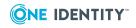

| Table | FO.         | Ontioner        | musicin |
|-------|-------------|-----------------|---------|
| ladie | <b>JQ</b> : | <b>Options:</b> | pmjoin  |

| Option                                                                                                    | Description                                                                                                    |
|----------------------------------------------------------------------------------------------------|----------------------------------------------------------------------------------------------------|
| -a  accept                                                                                                    | Accepts the End User License Agreement (EULA),<br>/opt/quest/qpm4u/pqm4u_eula.txt.                                                                                                    |
| -b  batch                                                                                                    | Runs in batch mode, will not use colors or require user input under any circumstances.                                                                                                    |
| -d <variable>-<br/>&gt;=<value>  <br/>define <variable>-<br/>&gt;=<value></value></variable></value></variable> | Specifies a variable for the pm.settings file and its associated value.                                                                                                    |
| -h  help                                                                                                    | Prints this help message.                                                                                                    |
| -i  interactive                                                                                                 | Runs in interactive mode, prompting for configuration parameters instead of using the default values.                                                                                                    |
| -S  selinux                                                                                                    | Enable support for SELinux in Privilege Manager for Unix.                                                                                                    |
|                                                                                                    | A SELinux policy module will be installed, which allows the<br>pmlocal daemon to set the security context to that of the run user<br>when executing commands. This requires that the policycoreutils<br>package and either the selinux-policy-devel (RHEL7 and above)<br>or selinux-policy (RHEL6 and below) packages be installed. |
| -t  tunnel                                                                                                    | Configures host to allow Privilege Manager for Unix connections through a firewall.                                                                                                    |
| -u  unjoin                                                                                                    | Unconfigures a Privilege Manager for Unix agent.                                                                                                    |
| -v  verbose                                                                                                    | Displays verbose output while configuring the host.                                                                                                    |

### Examples

See Joining PM Agent to a Privilege Manager for Unix policy server for usage examples.

### **Files**

• Directory when pmjoin logs are stored: /opt/quest/qpm4u/install

### **Related Topics**

| pmrun       |
|-------------|
| pmlocald    |
| pmmasterd   |
| pmpolicy    |
| pmsrvconfig |

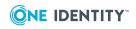

# pmkey

### Syntax

```
pmkey -v | [-z on|off[:<pid>]]
        -a <keyfile>
        [ [-1 | -r | -i <keyfile>]
        [-p <passphrase>] [-f]]
```

### Description

Use the pmkey command to generate and install configurable certificates.

In order for a policy evaluation request to run, keys must be installed on all hosts involved in the request. The keyfile must be owned by *root* and have permissions set so only *root* can read or write the keyfile.

### Options

pmkey has the following options.

| Option                          | Description                                                                                                    |
|---------------------------------|----------------------------------------------------------------------------------------------------|
| -a <keyfile></keyfile>          | Creates an authentication certificate.                                                                                                    |
| -i <keyfile></keyfile>          | Installs an authentication certificate.                                                                                                    |
| -1                              | <pre>Creates and installs a local authentication certificate to this file:<br/>/etc/opt/quest/qpm4u/.qpm4u/.keyfiles/key_localhost<br/>This is equivalent to running the following two commands:</pre>      |
|                                 | <ul> <li>pmkey -i /etc/opt/quest/qpm4u/.qpm4u/.keyfiles/ key_localhost</li> </ul>                                                                                                    |
| -f                              | <ul> <li>Forces the operation. For example:</li> <li>Ignore the password check when installing keyfile using -i or -r</li> <li>Overwrite existing keyfile when installing local keyfile using -1</li> </ul> |
| -p<br><passphrase></passphrase> | Passes the passphrase on the command line for the -a or -1 option.<br>If not specified, pmkey prompts the user for a passphrase.                                                                            |
| -r                              | Installs all remote keys that have been copied to this directory:<br>/etc/opt/quest/qpm4u/.qpm4u/.keyfiles/key_ <hostname></hostname>                                                                       |

### Table 59: Options: pmkey

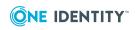

| Option | Description                                                                   |
|--------|-------------------------------------------------------------------------------|
|        | This provides a quick way to install multiple remote keys.                    |
| -V     | Displays the Privilege Manager for Unix version and exits.                    |
| -Z     | Enables or disables debug tracing.                                            |
|        | Refer to Enabling program-level tracing on page 179 before using this option. |

### **Examples**

The following command generates a new certificate, and puts it into the specified file:

pmkey -a <filename>

The following command installs the newly generated certificate from the specified file:

pmkey -i <filename>

### **Related Topics**

pmcheck pmlocald pmmasterd pmpasswd pmreplay pmrun pmsum

# pmksh

### Syntax

pmksh

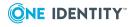

### Description

The Privilege Manager for Unix K Shell (pmksh) starts a Korn shell, an interactive command interpreter and a command programming language. The Korn shell carries out commands either interactively from a terminal keyboard or from a file. pmksh is a fully featured version of ksh, that provides transparent authorization and auditing for all commands submitted during the shell session. All standard options for ksh are supported by pmksh.

To see details of the options and the shell built-in commands supported by pmksh, run pmksh -?.

Note that pmksh supports the -B option which allows the entire shell to run in the background when used in conjunction with '&. For example, pmksh -B -c backgroundshellscript.sh & will run the specified shell script in the background using pmksh.

Using the appropriate policy file variables, you can configure each command entered during a shell session, to be:

- forbidden by the shell without further authorization to the policy server
- · allowed by the shell without further authorization to the policy server
- presented to the policy server for authorization

Once allowed by the shell, or authorized by the policy server, all commands run locally as the user running the shell program.

# pmless

### Syntax

pmless /<full\_path\_name>

### Description

The pmless pager is similar to the less pager. It has been modified so that you can use it securely with the Privilege Manager for Unix programs. Because of this, you must specify a full pathname as a command line argument to pmless. Also, you will not be able to access any files other than the ones you specify at startup time. Nor will you be allowed to spawn any processes.

Using this program in conjunction with Privilege Manager for Unix allows you to access a specific file as root but not other root functions.

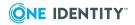

# pmlicense

## Syntax

```
pmlicense -h
        [-c]
        -v [-c]
        -v <xmlfile> [-c]
        -l|-x <xmlfile> [-c] [-f] [-e]
        -u [s|f][-c][-d m|y][-o <outfile>][-s d|h][-t u|p|k]
        -r [e]
        -z on |off[:<pid>]
```

### Description

The pmlicense command allows you to display current license information, update a license (an expired one or a temporary one before it expires) or create a new one. If you do not supply an option, then pmlicense displays a summary of the combined licenses configured on this host.

### Options

pmlicense has the following options.

| Option                 | Description                                                                                                    |
|------------------------|----------------------------------------------------------------------------------------------------|
| -C                     | Displays output in CSV, rather than human-readable format.                                                                                               |
| -d                     | Filters a license report; restricting the date to either:                                                                                                |
|                        | <ul> <li>m: Only report licenses used in the past month.</li> </ul>                                                                                      |
|                        | • <b>y</b> : Only report licenses used in the past year.                                                                                                 |
| -е                     | Does not forward the license change to the other servers in the group.                                                                                   |
| -f                     | Does not prompt for confirmation in interactive mode.                                                                                                    |
| -h                     | Displays usage.                                                                                                    |
| -l <xmlfile></xmlfile> | Configures the selected XML license file, and forwards it to the other servers in the policy group.                                                      |
|                        | This option must be run as the root user or a member of the pmpolicy group.                                                                              |
| -o <outfile></outfile> | Sends report output to selected file rather than to the default. For csv output, the default is file: /tmp/pmlicense_report_ <uid>.txt; for human-</uid> |

### Table 60: Options: pmlicense

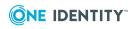

| Option                 | Description                                                                                                    |
|------------------------|----------------------------------------------------------------------------------------------------|
|                        | readable output, the default is stdout.                                                                                                    |
| -r                     | Regenerates and configures the default trial license, removing any configured commercial licenses, and forwards this change to the other servers in the policy group.                                           |
| -S                     | Sort the report data by either:                                                                                                    |
|                        | • d: date (newest first)                                                                                                    |
|                        | <ul> <li>h: hostname (lowest first)</li> </ul>                                                                                                    |
| -t                     | Filters license report by client type:                                                                                                    |
|                        | • u: Privilege Manager for Unix client                                                                                                    |
|                        | • <b>p</b> : sudo policy plugin                                                                                                    |
|                        | • k: sudo keystroke plugin                                                                                                    |
| -u                     | Displays the current license utilization on the master policy server:                                                                                                    |
|                        | • s: Show summary of hosts licensed                                                                                                    |
|                        | • <b>f</b> : Show full details of hosts licensed, with last used times                                                                                                    |
| -V                     | If you do not provide a file argument, it displays the details of the currently configured license. If you provide a file argument, it verifies the selected XML license file and displays the license details. |
| -x <xmlfile></xmlfile> | Configures the selected XML license file.                                                                                                    |
|                        | This option is deprecated, use the "-I" option instead.                                                                                                    |
| -Z                     | Enables or disables debug tracing.                                                                                                    |
|                        | Refer to Enabling program-level tracing on page 179 before using this option.                                                                                                    |

License data is updated periodically by the pmloadcheck daemon. See pmloadcheck on page 417 for details.

### **Examples**

To display current license status information, enter the following:

# pmlicense

Privilege Manager for Unix displays the current license information, noting the status of the license. The output will be similar to the following:

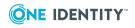

\*\*\* One Identity Privilege Manager for Unix \*\*\* \*\*\* Privilege Manager for Unix VERSION 6.n.n (nnn) \*\*\* \*\*\* CHECKING LICENSE ON HOSTNAME:<host>, IP address: <IP> \*\*\* SUMMARY OF ALL LICENSES CURRENTLY INSTALLED \*\*\* \*License Type PERMANENT \*Commercial/Freeware License COMMERCIAL \*Expiration Date NEVER \*Max QPM4U Client Licenses 1000 \*Max Sudo Policy Plugin Licenses 0 \*Max Sudo Keystroke Plugin Licenses 0 \*Authorization Policy Type permitted ALL \*Total QPM4U Client Licenses In Use 2 \*Total Sudo Policy Plugins Licenses in Use 0 \*Total Sudo Keystroke Plugins Licenses in Use 0 \*\*\* LICENSE DETAILS FOR PRODUCT:QPM4U \*License Version 1.0 \*Licensed to company Testing \*Licensed Product QPM4U(1)\*License Type PERMANENT \*Commercial/Freeware License COMMERCIAL \*License Status VALID \*License Key PSXG-GPRH-PIGF-QDYV \*License tied to IP Address NO \*License Creation Date Tue Feb 08 2012 \*Expiration Date NEVER \*Number of Hosts 1000

To update or create a new a license, enter the following at the command line:

pmlicense -1 <xmldoc>

Privilege Manager for Unix displays the current license information, noting the status of the license, and then validates the information in the selected .xml file, for example:

\*\*\* One Identity Privilege Manager for Unix \*\*\*
\*\*\* Privilege Manager for Unix VERSION 7.n.n (nnn) \*\*\*
\*\*\* CHECKING LICENSE ON HOSTNAME:<host>, IP address:<IP> \*\*\*
\*\*\* SUMMARY OF ALL LICENSES CURRENTLY INSTALLED \*\*\*
\*License Type PERMANENT
\*Commercial/Freeware License COMMERCIAL
\*Expiration Date NEVER
\*Max QPM4U Client Licenses 1000
\*Max Sudo Policy Plugin Licenses 0

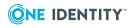

\*Max Sudo Keystroke Plugin Licenses 0 \*Authorization Policy Type permitted ALL \*Total QPM4U Client Licenses In Use 2 \*Total Sudo Policy Plugins Licenses in Use 0 \*Total Sudo Keystroke Plugins Licenses in Use 0 \*\*\* Validating license file: <xmldoc> \*\*\* \*\*\* LICENSE DETAILS FOR PRODUCT:QPM4U \*License Version 1.0 \*Licensed to company Testing \*Licensed Product QPM4U(1)\*License Type PERMANENT \*Commercial/Freeware License COMMERCIAL \*License Status VALID \*License Key PNFT-FDIO-YSLX-JBBH \*License tied to IP Address NO \*License Creation Date Tue Feb 08 2012 \*Expiration Date NEVER \*Number of Hosts 100 \*\*\* The selected license file (<xmldoc>) contains a valid license \*\*\* Would you like to install the new license? y Type y to update the current license. Archiving current license... [OK] \*\*\* Successfully installed new license \*\*\*

#### **Related Topics**

pmmasterd Installing licenses Displaying license usage

# pmlist

#### Syntax

pmlist

#### Description

The pmlist command displays a list of commands the current user is permitted to run. It is only valid when using the profile-based policy.

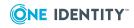

If the server is configured to use the default profile policy, use the pmlist command to list the commands that you are permitted to run. The server evaluates all configured profiles in the policy; for those that match the submit user and host, it prints out the commands that are permitted by the profile.

# pmloadcheck

# Syntax

```
pmloadcheck -v
          -z on | off[:<pid>]
          -s|-p|-i [-e <interval>][-t <sec>]
          [-c|-f][-b][ -h <master>][-t <sec>] [-a][-r]
```

# Description

The pmloadcheck daemon runs on each host. The pmloadcheck daemon runs on Privilege Manager for Unix policy servers. By default, every 60 minutes the daemon verifies the status of the configured policy servers. It controls load balancing and failover for connections made from the host to the configured policy servers, and on secondary servers, it sends license data to the primary server.

When the pmloadcheck daemon runs, it attempts to establish a connection with the policy servers to determine their current status. If pmloadcheck successfully establishes a session with a policy server, it is marked as *online* and is made available for normal client sessions. If pmloadcheck does not successfully establish a session with a policy server, it is marked as *online* and session with a policy server, it is marked as *online* and session with a session with a policy server, it is marked as *online* and session with a policy server, it is marked as *online*.

Information is gathered from a policy server each time a normal client session connects to the policy server. This information is used to determine which policy server to use the next time a session is requested. If an agent cannot establish a connection to a policy server because, for example, the policy server is offline, then this policy server is marked as *offline* and no more connections are submitted to this policy server until it is marked available again.

To check the current status of all configured policy servers, and display a brief summary of their status, run pmloadcheck with no options. Add the -f option to show full details of each policy server status.

# Options

pmloadcheck has the following options.

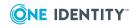

| Option                   | Description                                                                                                    |
|--------------------------|----------------------------------------------------------------------------------------------------|
| -а                       | Verifies the connection as if certificates were configured.                                                                         |
| -b                       | Runs in batch mode.                                                                                                    |
| -C                       | Displays output in CSV format.                                                                                                    |
| -e <interval></interval> | Sets the refresh interval (in minutes) to determine how often the pmloadcheck daemon checks the policy server status. Default = 60. |
| -f                       | Shows full details of the policy server status when verifying and displaying policy server status.                                  |
| -h <master></master>     | Selects a policy server to verify.                                                                                                  |
| -i                       | Starts up the pmloadcheck daemon, or prompt an immediate recheck of the policy server status if it is already running.              |
| -P                       | Sends SIGNUP to a running daemon.                                                                                                   |
| -р                       | Pauses (sends SIGUSR1) to a running daemon.                                                                                         |
| -r                       | Reports last cached data for selected servers instead of connecting to each one.                                                    |
| -S                       | Stops the pmloadcheck daemon if it is running.                                                                                      |
| -t <sec></sec>           | Specifies a timeout (in seconds) to use for each connec-<br>tion.                                                                   |
| -V                       | Displays the version string and exits.                                                                                              |
| -Z                       | Enables or disables debug tracing.                                                                                                  |
|                          | Refer to Enabling program-level tracing on page 179 before using this option.                                                       |

#### Table 61: Options: pmloadcheck

# pmlocald

# Syntax

pmlocald - v | [-s] [-e <filename>] [-m <polserverspec>] | -z on|off [:<pid>]

# Description

The Privilege Manager for Unix local daemon (pmlocald) runs programs when instructed to do so by the appropriate policy server daemon. pmlocald is started from pmserviced.

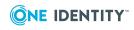

Unless the -m option is used, it first checks the /etc/opt/quest/qpm4u/pm.settings file to determine the policy server daemons from which it is allowed to accept requests. If the request is legitimate, it then runs and manages the program.

#### Options

pmlocald has the following options.

| Table 62: Options: pmloca | ld |  |
|---------------------------|----|--|
|---------------------------|----|--|

| Option                                | Description                                                                                                    |
|---------------------------------------|----------------------------------------------------------------------------------------------------|
| -e <filename></filename>              | Sends any errors to the specified file; applies only to local daemon errors.                                                                                                    |
| -m<br><polserverspec></polserverspec> | Specifies the policy server daemon from which requests are accepted.<br>polserverspec is either a host name, or a netgroup name preceded by<br>a + or a - (+ includes the netgroup, - excludes it). You can specify<br>polserverspec more than once. |
|                                       | If you use the -m option, it does not consult masterhost setting in the /etc/opt/quest/qpm4u/pm.settings file.                                                                                                    |
| -S                                    | Sends any errors generated to syslog.                                                                                                    |
| -v                                    | Displays the version number of Privilege Manager for Unix and exits.                                                                                                    |
| -Z                                    | Enables or disables tracing for this program and optionally for a currently running process.                                                                                                    |
|                                       | Refer to Enabling program-level tracing on page 179 before using this option.                                                                                                    |

#### **Files**

File containing Privilege Manager for Unix communication parameters, including the list of valid master hosts:

/etc/opt/quest/qpm4u/pm.settings

#### **Related Topics**

pmcheck pmkey pmmasterd pmpasswd pmreplay

pmrun

pmsum

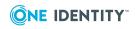

# pmlog

# Syntax

```
pmlog [-dlvq] [-p|a|e|r|x <printexpr>] [-f <filename>] [[-c] <constraint>]
    [[-c] <constraint>] [-f <filename>] -h [-z on|off[:<pid>]]
    [--user <username>]
    [--runuser <username>] [--runhost <hostname>] [--reqhost <hostname>]
    [--masterhost <hostname>][--command <pattern>] [--reqcommand <pattern>]
    [--runcommand <pattern>][--before "<YYYY/MM/DD hh:mm:ss>"]
    [--after "<YYYY/MM/DD hh:mm:ss>"][--result Accept|Reject]
```

### Description

Use the pmlog command to selectively choose and display entries in a Privilege Manager for Unix event log. Each time a job is accepted, rejected, or completed by pmmasterd, an entry is appended to the file specified by the eventlog variable in the configuration file. eventlog is sent to /var/opt/quest/qpm4u/pmevents.db on all platforms.

#### Options

pmlog has the following options.

| Option                       | Description                                                                                                    |
|------------------------------|----------------------------------------------------------------------------------------------------|
| -a <expression></expression> | Sets the print expression for accept events to the specified expres-<br>sion.                                                                                                    |
| -c <constraint></constraint> | Selects particular entries to print; specify <b>constraint</b> as a Boolean expression.<br>See Examples.                                                                                                    |
| -d                           | Dumps each entry as it is read without matching 'accept' and 'end'<br>entries. The -d (dump) option forces pmlog to print each entry as it<br>is read from the file. The default output format includes a unique<br>identifier at the start of each record, allowing 'end' events to be<br>matched with 'accept' events. |
| -e <expression></expression> | Sets the print expression for finish events to the specified expres-<br>sion.                                                                                                    |
| -f <filename></filename>     | Reads the event log information from the specified file.                                                                                                    |
| -h                           | Displays usage information.                                                                                                    |
| -1                           | Dumps alert log entries only.                                                                                                    |

#### Table 63: Options: pmlog

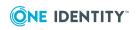

| Option                                                | Description                                                                              |
|-------------------------------------------------------|------------------------------------------------------------------------------------------|
| -p <expression></expression>                          | Sets the print expression for all event types to the specified expression.               |
| -q                                                    | Runs in quiet mode; no expression errors (for example, undefined variables) are printed. |
| -r <expression></expression>                          | Sets the print expression for reject events to the specified expres-<br>sion.            |
| -v                                                    | Turns on verbose mode.                                                                   |
| -x <expression></expression>                          | Sets the print expression for alert events to the specified expres-<br>sion.             |
| -Z                                                    | Enables or disables debug tracing.                                                       |
|                                                       | Refer to Enabling program-level tracing on page 179 before using this option.            |
| Quick Search Opt                                      | ions                                                                                     |
| user<br><username></username>                         | Selects entries in which the requesting user matches username.                           |
| runuser<br><username></username>                      | Selects entries in which runuser matches username.                                       |
| runhost<br><hostname></hostname>                      | Selects entries in which runhost matches hostname.                                       |
| reqhost<br><hostname></hostname>                      | Selects entries in which the requesting host matches hostname.                           |
| masterhost<br><hostname></hostname>                   | Selects entries in which masterhost matches hostname.                                    |
| command<br><pattern></pattern>                        | Selects entries in which the requested command matches pattern.                          |
| reqcommand<br><pattern></pattern>                     | Return events where the given text appears anywhere in the requested command line.       |
| runcommand<br><pattern></pattern>                     | Selects entries in which the runcommand host matches pattern.                            |
| before<br>" <yyyy dd<br="" mm="">hh:mm:ss&gt;"</yyyy> | Selects entries occurring before the specified date and time.                            |
| after<br>" <yyyy dd<br="" mm="">hh:mm:ss&gt;"</yyyy>  | Selects entries occurring after the specified date and time.                             |
| result<br>Accept Reject                               | Selects entries that were accepted or rejected.                                          |

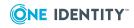

#### **Examples**

Without arguments, pmlog reads the default eventlog file and prints all its entries. If you have chosen a different location for the event log, use the -f option to specify the file for pmlog.

By default, pmlog displays one entry for each completed session (either rejected or accepted). You can filter the results to print only entries which satisfy the specified constraint using the -c option. In these examples the -c option is used to specify a constraint as a Boolean expression:

```
pmlog -c'event=="Reject"'
```

```
pmlog -c'date > "2008/02/11"'
```

```
pmlog -c'user=="dan"'
```

which prints only rejected entries, entries that occur after February 11, 2008, or requests by user Dan, respectively.

See Privilege Manager for Unix Variables on page 190 for more information about policy variables.

The following options accept shortcut notations to specify constraints:

- --user username
- --runuser username
- --reqhost hostname
- --runhost hostname
- --masterhost hostname
- --command command
- --runcommand command
- --reqcommand command
- --before "YYYY/MM/DD hh:mm:ss"
- --after "YYYY/MM/DD hh:mm:ss"
- --result Accept|Reject

For example, here are equivalent constraints to the previous example specified using shortcuts:

pmlog --result Reject

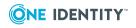

pmlog --after "2008/02/11 00:00:00"

pmlog --user dan

With shortcuts, you can express user names and host names as patterns containing wild card characters (? and \*). For example, to display entries for all requests for user1, user2, and user3, use the following shortcut:

pmlog --user "user?"

Enclose patterns containing wild card characters in quotes to avoid being interpreted by the command shell.

Use the -d and -v options for debugging. Normally, when pmlog finds an 'accept' entry, it refrains from printing until the matching 'end' entry is found; all requested information including exitstatus, exitdate, and exittime is then available to print.

The -d (dump) option forces pmlog to print each entry as it is read from the file. The default output format includes a unique identifier at the start of each record, allowing 'end' events to be matched with 'accept' events.

The -v (verbose) option prints all the variables stored with each entry.

The -t option turns on *tail follow* mode. The program enters an endless loop, sleeping and printing new event records as they are appended to the end of the log file. The -d flag is implied when using -t.

You can specify the output format for each of the three event types - 'accept', 'reject' or 'finish' - with the -a, -r, and -e options. Use the -p option to set the output for all three event types.

For example, to print only the dates and names of people making requests, enter:

```
pmlog -p'date + "\t" + user + "\t" + event'
```

-OR-

pmlog -p 'sprintf("%s %-8s %s", date, user, event)'

See Listing event logs on page 161 for more examples of using the pmlog command.

Note that if you run pmlog --csv console to obtain CSV output from pmlog, refer to pmlogsearch on page 427 for a list of the column headings.

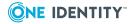

# pmlogadm

# Syntax

# Description

Privilege Manager event log administration utility. Use pmlogadm to manage encryption options on the event log.

### Options

pmlogadm has the following options.

#### Table 64: Options: pmlogadm

| Option     | Description                                                                                                    |
|------------|----------------------------------------------------------------------------------------------------|
| -h,help    | Displays usage information.                                                                                                    |
|            | help [ <command/> ]                                                                                                    |
|            | By default the help command displays the general usage output. When you specify a command, it displays a usage summary for that command. |
| -v,version | Displays the version number of Privilege Manager for Unix and exits.                                                                     |
| -Z         | Enables or disables debug tracing, and optionally sends SIGHUP to running process.                                                       |
|            | Refer to Enabling program-level tracing on page 179 before using this option.                                                            |

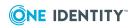

### Table 65: Global options: pmlogadm

| Option  | Description                                                 |
|---------|-------------------------------------------------------------|
| verbose | Enables verbose output.                                     |
| silent  | Disables all output to stdout. Errors are output to stderr. |

### Table 66: Valid commands: pmlogadm

| Option  | Description                                                                                                    |
|---------|----------------------------------------------------------------------------------------------------|
| archive | Moves old events to an archive.                                                                                                    |
|         | archive <event_log_path> <archive_name>before <yyyy-mm-dd> [<br/>cleansource] [dest-dir <destination_path>] [no-zip]</destination_path></yyyy-mm-dd></archive_name></event_log_path>                                                                                                    |
|         | -OR-                                                                                                    |
|         | archive <event_log_path> <archive_name>older-than <days> [<br/>cleansource] [dest-dir <destination_path>] [no-zip]</destination_path></days></archive_name></event_log_path>                                                                                                    |
|         | Moves events that occurred before the indicated date (YYYY-MM-DD) to<br>an archive-named archive_name. If you use the second form, specify<br>the date as days before the current date.                                                                                                    |
|         | The archive is created in the current working directory unless you<br>specify a destination path using thedest-dir option. By default, the<br>archive is compressed using tar and gzip, but you can skip this using<br>theno-zip option, in which case the resulting archive is a directory<br>containing the new log with the archived events.                                                                                                    |
|         | All files in that directory are required to access the archive. To access<br>the archive, use pmlog. Moving events to an archive may not reduce the<br>actual file size of the event log. To reduce the file size, the source log<br>must be cleaned. To clean the source log, add theclean-source<br>option. When a large number of events are present in the source log<br>this option can increase the archive process time and use a large<br>amount of disk space while the process runs. Once started, do not<br>interrupt the process. |
| backup  | Creates a backup of the source log (event_log_path), in location backup_ log.                                                                                                    |
| create  | Creates new empty audit files for that log.                                                                                                    |
|         | <pre>create <new_event_log_path></new_event_log_path></pre>                                                                                                    |
|         | This may include a keyfile which has the -kf suffix, a journal file with<br>the -wal suffix, and a -shm system file. It is critical that the group of<br>files that make up an event log remain together at all times. Removal<br>of any one of these files may result in permanent loss of access to the<br>event log.                                                                                                    |
| encrypt | Enables or disables encryption of an event log.<br>encrypt enable disable rekey <event_log_path></event_log_path>                                                                                                    |

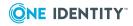

| Option | Description                                                                                                    |
|--------|----------------------------------------------------------------------------------------------------|
|        | By default all event logs created by Privilege Manager for Unix are<br>encrypted using the AES-256 standard. The encryption key is stored in<br>the keyfile which is in the same path as the event log and has the same<br>file name, and the -kf suffix. It is critical that this file remain in the<br>same path as the main event log file. You can decrypt the whole log file<br>using the encrypt disable command, passing the path of the main event<br>log file as an argument. Enable encryption using encrypt enable. The<br>encrypt rekey command generates a new encryption key and re-<br>encrypt all data in the event log using that new key data. The key file is<br>automatically updated with the new key data if the operation succeeds. |
| import | <pre>Imports events. import [-y -n] <source_event_log> <dest_event_log> Import events from source_event_log, adding them to dest_event_log.</dest_event_log></source_event_log></pre>                                                                                                    |
| info   | Displays information about the event log.<br>info <event_log_path><br/>Displays information about the event_log_path. The information<br/>reported includes the current encryption status of the event log, the<br/>size of the file and the number of events contained in the log.</event_log_path>                                                                                                    |

#### Settings

The following entries in the /etc/opt/quest/qpm4u/pm.settings file are used by pmlogadm

#### Table 67: Settings: pmlogadm

| _ | Option                                                                                                    | Description |
|---|----------------------------------------------------------------------------------------------------|-------------|
|   | Specify the location of the event log queue, used by both pmmasterd<br>and pmlogsrvd. This option is only used to determine whether the<br>pmlogsrvd service is currently running. |             |
| F | For more usage information for a specific command, run:                                                                                                    |             |

For more usage information for a specific command, run:

pmlogadm help <command>

#### **Files**

The default Privilege Manager event log file is located at:

/var/opt/quest/qpm4u/pmevents.db

Other files that may be used by pmlogadm are:

- settings file: /etc/opt/quest/qpm4u/pm.settings
- pid file: /var/opt/quest/qpm4u/evcache/pmlogsrvd.pid

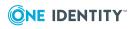

# **Related Topics**

```
pmlog
pmlogsrvd
pmmasterd
```

# pmlogsearch

### Syntax

```
pmlogsearch [--csv] [--no-sort]
      [--before "<YYYY/MM/DD hh:mm:ss>"] [--after "<YYYY/MM/DD hh:mm:ss>"]
      [--user <username>] [--host <hostname>] [--result accept|reject]
      [--text <keyword>]
      -h | --help
      -v | --version
```

### Description

Use the pmlogsearch command to perform a search on all logs in this policy group based on specified criteria.

You must specify at least one search condition; you can combine conditions.

# Options

pmlogsearch has the following options.

#### Table 68: Options: pmlogsearch

| Option          | Description                                                                                                    |
|-----------------|----------------------------------------------------------------------------------------------------|
| CSV             | Outputs the search results in CSV format, suitable for consumption by Privilege Manager for Unix. If this option is not present, the output is human-readable.                                                                                                    |
|                 | One or more of the search criteria must be present, and any combination of the criteria is accepted. When multiple criteria are present they must all be matched (that is, the query criteria are combined using AND logic) for a log to be included in the results. |
| after<br>before | Returns logs generated for sessions initiated after or before the specified time and date. For example:                                                                                                    |
|                 | # pmlogsearchafter "2012/01/04 00:00:00"                                                                                                    |
|                 | returns all logs for sessions since January 4, 2012.                                                                                                    |

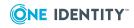

| Option                          | Description                                                                                                    |
|---------------------------------|----------------------------------------------------------------------------------------------------|
|                                 | <pre># pmlogsearchafter "2012/01/01 00:00:00"before "2012/12/31 23:59"</pre>                                                                                           |
|                                 | returns all logs generated during 2012.                                                                                                    |
| user<br><username></username>   | Searches for logs generated by sessions requested by the specified user name. username is case sensitive. For example:                                                 |
|                                 | # pmlogsearchuser harry                                                                                                    |
|                                 | returns the locations of all keystrokelogs for sessions requested by the user named "harry".                                                                           |
|                                 | The pattern may include the following wild card symbols:                                                                                                    |
|                                 | <ul> <li>* = match any string</li> </ul>                                                                                                    |
|                                 | • ? = match any single character                                                                                                    |
| host<br><hostname></hostname>   | Searches for logs generated by sessions that ran on hosts matching the given pattern. The pattern may include the following wild card symbols:                         |
|                                 | <ul> <li>* = match any string</li> </ul>                                                                                                    |
|                                 | <ul> <li>? = match any single character</li> </ul>                                                                                                    |
|                                 | For example:                                                                                                    |
|                                 | <pre># pmlogsearchhost "myhost?.mydomain.com"</pre>                                                                                                    |
|                                 | matches logs for sessions that ran on myhost1.mydomain.com or<br>myhost2.mydomain.com, but not myhost1 or myhost10.mydomain.com.                                       |
|                                 | <pre># pmlogsearchhost "myhost*"</pre>                                                                                                    |
|                                 | matches logs for sessions that ran on myhost1.mydomain.com,<br>myhost2.mydomain.com, myhost1 or myhost10.mydomain.com, but will not<br>match anotherhost.mydomain.com. |
|                                 | <pre># pmlogsearchhost myhost11.mydomain.com</pre>                                                                                                    |
|                                 | only matches logs for sessions that ran on host myhost11.mydomain.com.                                                                                                 |
| result                          | Returns only events with the indicated result.                                                                                                    |
| text<br>`` <keyword>"</keyword> | Searches for events where the specified text occurs in the command line or events with keystroke logs that contain the specified text.                                 |
|                                 | You must enter the keyword or phrase as one argument. If the phrase contains a space, enclose the whole phrase in quotes. For example:                                 |
|                                 | <pre># pmlogsearchtext "my phrase"</pre>                                                                                                    |
|                                 | matches any log containing the string "my phrase".                                                                                                    |
|                                 | <pre># pmlogsearchtext phone</pre>                                                                                                    |
|                                 | matches logs containing any word with the substring phone (such as, telephone, headphones, phones), or the complete word phone.                                        |

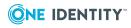

| Option      | Description                                                          |
|-------------|----------------------------------------------------------------------|
| no-sort     | Does not sort the results.                                           |
| -v  version | Displays the version number of Privilege Manager for Unix and exits. |
| -h  help    | Displays usage information and exits.                                |

#### Output

You can output the search results in either human-readable or CSV format.

#### Human-Readable Output

The following is an example of the human-readable output of a search:

```
# pmlogsearch --user sheldon --text Linux
Search matches 5 events
2012/01/19 18:12:25 : Accept : sheldon@host1.example.com
    Request: sheldon@host1.example.com : uname -a
Executed: root@host1.example.com : uname -a
    IO Log: pmsrv1.example.com: opt/quest/qpm4u/iologs/sheldon/root/uname-
20120119-181225.0iaiBr
2012/01/19 18:11:56 : Accept : sheldon@host1.example.com
    Request: sheldon@host1.example.com : uname -a
Executed: root@host1.example.com : uname -a
    IO Log: pmsrv2.example.com: opt/quest/qpm4u/iologs/sheldon/root/uname-
20120119-181156.x46qJP
2012/01/19 17:59:09 : Accept : sheldon@host2.example.com
    Request: sheldon@host2.example.com : uname -a
Executed: root@host2.example.com : uname -a
    IO Log: pmsrv2.example.com: opt/quest/qpm4u/iologs/sheldon/root/uname-
20120119-175909.1H0P5n
2012/01/19 17:58:42 : Accept : sheldon@host2.example.com
    Request: sheldon@host2.example.com : uname -a
Executed: root@host2.example.com : uname -a
    IO Log: pmsrv2.example.com: opt/quest/qpm4u/iologs/sheldon/root/uname-
20120119-175842.ZvfrMv
2012/01/19 17:58:14 : Accept : sheldon@host2.example.com
    Request: sheldon@host2.example.com : uname -a
Executed: root@host2.example.com : uname -a
    IO Log: pmsrv1.example.com: opt/quest/qpm4u/iologs/sheldon/root/uname-
20120119-175814.
```

#### **CVS** output

The results are output in CSV format, without field headings. The columns are listed in order below:

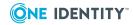

- 1. Session date/time
- 2. Session Unique ID
- 3. Master host
- 4. Submit host (host from which the session was requested)
- 5. Submit user (the user that requested the session)
- 6. Requested host
- 7. Requested user account
- 8. Requested command line
- 9. Result (Accept/Reject)
- 10. Run host (the host on which the command was run)
- 11. Run user (the user account used to run the command)
- 12. Command line that ran
- 13. The exit return code if the command ran successfully, or "NO\_EXIT" if the event was rejected or the command failed to run
- 14. Keystroke log host. This column is blank, if it is the same as #3 Master host.
- 15. Keystroke log file path

The following is an example of CSV output:

```
# pmlogsearch --csv --user penny --text "Linux"
"2012/01/19 18:10:40", "4d3729207eec", "pmsrv1.example.com", "host1.example.com",
"penny", "uname", "Accept", "host1.example.com", "penny", "uname",
"pmsrv1.example.com", "opt/quest/qpm4u/iologs/host1.example.com/penny/uname-
20120119-181040.hLqZFY"
"2012/01/19 18:10:13", "4d3729057e5f", "pmsrv1.example.com", "host1.example.com",
"penny", "uname", "Accept", "host1.example.com", "penny", "uname",
"pmsrv1.example.com", "opt/quest/qpm4u/iologs/host1.example.com/penny/uname-
20120119-181013.yG1m41"
"2012/01/19 18:00:14", "4d3726ae1ec0", "pmsrv2.example.com", "host1.example.com",
"penny", "uname", "Accept", "host1.example.com", "penny", "uname",
"pmsrv2.example.com", "opt/quest/qpm4u/iologs/host1.example.com/penny/uname-
20120119-180015.Z42heZ"
"2012/01/19 18:00:47", "4d3726cf1f9d", "pmsrv1.example.com", "host1.example.com",
"penny", "uname", "Accept", "host1.example.com", "penny", "uname",
"pmsrv1.example.com", "opt/quest/qpm4u/iologs/host1.example.com/penny/uname-
20120119-180047.GUtrRt"
```

#### **Related Topics**

Viewing the log files using command line tools

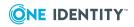

# pmlogsrvd

# Syntax

```
pmlogsrvd [-d | --debug] [-h | --help] [--log-level <level>] [--no-detach]
        [--once] [-q | --queue <queue_path>] [--syslog [facility]]
        [-t | --timeout <delay_seconds>] [-v | --version] [-z on|off [:<pid>]]
```

# Description

pmlogsrvd is the Privilege Manager for Unix log access daemon, the service responsible for committing events to the Privilege Manager for Unix event log, and managing the database storage used by the event log.

When an incoming event is processed by pmmasterd that event must be logged to the event log. pmmasterd commits a record of the log to the event log queue, which is monitored by pmlogsrvd. pmlogsrvd takes each event from the queue and commits that event to the actual event log.

# Options

pmlogsrvd has the following options.

#### Table 69: Options: pmlogsrvd

| Option                       | Description                                                                                                    |
|------------------------------|----------------------------------------------------------------------------------------------------|
| -d  debug                    | Enables debug operation. This option prevents pmlogsrvd from running in the background, and enables debug output to both the log and the terminal.                                       |
| -h  help                     | Displays the usage information and exits.                                                                                                    |
| log-level<br><level></level> | Controls the level of log messages included in the log file. By default the logging level logs only error messages. Valid logging levels, in ascending order by volume of messages, are: |
|                              | • none                                                                                                    |
|                              | • error                                                                                                    |
|                              | • warning                                                                                                    |
|                              | • info                                                                                                    |
|                              | • debug                                                                                                    |
| no-detach                    | Do not run in the background or create a pid file. By default, pmlogsrvd forks and runs as a background daemon. When you specify theno-detach option, it stays in the foreground.        |

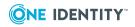

| Option                                            | Description                                                                                                    |
|---------------------------------------------------|----------------------------------------------------------------------------------------------------|
| once                                              | Processes the queue once immediately and then exits.                                                                                                    |
| -q  queue<br><path></path>                        | Specifies the location of the event log queue as <b>path</b> .                                                                                                    |
| syslog                                            | Enables logging to syslog.                                                                                                    |
| -t  timeout<br><delay_<br>seconds&gt;</delay_<br> | Specifies the time delay between processing the queue as time seconds.<br>By default pmlogsrvd waits for 120 seconds before waking to scan the<br>event log queue if no other trigger causes it to begin processing.<br>Normally processing is triggered directly by pmmasterd immediately<br>after an event is processed. |
| -v  version                                       | Displays the version number of Privilege Manager for Unix and exits.                                                                                                    |
| -Z                                                | Enables or disables debug tracing.<br>Refer to Enabling program-level tracing on page 179 before using this option.                                                                                                    |

### Settings

pmlogsrvd uses the following entries in the /etc/opt/quest/qpm4u/pm.settings file.

| Setting                                                                                                    | Description                                                                                                    |
|----------------------------------------------------------------------------------------------------|----------------------------------------------------------------------------------------------------|
| eventLogQueue <pathname></pathname>                                                                                                    | Specifies the location of the event log queue, used by<br>both pmmasterd and pmlogsrvd. This setting is ignored by<br>pmlogsrvd when you use thequeue option on the<br>command line. |
| pmlogsrvlog <pathname></pathname>                                                                                                    | Fully qualified path to the pmlogsrvd log file.                                                                                                    |
| By default, /pmlogsrvd/fR used<br>this setting to determine<br>whether to send log messages<br>to syslog. When you use the<br>/syslog/fR option on the<br>command line, this setting is<br>ignored. |                                                                                                    |

#### Files

- settings file: /etc/opt/quest/qpm4u/pm.settings
- pid file: /var/opt/quest/qpm4u/evcache/pmlogsrvd.pid

# **Related Topics**

pmlog

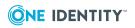

pmlogsearch pmmasterd

# pmmasterd

#### Syntax

pmmasterd [ -z on|off[:<pid>] ] [ -v ]| [ [ -ars ] [ -e <logfile> ] ]

#### Description

The Privilege Manager for Unix master daemon (pmmasterd) is the policy server decisionmaker. pmmasterd receives requests from pmrun or the Sudo Plugin and evaluates them according to the security policy. If the request is accepted, pmmasterd asks pmlocald or the Sudo Plugin to run the request in a controlled account such as root.

A connection is maintained between pmmasterd and the Sudo Plugin for the duration of the session. This also occurs between pmmasterd and pmlocald, if keystroke logging is enabled. When the pmmasterd connection is maintained throughout the session, keystroke and event log data is forwarded on this connection.

If keystroke logging is not enabled, pmlocald reconnects to pmmasterd at the end of the session to write the event log record showing the final completion code for the command run by pmlocald. If pmlocald is unable to reconnect, it writes instead to a holding file, pm.eventhold.hostname. It then attempts to write the pmevents.db record to the host the next time pmmasterd connects to pmlocald. Multiple files can accrue and they will all be delivered to the proper host when the connection is restored.

The policy server master daemon typically resides on a secure machine. You can have more than one policy server master daemon on different hosts for redundancy or to serve multiple networks.

pmmasterd logs all errors in a log file if you specify the -e filename option.

#### Options

pmmasterd has the following options.

#### Table 71: Options: pmmasterd

| Option                   | Description                                                        |
|--------------------------|--------------------------------------------------------------------|
| -a                       | Sends job acceptance messages to syslog.                           |
| -e <filename></filename> | Logs any policy server master daemon errors in the file specified. |
| -r                       | Sends job rejection messages to syslog.                            |

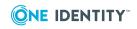

| Option | Description                                                                                  |
|--------|----------------------------------------------------------------------------------------------|
| -S     | Sends any policy server master daemon errors to syslog.                                      |
| -v     | Displays the version number of pmmasterd and exits.                                          |
| -Z     | Enables or disables tracing for this program and optionally for a currently running process. |
|        | Refer to Enabling program-level tracing on page 179 before using this option.                |

#### **Files**

 Privilege Manager for Unix policy file (pmpolicy type): /etc/opt/quest/qpm4u/policy/pm.conf

#### **Related Topics**

pmcheck pmkey pmlocald pmpasswd pmreplay pmrun pmsum

# pmmg

#### Syntax

pmmg /<full\_path\_name>

#### Description

The pmmg text editor is a special version of the mg text editor that you can use securely with Privilege Manager for Unix programs; it is a small version of gnu emacs with gnu-style emacs key bindings. You must specify a full pathname as an argument when starting pmmg. Also, you will not be able to access any files other than the ones you specified at startup time. Nor will you be allowed to spawn any processes.

When you the pmmg program with Privilege Manager for Unix, it allows you to access a specific file as root, but not other root functions.

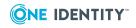

# pmpasswd

### Syntax

pmpasswd

# Description

The pmpasswd program generates an encrypted password which can be used in a custom configuration script. When you type pmpasswd, it asks you to type the password twice, then prints out the encrypted version. You can use the encrypted version as the first argument to the getstringpasswd function in the configuration file.

### **Related Topics**

getstringpasswd

# pmpolicy

### Syntax

```
pmpolicy -v | -z on|off[:<pid>] command [args] [-c] [<command>.] -h
```

# Description

pmpolicy is a command line utility for managing the Privilege Manager for Unix security policy. Use the pmpolicy command to view and edit the policy in use by the group. Any user in the pmpolicy group may run this command on any configured policy server host.

This utility checks out the current version, checks in an updated version, and reports on the repository.

You can use the -c option to display the result of the command in CSV, rather than in a human-readable form. The CVS output displays the following fields: Resultcode, name, description, Output msg.

The pmpolicy utility exits with the following possible exit status codes, unless otherwise stated below:

#### Exit status codes

- 0: Success
- 1: Repository does not exist
- 2: Specified path does not exist

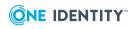

- 3: Failed to checkout from the repository
- 4: Failed to check in to the repository
- 5: Syntax error found in new policy check in was abandoned
- 6: Conflict found when attempting a check in check in was abandoned
- 7: Policy type not found in repository
- 8: Failed to access the repository to report requested information
- 9: The selected version was not found in the repository
- 10: Directory did not contain a working copy
- 11: Check in abandoned
- 12: Invalid path specified
- 13: Invalid configuration

#### **Options**

The following is a summary of the commands and options available to pmpolicy. Run any command with a -h to get more information about it. For example:

pmpolicy <command> -h

#### Table 72: Commands and options: pmpolicy

| Command  | Description                                                                                                    |
|----------|----------------------------------------------------------------------------------------------------|
| add      | Adds a new file from the specified path to the policy repository.                                                                                                    |
|          | add -p path -d dir [-n [-l commitmsg]] [-c] [-u <user>]</user>                                                                                                    |
|          | Records the addition of a new file to the working copy of the policy. Use<br>the -p option to specify the file path (relative to the top-level directory<br>in the policy) to add. Use the -d option to specify the directory of the<br>working copy. The -n option commits the changes to the repository. If<br>you use the -n option, you can also use the -1 option to provide a<br>commit log message. If you use -n without the -1, the command<br>interactively prompts you for the commit log message |
| checkout | Checks out a working copy of the policy to the specified directory.                                                                                                    |
|          | <pre>checkout -d <dir> [-c] [-r <revision>]</revision></dir></pre>                                                                                                    |
|          | If the directory does not exist, it is created. If the selected directory exists, the existing contents is overwritten. By default, the latest copy is retrieved; use the -r option to check out a particular revision. You can specify a revision using SVN DATE format, or the HEAD keyword, as well as revision numbers.                                                                                                    |

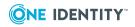

| Command | Description                                                                                                    |
|---------|----------------------------------------------------------------------------------------------------|
|         | A date format specified without a time, defaults to 00:00:00.                                                                                                    |
|         | The earliest time you can use to identify a particular revision is one second after the time you commit the revision. For example, if you committed revision 2 at 12:00:00, then you must specify a time of 12:00:01 or later to check out revision 2. For example:                                                                     |
|         | <pre>pmpolicy checkout -d /tmp -r "{2012-01-02 12:00:01}" # checkout<br/>revision that existed on 2012-01-02 00:00:00</pre>                                                                                                    |
| commit  | Checks in changes from a working copy to the policy repository.                                                                                                    |
|         | <pre>commit -d <dir> [-l <commitmsg>] [-c] [-a force -<br/>abort merge overwrite][-u <user>]</user></commitmsg></dir></pre>                                                                                                    |
|         | Commits the working copy of the policy from the indicated directory.<br>All files in the indicated directory are checked in to the repository.                                                                                                    |
|         | This working copy is first verified for syntax errors using the pmcheck utility. The working copy must match the policy type currently in use, otherwise a syntax error will be produced by pmcheck.                                                                                                    |
|         | If no syntax errors are encountered, it attempts to check in this copy into the repository, honoring the -a option as described below. Exit status of 0 indicates successful check in.                                                                                                    |
|         | The –a option indicates the action to be taken when checking in a<br>working copy, if the repository has changed since the working copy was<br>checked out, that is, the edits are based on an out-of-date copy of the<br>repository. The resulting differences between the working copy and the<br>repository may or may not conflict. |
|         | You can specify the following actions:                                                                                                    |
|         | <ul> <li>Merge: If the only differences are non-conflicting, then merge<br/>the changes. If any conflicting changes are found, abort the check<br/>in.</li> </ul>                                                                                                    |
|         | <ul> <li>Overwrite: Merge the changes. If any conflicting changes are<br/>found in the repository, select those from the working copy.</li> </ul>                                                                                                    |
|         | <ul> <li>Force: Overwrite the copy in the repository with the working<br/>copy, discarding any changes that have been committed since the<br/>working copy was checked out.</li> </ul>                                                                                                    |
|         | <ul> <li>Abort: Abandon the check in if the working copy is out of date,<br/>regardless of whether changes are in conflict (this is the default)</li> </ul>                                                                                                    |
|         | For example:                                                                                                    |
|         | pmpolicy commit -d /tmp -a force                                                                                                    |
|         |                                                                                                    |

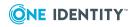

| Command | Description                                                                                                    |
|---------|----------------------------------------------------------------------------------------------------|
| diff    | Checks the differences between two revisions of the policy and reports the output to stdout, or to the selected output file.                                                                                                    |
|         | <pre>diff [-o <outfile>][-c][-f][-p <path>][-d <dir> [-r <v1>]]   [-r<br/>[<v1>:[<v2>]]</v2></v1></v1></dir></path></outfile></pre>                                                                                                    |
|         | By default, this option displays the differences between the two<br>selected revisions. If you specify the -f option, it displays the<br>incremental differences between each revision in the specified range.<br>You can specify revisions using any acceptable SVN revision format,<br>such as HEAD, COMMITTED, or DATE format. You can use the -o option<br>to report the "diff" output to a file, rather than to stdout (the default). |
|         | <ul> <li>If you specify a directory, it compares the copy in that directory<br/>with the selected revision (or the latest revision in the repository,<br/>if you do not specify a revision).</li> </ul>                                                                                                    |
|         | <ul> <li>If you specify one revision, it reports the difference between the<br/>latest and selected revision.</li> </ul>                                                                                                    |
|         | <ul> <li>If you specify two revisions, it reports the difference between the selected revisions.</li> </ul>                                                                                                    |
|         | Exit status codes:                                                                                                    |
|         | 0: no differences were detected.                                                                                                    |
|         | 1: differences were detected                                                                                                    |
|         | • 2: An error occurred                                                                                                    |
|         | For example:                                                                                                    |
|         | <pre>pmpolicy diff -d /tmp -o /tmp/diffs.txt -r2 pmpolicy diff -r1:2 - o /tmp/diffs.txt</pre>                                                                                                    |
| edit    | The utility checks out a temporary working copy of the policy and starts the appropriate interactive editor to edit the files.                                                                                                    |
|         | edit [-a force abort merge overwrite] [-l <commitmsg>] [-p <path>][-u <user>]</user></path></commitmsg>                                                                                                    |
|         | This option is useful for manual interactive editing of the policy on the command line.                                                                                                    |
|         | On completion of the edit, it verifies the syntax of the policy. If no errors are found, it checks the edits back in to the repository. If any errors are found, then it exits without checking in the changes.                                                                                                    |
|         | When saving an edited policy, some non-ASCII characters in the commit log message may error and cause all changes to the policy to be discarded. To avoid this possibility, avoid using backspace, arrow                                                                                                    |
|         |                                                                                                    |

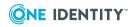

| Command      | Description                                                                                                    |
|--------------|----------------------------------------------------------------------------------------------------|
|              | keys and any other keys that may be interpreted as non-ASCII characters within the shell.                                                                                                    |
| help         | Displays usage information.                                                                                                    |
| log          | Logs revision information about the repository.                                                                                                    |
|              | <pre>log [-o <outfile>][-c][-e][-r <revision>]</revision></outfile></pre>                                                                                                    |
|              | Reports information about the repository to stdout or to the selected<br>output file. This displays details of the user who changed the<br>repository, the version number for this change, along with the time and<br>date of the change.<br>By default, this option shows details of each revision in the repository,<br>one version per line. If you specify a version, it shows the details of |
|              | this version. You can use the -o option to report the "log" output to a file, rather than to stdout.                                                                                                    |
|              | The status is displayed in the following format for CSV output:                                                                                                    |
|              | <pre>"<version>","<username>",<yyyy-mm-dd>,<hh:mm:ss>"<commitmsg>"</commitmsg></hh:mm:ss></yyyy-mm-dd></username></version></pre>                                                                                                    |
|              | For example:                                                                                                    |
|              | pmpolicy log -r 3                                                                                                    |
| masterstatus | Reports the status of the production copy of the policy used by Privilege Manager for Unix to authorize commands.                                                                                                    |
|              | <pre>masterstatus [-o <outfile>] [-c]</outfile></pre>                                                                                                    |
|              | The production copy is stored in the following directory by default:                                                                                                    |
|              | /etc/opt/quest/qpm4u/policy/                                                                                                    |
|              | You can use the -o option to report the information to a file instead of to stdout.                                                                                                    |
|              | It reports the following information:                                                                                                    |
|              | Path to the production copy                                                                                                    |
|              | <ul> <li>Date and time the production copy was checked out</li> </ul>                                                                                                    |
|              | <ul> <li>Revision number of the production copy</li> </ul>                                                                                                    |
|              | <ul> <li>Latest trunk revision number of the repository</li> </ul>                                                                                                    |
|              | <ul> <li>Locally modified flag (indicates that someone manually edited the file)</li> </ul>                                                                                                    |
|              |                                                                                                    |

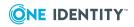

| Command | Description                                                                                                    |
|---------|----------------------------------------------------------------------------------------------------|
|         | The information is displayed in the following format for CSV output:                                                                                                    |
|         | <path>,<yyyy dd="" mm="">,<hh:mm><policyrevision>,<trunkrevision>,0 1</trunkrevision></policyrevision></hh:mm></yyyy></path>                                                                                                    |
| remove  | Removes a file from the specified path in the policy repository.                                                                                                    |
|         | <pre>remove -p path -d dir [-n [-l <commitmsg>]] [-c] [-u <user>]</user></commitmsg></pre>                                                                                                    |
|         | Removes a file from the indicated working copy directory. Use the -p option to specify a path to the file (relative to the top-level directory in the policy). Use the -d option to specify the directory of the working copy. The -n option commits the changes to the repository. If you use the -n option, you can also use the -1 option to provide a commit log message. If you use -n without -1, the command interactively prompts you for the commit log message. |
| revert  | Reverts to the selected revision of the policy.                                                                                                    |
|         | <pre>revert [-c] [-r <version>][-l <commitmsg>]</commitmsg></version></pre>                                                                                                    |
|         | Checks out a copy of the selected revision, edits the files, and checks the copy back in as the latest revision.                                                                                                    |
| status  | Verifies the working copy of the policy in the directory indicated.                                                                                                    |
|         | <pre>status -d <dir> [-c]</dir></pre>                                                                                                    |
|         | Verifies the working copy of the policy in the specified directory. You can use this to verify the status of a working copy that was previously checked out, before attempting to commit any edits. Each file in the selected directory is checked against the latest version in the repository. For example:                                                                                                    |
|         | pmpolicy status -d /tmp                                                                                                    |
|         | Exit status codes:                                                                                                    |
|         | <ul> <li>0: The working copy is up to date and has not been modified; no<br/>action is required.</li> </ul>                                                                                                    |
|         | <ul> <li>1: The working copy is up to date and has been modified; you must check in to commit the edits made in the working copy.</li> <li>To commit the changes, run:</li> </ul>                                                                                                    |
|         | <pre>pmpolicy commit -d <dir></dir></pre>                                                                                                    |
|         | <ul> <li>2: The working copy is out of date and has not been modified;<br/>You must check out to get an up-to-date copy of the policy before</li> </ul>                                                                                                    |

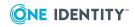

| Command | Description                                                                                                    |  |
|---------|----------------------------------------------------------------------------------------------------|--|
|         | editing.                                                                                                    |  |
|         | To check out the latest copy, run:                                                                                                    |  |
|         | <pre>pmpolicy checkout -d <dir></dir></pre>                                                                                                    |  |
|         | <ul> <li>3: The working copy is out of date and has been modified, but the<br/>changes do not conflict with the latest version. Therefore, a<br/>default check in will fail. To commit the you must use the -a<br/>option.</li> </ul> |  |
|         | To commit the changes, run:                                                                                                    |  |
|         | <pre>pmpolicy commit -d <dir> -a merge</dir></pre>                                                                                                    |  |
|         | <ul> <li>4: The working copy is out of date and has been modified and the<br/>changes conflict with the latest version, therefore a default check<br/>in will fail.</li> </ul>                                                        |  |
|         | To commit the changes and overwrite any conflicts with the working copy's changes run:                                                                                                    |  |
|         | pmpolicy commit -d < <b>dir</b> > -a force                                                                                                    |  |
|         | • 5: An error occurred when attempting to verify the status.                                                                                                    |  |
| sync    | Checks out the latest version to the production copy of the policy used by Privilege Manager for Unix to authorize commands.                                                                                                    |  |
|         | <pre>sync [-f][-c]</pre>                                                                                                    |  |
|         | Synchronize the local production copy of the policy with the latest revision in the repository.                                                                                                    |  |
| -V      | Displays the Privilege Manager for Unix version.                                                                                                    |  |
| -Z      | Enables or disables debug tracing and optionally sends SIGHUP to a running process.                                                                                                    |  |
|         | Refer to Enabling program-level tracing on page 179 before using this option.                                                                                                    |  |

# **Related Topics**

pmcheck

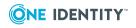

# pmpolicyconvert

### Syntax

pmpolicyconvert [-o <output dir>] [-v [-v]] path [paths...]

# Description

The pmpolicyconvert utility allows you to verify, and if necessary, convert any number of policy files for use with Privilege Manager for Unix V5.5 (or later).

The pmpolicyconvert utility is a perl script that takes as input one or more policy files, and makes a copy of each file, performing any translation required to allow these files to be used in Privilege Manager for Unix.

pmpolicyconvert also warns about any variables and functions that are not applicable in Privilege Manager for Unix.

You can pass one or more files or directories as parameters to this utility. If a directory is specified, then pmpolicyconvert assumes it is to translate all files contained in that directory (and all subdirectories).

It copies the updated files to the specified output directory (mirroring the original directory structure if an entire directory is being translated). All changes are marked with a comment in the copied file.

A report is generated in the file ./ pmpolicyconvert \_report.txt that describes the changes made.

#### Options

pmpolicyconvert has the following options.

#### Table 73: Options: pmpolicyconvert

| Option                      | Description                                                                                       |
|-----------------------------|---------------------------------------------------------------------------------------------------|
| -h                          | Displays a usage message and exit.                                                                |
| -o <output dir=""></output> | Specifies an output directory to use. If not specified, the default is $./{\rm pm}_{\rm policy.}$ |
| -v                          | Runs in verbose mode. Multiple $\neg$ v options increase the verbosity. The maximum is two.       |
| -V                          | Displays the version number of Privilege Manager for Unix and exits.                              |

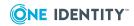

# pmpolsrvconfig

# Syntax

```
pmpolsrvconfig -p <policygroupname> [-b][-i <path>][-o][-r <dir>]
        [-t sudo|pmpolicy] [-u <policyuser][-w <userpasswd>]
        [-g <policygroup>][-l <loggroup>] -s <host> [-b][-q] [-q]
        -a <user> [-b][-q] [-q]
        -d [-f]
        -e <host> [-f]
        -x [-f]
        -v
        -h
        -[-z on|off[:<pid>]]
```

# Description

The pmpolsrvconfig program is normally run by pmsrvconfig script, not by the user, to configure or un-configure a primary or secondary policy server. But, you can use it to grant a user access to a repository.

#### Options

pmpolsrvconfig has the following options.

| Table | 74: | <b>Options:</b> | pmpo | lsrvconfig |
|-------|-----|-----------------|------|------------|
|-------|-----|-----------------|------|------------|

| Option           | Description                                                                                                    |
|------------------|----------------------------------------------------------------------------------------------------|
| -a <user></user> | Provides the selected user with access to the existing repository. If the user does not exist, it is created. The host must first have been configured as a policy server.                                                               |
|                  | This user will be added to the pmpolicy group to grant it read/write access to the repository files, and to the pmlog group to grant it read access to the log files.                                                                    |
|                  | On a secondary policy server, an ssh key will also be generated to<br>provide access to the pmpolicy user account on the primary policy<br>server. The "join" password is required to copy this ssh key to the<br>primary policy server. |
| -b               | Runs the script in batch mode (that is, no user interaction is possible).<br>Default: Runs in interactive mode.                                                                                                    |
| -d               | Unconfigures the policy server, and deletes the repository if this is a primary server.                                                                                                    |

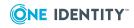

| Option                               | Description                                                                                                    |
|--------------------------------------|----------------------------------------------------------------------------------------------------|
|                                      | If you do not specify the -f option, then it prompts you to confirm the action.                                                                                                    |
| -e <host></host>                     | Removes the selected host from the server group.                                                                                                    |
| -f                                   | Forces the unconfigure action (that is, no user interaction required)<br>Default: Prompt for confirmation for -x option.                                                                                                    |
| -g<br><policygroup></policygroup>    | Specifies the policy group ownership for the repository. If this group does not exist, it is created.<br>Default: pmpolicy                                                                                                    |
| -h                                   | Prints help.                                                                                                    |
| -i <path></path>                     | Imports the selected policy into the repository. If this is a directory, the entire contents of the directory will be imported.<br>Default: /etc/sudoers.                                                                                                    |
| -l <loggroup></loggroup>             | Specifies the pmlog group ownership for the keystroke and audit logs Default: pmlog                                                                                                    |
| -0                                   | Overwrites the repository if it already exists.<br>Default: Does not overwrite if the repository already exists.                                                                                                    |
| -p<br><policygroup></policygroup>    | Configures a primary policy server for the selected group name.                                                                                                    |
| -q                                   | Reads the pmpolicy user's password from stdin.                                                                                                    |
| -r <dir></dir>                       | Creates the repository in the selected directory.                                                                                                    |
|                                      | Default: /var/opt/quest/qpm4u/.qpm4u/.repository                                                                                                    |
| -s <host></host>                     | Configures a secondary policy server. You must supply the primary<br>policy server host name. The secondary policy server retrieves the<br>details of the policy group from the primary policy server. It creates<br>the policygroup and loggroup groups to match those on the primary<br>policy server and configures the policyuser user to grant it ssh access<br>to the repository on the primary server. The "join" password is required<br>to copy this ssh key to the primary policy server. |
| -t sudo p-<br>mpolicy                | Specifies the security policy type: sudo or pmpolicy.<br>Default: sudo policy type                                                                                                    |
| -u <policy-<br>user&gt;</policy-<br> | Specifies the policy user account that manages the production copy. If<br>this user does not exist, it is created and added to both the policygroup<br>and loggroup groups. This user owns the repository on the primary<br>policy server and provides remote access to the repository files to the<br>secondary policy servers.<br>Default: pmpolicy                                                                                                    |

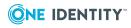

| Option                          | Description                                                                                                    |
|---------------------------------|----------------------------------------------------------------------------------------------------|
| -v                              | Prints the product version.                                                                                                    |
| -w<br><userpasswd></userpasswd> | (Optional) Sets new user's password for -a option.<br>Default: No password is configured.                                                                            |
| -x                              | Unconfigures the policy server. If you do not specify the -f option, you are prompted to confirm the action.<br>This does not remove the repository.                 |
| -Z                              | Enables or disables debug tracing, and optionally send SIGHUP to a running process.<br>Refer to Enabling program-level tracing on page 179 before using this option. |

# pmremlog

#### Syntax

```
pmremlog -v | -z on|off[:<pid>]
pmremlog -p pmlog|pmreplay|pmlogtxtsearch [-o <outfile>]
pmremlog [-h <host>] [-b] [-c] -- <program args>
```

# Description

The pmremlog command provides a wrapper for the pmlog and pmreplay utilities to access the event (audit) and keystroke (I/O) logs on any server in the policy group. Anyone in the pmlog group can run this utility on the primary policy server.

Note that pmlogtxtsearch is a command located in /opt/quest/libexec.

#### Options

pmremlog has the following options.

| Option                 | Description                                                |
|------------------------|------------------------------------------------------------|
| -b                     | Disables interactive input and uses batch mode.            |
| -C                     | Displays output in CSV, rather than human-readable format. |
| -h <host></host>       | Specifies a host in the policy server group to access.     |
| -o <outfile></outfile> | Saves the pmlog output to a file.                          |

#### Table 75: Options: pmremlog

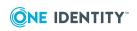

| Option | Description                                                                   |
|--------|-------------------------------------------------------------------------------|
| -р     | Specifies program to run:                                                     |
|        | • pmlog                                                                       |
|        | pmreplay                                                                      |
|        | pmlogtxtsearch                                                                |
| -v     | Displays the Privilege Manager for Unix version number.                       |
| -Z     | Enables or disables debug tracing.                                            |
|        | Refer to Enabling program-level tracing on page 179 before using this option. |

#### **Examples**

To view the audit log on the primary policy server, enter:

pmremlog -p pmlog -- -f /var/opt/quest/qpm4u/pmevents.db

To view the audit events for user **fred** on secondary policy server **host1**, save the pmlog output to a file, and display the result of the pmremlog command in CSV format, enter:

```
pmremlog -p pmlog -c -o /tmp/events.txt -h host1 -- --user fred
```

To view the stdout from keystroke log **id\_host1\_x3jfuy**, on secondary policy server **host1**, enter:

pmremlog -p pmreplay -h host1 -- -o -f /var/opt/quest/qpm4u/iologs/id\_ host1\_x3jfuy

To retrieve the contents of keystroke log **id\_host1\_x3jfuy**, from secondary policy server **host1**, formatted for the pmreplay GUI, save the output to a temporary file, and display the result of the pmremlog command in CSV format, enter:

pmremlog -p pmreplay -h host1 -c -o /tmp/replay -- -zz -f
/var/opt/quest/qpm4u/iologs/id\_host1\_x3jfuy

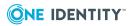

# pmreplay

# Syntax

```
pmreplay -V
pmreplay -[t|s|i] -[Th] <filename>
pmreplay -[e][I][o] -[EhKTv] <filename>
pmreplay -z on|off[:<pid>]
```

### Description

Use the pmreplay command to replay a log file to review what happened during a specified privileged session. The program can also display the log file in real time.

When using Privilege Manager for Unix, enable keystroke logging by configuring the iolog variable. If you are using the default profile policy, please consult global\_variable.conf for details about configuring keystroke logging.

pmreplay can distinguish between old and new log files. If pmreplay detects that a log file has been changed, a message displays to tell you that the integrity of the file cannot be confirmed. This also occurs if you run pmreplay in real time and the Privilege Manager for Unix session that generated the events in the log file is active; that is, the client session has not completed or closed yet. In this case, the message does not necessarily indicate that the file has been tampered with.

The name of the I/O log is a unique filename constructed with the mktemp function using a combination of policy file variables, such as username, command, date, and time.

Privilege Manager for Unix sets the permissions on the I/O log file so that only root and users in the pmlog group can read it. That way, ordinary users cannot examine the contents of the log files. You must be logged in as root or be a member of the pmlog group to use pmreplay on these files. You may want to allow users to use Privilege Manager for Unix to run pmreplay.

By default pmreplay runs in interactive mode. Enter ? to display a list of the interactive commands you can use to navigate through the file.

For example, replay a log file interactively by typing:

pmreplay /var/opt/quest/qpm4u/iolog/demo/dan/id\_20130221\_0855\_gJfeP4

the results will show a header similar to this:

Log File : /var/opt/quest/qpm4u/iolog/demo/dan/id\_20130221\_0855\_gJfeP4 Date : 2013/02/21 Time : 08:55:17 Client : dan@sala.abc.local Agent : root@sala.abc.local Command : id Type '?' or 'h' for help

Type **?** or **h** at any time while running in interactive mode to display the list of commands that are available.

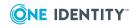

### Options

pmreplay has the following options.

| Option | Description                                                                                                    |
|--------|----------------------------------------------------------------------------------------------------|
| -е     | Dumps the recorded standard error.                                                                                                    |
| -E     | Includes vi editing sessions when used with -K.                                                                                             |
| -h     | When used with -o or -I, prints an optional header line. The header is always printed in interactive mode.                                  |
| -i     | Replays the recorded standard input.                                                                                                    |
| -I     | Dumps the recorded standard input, but converts carriage returns to new lines in order to improve readability.                              |
| -К     | When used with -e, -I, and -o, removes all control characters and excludes vi editing sessions. Use with -E to include vi editing sessions. |
| -0     | Dumps the recorded standard output.                                                                                                    |
| -S     | Automatically replays the file in slide show mode.<br>Use + and - keys to vary the speed of play.                                           |
| -t     | Replays the file in tail mode, displaying new activity as it occurs.                                                                        |
| -Т     | Displays command timestamps.                                                                                                    |
| -v     | Prints unprintable characters in octal form (\###)                                                                                          |
| -V     | Displays the Privilege Manager for Unix version number.                                                                                     |
| -Z     | Enables or disables debug tracing.<br>Refer to Enabling program-level tracing on page 179 before using this option.                         |

#### Table 76: Options: pmreplay

#### Exit codes

pmreplay returns these codes:

- 1: File format error Cannot parse the logfile.
- 2: File access error Cannot open the logfile for reading
- 4: Usage error Incorrect parameters were passed on the command line
- 8: Digest error The contents of the file and the digest in the header do not match

# Navigating the log file

Use the following commands to navigate the log file in interactive mode.

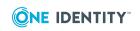

| Command                                                    | Description                                                                                   |
|------------------------------------------------------------|-----------------------------------------------------------------------------------------------|
| g                                                          | Go to start of file.                                                                          |
| G                                                          | Go to end of file.                                                                            |
| р                                                          | Pause or resume replay in slide show mode.                                                    |
| q                                                          | Quit the replay.                                                                              |
| r                                                          | Redraw the log file from start.                                                               |
| S                                                          | Skip to next time marker. Allows you to see what happened each second.                        |
| t                                                          | Display time of an action at any point in the log file.                                       |
| u                                                          | Undo your last action.                                                                        |
| V                                                          | Display all environment variables in use at the time the log file was created.                |
| Space key                                                  | Go to next position (usually a single character); that is, step forward through the log file. |
| Enter key                                                  | Go to next line.                                                                              |
| Backspace key                                              | Back up to last position; that is, step backwards through the log file.                       |
| / <regular<br>Expression&gt;<br/><b>Enter</b></regular<br> | Search for a regular expression while in interactive mode.                                    |
| Repeat last                                                |                                                                                               |

#### Table 77: Log file navigation shortcuts

search.

Display the time of an action at any point in the log file with t, redraw the log file with r, and undo your last action with u.

You can also display all the environment variables which were in use at the time the log file was created using v. Use q or Q to quit pmreplay.

Type any key to continue replaying the I/O log.

# pmresolvehost

#### **Syntax**

pmresolvehost -p|-v|[-h <hostname>] [-q][-s yes|no]

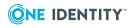

### Description

The pmresolvehost command verifies the host name / IP resolution for the local host or for a selected host. If you do not supply arguments, pmresolvehost checks the local host name/IP resolution.

# Options

pmresolvehost has the following options.

| Option                   | Description                                      |
|--------------------------|--------------------------------------------------|
| -h <hostname></hostname> | Verifies the selected host name.                 |
| -р                       | Prints the fully qualified local host name.      |
| -q                       | Runs in silent mode; displays no errors.         |
| -S                       | Specifies whether to allow short names.          |
| -V                       | Displays the Privilege Manager for Unix version. |

# pmrun

# Syntax

```
pmrun -v | -z on|off[<pid>] [-b][-d][-n][-p] [-m <masterhost>] [-h <hostname>]
        [-u <requestuser>] command [args]
```

# Description

The pmrun command requests that an application is run in a controlled account. Simply add pmrun to the beginning of the command line. For example:

```
pmrun backup /usr dev/dat
```

pmrun checks the /etc/opt/quest/pm.settings file to determine which the policy server daemon to send the request. Once it has contacted a policy server daemon, it sends a request to the daemon to run the application specified. As with the ssh command, you can type ~^Z to suspend pmrun, or ~. to terminate it. You must enter these commands at the beginning of a new line.

# Options

pmrun has the following options.

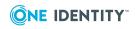

#### Table 79: Options: pmrun

| Option                          | Description                                                                                                    |
|---------------------------------|----------------------------------------------------------------------------------------------------|
| -b                              | Allows the runcommand process to run in the background, permitting you to run other programs or commands from the same window. You can use the -b switch with any application process which does not require output that changes the tty mode. Because of this restriction, you can not use the -b switch with applications that require a password.                                                                              |
| -d                              | The -d option is required if the application you are running uses the nohup command. Include the -d parameter to ensure that the nohup command functions correctly.                                                                                                    |
| -h<br><hostname></hostname>     | Allows you to request a particular execution host to run the request.<br>Enter -h <host> before the command you are requesting.</host>                                                                                                    |
| -m<br><masterhost></masterhost> | Allows you to select the policy server host to contact, bypassing the usual selection methods. The specified host must be in the masters setting in the pm.settings file.                                                                                                    |
| -n                              | Redirects the input of pmrun to /dev/null. Use the -n option to avoid<br>unfortunate interactions between pmrun and the shell which invokes it.<br>For example, if you are running pmrun and start a pmrun in the<br>background without redirecting its input away from the terminal, it will<br>block even if no reads are posted by the remote command.                                                                         |
| -p                              | Puts pmrun into pipe mode, in which all interactions with the user's terminal are done without changing any of the terminal parameters. Normally, pmrun puts the terminal into raw mode, so that programs such as text editors, which require raw mode, can run properly under pmrun. Pipe mode is useful when you need to pipe several pmrun commands together. For example:<br>pmrun -p ls /etc/secure   pmrun -p dbadd listing |
| -u                              | Requests to run the command as the specified user. The policy server                                                                                                    |
| <requestuser></requestuser>     | decides whether to honor this request.                                                                                                    |
| -V                              | Displays the Privilege Manager for Unix version number and exits.                                                                                                    |
| -Z                              | Enables or disables tracing for this program and optionally for a currently running process.                                                                                                    |
|                                 | Refer to Enabling program-level tracing on page 179 before using this option.                                                                                                    |

#### **Files**

File containing Privilege Manager for Unix communication parameters, including the list of valid master hosts:

/etc/opt/quest/qpm4u/pm.settings

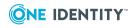

#### **Related Topics**

pmcheck pmkey pmlocald pmmasterd pmpasswd pmreplay pmsum

## pmscp

#### Description

Use pmscp in conjunction with scp to launch the remote scp -t and scp -f daemons by means of pmrun -h. This allows you to use Privilege Manager for Unix to launch the remote scp daemons.

pmscp provides an alternate encryption channel for the scp command leaving authentication requirements to your Privilege Manager for Unix policy. Either put /opt/quest/bin in your PATH or use the absolute path.

#### **Examples**

To copy files to the /tmp directory on remote host, as root run the following:

scp -S pmscp <filename> user@remotehost:/tmp

## pmserviced

#### Syntax

pmserviced [-d] [-n] [-s] [-v] [-z on|off[:<pid>]]

#### Description

The Privilege Manager for Unix service daemon, (pmserviced) is a persistent process that spawns the configured Privilege Manager for Unix services on demand. The pmserviced

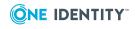

daemon is responsible for listening on the configured ports for incoming connections for the Privilege Manager for Unix daemons. It is capable of running the pmmasterd, pmlocald, pmclientd, and pmtunneld services.

Only one of pmmasterd and pmclientd may be enabled as they use the same TCP/IP port. See the individual topics in PM settings variables on page 286 for more information about these daemon settings.

#### Options

pmserviced has the following options.

| Option | Description                                                                                                    |
|--------|----------------------------------------------------------------------------------------------------|
| -d     | Logs debugging information such as connection received, signal receipt<br>and service execution.<br>By default, pmserviced only logs errors.                                                                                                    |
|        |                                                                                                    |
| -n     | Does not run in the background or create a pid file. By default,<br>pmserviced forks and runs as a background daemon, storing its pid in<br>/var/opt/quest/qpm4u/pmserviced.pid. When you specify the -n option,<br>it stays in the foreground. If you also specify the -d option, error and<br>debug messages are logged to the standard error in addition to the log<br>file or syslog. |
| -S     | Connects to the running pmserviced and displays the status of the services, then exits.                                                                                                    |
| -v     | Displays the version number of Privilege Manager for Unix and exits.                                                                                                    |
| -Z     | Enables or disables tracing for pmserviced.                                                                                                    |
|        | Refer to Enabling program-level tracing on page 179 before using this option.                                                                                                    |

#### Table 80: Options: pmserviced

#### pmserviced Settings

pmserviced uses the following options in /etc/opt/quest/qpm4u/pm.settings to determine the daemons to run, the ports to use, and the command line options to use for each daemon.

#### Table 81: Options: pmserviced

| Daemon Name | Flag to enable daemon | Listen on port | Command line options |
|-------------|-----------------------|----------------|----------------------|
| pmclientd   | pmclientdEnabled      | masterport     | pmclientdOpts        |
| pmlocald    | pmlocaldEnabled       | localport      | pmlocaldOpts         |
| pmmasterd   | pmmasterdEnabled      | masterport     | pmmasterdOpts        |
|             |                       |                |                      |

pmtunneldOpts

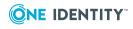

| Table 82: Settings | : pmserviced |
|--------------------|--------------|
|--------------------|--------------|

| Setting                            | Description                                                |
|------------------------------------|------------------------------------------------------------|
| pmservicedLog<br>pathname   syslog | Fully qualified path to the pmserviced log file or syslog. |
| pmmasterdEnabled<br>YES   NO       | When set to YES, pmserviced runs pmmasterd on demand.      |
| masterport<br>number               | The TCP/IP port pmmasterd or pmclientd uses to listen.     |
| pmmasterdOpts<br>options           | Any command line options passed to pmmasterd.              |
| pmlocaldEnabled<br>YES   NO        | When set to YES, pmserviced runs pmlocald on demand.       |
| localport number                   | The TCP/IP port pmlocald uses to listen.                   |
| pmlocaldOpts<br>options            | Command line options passed to pmmasterd.                  |
| pmclientdEnabled<br>YES   NO       | When set to YES, pmserviced runs pmclientd on demand.      |
| pmclientdOpts<br>options           | Any command line options passed to pmclientd.              |
| pmtunneldEnabled<br>YES   NO       | When set to YES, pmserviced runs pmtunneld on demand.      |
| tunnelport number                  | The TCP/IP port pmtunneld uses to listen.                  |
| pmtunneldOpts                      | Any command line options passed to pmtunneld.              |

#### **Files**

- settings file: /etc/opt/quest/qpm4u/pm.settings
- pid file: /var/opt/quest/qpm4u/pmserviced.pid

#### **Related Topics**

pmlocald pmmasterd

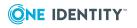

# pmsh

#### Syntax

```
pmsh -a|-b|-c <file>|-e|-f|-i|-m|-n|-o <option>|-s|-u|-v|-x|-C|-E|-I|-B|-V
[-U <user>]
```

#### Description

The Privilege Manager for Unix Bourne Shell (pmsh) command is a fully featured version of sh, that provides transparent authorization and auditing for all commands submitted during the shell session. pmsh supports the standard options for sh.

Using the appropriate policy file variables, you can configure each command entered during a shell session, to be:

- forbidden by the shell without further authorization to the policy server
- · allowed by the shell without further authorization to the policy server
- presented to the policy server for authorization

Once allowed by the shell, or authorized by the policy server, all commands run locally as the user running the shell program.

#### Options

pmsh has the following options.

| Option           | Description                                                                                                    |
|------------------|----------------------------------------------------------------------------------------------------|
| -a               | Flags variables for export when assignments are made to them.                                                                                                    |
| -b               | Enables asynchronous notification of background job completion.<br>(UNIMPLEMENTED) .                                                                                                    |
| -В               | Allows the shell to run in the background.                                                                                                    |
| -c <file></file> | Reads commands from a file instead of from standard input.                                                                                                    |
| -C               | Does not overwrite existing files with `>'.                                                                                                    |
| -e               | Exits immediately if any untested command fails in non-interactive<br>mode. The exit status of a command is considered to be explic- itly<br>tested if the command is part of the list used to control an if, elif, while,<br>or until; if the command is the left hand oper- and of an ``&&'' or ``  ''<br>operator; or if the command is a pipe- line preceded by the ! operator.<br>If a shell function runs and its exit status is explicitly tested, all<br>commands of the function are considered to be tested as well. |

#### Table 83: Options: pmsh

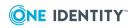

| Option               | Description                                                                                                    |
|----------------------|----------------------------------------------------------------------------------------------------|
| -E                   | Enables the built-in emacs(1) command line editor (disables the -V option if it has been set; set automatically when interactive on terminals).                                                                |
| -f                   | Disables pathname expansion                                                                                                    |
| -h                   | A do-nothing option for POSIX compliance.                                                                                                    |
| -i                   | Forces the shell to behave interactively.                                                                                                    |
| -I                   | Ignores EOF's from input when in interactive mode.                                                                                                    |
| -m                   | Turns on job control (set automatically when interactive).                                                                                                    |
| -n                   | If not interactive, reads commands but do not run them. This is useful for checking the syntax of shell scripts.                                                                                               |
| -o <option></option> | Sets the specified shell option. A list of shell options can be displayed using the set -o builtin command.                                                                                                    |
| -S                   | Reads commands from standard input (set automatically if no file arguments are present). This option has no effect when set after the shell has already started running (i.e., when set with the set command). |
| -u                   | Writes a message to standard error when attempting to expand a variable, a positional parameter or the special parameter ! that is not set, and if the shell is not interactive, exit immediately.             |
| -V                   | The shell writes its input to standard error as it is read. Useful for debugging.                                                                                                    |
| -V                   | Enables the built-in vi command-line editor (disables -E if it has been set).                                                                                                    |
| -x                   | Writes each command (preceded by the value of the PS4 variable subjected to parameter expansion and arithmetic expansion) to standard error before it is run. Useful for debugging.                            |

#### pmsh supports the following builtin commands:

., :, [, alias, bg, break, cd, chdir, command, continue, echo, eval, exec, exit, export, false, fg, getopts, hash, jobs, kill, local, printf, pwd, read, readonly, return, set, shift, test, times, trap, true, type, ulimit, umask, unalias, unset, wait

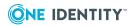

## pmshellwrapper

#### Syntax

pmshellwrapper

#### Description

Use the pmshellwrapper program as a wrapper for any valid login shell on a host. It provides full keystroke logging for any normal shell, but does not provide authorization of the commands run from the shell.

To use pmshellwrapper, you must create a link for the real shell you want to use. For example:

ln -s /opt/quest/libexec/pmshellwrapper
/opt/quest/bin/pmshellwrapper\_bash

When the user runs pmshell\_bash, it transparently converts this to pmrun bash.

## pmsrvcheck

#### Syntax

pmsrvcheck --csv [ --verbose ] | --help | --pmpolicy | --primary | --secondary

#### Description

Use pmsrvcheck to verify that a policy server is setup properly. It produces output in either human-readable or CSV format similar to that produced by the preflight program.

The pmsrvcheck command checks:

- that the host is configured as a primary policy server and has a valid repository
- has a valid, up-to-date, checked-out copy of the repository
- has access to update the repository
- has a current valid Privilege Manager for Unix license
- pmmasterd is correctly configured
- pmmasterd can accept connections

pmsrvcheck produces output in either human-readable or CSV format similar to the preflight output.

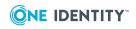

#### Options

pmsrvcheck has the following options.

| Option    | Description                                                                      |
|-----------|----------------------------------------------------------------------------------|
| CVS       | Displays csv, rather than human-readable output.                                 |
| help      | Displays usage information.                                                      |
| pmpolicy  | Verifies that Privilege Manager for Unix policy is in use by the policy servers. |
| primary   | Verifies a primary policy server.                                                |
| secondary | Verifies a secondary policy server.                                              |
| verbose   | Displays verbose output while checking the host.                                 |
| version   | Displays the Privilege Manager for Unix version number and exits.                |

#### Table 84: Options: pmsrvcheck

#### Files

• Settings file: /etc/opt/quest/qpm4u/pm.settings

#### **Related Topics**

pmmasterd pmsrvconfig Checking the policy server

# pmsrvconfig

#### Syntax

```
pmsrvconfig -h | --help [-abipqtv] [-d <variable>=<value>] [-f <path>]
    [-1 <license_file>]
    [-m sudo | pmpolicy] [-n <group_name> | -s <hostname>]
    [-x [<policy_server_host> ...]] [-bpvx] -u [--accept] [--batch]
    [--define <variable>=<value>] [--import <path>] [--interactive]
    [--license <license_file>]
```

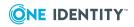

```
[--name <group_name> | --secondary <hostname>]
[--pipestdin] [--plugin] [--policymode sudo | pmpolicy]
[--selinux] [--tunnel]
[--unix [<policy_server_host> ...]] [--verbose] [--batch]
[--unix] [-- verbose] --unconfig -N policy_name [--policyname policy_name]
```

#### Description

Use the pmsrvconfig command to configure or reconfigure a policy server. You can run it in interactive or batch mode to configure a primary or secondary policy server.

#### Options

pmsrvconfig has the following options.

| Option                                                                                     | Description                                                                                                    |
|--------------------------------------------------------------------------------------------|----------------------------------------------------------------------------------------------------|
| -a  accept                                                                                 | Accepts the End User License Agreement (EULA),<br>/opt/quest/qpm4u/qpm4u_eula.txt.                                                        |
| -b  batch                                                                                  | Runs in batch mode; does not use colors or require user input.                                                                            |
| -d <variable>=<value>  define<br/><variable>=<value></value></variable></value></variable> | Specifies a variable for the pm.settings file and its associated value.                                                                   |
| -h  help                                                                                   | Displays usage information.                                                                                                    |
| -i  interactive                                                                            | Runs in interactive mode; prompts for configuration parameters instead of using the default values.                                       |
| -f <path>  import <path></path></path>                                                     | Imports policy data from the specified path.                                                                                              |
|                                                                                            | <ul> <li>Privilege Manager for Unix: The path may be<br/>set to either a file or a directory when using<br/>the pmpolicy type.</li> </ul> |
|                                                                                            | <ul> <li>Safeguard for Sudo: The path must be set to a<br/>file when using the sudo policy type.</li> </ul>                               |
| - license <license_file></license_file>                                                    | Specifies the full pathname of an .xml license file.<br>You can specify this option multiple times with<br>different license files.       |
| -m sudo   pmpolicy  policymode<br>sudo   pmpolicy                                          | Specifies the type of security policy:<br>• sudo<br>• pmpolicy<br>Default: sudo                                                           |
|                                                                                            |                                                                                                    |

#### Table 85: Options: pmsrvconfig

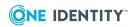

| Option                              | Description                                                                                                    |
|-------------------------------------|----------------------------------------------------------------------------------------------------|
| -n  name <group_name></group_name>  | Uses group_name as the policy server group name.                                                                                                    |
| -q  pipestdin                       | Pipes password to stdin if password is required.                                                                                                    |
| -s  secondary <hostname></hostname> | Configures host to be a secondary policy server where hostname is the primary policy server.                                                                                                    |
| -S  selinux                         | Enable support for SELinux in Privilege Manager for Unix.                                                                                                    |
|                                     | An SELinux policy module will be installed, which<br>allows the pmlocal daemon to set the security<br>context to that of the run user when executing<br>commands. This requires that the policycoreutils<br>package and either the selinux-policy-devel (RHEL7<br>and above) or selinux-policy (RHEL6 and below)<br>packages be installed. |
| -t  tunnel                          | Configures host to allow Privilege Manager for Unix connections through a firewall.                                                                                                    |
|                                     | This option is only available when using the pmpolicy policy type (Privilege Manager for Unix).                                                                                                    |
| -u  unconfig                        | Unconfigures a Privilege Manager for Unix server.                                                                                                    |
| -v  verbose                         | Displays verbose output while configuring the host.                                                                                                    |
| -x  unix [policy_server_host]       | Configures Privilege Manager for Unix on the local policy server; that is, configures pmlocald and pmrun to run on this host. If you do not specify a policy server host, it uses the local host name.                                                                                                    |
|                                     | This option is only available when using the pmpolicy policy type (Privilege Manager for Unix).                                                                                                    |

#### **Examples**

The following example accepts the End User License Agreement (EULA) and imports the sudoers file from /root/tmp/sudoers as the initial policy:

# pmsrvconfig -a -f /root/tmp/sudoers

By using the -a option, you are accepting the terms and obligations of the EULA in full.

By default, the primary policy server you configure uses the host name as the policy server group name. To provide your own group name, use the –n command option, like this:

# pmsrvconfig -a -n <MyPolicyGroup>

where <MyPolicyGroup> is the name of your policy group.

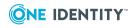

See Configuring the primary policy server for Privilege Manager for Unix on page 28 and Policy servers are failing on page 180 for other usage examples.

#### **Files**

Directory where pmsrvconfig logs are stored: /opt/quest/qpm4u/install

#### **Related Topics**

pmrun pmjoin pmlocald pmmasterd pmpolicy

## pmsrvinfo

#### Syntax

```
pmsrvinfo [--csv] | -v
```

#### Description

Use the pmsrvinfo command to display information about the group in either human readable or CSV format. You can run this program on any server in the policy group.

#### **Options**

pmsrvinfo has the following options.

#### Table 86: Options: pmsrvinfo

| Option | Description                                                            |
|--------|------------------------------------------------------------------------|
| CSV    | Displays information in .CSV format, instead of human readable output. |
| -v     | Displays the Privilege Manager for Unix version number and exits.      |

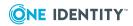

#### **Examples**

#### # pmsrvinfo

| Policy Server Configuration:                    |                                 |
|-------------------------------------------------|---------------------------------|
|                                                 |                                 |
| Privilege Manager for Unix version              | : 6.0.0 (nnn)                   |
| Listening port for pmmasterd daemon             | : 12345                         |
| Comms failover method                           | : random                        |
| Comms timeout(in seconds)                       | : 10                            |
| Policy type in use                              | : pmpolicy                      |
| Group ownership of logs                         | : pmlog                         |
| Group ownership of policy repository            | : pmpolicy                      |
| Policy server type                              | : primary                       |
| Primary policy server for this group            | : adminhost1                    |
| Group name for this group                       | : adminGroup1                   |
| Location of the repository                      | :                               |
| <pre>file:///var/opt/quest/qpm4u/.qpm4u/.</pre> | repository/pmpolicy_repos/trunk |
| Hosts in the group                              | : adminhost1 adminhost2         |

#### **Related Topics**

Policy servers are failing

## pmstatus

#### Syntax

```
pmstatus [-v] [-p <port>] [-h <hostname>] [-f <hostfile>] [-o <outfile>]
```

#### Description

The pmstatus program checks connectivity between Privilege Manager for Unix and pmlocald and pmmasterd on the specified hosts. You must specify at least one host, using either the -h or -f option.

#### Options

pmstatus has the following options.

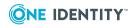

| Table | 87: | <b>Options:</b> | pmstatus |
|-------|-----|-----------------|----------|
|-------|-----|-----------------|----------|

| Option                   | Description                                                                         |
|--------------------------|-------------------------------------------------------------------------------------|
| -f <hostfile></hostfile> | Specifies the name of a file containing a list of hosts to check.                   |
| -h <hostname></hostname> | Specifies the name of the host to checkh supercedes -f if you specify both options. |
| -o <outfile></outfile>   | Writes status information to the specified file.                                    |
| -p <port></port>         | Specifies an alternative port to use when checking for connectivity with pmmasterd. |
| -V                       | Displays version information for the pmstatus program.                              |

#### **Examples**

The following is an example of the output from pmstatus, if the command is directed at a host that is contactable and that contains Privilege Manager for Unix components:

[root@sdfbs02p linux-intel]# ./pmstatus -h sdfbs07p
Master process on sdfbs07p:12345 responded
Agent process on sdfbs07p:12346 responded

The following is an example of the output from pmstatus, if the command is directed at a host that is contactable, but does not contain any Privilege Manager for Unix components:

[root@sdfbs02p linux-intel]# ./pmstatus -h sdfbs07p
pmstatus5.0.2 (006): 3003 Could not connect to a master daemon for sdfbs07p
No master process responded on sdfbs07p:12345
pmstatus5.0.2 (006): 3001 Connection to pmlocald on sdfbs07p failed:
Connection refused
No agent process responded on sdfbs07p:12346

## pmsum

#### Syntax

pmsum /<full\_path\_name>

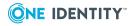

#### Description

Use pmsum to generate a checksum of the named file. The output it produces can be used in a policy with the runcksum variable. If the requested binary/command does not match the checksum, it rejects the command.

#### Options

pmsum has the following options.

#### Table 88: Options: pmsum

| Option   | Description                                                 |
|----------|-------------------------------------------------------------|
| -v       | Prints the version number of Privilege Manager for Unix and |
| Examples |                                                             |

## **Related Topics**

# pmsum /bin/ls
5591e026 /bin/ls

runcksum

## pmsysid

#### **Syntax**

pmsysid [-i] | -v

#### Description

The pmsysid command displays the Privilege Manager for Unix system ID.

#### Options

pmsysid has the following options.

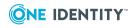

exits.

#### Table 89: Options: pmsysid

| Option | Description                                                |
|--------|------------------------------------------------------------|
| -i     | Shows the system host name and IP address.                 |
| -V     | Displays the Privilege Manager for Unix version and exits. |

## pmtunneld

#### Syntax

```
pmtunneld [ [-v] | [-z on|off[:<pid>]] | [[-e <logfile>] [-s] ] ]
```

#### Description

The pmtunneld command acts as a proxy for pmrun when pmlocald communicates with pmrun through a firewall.

Communication sent from pmlocald is transmitted using port number 12347, by default, and received by pmtunneld. pmtunneld then transmits the data to pmrun. See Configuring pmtunneld on page 143 for details.

#### **Options**

pmtunneld has the following options.

#### Table 90: Options: pmtunneld

| Option                 | Description                                                                                  |  |  |
|------------------------|----------------------------------------------------------------------------------------------|--|--|
| -e <logfile></logfile> | Logs any tunnel proxy daemon errors in the file specified.                                   |  |  |
| -S                     | Sends any tunnel proxy daemon errors to syslog.                                              |  |  |
| -V                     | Displays the version number of Privilege Manager for Unix and exits.                         |  |  |
| -Z                     | Enables or disables tracing for this program and optionally for a currently running process. |  |  |
|                        | Refer to Enabling program-level tracing on page 179 before using this option.                |  |  |

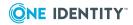

## pmumacs

#### Syntax

pmumacs /<full\_path\_name>

#### Description

The pmumacs text editor is a special version of microemacs that you can use securely with Privilege Manager for Unix programs; it is similar to the umacs editor. umacs is a small version of emacs with gosling-style emacs key bindings. You must specify a full path name as an argument when starting pmumacs. Also, you will not be able to access any files other than the ones you specified at startup time nor spawn any processes.

Use pmumacs to allow users to access a specific file as root but no other root functions.

# pmverifyprofilepolicy

#### Syntax

#### Description

Use pmverifyprofilepolicy to verify the syntax and structure of the policy file and check whether a particular command will be accepted or rejected. The policy is assumed to match the format of the default profile policy; if it is not in the expected format, then it displays an error for each file that is missing or is not in the correct format.

#### Options

pmverifyprofilepolicy has the following options.

#### Table 91: Options: pmverifyprofilepolicy

| Option | Description                                                                                                    |
|--------|----------------------------------------------------------------------------------------------------|
| -C     | Displays output in csv, rather than human-readable, format.                                                     |
|        | The following line displays for each syntax error encountered:                                                  |
|        | <pre>PMCHECKERROR,<filename>,<linenumber>,<error_description></error_description></linenumber></filename></pre> |
|        | The overall result displays in the following format:                                                            |

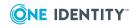

| Option                     | Description                                                                                                    |
|----------------------------|----------------------------------------------------------------------------------------------------|
|                            | PMVERIFYPROFILERESULT,< <b>result</b> >,< <b>description</b> >                                                                                                    |
|                            | where <b>result</b> can be: 0:success or -1:fail                                                                                                    |
|                            | For each file expected to contain data only, it prints the following line to stdout for each statement found in the file that is not a comment or variable assignment:              |
|                            | <pre>PMVERIFYPROFILECHECK,<filename>,<linenumber>,<description></description></linenumber></filename></pre>                                                                         |
|                            | For each file expected to be unchanged, it prints the following line to stdout:                                                                                                    |
|                            | <pre>PMVERIFYPROFILENOMATCH,<filename>,<linenumber>,<description></description></linenumber></filename></pre>                                                                       |
| -f <filename></filename>   | Provides an alternative policy filename to check. If not fully qualified, this path is interpreted as relative to the policydir, rather than to the current directory.              |
| -p <policydir></policydir> | Forces pmverifyprofilepolicy to search for a different policy directory for include files identified by relative path. The default location is the policydir setting in pm.setting. |
| -v                         | Prints the Privilege Manager for Unix version and exits.                                                                                                    |
| -Z                         | Enables or disables debug tracing, and optionally sends SIGHUP to running process.                                                                                                  |
|                            | Refer to Enabling program-level tracing on page 179 before using this option.                                                                                                    |

# pmvi

#### Syntax

pmvi /<full\_path\_name>

#### Description

The pmvi editor is a special version of vi that you can use securely with Privilege Manager for Unix programs. You must specify a full path name as an argument when starting pmvi. Also, you will not be able to access any files other than the ones you specified at startup time nor spawn any processes.

Use pmvi to allow users to access a specific file as root but no other root functions.

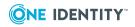

# **Installation Packages**

Privilege Manager for Unix is comprised of the following packages:

#### Privilege Manager for Unix product

Contains the Privilege Manager for Unix Policy Server and PM Agent components and uses the native packaging system for each platform (RPM, PKG, etc).

#### Safeguard for Sudo product

Contains the Safeguard Policy Server and Sudo Plugin components and uses the native packaging system for each platform (RPM, PKG, etc).

#### Preflight Binary

This is a stand-alone native binary for each platform (not zipped, tarred or packaged). This binary exists stand-alone on the ISO to make it available for use prior to installing software. It does not change any Privilege Manager for Unix configuration on the host.

For more information, see Downloading Privilege Manager for Unix software packages on page 22.

## **Package locations**

Privilege Manager for Unix is provided in native platform install packages, which include binary files, online man pages, installation files, and configuration file examples.

The install packages are located in the zip archive in two directories called:

- /server
- /agent
- /sudo\_plugin

where <platform> is the name of the platform on which you are running Privilege Manager for Unix.

There are three different packages:

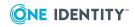

- qpm-agent package, which contains only the client (pmrun) and agent (pmlocald) components for Privilege Manager for Unix.
- qpm-server package, which contains the server (pmmasterd), the client (pmrun) and agent (pmlocald), and the Sudo Plugin (qpm4u\_plugin.so) components for Privilege Manager for Unix.
- qpm-plugin package, which contains the offline policy cache server (pmmasterd), the Sudo Plugin (qpm4u\_plugin.so) components for Privilege Manager for Unix.

The Solaris server and agent packages have filenames that start with QSFTpmsrv and QSFTpmagt, respectively.

Once installed, the packaged files are placed in an installation directory under /opt/quest which contains subdirectories and files.

The platform directories contain the Privilege Manager for Unix installer packages for each platform supported by Privilege Manager for Unix.

| Platform       | Architecture                                   |
|----------------|------------------------------------------------|
| aix71-rs6k     | IBM <sup>®</sup> AIX 7.1, 7.2                  |
| freebsd-x86_64 | FreeBSD on x86 64-bit architecture             |
| hpux-hppa11    | HP-UX 11.31 PA-RISC architecture               |
| hpux11-ia64    | HP-UX 11.31 Itanium architecture               |
| linux-aarch64  | Linux on ARM 64-bit architecture               |
| linux-ia64     | Linux on Itanium architecture                  |
| linux-intel    | Linux x86                                      |
| linux-ppc64    | Linux on ppc little endian 64-bit architecture |
| linux-ppc64le  | Linux on ppc little endian 64-bit architecture |
| linux-s390     | Linux s390                                     |
| linux-x86_64   | Linux on x86 64-bit architecture               |
| macos-x86_64   | macOS on x86 64-bit architecture               |
| Solaris-intel  | Solaris Intel architecture                     |
| Solaris-sparc  | SolarisSPARC <sup>®</sup> architecture         |

#### Table 92: Privilege Manager kit directories

## **Installed files and directories**

The following table lists files and directories installed on your system.

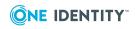

| Table 9 | <del>)</del> 3: | Installed | files | and | directories |
|---------|-----------------|-----------|-------|-----|-------------|
|---------|-----------------|-----------|-------|-----|-------------|

| Directories and files                 | Description                                                                                                    | Created<br>by |
|---------------------------------------|----------------------------------------------------------------------------------------------------|---------------|
| /opt/quest/qpm4u                      | Install directory containing<br>readme, default trial license file,<br>examples directory, templates,<br>etc.                                                                                                    | INSTALL       |
| /etc/opt/quest/qpm4u/pm.settings      | Configuration file for Privilege<br>Manager for Unix component<br>communications.                                                                                                    | CONFIG        |
| /etc/opt/quest/qpm4u/policy/pm.conf   | Default production policy file when using the pmpolicy policy type.                                                                                                    | CONFIG        |
| /etc/opt/quest/qpm4u/policies         | Default production policy<br>framework directory when using<br>the pmpolicy type.                                                                                                    | CONFIG        |
| /etc/opt/quest/qpm4u/policies/sudoers | Default production policy file for the sudo policy type.                                                                                                    | CONFIG        |
| /opt/quest/bin                        | Install directory containing the binaries for user programs, such as pmrun, pmksh and pmvi.                                                                                                    | CONFIG        |
|                                       | These user programs only apply to Privilege Manager for Unix.                                                                                                    |               |
| /opt/quest/sbin                       | Install directory containing the binaries for admin programs, such as pmlog and pmreplay.                                                                                                    | INSTALL       |
| /opt/quest/lib                        | Install directory for shared libraries                                                                                                    | INSTALL       |
| /opt/quest/libexec                    | Install directory for dynamically loaded objects.                                                                                                    | INSTALL       |
| /opt/quest/man                        | This directory contains all the man<br>pages for Privilege Manager for<br>Unix daemons and programs.                                                                                                    | INSTALL       |
| /opt/quest/qpm4u/examples             | This directory contains useful<br>programs, scripts, or examples<br>which show how to use Privilege<br>Manager for Unix. It also contains<br>a sample configuration file which<br>you can use as a template for<br>implementing your own policies.<br>These scripts and examples only | INSTALL       |

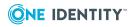

| Directories and files                                       | Description                                                                                                    | Created<br>by |
|-------------------------------------------------------------|----------------------------------------------------------------------------------------------------|---------------|
|                                                             | apply to Privilege Manager for<br>Unix.                                                                                                    |               |
| /opt/quest/qpm4u/license                                    | This file contains the license<br>information (policy server only).<br>For information about updating<br>license information, see pmlicense<br>on page 413. | INSTALL       |
| /opt/quest/qpm4u/qpm4u_eula.txt                             | This file contains the End User<br>License Agreement for the<br>Privilege Manager for Unix<br>product.                                                      | INSTALL       |
| /opt/quest/qpm4u/README. <archi-<br>tecture&gt;</archi-<br> | This file contains the latest inform-<br>ation about your version of<br>Privilege Manager for Unix.                                                         | INSTALL       |
| /var/opt/quest/qpm4u/iolog                                  | This directory contains the keystroke logs.                                                                                                    | EVENTDATA     |
| /var/opt/quest/qpm4u/pmevents.db                            | This file contains the event logs.                                                                                                    | EVENTDATA     |

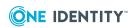

One Identity solutions eliminate the complexities and time-consuming processes often required to govern identities, manage privileged accounts and control access. Our solutions enhance business agility while addressing your IAM challenges with on-premises, cloud and hybrid environments.

# **Contacting us**

For sales and other inquiries, such as licensing, support, and renewals, visit https://www.oneidentity.com/company/contact-us.aspx.

## **Technical support resources**

Technical support is available to One Identity customers with a valid maintenance contract and customers who have trial versions. You can access the Support Portal at https://support.oneidentity.com/.

The Support Portal provides self-help tools you can use to solve problems quickly and independently, 24 hours a day, 365 days a year. The Support Portal enables you to:

- Submit and manage a Service Request
- View Knowledge Base articles
- Sign up for product notifications
- Download software and technical documentation
- View how-to videos at www.YouTube.com/OneIdentity
- Engage in community discussions
- Chat with support engineers online
- View services to assist you with your product

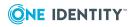

# Index

## A

adminmenu command usage example 100 usage example 134 agent configuration 36 installation 35, 43 join to policy group 43 join to policy server 35 agent configuration verify 44 agent package installation 48 alertkeyaction variable usage 147 alerts setting 147 application and file availability requirement 26 audit (event) log 157 about 57 access 445 back up and archive 163 choose and display entries 420 global variables 282 auditing with InTrust for Active Directory 166 Authentication Services functions 388

### В

back up and archive logs 163

Backup and Recovery 56 basic menus example 114 basica policy example 103 Best Practice: create custom policy in profile customer\_policy.conf 59, 63 writing policy 137 break statement about 309 usage example 99 built-in functions Authentication Services 388 environment 311 hash table 319 input and output 323 LDAP 330 list 344 miscellaneous 351 password 371 remote access 374 string 379 user information 384

## С

case statement usage example 99, 133 centralized log server configure 157 certificates configure 145 generate 410

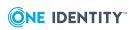

certification enable configurable 146 check for installation readiness 24 checkout policy demonstration 86 checksum require for authorization 11 command constraints usage example 126 Command: authenticate pam 149 pmbash 396 pmcheck 398 pmclientd 401 pmclientinfo 402 pmcp 403 pmcsh 404 pmincludecheck 406 pminfo 407 pmjoin 36, 408 pmkey 410 pmksh 411 pmless 412 pmlicense 413 pmlist 416 pmloadcheck 417 pmlocald 418 pmlog 420 pmlogadm 424 pmlogsearch 427 pmlogsrvd 431 pmmasterd 433 pmmg 434 pmpasswd 435 pmpolicy 435

pmpolicyconvert 442 pmpolsrvconfig 443 pmremlog 445 pmreplay 447 pmresolvehost 449 pmrun 450 pmscp 452 pmserviced 452 pmsh 455 pmshellwrapper 457 pmsrvcheck 457 pmsrvconfig 29, 458 pmsrvinfo 461 pmstatus 462 pmsum 463 pmsysid 464 pmtunneld 465 pmumacs 466 pmverifyprofilepolicy 466 pmvi 467 commands allowed 118 built-in 119 forbidden 118 conditional keystroke logging example 108 conditional privilege example 104 configurable certification 145 enable 146 configuration verify agent 44 verify policy server 34 configuration file check syntax 398 configure environmental variables 140

configure to send mail 140 multiple 139 configuration file examples 123 configuration file policy example 1 124 example 10 134 example 2 125 example 3 126 example 4 127 example 5 127 example 6 130 example 7 130 example 8 131 example 9 133 configuration prerequisites about 122 configure policy to send mail 140 configuring alerts 147 certificates 145 firewalls 141 Kerberos encryption 144 logging 151 PAM 148 policy scripting 122 shell features 116 Control Flow Statement: accept 296 break 297 continue 297 do-while 298 for loop 299-300 function 301, 304 if-else 301 include 302

procedure 304 readonly 305 readonlyexcept 306 return 307 switch 308 while 309 controlling execution environment example 111 custom shell create 117

### D

daemons determine which ones to run 452 data types policy scripting 185 DEBUG environment variable set 140 debug info profile-based policy 178 program-level tracing 179 disk space estimating requirements 14 downloading Privilege Manager for Unix software packages 22

## Ε

encryption about 5, 45 considerations 11 environment functions 311 environment variables about 140 define 119 set 89

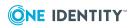

Privilege Manager for Unix 7.1 Administration Guide Index

environmental controls SUB-TERM 98 error logs specify locations 152 event (audit) log 157 about 57 access 445 back up and archive 163 choose and display entries 420 global variables 282 listing 161 event logging about 153 variables 153 example policy file example1 103 example10 114 example2 104 example3 105 example4 106 example5 107 example6 108 example7 109 example8 111 example9 113

### F

install 86

failover considerations 11 file and directory locations 469 firewalls about 25 configuring 141 flow control example 113 forbid list takes precedence over auth list 66 Function: append 345 atoi 352 authenticate\_pam 353 authenticate\_pam\_toclient 354 basename 355 comparehosts 355 datecmp 356 dirname 356 feature enabled 357 fileexists 358 fprintf 324 getenv 312 getfullname 384 getgroup 385 getgrouppasswd 372 getgroups 386 gethome 386 getshell 387 getstringpasswd 372 getuserpasswd 373 glob 361 hashtable\_add 319 hashtable create 320 hashtable\_enum 321 hashtable\_import 321 hashtable\_lookup 322 ingroup 362 innetgroup 362 innetuser 363 input 324 inputnoecho 325 insert 345

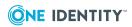

join 346 keepenv 315 Idap\_bind 331 Idap\_count\_entries 332 Idap\_dn2ufn 333 ldap\_explode\_dn 333 Idap\_first\_attribute 334 Idap\_first\_entry 335 Idap\_get\_attributes 336 Idap\_get\_dn 336 ldap\_get\_values 337 Idap\_next\_attribute 338 Idap\_next\_entry 338 Idap\_open 339 Idap\_search 340 Idap unbind 341 length 347 lineno 364 Isubst 347 match 379 mktemp 364 osname 365 print 326 printf 326 printnnl 327 printvars 328 quote 365 rand 366 range 348 readdir 328 readfile 329 remotefileexists 374 remotegroupinfo 375 remotegrouplist 376 remotesysinfo 376

remoteusergroups 377 remoteuserinfo 378 remoteuserlist 378 replace 348 search 349 setenv 318 split 349 splitSubst 350 sprintf 329 stat 366 strftime 367 strindex 381 strlen 381 strsub 382 subst 383 substr 383 syslog 330 system 368 timebetween 369 tolower 369 toupper 370 uname 371 unsetenv 318 vas\_auth\_user\_password 388 vas\_host\_in\_ADgrouplist 389 vas\_host\_is\_member 389 vas\_user\_get\_groups 390 vas user in ADgrouplist 390 vas\_user\_is\_member 390 Functions syntax and usage 311

#### G

global variables event log 282

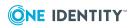

Privilege Manager for Unix 7.1 Administration Guide Index

input 191 output 243 group display information 461 group names associate with set of hosts 141 reserved 14, 26

### Η

hardware requirements 12 hash table functions 319 host specify trusted 141 verify copy of policy 457 verify host is listening on the primary policy server 180 host system requirements 12 hosts database about 26

### Ι

I/O (keystroke) log about 161 access 445 back up and archive 163 I/O logs 157 innetgroup usage example 141 input and output functions 323 install agent software packages 35, 43 Intrust knowledge pack 170

Management console 22 options 16 secondary server 40 server packages 27 installation agent package 48 considerations 11 enterprise deployment 19 large business deployment 18 medium business deployment 17 packages 468 readiness check 24 server package 48 single host 17 summary of steps 21 InTrust configure data collection 172 gathering data 174 generate reports 173 install knowledge pack 170 install reporting pack 171 knowledge pack objects 171 view reports 172 InTrust plug-in components 167 prerequisites 168 requirements 167

## J

join password configuring secondary server 41 or pmpolicy password 28 setting 29

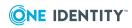

### Κ

Kerberos encryption configuring 144 keystroke (I/O) log about 161 access 445 back up and archive 163 keystroke logging about 155 example 107 pmpolicy type 155

## L

LDAP API example 342 LDAP functions 330 lexical productions defined 182 license display or modify current info 413 display usage 53 install 53 options 15 verify 457 licensing about 15 list functions 344 list variables about 93 usage example 127 load balancing about 45

local daemon hosts about 27 local logging 152 log access daemon 431 log data limit amount 151 log files about 151 display in real time 447 navigate 127, 448 replay 447 view using command line tools 159 view using web browser 159 log size controlling 158 logging about 6 configure central 157 configure error logging 152 controls 151 limiting what is sent 158 variables 151

### Μ

mail messages send 140 Management console install 22 uninstall 23 master policy server daemon about 433 masterport 12 masters estimating requirements 14

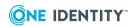

Privilege Manager for Unix 7.1 Administration Guide Index

menu system implementing 100, 134 minimum space considerations 11 miscellaneous functions 351

### Ν

navigate log files 448 netgroups 141 Network Address Translation configure 144 NIS netgroups 141

## 0

operators and expressions about 186 output results about logging 6

## Ρ

package locations 468 removal 47 packages installed with product 468 PAM authenticate 149 authentication usage example 149 configuring 148 Pluggable Authentication Method 148 parallel lists usage example 136 password functions 371 pmpolicy password 28 PATH variable update 28 piped commands allow 118 Pluggable Authentication Method PAM 148 PM Agent check configuration status 52 check for readniess 42 pm.conf example 101 pm.settings variables 286 pmloadcheck keeps policy up to date 179 pmpolicy 63 customizing 83-84 security policy 7 service account 57 pmpolicy service account password setting 29 pmshell\_allow usage example 118 pmshell\_forbid usage example 118 pmshellwrapper usage example 117 pmtunneld configure 143 policy about 63, 66 basic menus 100 conditional keystroke logging 95 conditional privileges 91 flow control 99 keystroke logging 93

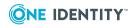

learn specific commands 92 learn the basics 90 list variables 93 modifying 60 optimizations 96 view and edit 435 view changes 61 policy configuration file about 7 components 182, 392 policy file control flow of logic 295 install lesson example 86 status 51 policy file components Authentication Services functions 388 built-in functions 311 data types 185 event log variables 282 flow control statements 295 hash table functions 319 input variables 191 input/output functions 323 LDAP functions 330 list functions 344 miscellaneous functions 351 operators and expressions 186 output variables 243 password functions 371 pm.settings variables 286 remote access functions 374 string functions 379 user info functions 384 variable names 190

variable scope 191 variables 190 policy file configuration accept or reject requests 125 basics 124 command constraints 126 complex policies 130 lists 127 logging and replay 127 menus 134 run-time environment 131 switch and case statements 133 variables 130 policy file revisions differences 55 list 55 policy files samples 101 policy group about 9 policy optimization example 109 policy optimization with list variables example 106 policy scripting 86 about 122 data types 185 reserved words 295 variables 190 policy server about 27 check state and configuration 51 check status 52 configuration settings 29 configure for InTrust plugin 168 configure primary or secondary 458

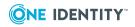

display information 461 reconfigure 458 report basic configuration information 50 set up 28 synchronization 41 verify configuration 34, 180 verify host to server communication 52 policy server daemon hosts about 27 policy server master daemon about 433 policy types (or modes) 57 policy variables 66 policy writing best practices 137 ports about 141 considerations 11 recommendations 142 requirements 12 restrict 25, 142 preflight about 24 for PM Agent 42 primary policy server requirements 12 verify configuration on host 457 Privilege Manager for Unix about 3 audit capabilities 5 benefits 3 components 6 downloading software packages 22 installation 21

introduction 2 licensing 15 privileges required 14 profile about 81 profile-based policy about 57, 59, 63-64 profile variables 59, 63-64, 66 profiles are roles in the mangement console 66

#### R

remote access functions 374 remove Safeguard 49 replay controls usage example 93 repository verify policy 457 request reject 141 test if accepted or rejected 398 requirements disk space 14 hardware 12 host system 12 masters 14 ports 12 primary policy server 12 software 12 reserved user and group names 14 reserved words policy scripting 295 restrict port 142

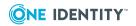

restricted mode running shells 119 role (or profile) property settings 66 roles are called profiles 66

## S

Safeguard remove 49 sample policy files 101 search logs 427 search patterns 349, 361 security about 14 add additional layer using pmtunneld 143 security policy about 57 manage 57, 435 specify type 59 server configure secondary 41 install secondary 40 server package install 27, 48 service restart 180 verify service is enabled 180 verify service is running 180 service principal names specify 144 shell about shell features 117 built-in commands 119 configuring features 116 consideratioins 120

restricted mode 119 shell profile variables 59, 63-64 software requirements 12 specific commands example 105 string functions 379 subsidiary configuration file usage example 139 supported platforms 13 swap certificate keys 39 switch statement usage example 99, 133 synchronizing policy servers 41 syntactic productions defined 182 system administration actions partition 4 system overview 6 system requirements 12

## Т

TCP/IP configuration 25 Troubleshooting: check config file syntax 398 cross-policy configurations are not supported 57 failover status 179 host is listening on the primary policy server 180 load balancing status 179 policy server configuration 180 server-host communication issues 180 service is enabled 180

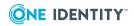

service is running 180 unsupported configurations 57 update expired license 413

### U

uninstall Management console 23 server package 49 software packages 46 Unix agent supported platforms 13 upgrade considerations 47 user information functions 384 user names reserved 14, 26

## V

variable names are not case sensitive 286 variable scope 191 Variable: alertdate 283 alertkeyaction 246 alertkeymatch 195 alertkeysequence 247 alerttime 283 argc 196 argv 197 client\_parent\_pid 198 client\_parent\_procname 199 client\_parent\_uid 198 clienthost 200 command 200 cwd 201

date 201 day 202 dayname 203 disable\_exec 247 domainname 204 env 204 event 284 eventlog 248 eventloghost 248 execfailedmsg 249 exitdate 285 exitstatus 285 exittime 286 false 205 FEATURE\_LDAP 206 FEATURE VAS 206 gid 207 group 207 groups 208 host 208 hour 209 iolog 249 iolog\_encrypt 250 iolog\_errmax 251 iolog\_opmax 252 iologhost 253 log\_passwords 253 logomit 254 logstderr 255 logstdin 255 logstdout 256 masterhost 210 masterversion 210 minute 210 month 211

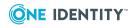

nice 212 nodename 212 notfoundmsg 257 passprompts 257 pid 214 pmclient\_type 214 pmclient\_type\_pmrun 215 pmclient\_type\_sudo 216 pmshell 216 pmshell\_allow 258 pmshell allowpipe 259 pmshell\_builtin 217 pmshell\_checkbuiltins 259 pmshell\_cmd 218 pmshell\_cmdtype 219 pmshell exe 220 pmshell\_forbid 260 pmshell\_interpreter 221 pmshell\_prog 222 pmshell\_readonly 261 pmshell\_reject 262 pmshell\_restricted 263 pmshell\_script 223 pmshell\_uniqueid 224 pmversion 225 preserve\_clienthost 264 profile\_keepenv 264 profile setenv 265 profile\_unsetenv 265 profile\_use\_runuser 266 ptyflags 226 rejectmsg 266 requestlocal 227 requestuser 227 runargv 267

runchroot 267 runcksum 268 runclienthost 269 runcommand 269 runconfirmuser 270 runcwd 271 runenv 271 rungroup 272 rungroups 273 runhost 273-274 runpaths 274 runptyflags 275 runtimeout 279 runumask 279 runuser 280 runutmpuser 280 samaccount 231 status 231 submithost 232 submithostip 232 subprocuser 281 thishost 233 time 234 tmplogdir 281 true 234 ttyname 235 tzname 235 uid 236 umask 237 unameclient 237 uniqueid 238 use\_rundir 238 use\_rungroup 239 use\_rungroups 240 use runshell 240

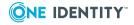

user 242 year 242 variables define 119 event log 282 input 191 output 243 pm.settings 286 policy scripting 190 profile (or role) 66 read-only 139 user-defined 66

### W

whatis database 35 while loop usage example 136 while statement about 309

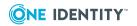